# **Connect:Enterprise**® **for z/OS**

**User's Guide**

 **Version 1.4**

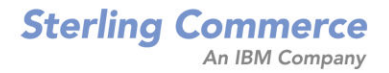

#### *Connect:Enterprise for z/OS User's Guide*

#### **Version 1.4**

#### **First Edition**

(c) Copyright 2000-2008 Sterling Commerce, Inc. All rights reserved. Additional copyright information is located at the end of the release notes.

#### **STERLING COMMERCE SOFTWARE**

#### **\*\*\*TRADE SECRET NOTICE\*\*\***

THE CONNECT:ENTERPRISE SOFTWARE ("STERLING COMMERCE SOFTWARE") IS THE CONFIDENTIAL AND TRADE SECRET PROPERTY OF STERLING COMMERCE, INC., ITS AFFILIATED COMPANIES OR ITS OR THEIR LICENSORS, AND IS PROVIDED UNDER THE TERMS OF A LICENSE AGREEMENT. NO DUPLICATION OR DISCLOSURE WITHOUT PRIOR WRITTEN PERMISSION. RESTRICTED RIGHTS.

This documentation, the Sterling Commerce Software it describes, and the information and know-how they contain constitute the proprietary, confidential and valuable trade secret information of Sterling Commerce, Inc., its affiliated companies or its or their licensors, and may not be used for any unauthorized purpose, or disclosed to others without the prior written permission of the applicable Sterling Commerce entity. This documentation and the Sterling Commerce Software that it describes have been provided pursuant to a license agreement that contains prohibitions against and/or restrictions on their copying, modification and use. Duplication, in whole or in part, if and when permitted, shall bear this notice and the Sterling Commerce, Inc. copyright notice. As and when provided to any governmental entity, government contractor or subcontractor subject to the FARs, this documentation is provided with RESTRICTED RIGHTS under Title 48 52.227-19. Further, as and when provided to any governmental entity, government contractor or subcontractor subject to DFARs, this documentation and the Sterling Commerce Software it describes are provided pursuant to the customary Sterling Commerce license, as described in Title 48 CFR 227-7202 with respect to commercial software and commercial software documentation.

These terms of use shall be governed by the laws of the State of Ohio, USA, without regard to its conflict of laws provisions. If you are accessing the Sterling Commerce Software under an executed agreement, then nothing in these terms and conditions supersedes or modifies the executed agreement.

Where any of the Sterling Commerce Software or Third Party Software is used, duplicated or disclosed by or to the United States government or a government contractor or subcontractor, it is provided with RESTRICTED RIGHTS as defined in Title 48 CFR 52.227-19 and is subject to the following: Title 48 CFR 2.101, 52.227-19, 227.7201 through 227.7202-4, FAR 52.227-14, and FAR 52.227-19(c)(1-2) and (6/87), and where applicable, the customary Sterling Commerce license, as described in Title 48 CFR 227-7202 with respect to commercial software and commercial software documentation including DFAR 252.227-7013, DFAR 252,227-7014, DFAR 252.227-7015 and DFAR 252.227-7018, all as applicable.

The Sterling Commerce Software and the related documentation are licensed either "AS IS" or with a limited warranty, as described in the Sterling Commerce license agreement. Other than any limited warranties provided, NO OTHER WARRANTY IS EXPRESSED AND NONE SHALL BE IMPLIED, INCLUDING THE WARRANTIES OF MERCHANTABILITY AND FITNESS FOR USE OR FOR A PARTICULAR PURPOSE. The applicable Sterling Commerce entity reserves the right to revise this publication from time to time and to make changes in the content hereof without the obligation to notify any person or entity of such revisions or changes.

Connect:Direct is a registered trademark of Sterling Commerce. Connect:Enterprise is a registered trademark of Sterling Commerce, U.S. Patent Number 5,734,820. All Third Party Software names are trademarks or registered trademarks of their respective companies. All other brand or product names are trademarks or registered trademarks of their respective companies.

> Sterling Commerce, Inc. 4600 Lakehurst Court Dublin, OH 43016-2000 \* 614/793-7000

# **Contents**

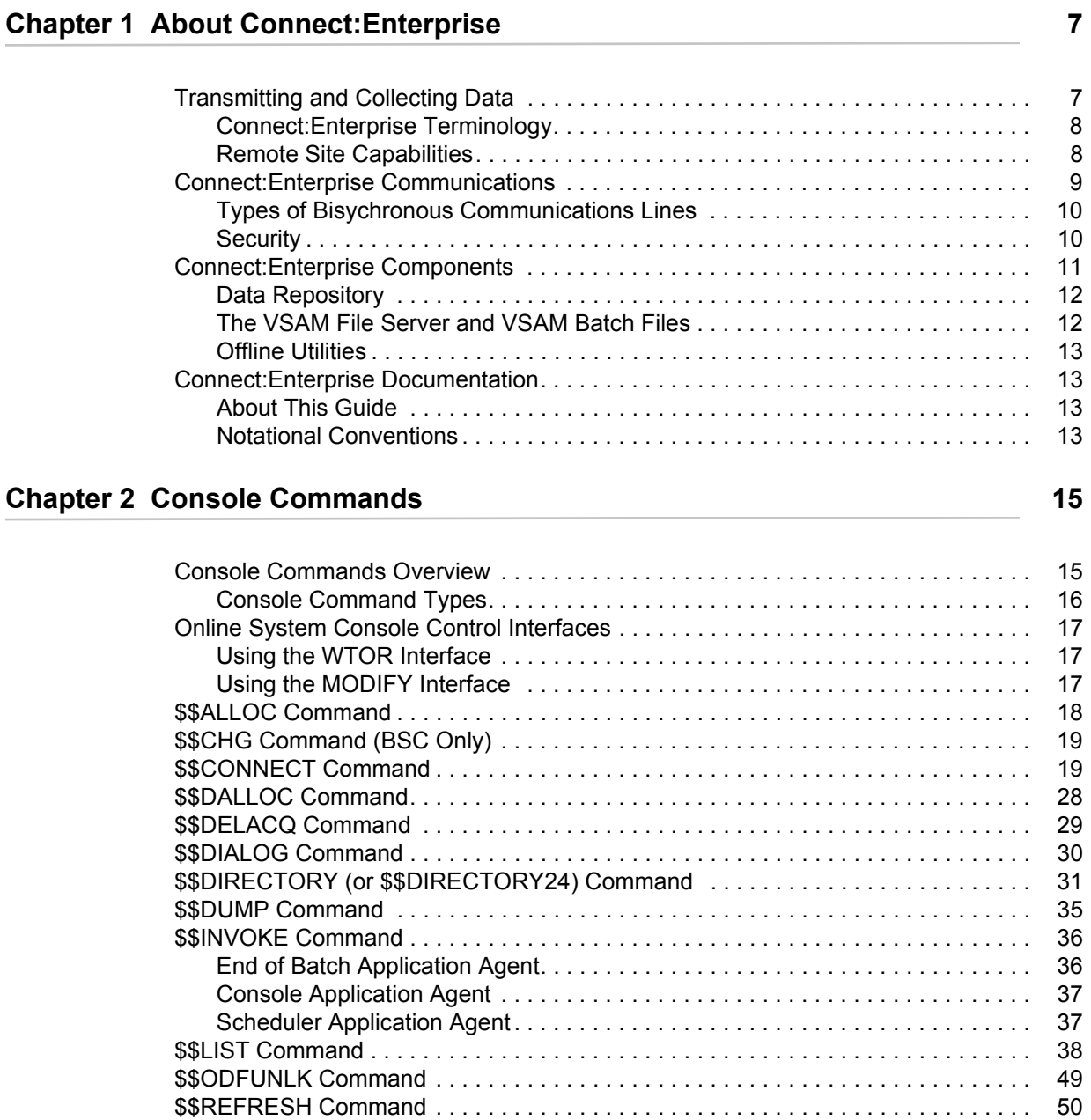

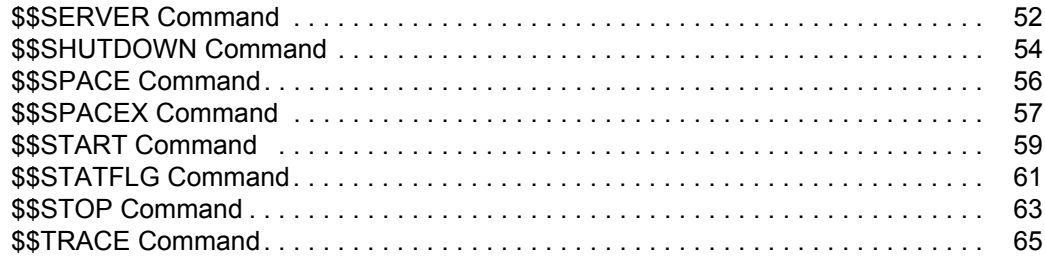

### **[Chapter 3 Offline Utilities 67](#page-66-0)**

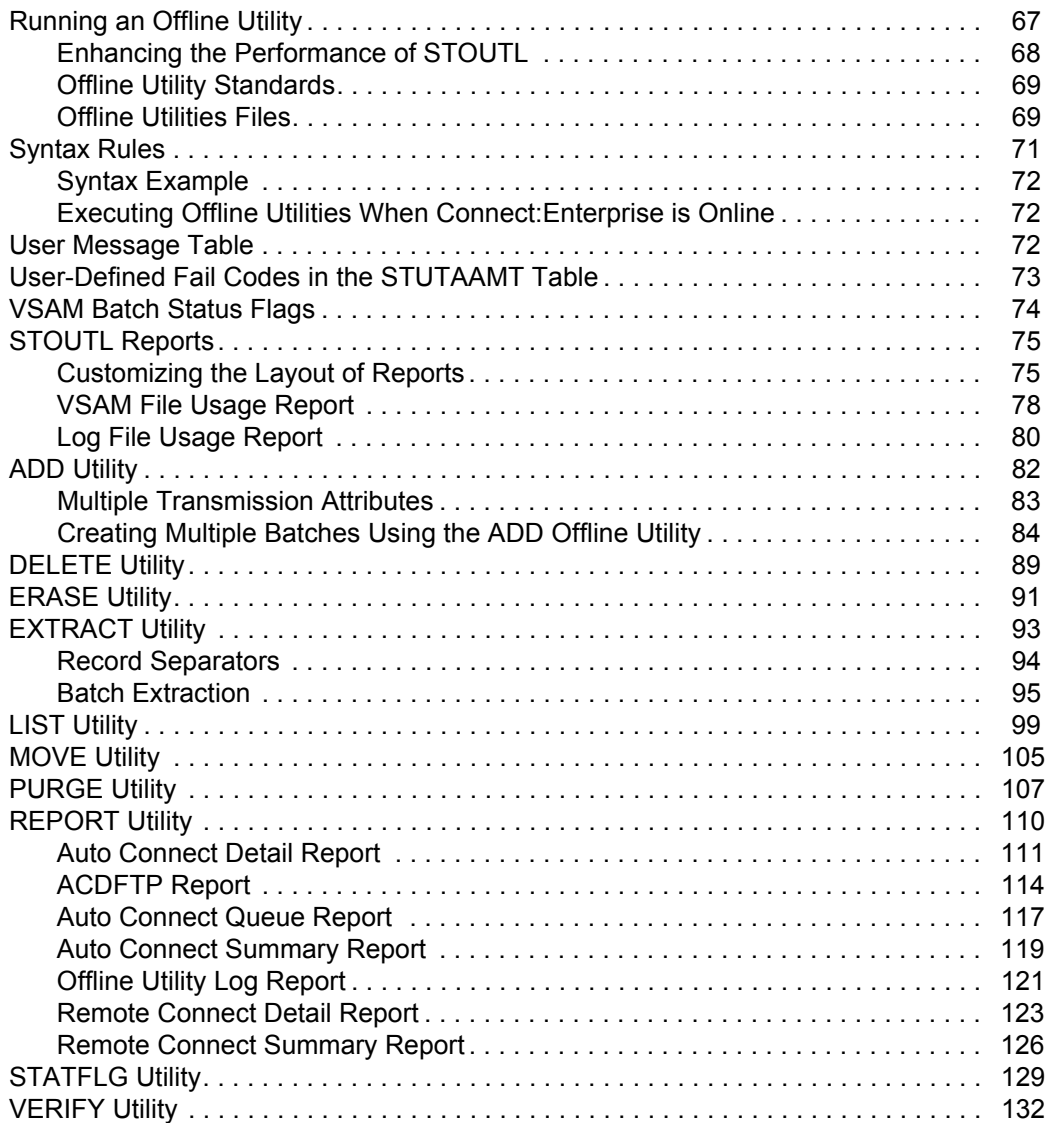

## **[Chapter 4 Cross System Client Utility 145](#page-144-0) 145**

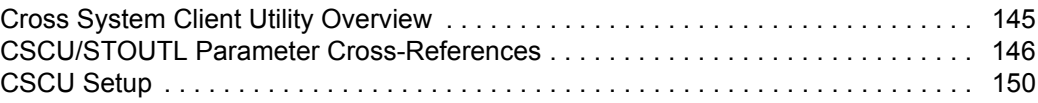

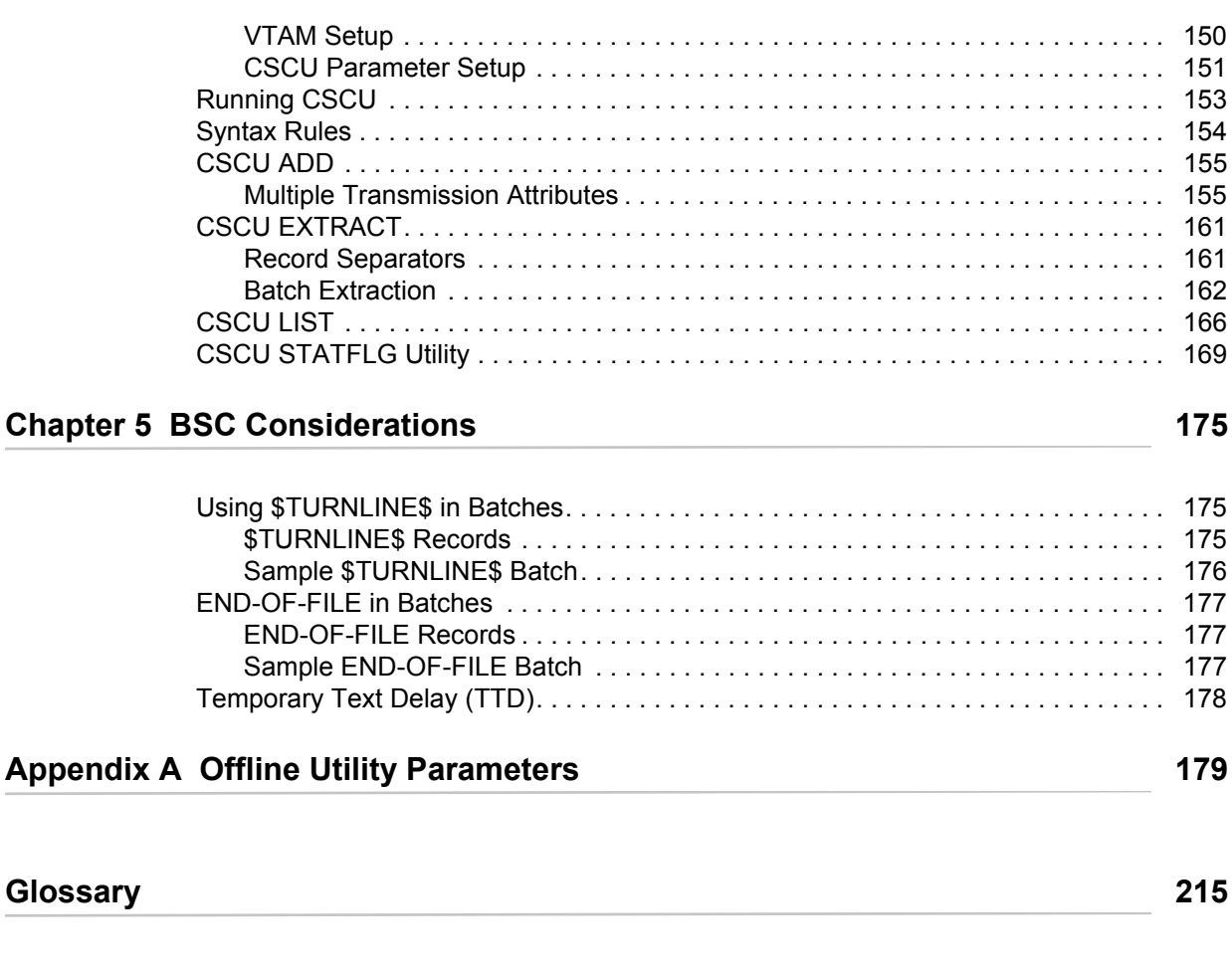

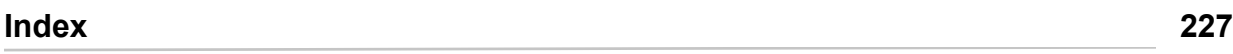

**Contents** 

# **About Connect:Enterprise**

<span id="page-6-0"></span>Connect:Enterprise is an online communications and data repository system that enables data transmission between a host computer and remote terminals or computers. Connect:Enterprise provides a way to collect, distribute, and track data, while protecting the host from unauthorized access.

## <span id="page-6-1"></span>**Transmitting and Collecting Data**

Connect:Enterprise collects and transmits data between the host computer and remote terminals, applications, or computers through the *data repository,* which is designed on the store and forward model. Like a voice mail system, the data repository consists of individual *mailboxes,* or directories*,*  where data files are stored for future processing by the host or remote site. The Connect:Enterprise administrator assigns mailboxes and controls access to the mailboxes through Connect:Enterprise user IDs and passwords. After a communications session is established between Connect:Enterprise and a remote site, either the host or the remote users can store, retrieve, or monitor data files in the mailboxes to which they have access. Both the host computer and the remote sites can initiate data collection and distribution. A communications session with the Connect:Enterprise repository can be initiated using the FTP, SNA, or BSC protocol.

Connect:Enterprise collects data files from remote sites for a central host site. For example, Connect:Enterprise can gather data generated by a database application for one remote site, then extract the data at the host site for use by a local application.

Connect:Enterprise distributes data files from the host to one or more remote sites. The host site can automatically transmit output reports or data to remote sites. For example, if a company needs to send the latest sales report to its 25 regional sales offices, it can either send the report at a predetermined time to its sales offices or deposit the report in the repository and flag the report for transmission to the offices. The remote offices connect to the repository, obtain a listing of the repository contents, and request transmission of reports to their sites.

Connect:Enterprise also enables you to schedule automated data collection and transmission between the host and an unattended remote site using the Auto Connect feature. You can schedule automated sessions by time of day, day of the week, day of the year, or you can initiate an Auto Connect session by issuing a host site operator command when data is ready for transmission. An Auto Connect activity report is available after the Auto Connect session finishes.

#### <span id="page-7-0"></span>Connect:Enterprise Terminology

The following table defines the concepts and terminology used with this product. The common synonym for a Connect:Enterprise term is also specified.

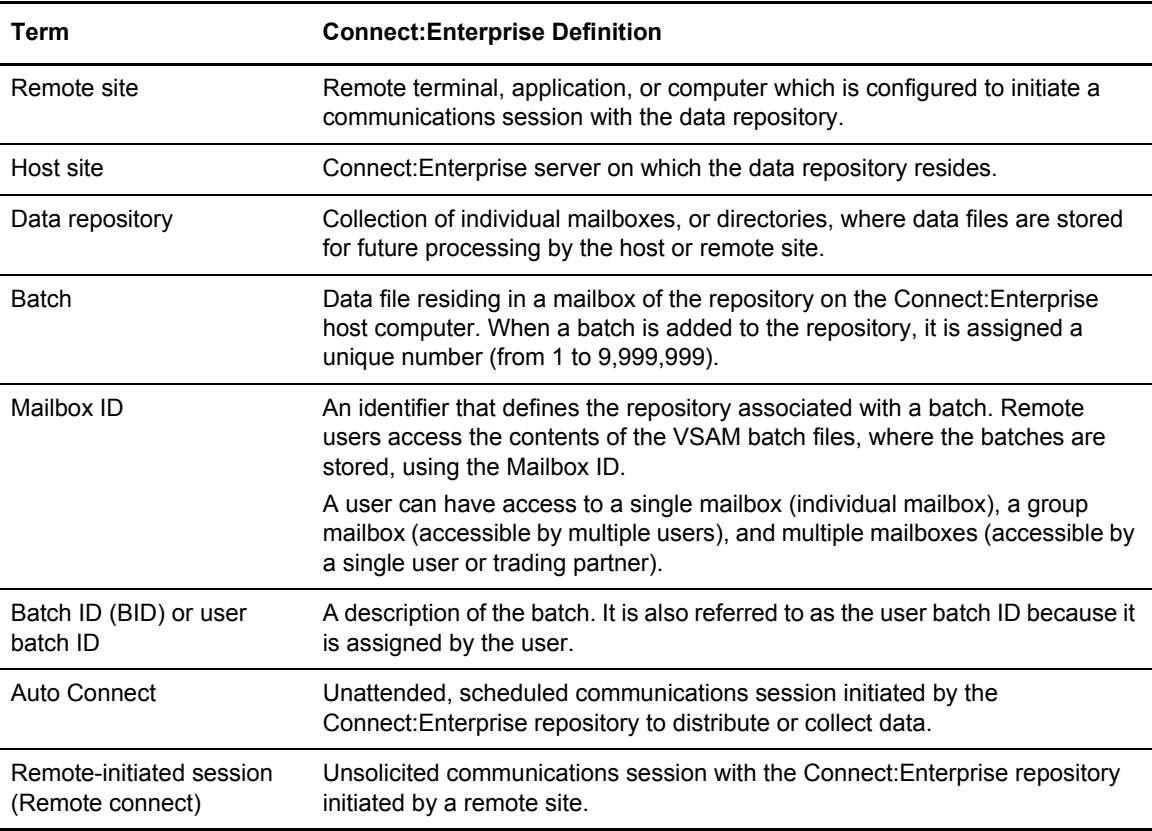

#### <span id="page-7-1"></span>Remote Site Capabilities

When you initiate a communications session with the Connect:Enterprise data repository from a remote site, you can perform the following functions:

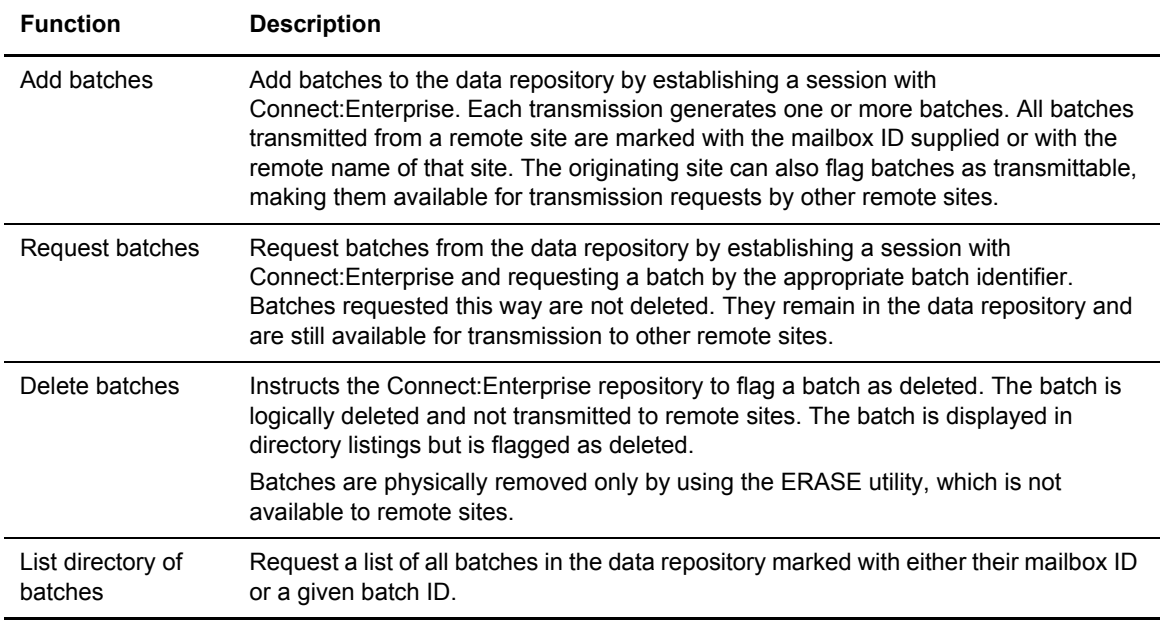

### <span id="page-8-0"></span>**Connect:Enterprise Communications**

Connect:Enterprise runs on a host mainframe using the Virtual Telecommunications Access Method (VTAM), Basic Telecommunications Access Method (BTAM), or Transmission Control Protocol/Internet Protocol (TCP/IP), and enables data transmission between the host and remote terminals or computers. Connect:Enterprise supports data transmissions between the host and remote sites using the following types of protocols:

- ✦ SNA data transmissions between mainframes using VTAM and various remote devices
- ✦ BSC data transmissions between mainframes using BTAM and various other computers
- ✦ FTP data transmissions between remote FTP clients and the Connect:Enterprise FTP server
- ✦ FTP data transmissions between remote FTP servers and the Connect:Enterprise FTP client
- ✦ FTP SSL data transmissions between remote FTP clients and the Connect:Enterprise FTP server
- ✦ FTP SSL data transmissions between remote FTP servers and the Connect:Enterprise FTP client

Also, Connect:Enterprise Gateway provides data transmission between the Connect:Enterprise host computer and ASYNC, BSC, and FTP remote sites.

#### <span id="page-9-0"></span>Types of Bisychronous Communications Lines

The types of communication lines that you use determine how you connect to the data repository. Bisychronous lines are typically either switched (dialup) or nonswitched (dedicated or leased) lines. A switched line is a temporary connection between two sites for the duration of the session only. A nonswitched line is a permanent connection between sites that does not require dialup to start the communications.

#### <span id="page-9-1"></span>**Security**

You can implement security in the Connect:Enterprise system at various points in the processing. The security implementation at the Connect:Enterprise host affects the requirements at the remote sites.

Ensure you have complete instructions from your host site administrator regarding the security measures that are implemented on your system, the functions that are available to you, and the information you need to access the data repository. Refer to the glossary for security terms and definitions. The following table lists components and topics affecting security and where you can find additional information.

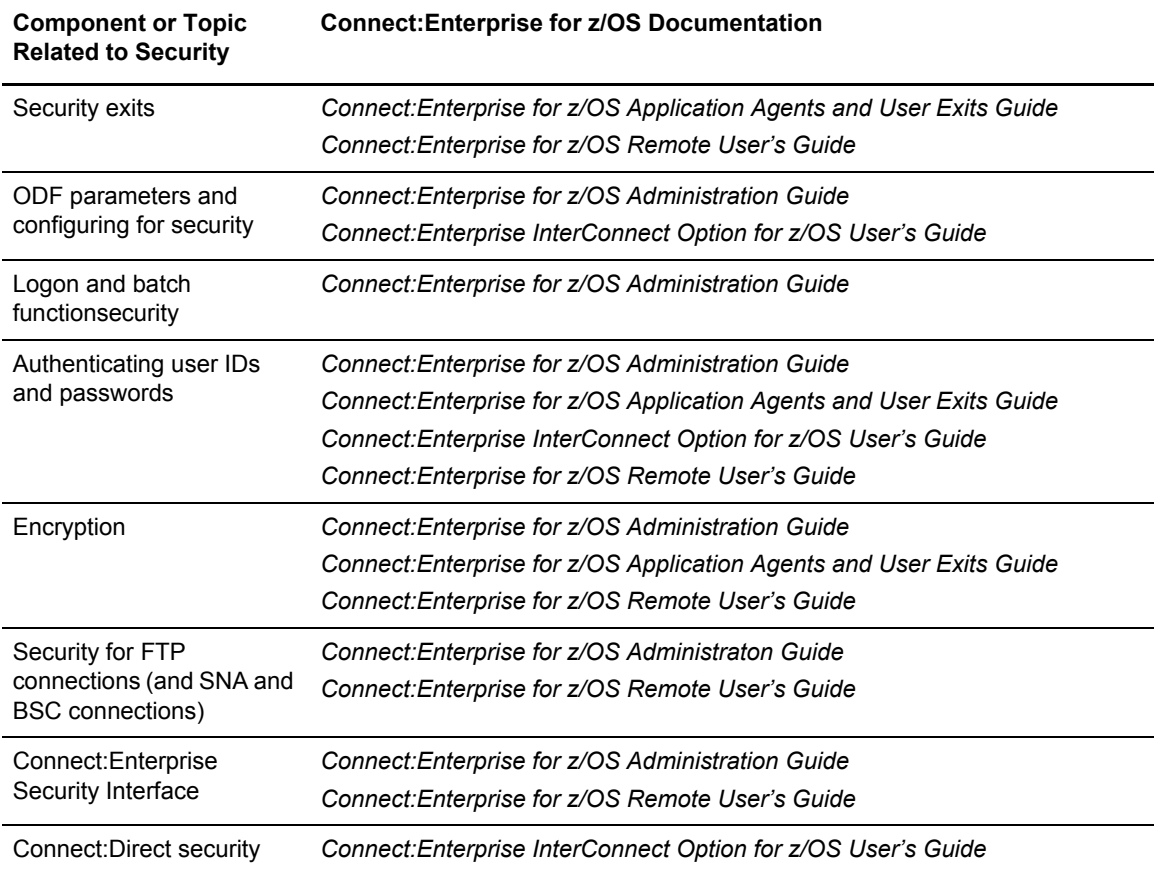

# <span id="page-10-0"></span>**Connect:Enterprise Components**

Connect:Enterprise has three major components:

- ✦ Data repository or Connect:Enterprise online system
- ✦ Virtual Storage Access Method (VSAM) file server
- ✦ Offline utilities

The following diagram illustrates these components.

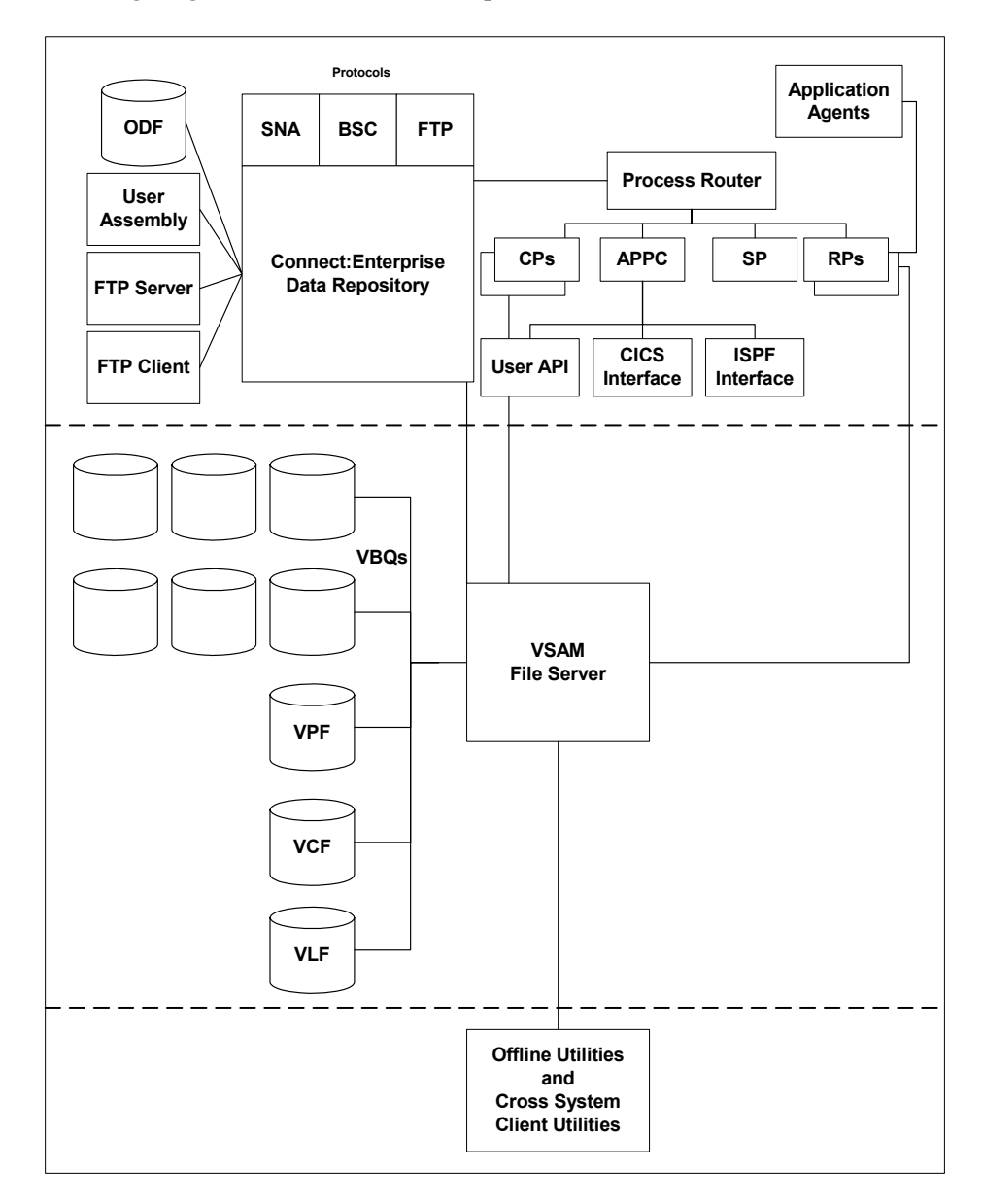

#### <span id="page-11-0"></span>Data Repository

The data repository transmits and collects data from BSC, FTP, and SNA sites. The repository handles all session activity and accepts service requests from the console, the user API, the ISPF interface, the CICS interface, and the Connect:Enterprise FTP server.

The Connect:Enterprise data repository consists of the following components:

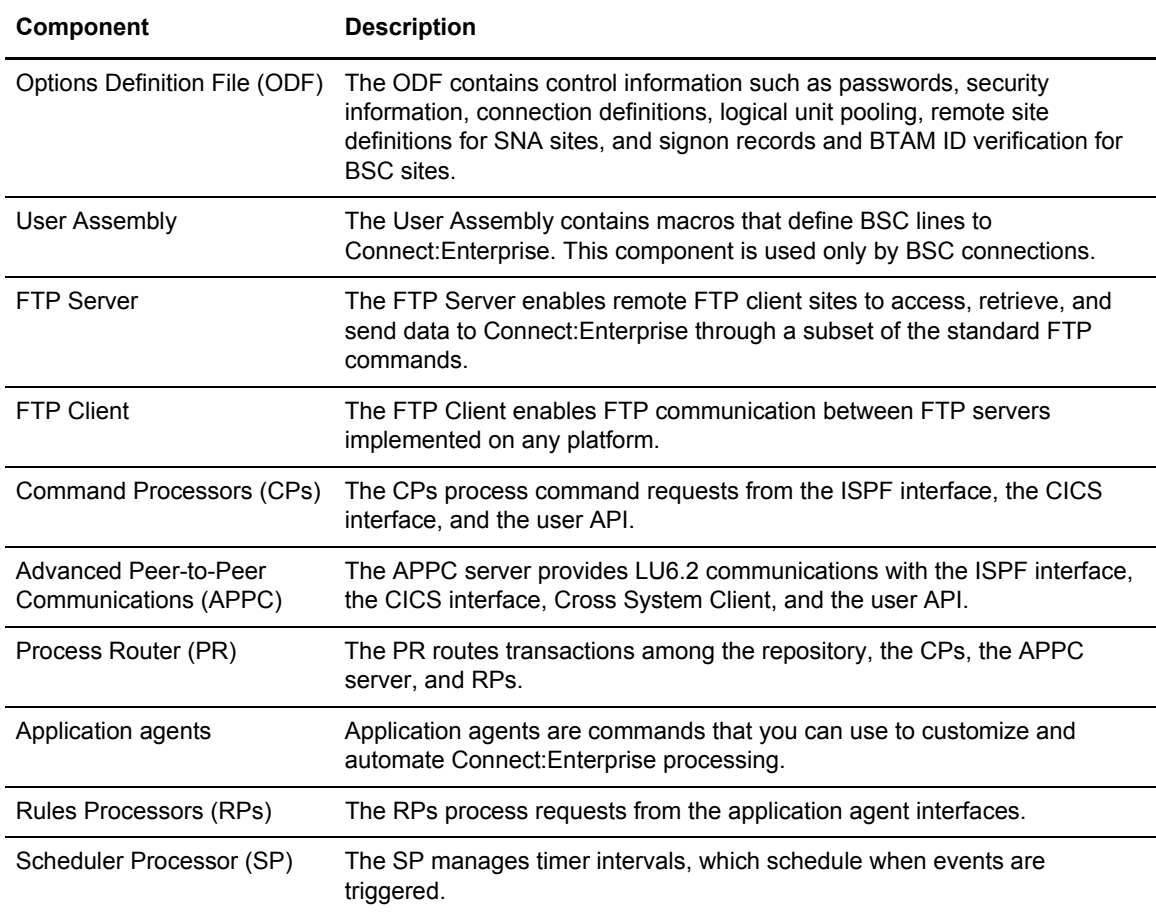

#### <span id="page-11-1"></span>The VSAM File Server and VSAM Batch Files

The VSAM file server processes requests from the Connect:Enterprise data repository to read and write data to the VSAM batch files. The VSAM batch files consist of the VSAM Pointer File (VPF), VSAM Control File (VCF), VSAM batch queues (VBQ), and VSAM log files (VLF). The following table describes the functions of these files.

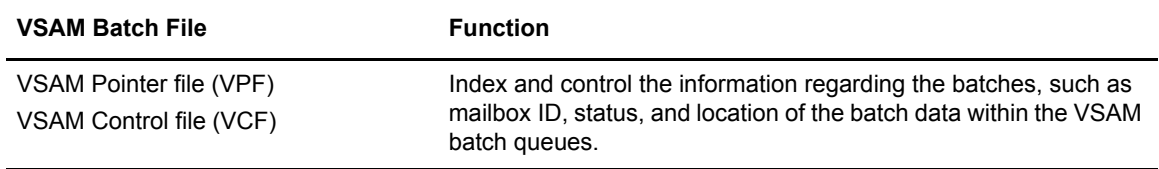

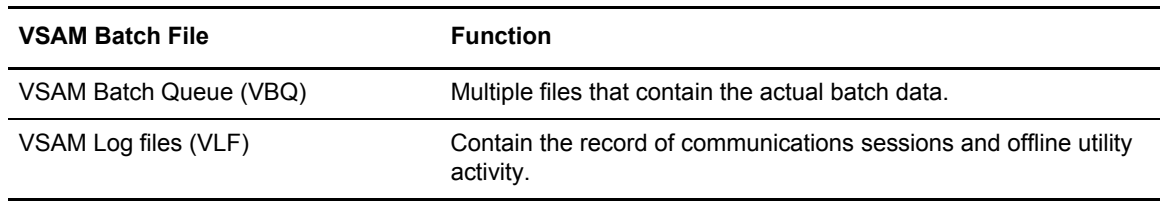

The VSAM file server resident task must be active for the repository and offline utilities to run.

#### <span id="page-12-0"></span>Offline Utilities

Offline utilities enable you to maintain VSAM batch files by performing such tasks as adding and extracting batches from the VBQs and reporting. Offline utilities access the VSAM file server to perform these tasks.

Offline utilities must reside in the same logical partitioning (LPAR) as the VSAM file server. However, you can run a subset of the offline utilities, called the Cross System Client Utilities, from a separate LPAR.

## <span id="page-12-1"></span>**Connect:Enterprise Documentation**

See *Connect:Enterprise for z/OS Release Notes* for a complete list of the product documentation.

#### <span id="page-12-2"></span>About This Guide

*Connect:Enterprise for z/OS User's Guide* is for operators who send and receive data between remote sites and Connect:Enterprise z/OS.

This guide assumes knowledge of the z/OS operating system, including its applications, network, and environment. If you are not familiar with the z/OS operating system, refer to the z/OS library of manuals.

#### <span id="page-12-3"></span>Notational Conventions

The Connect:Enterprise documentation uses certain notational conventions. This section describes the conventions used in this guide.

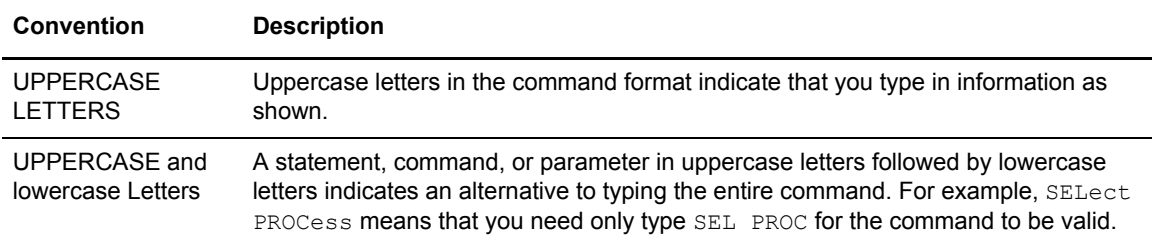

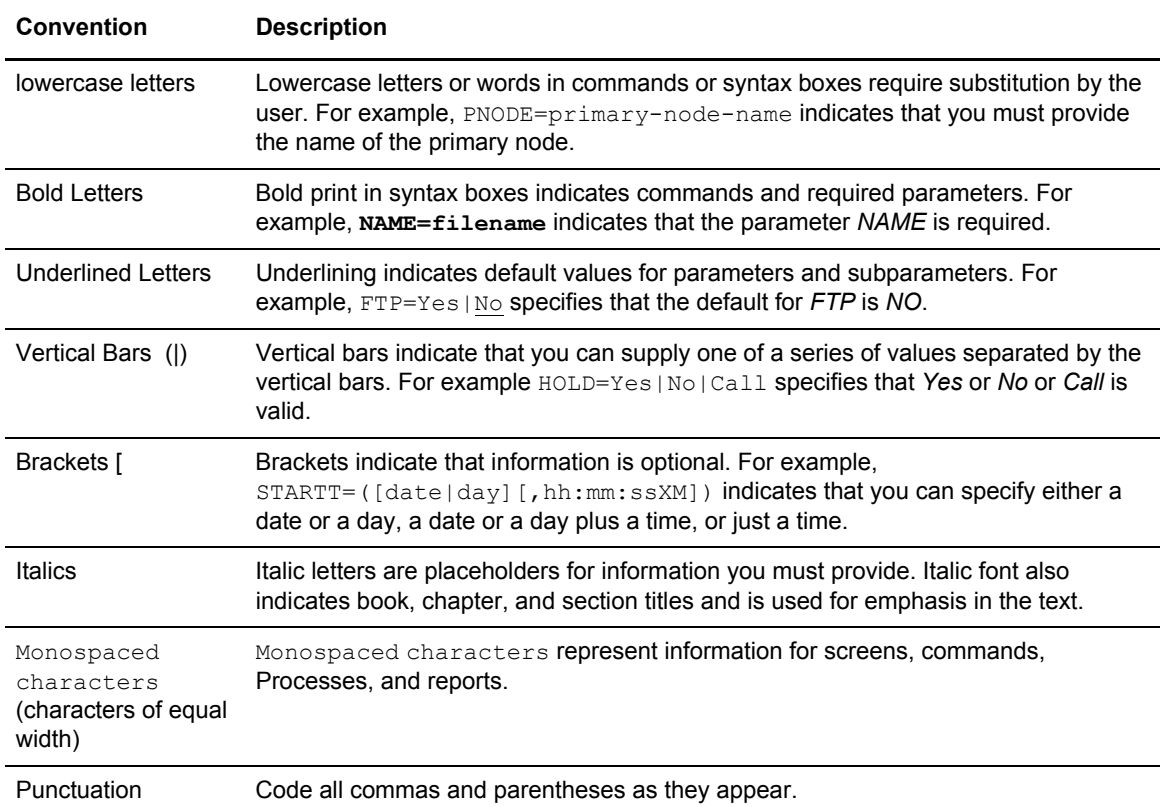

# **Console Commands**

<span id="page-14-0"></span>You control many Connect:Enterprise functions by entering commands from the system console. This chapter explains how to use the commands and describes each command's syntax. The commands are listed in alphabetical order.

# <span id="page-14-1"></span>**Console Commands Overview**

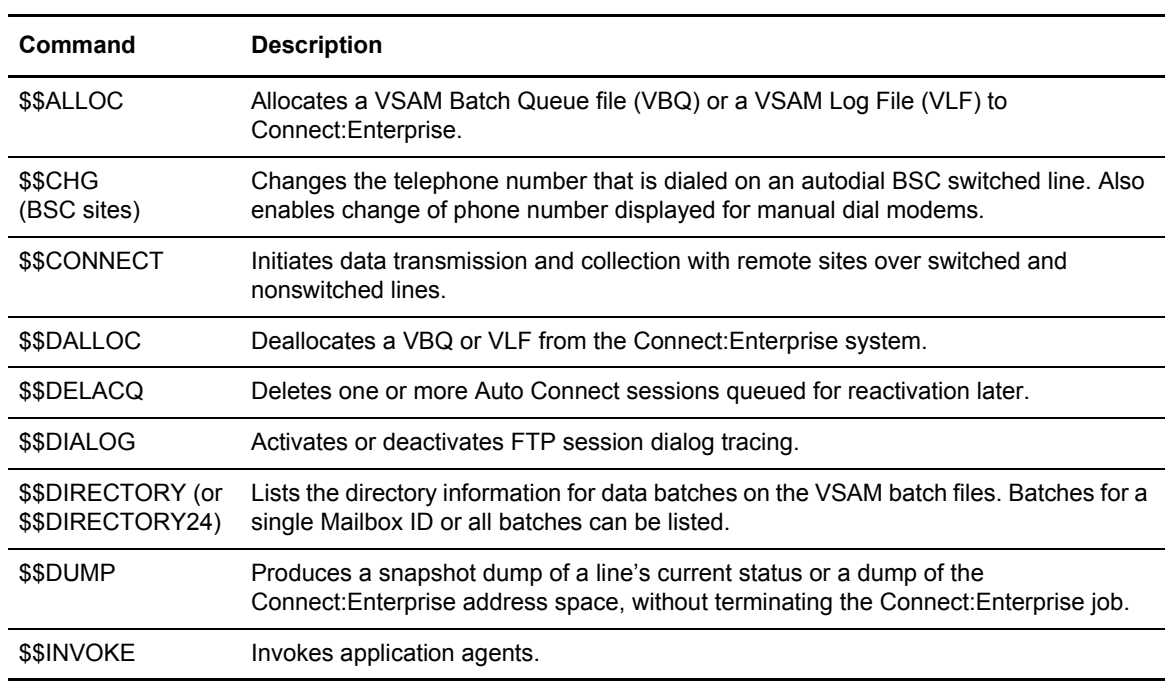

Connect:Enterprise uses the following console commands:

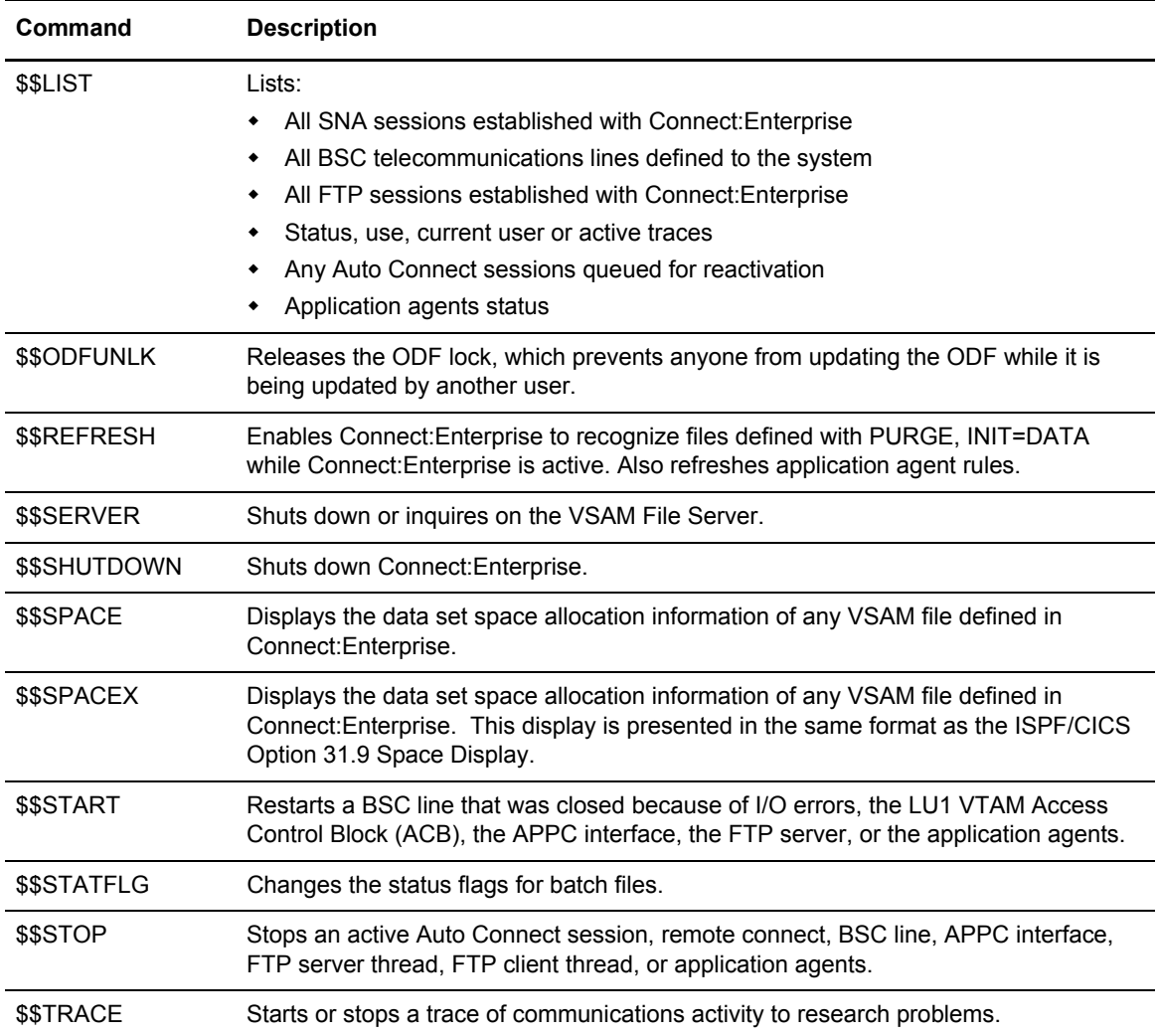

## <span id="page-15-0"></span>Console Command Types

System console controls are categorized as follows:

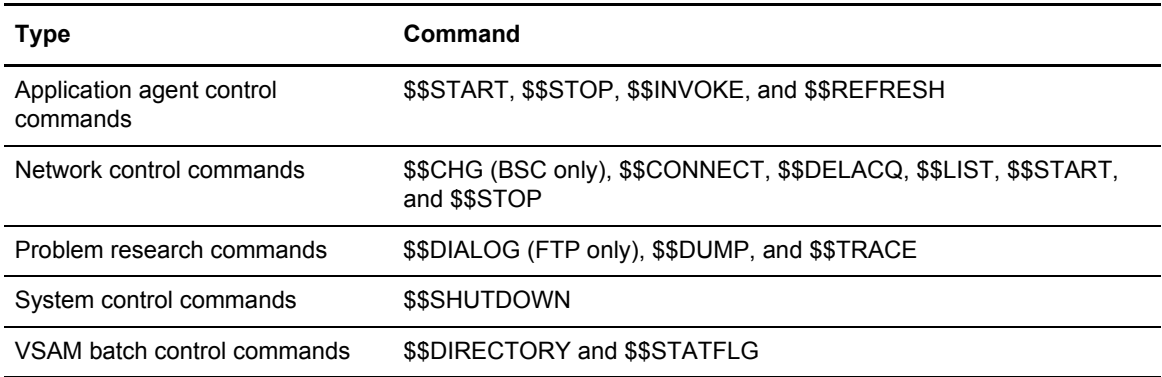

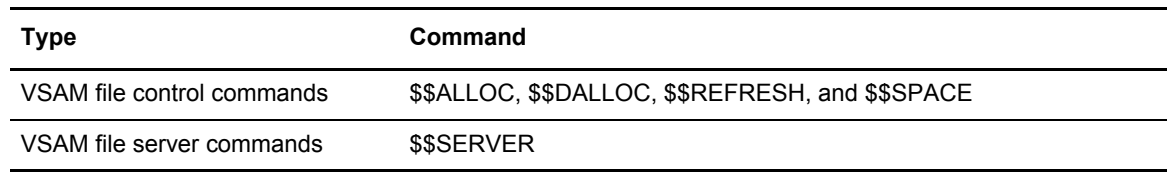

## <span id="page-16-0"></span>**Online System Console Control Interfaces**

Connect:Enterprise uses either the Write To Operator with Reply (WTOR) interface or MODIFY interface to communicate between the z/OS operating system and the system console. The VSAM file server uses only the MODIFY interface for system console commands.

#### <span id="page-16-1"></span>Using the WTOR Interface

WTOR, the default interface, starts automatically Connect:Enterprise is not started through the console.

To use the Connect:Enterprise WTOR interface:

- 1. Verify that MODIFY=NO is specified in the \*OPTIONS section of the ODF.
- 2. Start Connect:Enterprise as a nonconsole task (from a batch file).

The following outstanding WTOR message is displayed on the console:

CMB001I - ENTER Connect:Enterprise Vn.n.nn Connect:Enterprise REQUEST WHEN READY

If you created a custom message in the ODF, it is displayed in place of this WTOR message. This message acts as the prompt for console commands.

3. Type Connect:Enterprise console commands directly to the number on the console message.

If you type an invalid command, Connect:Enterprise displays the following message on the system console:

CMB004I - INVALID Connect:Enterprise REQUEST

The message prompt remains outstanding and you can enter commands at any time.

#### <span id="page-16-2"></span>Using the MODIFY Interface

To use the Connect:Enterprise MODIFY interface:

- 1. Specify MODIFY=YES in the \*OPTIONS section of the Connect:Enterprise ODF.
- 2. Run Connect:Enterprise as a console-started task.
- 3. Type the z/OS MODIFY commands at the console.

#### **VSAM Server Commands from the MODIFY Interface**

Enter the following commands to interact with the VSAM file server from the MODIFY interface:

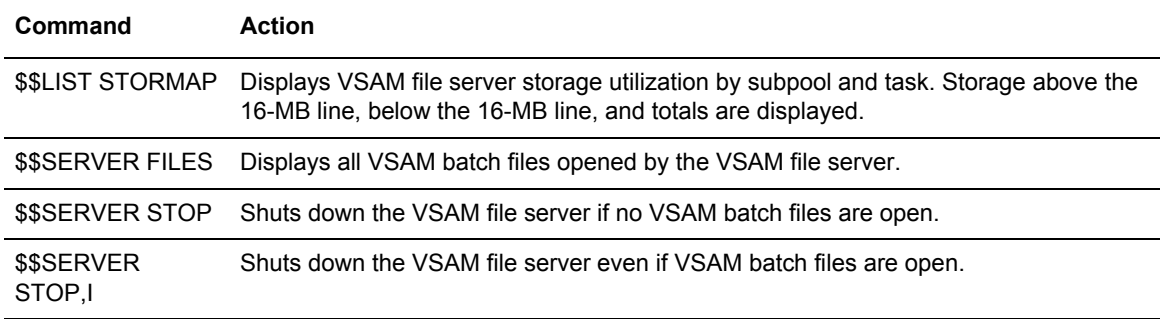

## <span id="page-17-0"></span>**\$\$ALLOC Command**

The \$\$ALLOC command allocates a data file to Connect:Enterprise and optionally assigns the file as the current collection file or the current logging file. You can allocate any VBQs or VLFs defined to Connect:Enterprise by a previously run PURGE utility. You can specify any VBQ as the current collection file, regardless of the value specified in the VBQROTAT control record in the ODF.

#### \$\$ALLOC Syntax

The \$\$ALLOC command uses the following syntax:

```
$$ALLOC xxxxx[,C]
```
#### Parameter Descriptions

The parameters for this command are:

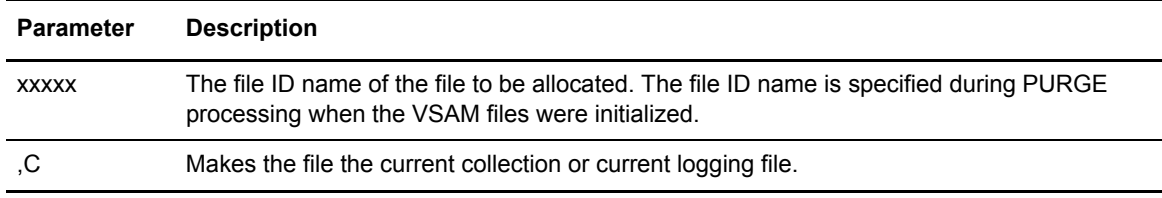

#### \$\$ALLOC Examples

To allocate VBQ05, type the following:

\$\$ALLOC VBQ05

To allocate VLF2 as the current collection log file, type the following:

\$\$ALLOC VLF2,C

# <span id="page-18-0"></span>**\$\$CHG Command (BSC Only)**

The \$\$CHG command changes the telephone number dialed on a BSC remote. The new phone number is used the next time the remote site is called using auto dial with the Auto Connect feature. You cannot switch between a SADL and a non-SADL number. The new number stays in effect until Connect:Enterprise is recycled.

#### \$\$CHG Syntax

The \$\$CHG command uses the following syntax:

\$\$CHG L=xxxxxxxx RMT=xxxxxxxx RRN=nnnnnnn PH=nn...nn

#### Parameter Descriptions

You can only change one remote telephone number per command. Separate the parameters with commas or blanks.

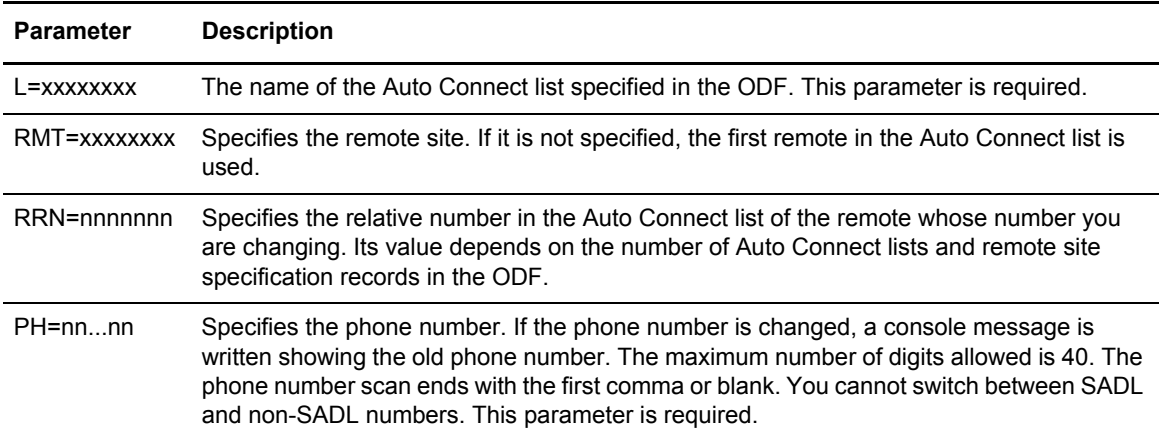

## <span id="page-18-1"></span>**\$\$CONNECT Command**

The \$\$CONNECT command triggers a host-initiated Auto Connect session. You can use this command to establish an Auto Connect session and override certain ODF values (for one \$\$CONNECT session only). Because of the variety of options for this command, you should have

a thorough understanding of the Auto Connect process before using this command. (See *Configuring ODF Records for BSC Connections*, *Configuring ODF Records for SNA Connections,*  and *Configuring ODF Records for FTP Connections* in the *Connect:Enterprise for z/OS Administration Guide* for more information about Auto Connect sessions.)

You can use \$\$CONNECT on auto dial lines, manual dial lines, or nonswitched lines. For manual dial lines only, you are prompted to dial the remote-site phone number after entering the \$\$CONNECT command.

The \$\$CONNECT command is used in conjunction with the \*CONNECT records in the ODF. These records are created to set up Connect:Enterprise for operation. Before using the \$\$CONNECT command, see the *Connect:Enterprise for z/OS Administration Guide* for more information.

#### \$\$CONNECT Syntax

The \$\$CONNECT command uses the following syntax for SNA sites:

```
$$CONNECT ACQUEUE=YES|NO BATCHID='xx...xx'|#nnnnnnn|"xx...xx"
         BCHSEP=OPT3 CMP=NO YES ID=xxxxxxxx L=xxxxxxxx
          MEDIA=CN|PR|PU|EX|BX ONEBATCH=NO|YES TRUNC=NO|YES
```
For a BSC Auto Connect session, the \$\$CONNECT command uses the following syntax:

\$\$CONNECT ACQUEUE=YES|NO BATCHID='xx...xx'|#nnnnnnn|"xx...xx" BCHSEP=NO|OPT1|OPT2|OPT3 BLOCK=NN|\*NN CMP=NO|YES ID=xxxxxxxx L=xxxxxxxx LINEID=xxxxxxxx MODE=SR|SO|RS|RO ONEBATCH=NO|YES TRANSPAR=NO|YES TRUNC=NO|YES

For FTP Auto Connect sessions, the \$\$CONNECT command uses the following syntax:

```
$$CONNECT L=xxxxxxxx 
  [ACQ=N|Y|F],
  [ACSCRIPT=xxxxxxxx],
  [BCHSEP=NONE|OPT3|OPT4], 
  [OB=N|Y],
  [ID=xxxxxxxx],
  [BATCHID=NONE|'xxxx.....xxxx'],
  [DATAMODE = B | C | S],[DATASTRU=\underline{F} | R],
  [ DATATYPE=\underline{A}|E|I]
```
You can use either the long form, \$\$CONNECT, for the command or the short form, \$\$CON.

#### Parameter Descriptions

You can use any number of blanks between parameters, but do not use blanks within parameters. Commas can also be used to separate the parameters. Command abbreviations are in parentheses. Although there are a number of options available for the \$\$CONNECT command, the most common use requires only the L= (LISTNAME) parameter. The other parameters are supplied to occasionally override an Auto Connect installation option or to send a batch by a specific identifier.

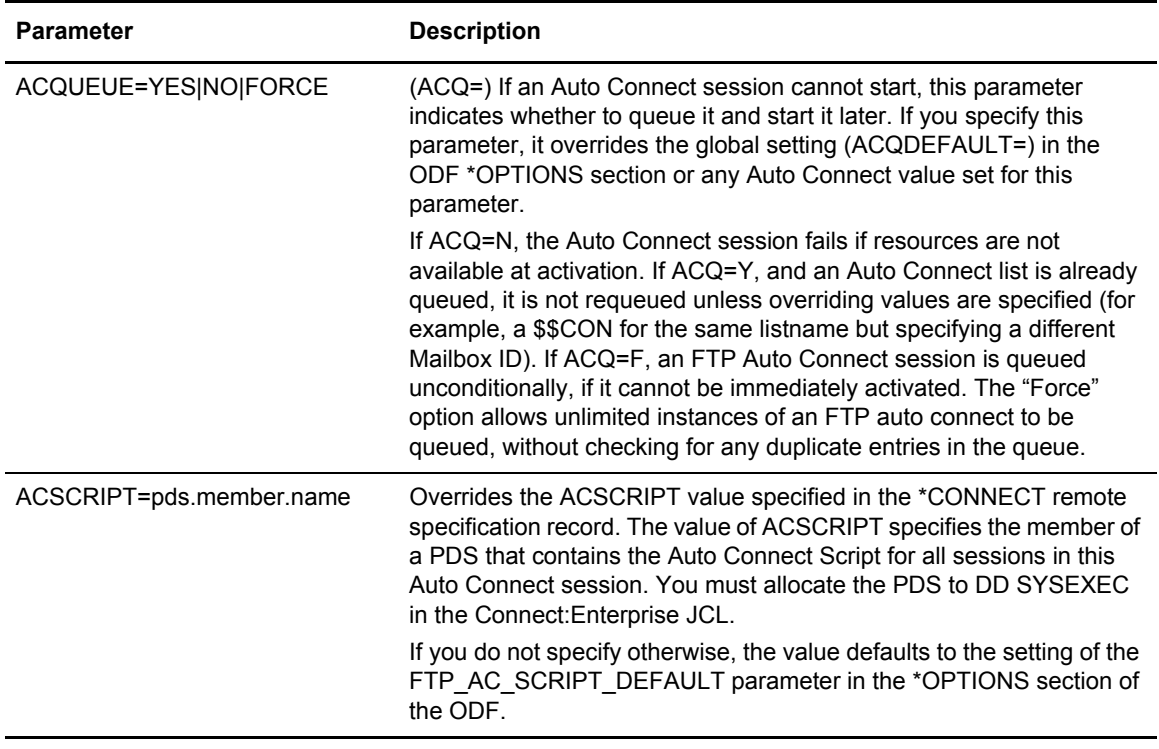

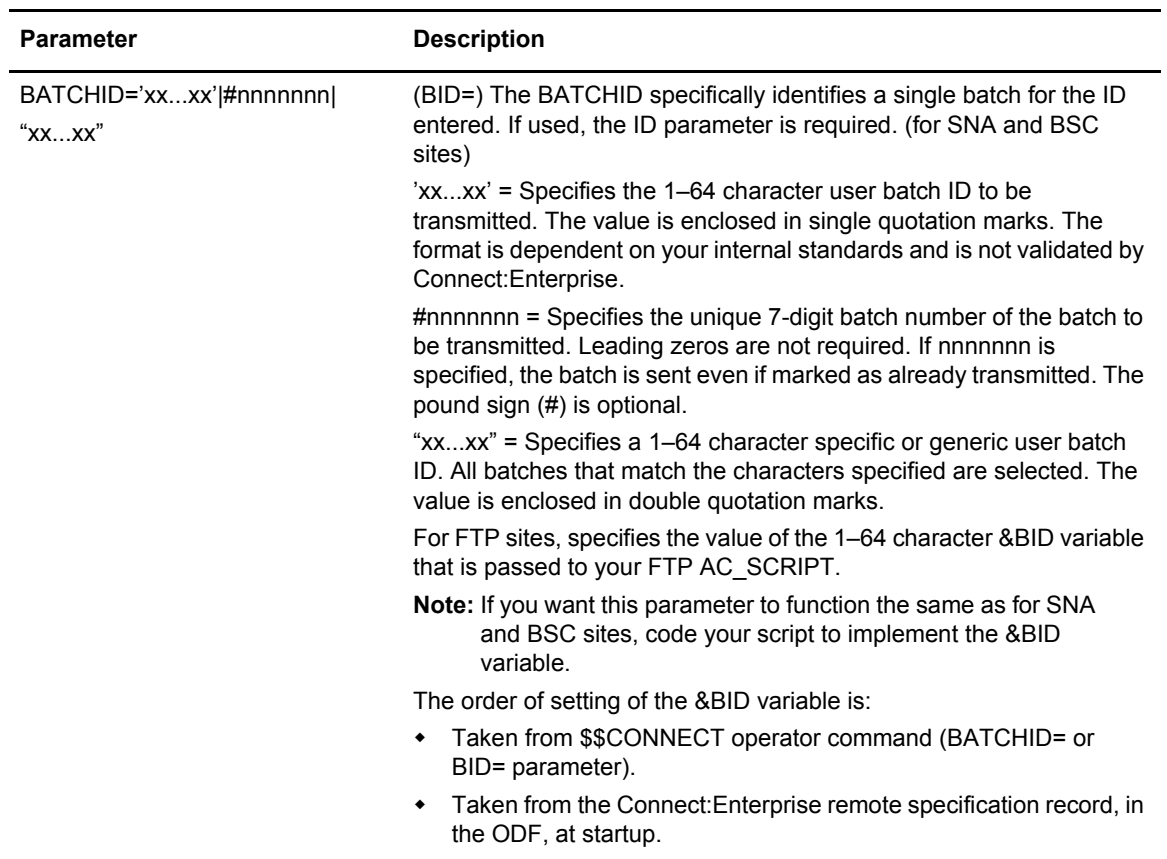

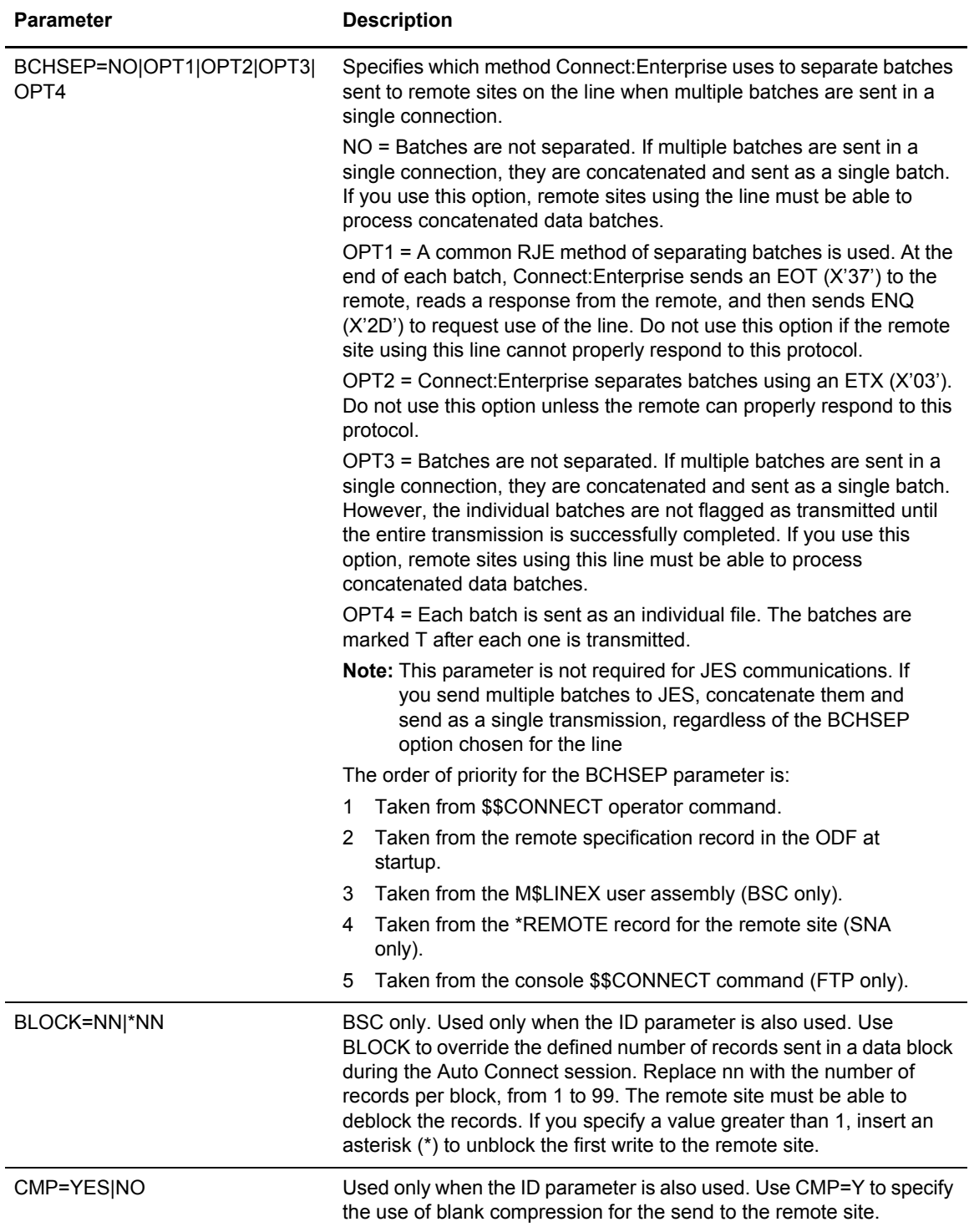

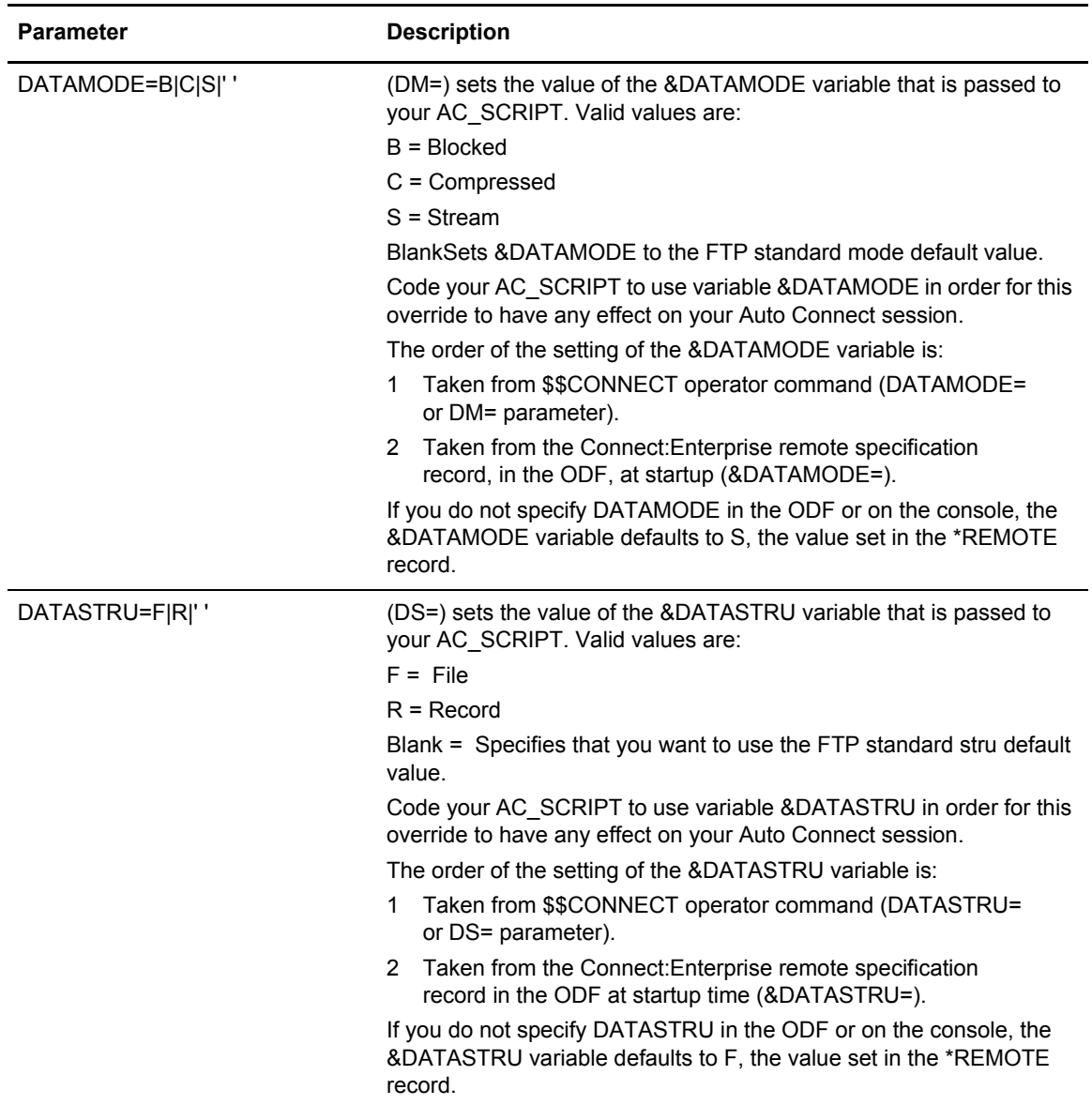

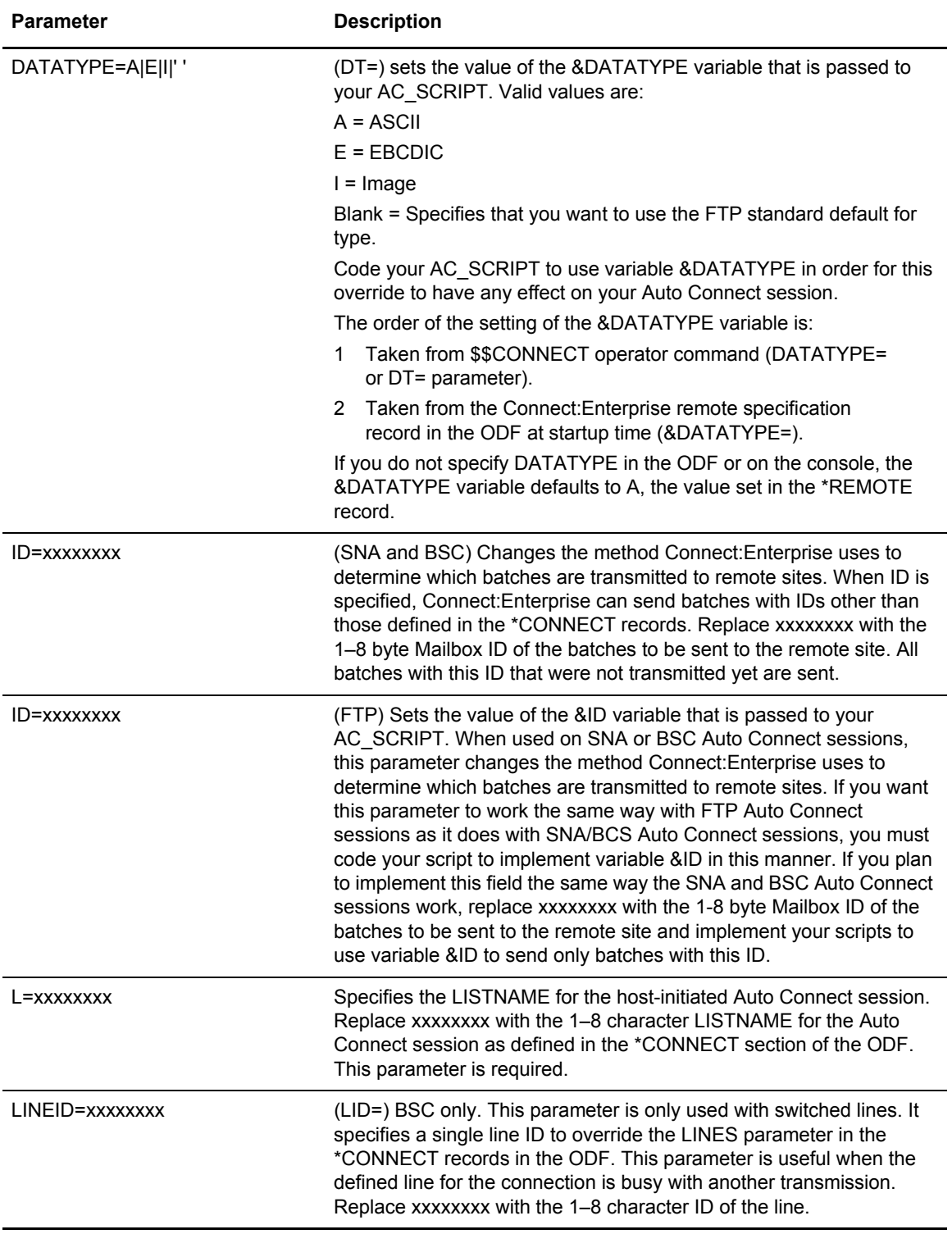

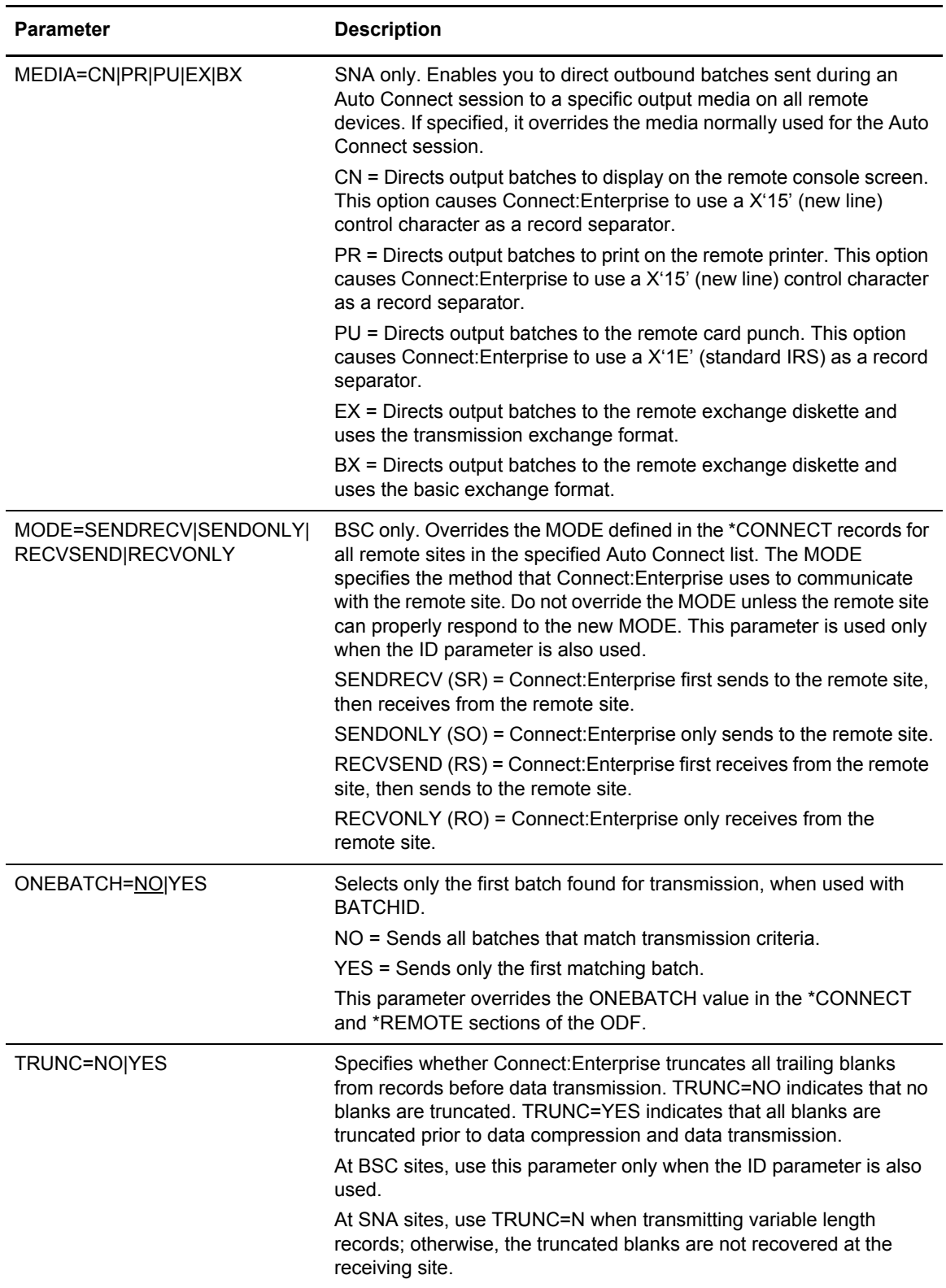

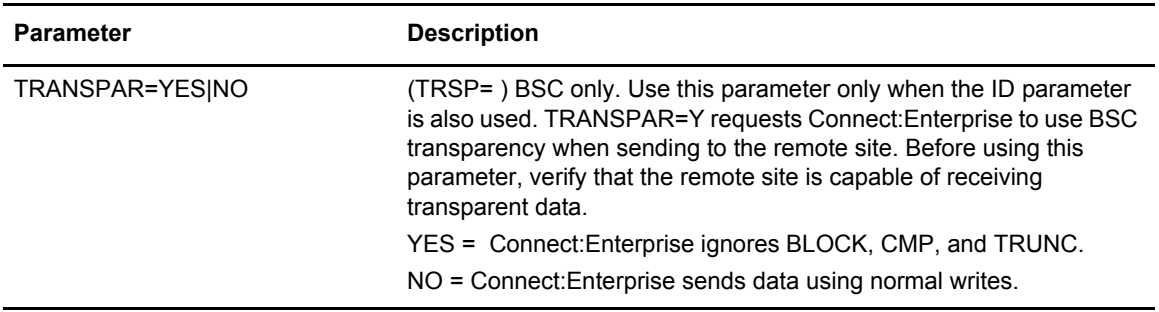

#### Using \$\$CONNECT on Manual Dial Lines (BSC Only)

Use the following procedure to ensure \$\$CONNECT success on manual dial lines:

1. Enter the \$\$CONNECT command with the appropriate parameters from the system console.

Two messages are displayed on the console:

CMB033I - YOU MAY DIAL THE REMOTE TERMINAL USING LINE xxxxxxxx WHEN READY CMB068I - USE PHONE NUMBER nnn...nnn

- 2. Verify that the remote site is ready to respond to your call.
- 3. Use the telephone connected to the line in the CMB033I message to dial the phone number in the CMB068I message.

If the remote site responds to your call, the following message is displayed:

CMB040I - AUTO CONNECT FOR listname STARTED.

If an error occurs, you can dial again, or you can reenter the \$\$CONNECT command at a later time.

The Auto Connect feature works well on manual dial lines if you do not have a large volume of transmissions. If the limitations of manual line dialing delay operation or cause errors, consider converting to autodial lines for Auto Connect sessions.

#### \$\$CONNECT Examples

Type the following command to start a full Auto Connect session for the Auto Connect list named ECOAST in the \*CONNECT record:

\$\$CON L=ECOAST

Type the following command to start an Auto Connect session for the batches named ALERT for all remote sites in the ECOAST Auto Connect list:

\$\$CON L=ECOAST ID=ALERT

The following two examples start an Auto Connect session for batches named ALERT for all remote sites in the Auto Connect list named CHICAGO:

✦ For SNA sites, to send all batches to the Basic Exchange media, override the MEDIA parameter by typing the following parameters:

```
$$CON L=CHICAGO ID=ALERT MEDIA=BX
```
✦ For BSC sites, to send six records per block, override the MODE parameter by typing the following parameters:

\$\$CON L=CHICAGO ID=ALERT MODE=SENDONLY BLOCK=6

# <span id="page-27-0"></span>**\$\$DALLOC Command**

The \$\$DALLOC command deallocates a data or log file from Connect:Enterprise. You can deallocate any VBQ or VLF file except the current collection VBQ or VLF file, or any batch file that is actually collecting or transmitting data. If you want to deallocate the current collection file, first change to a different VBQ or VLF as the current collection file by using the \$\$ALLOC command.

#### \$\$DALLOC Syntax

The \$\$DALLOC command uses the following syntax:

\$\$DALLOC xxxxx,[STOUTL=ALLOW|DISALLOW,INUSE=FAIL|RETRY]

#### Parameter Descriptions

The \$\$DALLOC command uses the following parameters:

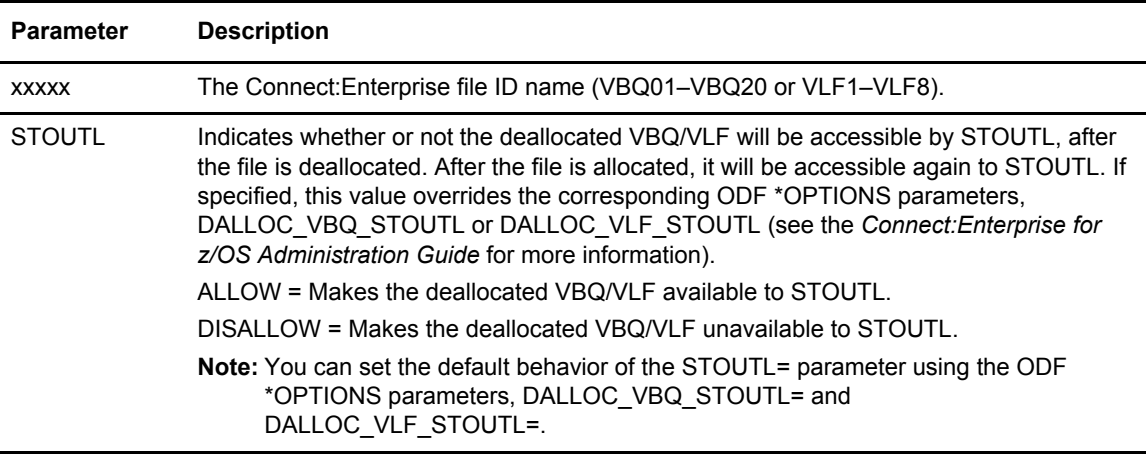

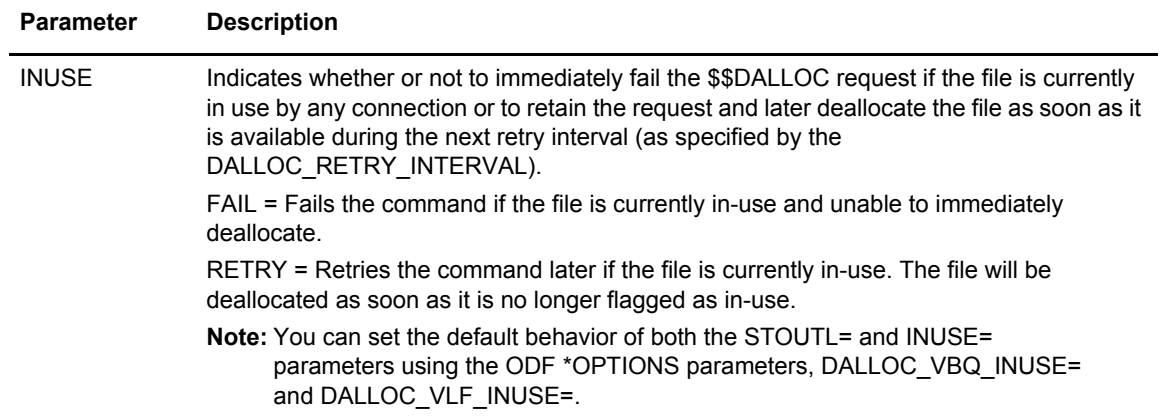

#### \$\$DALLOC Examples

Type the following from the system console to deallocate VBQ05:

\$\$DALLOC VBQ05

Type the following to make the deallocated VBQ05 file unavailable to STOUTL.

\$\$DALLOC VBQ05,STOUTL=DISALLOW

Type the following to queue and retry the command if the VLF7 log file is currently in-use.

\$\$DALLOC VLF7,INUSE=RETRY

# <span id="page-28-0"></span>**\$\$DELACQ Command**

The \$\$DELACQ command deletes one or all Auto Connect session entries from the Auto Connect queue.

#### \$\$DELACQ Syntax

The \$\$DELACQ command has the following syntax:

\$\$DELACQ ENTRY=nnnnnnnnnn|ALL

#### Parameter Descriptions

The \$\$DELACQ command uses the following parameter:

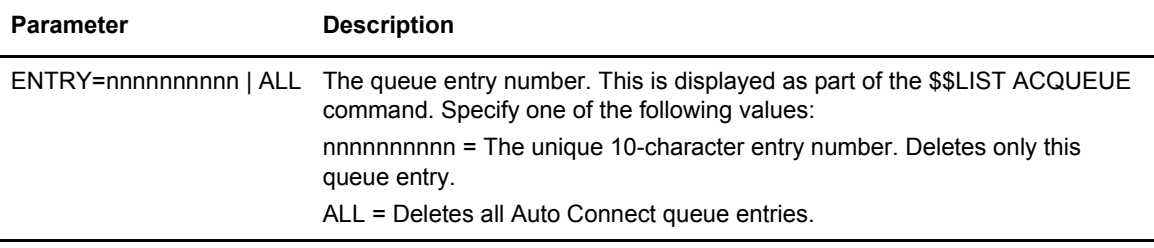

#### \$\$DELACQ Example

Type the following from the system console to delete entry number 2 from the Auto Connect queue:

\$\$DELACQ ENTRY=2

## <span id="page-29-0"></span>**\$\$DIALOG Command**

The \$\$DIALOG command activates and deactivates FTP session dialog tracing. You can invoke session dialog tracing for one or more specific remote sites, generic remote sites, or all remote sites. A SYSOUT file is dynamically allocated for each captured session dialog. All dialog records for that session are written to the file.

See the chapter on diagnostics in the *Connect:Enterprise for z/OS Administration Guide* for more information about FTP session dialog tracing.

#### \$\$DIALOG Syntax

The \$\$DIALOG command uses the following syntax to turn on session tracing for both FTP\_Client and FTP\_Server sites:

\$\$DIALOG FTPON=\*|remote1[,remote2,remote3,...remote8]

The \$\$DIALOG command uses the following syntax to turn off session tracing:

\$\$DIALOG FTPOFF=\*|remote1[,remote2,remote3,...remote8]

#### Parameter Descriptions

The \$\$DIALOG command uses the following parameters:

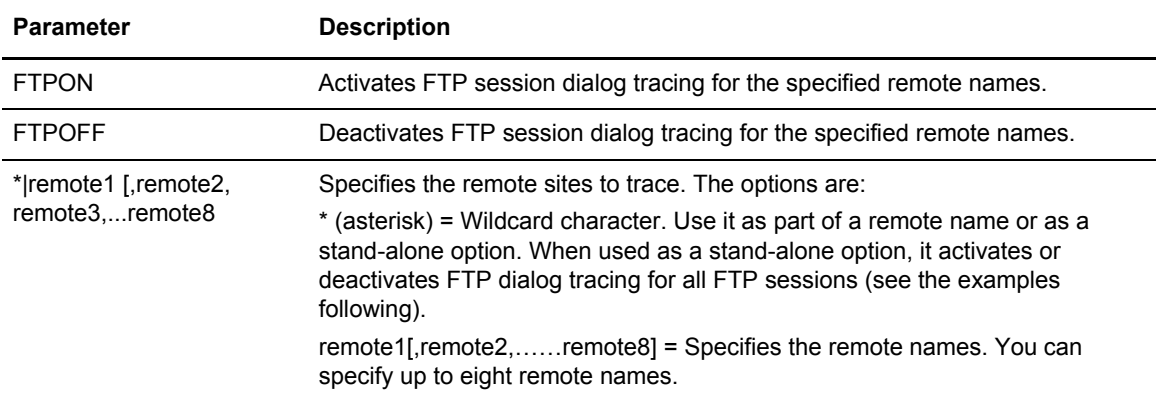

#### \$\$DIALOG Examples

Type the following from the system console to turn on dialog tracing for all remote sites beginning with RMT1 and for specific remote sites RMT234 and RMT88:

\$\$DIALOG FTPON=RMT1\*,RMT234,RMT88

Type the following from the system console to turn off dialog tracing for all FTP sessions:

\$\$DIALOG FTPOFF=\*

## <span id="page-30-0"></span>**\$\$DIRECTORY (or \$\$DIRECTORY24) Command**

The \$\$DIRECTORY (or \$\$DIRECTORY24) command displays a formatted listing of the data batches on the VSAM batch files.

**Note:** If the VSAM batch files contain many batches, the directory listing can tie up the console for an extended period. Limit online directory inquiries to one Mailbox ID at a time.

#### \$\$DIRECTORY Syntax

The \$\$DIRECTORY command has the following syntax:

\$\$DIRECTORY [ID=xxxxxxxx]

To produce the original Connect:Enterprise display where only the first 24 characters of the Batch ID are accommodated, you can use the following syntax:

```
$$DIRECTORY24 [ID=xxxxxxxx]
```
You can use either the long form, \$\$DIRECTORY (or \$\$DIRECTORY24), for the command or the short form, \$\$DIR (or \$\$DIR24).

#### Parameter Descriptions

The \$\$DIRECTORY command uses the following parameter:

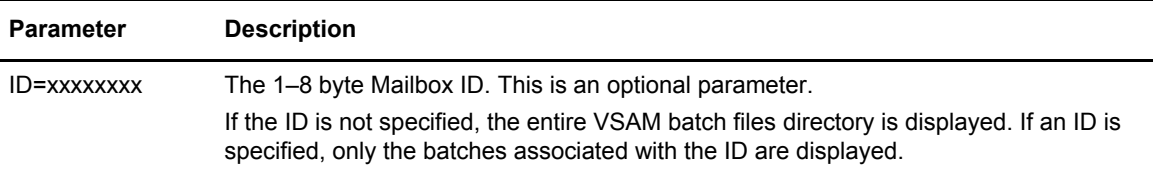

#### Console Response

The directory listing is displayed on the console as console message CMB017I when you use the \$\$DIRECTORY24 command:

CMB017I xxxxxxxx #nnnnnnn CT=nnnnnnnnn BID=x…x HHMMYYDDD ICADNURTEMXBFSZ4012389e VBQ=xx|[OFFLINE]

The directory listing is displayed on the console as console messages CMB017I and CMB427I when you use the \$\$DIRECTORY command:

```
CMB017I - F38027 #0000057 CT=000000005 BID=|---+----1----+----2---- 2018-08044 A R VBQ01<br>| EMB427I - +0000057 BID=|---+----1----+----2----+----3----+----4---+----5----+----6---
                                                           BID=|---+----1----+----2----+----3----+----4----+-
```
The contents of the listing are:

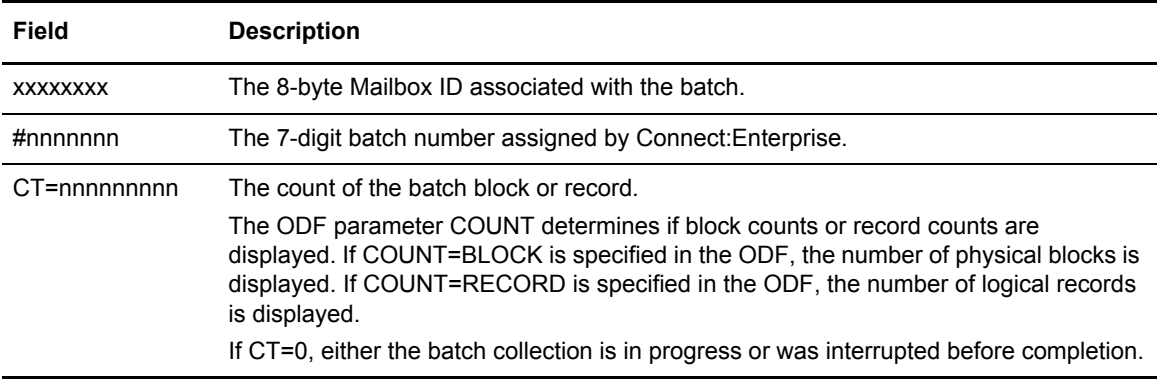

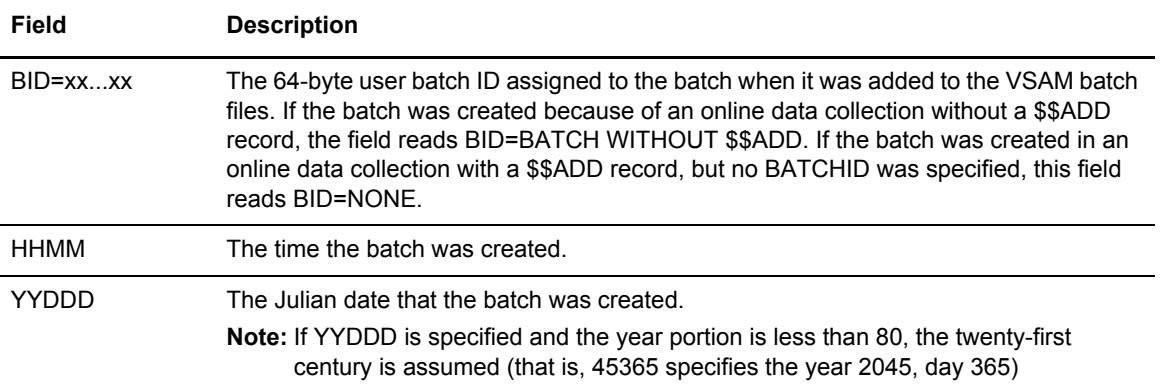

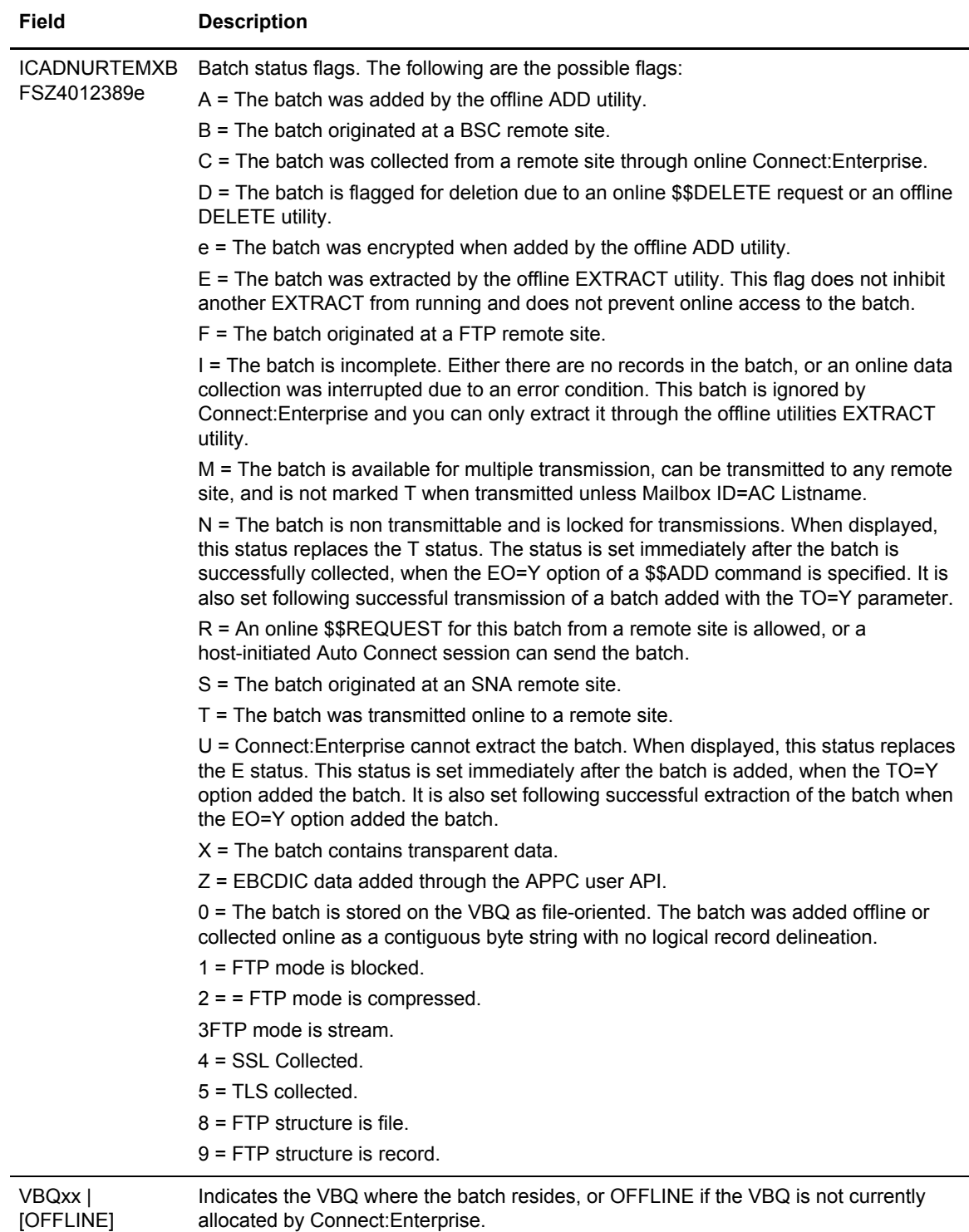

## <span id="page-34-0"></span>**\$\$DUMP Command**

The \$\$DUMP command takes a snapshot dump of the immediate online Connect:Enterprise address space. The command does not affect system operation and does not cause Connect:Enterprise to end prematurely.

Output for the \$\$DUMP command goes to the SNAPOUT DD statement.

The \$\$DUMP command is a Connect:Enterprise problem research tool and should not be used frequently.

#### \$\$DUMP Syntax

The \$\$DUMP command has the following syntax:

```
$$DUMP 
AC|ACM|ALL|ENQTAB|FCT|GCB|LINEID=xxxxxxxx|PRSCB|RMT=xxxxxxxx|SCB|SRBS|TCPL|TCPS|
TCPT=xxxxxxxx|TSWA
```
#### Parameter Descriptions

The \$\$DUMP command uses the following parameters.

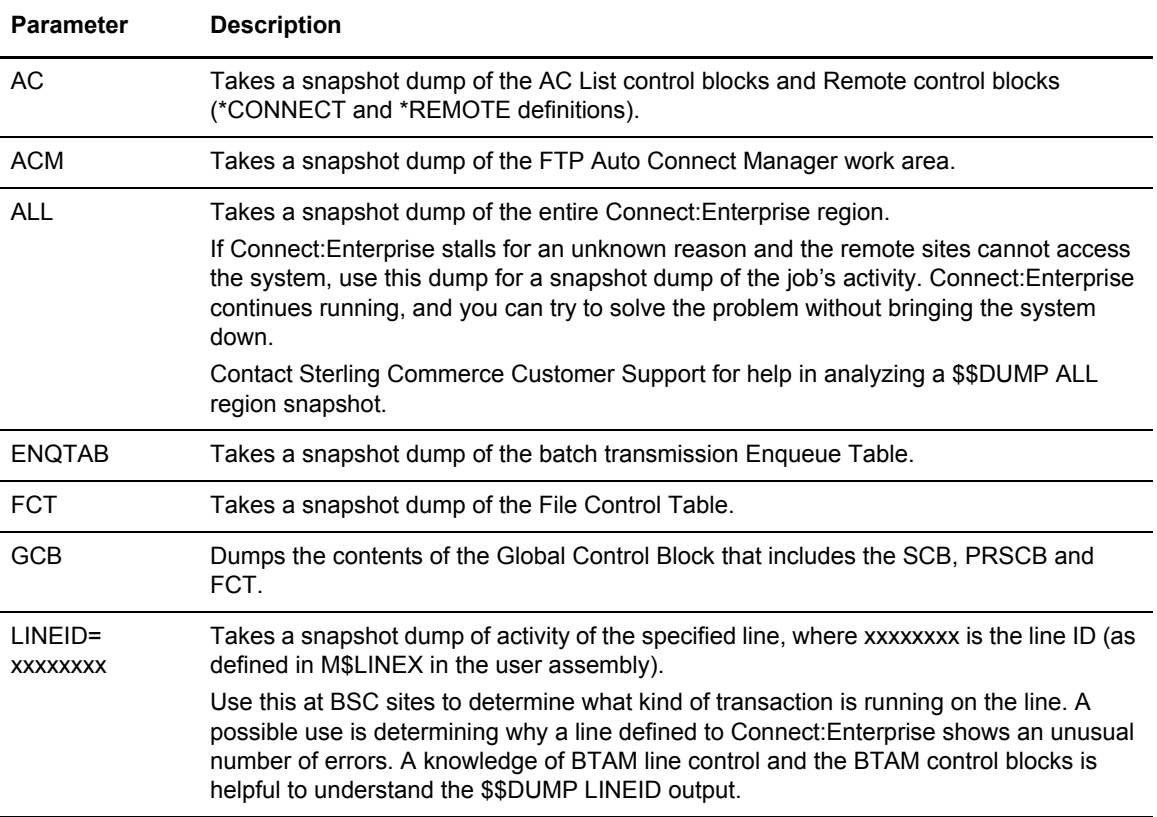

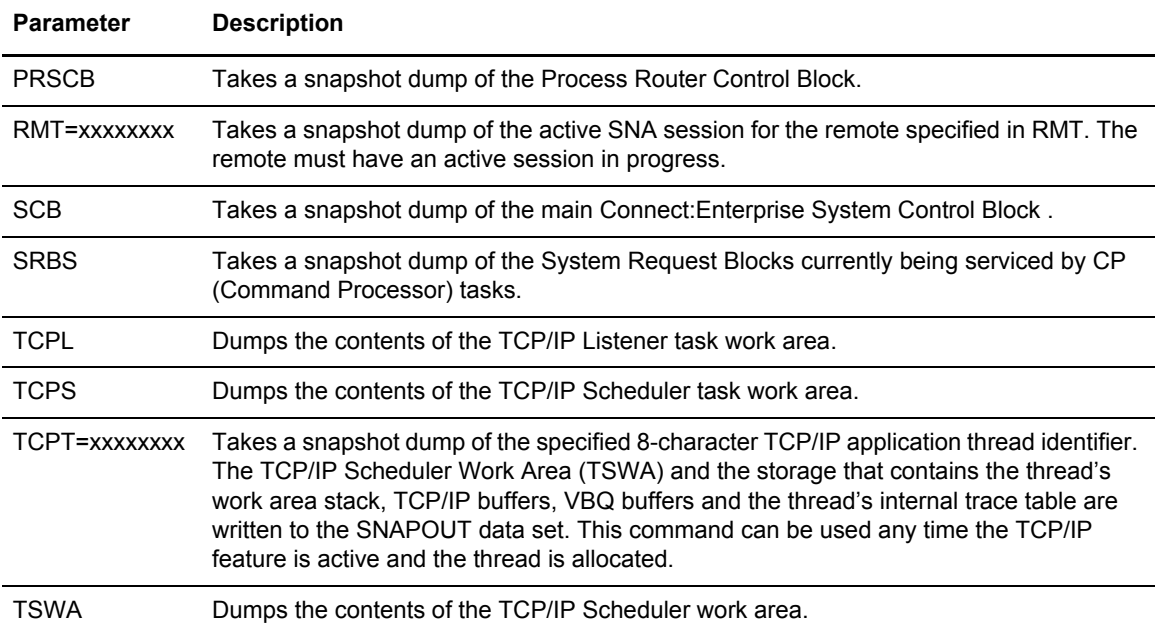

#### \$\$DUMP Example

Type the following from the console to take a snapshot dump of line BSC001:

\$\$DUMP LINEID=BSC001

## <span id="page-35-0"></span>**\$\$INVOKE Command**

You can use the \$\$INVOKE command to invoke the End of Batch (EOB), Console (CON), or Scheduler (SCH) application agent requests. Each agent is discussed in its own section. You can use either the long form, \$\$INVOKE, for the command or the short form, \$\$INV.

#### <span id="page-35-1"></span>End of Batch Application Agent

The \$\$INVOKE command invokes the end-of-batch application agent for a specific batch number or range of batch numbers. This command has three primary purposes:

- ✦ Test end-of-batch rules processing flow and execution.
- ✦ Recover an application agent request which was not executed during normal online end-of-batch processing. For example, end-of-batch application agent processing was inactive when the batch was collected online.
- ✦ Automate processing for offline added batches. For example, you can specify the \$\$INVOKE command in the AUTOSEND records of the offline ADD utility.
## \$\$INVOKE Syntax

The \$\$INVOKE command has the following syntax:

\$\$INVOKE (or \$\$INV) RULES=EOB BATCHNUM=nnnnnnn|nnnnnn-nnnnnnn

#### Parameter Descriptions

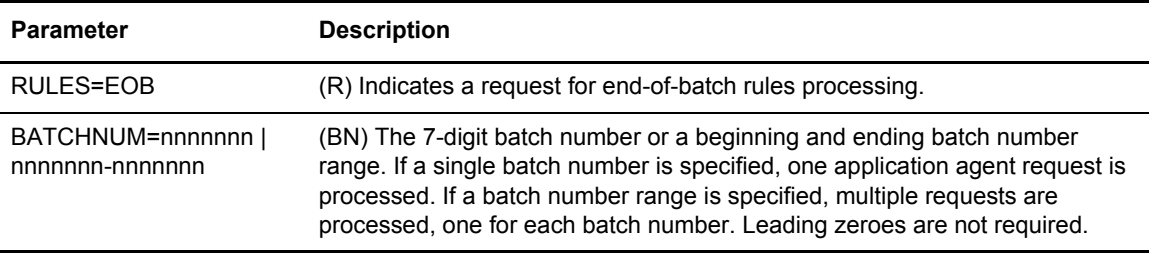

#### Console Application Agent

The \$\$INVOKE command invokes the console application agent for a specific console message. The first token (data value in the MSG text) is considered to be the message number/ID searched for in the SELECT statements.

## \$\$INVOKE Syntax

The \$\$INVOKE command has the following syntax:

\$\$INVOKE RULES=CON,MSG='xxxx...xxxx'

#### Parameter Descriptions

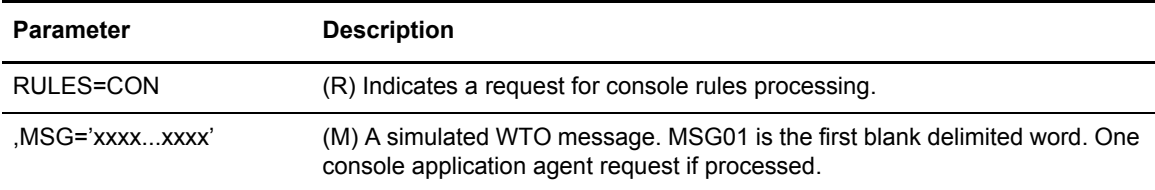

## Scheduler Application Agent

The \$\$INVOKE command invokes the scheduler application agent to process up to eight rules or a single SELECT statement.

## \$\$INVOKE Syntax

The \$\$INVOKE command has the following syntax:

```
$$INVOKE RULES=SCH,RULENAME=xxxxxxxx |(xxxxxxxx,........,xxxxxxxx) 
or
$$INVOKE RULES=SCH,SELECT=nnnnnnnnn
```
Use vertical bars (|) to separate parameters in a \$\$INVOKE command. For example, the following example shows both a CON and EOB application agent being invoked.

\$\$INVOKE RULES=SCH, SELECT=nnnnnnnnn | RULES=CON, MSG='xxxx.xxxx'

#### Parameter Descriptions

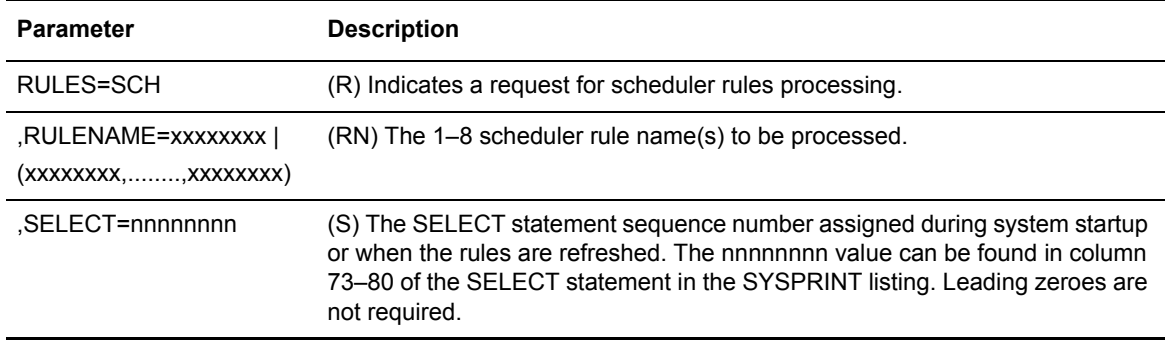

#### \$\$INVOKE Example

The following is an example of \$\$INVOKE output:

```
CMB224I – END OF BATCH APPLICATION AGENT INVOKED
CMB255I - SCHEDULER APPLICATION AGENT INVOKED
CMB258I - CONSOLE APPLICATION AGENT INVOKED
```
## **\$\$LIST Command**

The \$\$LIST command displays:

- ✦ Application agent status
- ✦ Auto Connect Queue entry status
- ✦ BSC line status
- ✦ FTP session status
- ✦ FTP sessions in Auto Connect
- ✦ CPU and storage utilization
- ✦ ODF lock status
- ✦ Storage utilization
- ✦ Trace status
- ✦ VSAM batch file status
- ✦ VBQ and VLF files pending deallocation

## \$\$LIST Syntax

The \$\$LIST command has the following syntax:

\$\$LIST SESSIONS|LINES|TRACES|ACQUEUE|ALL|FILES[,PD]|RULES|FTP|FTP ALL|ODFLOCK| RESOURCES[,D]|STORMAP

## Parameter Descriptions

The \$\$LIST command uses the following parameters. Command abbreviations are in parentheses.

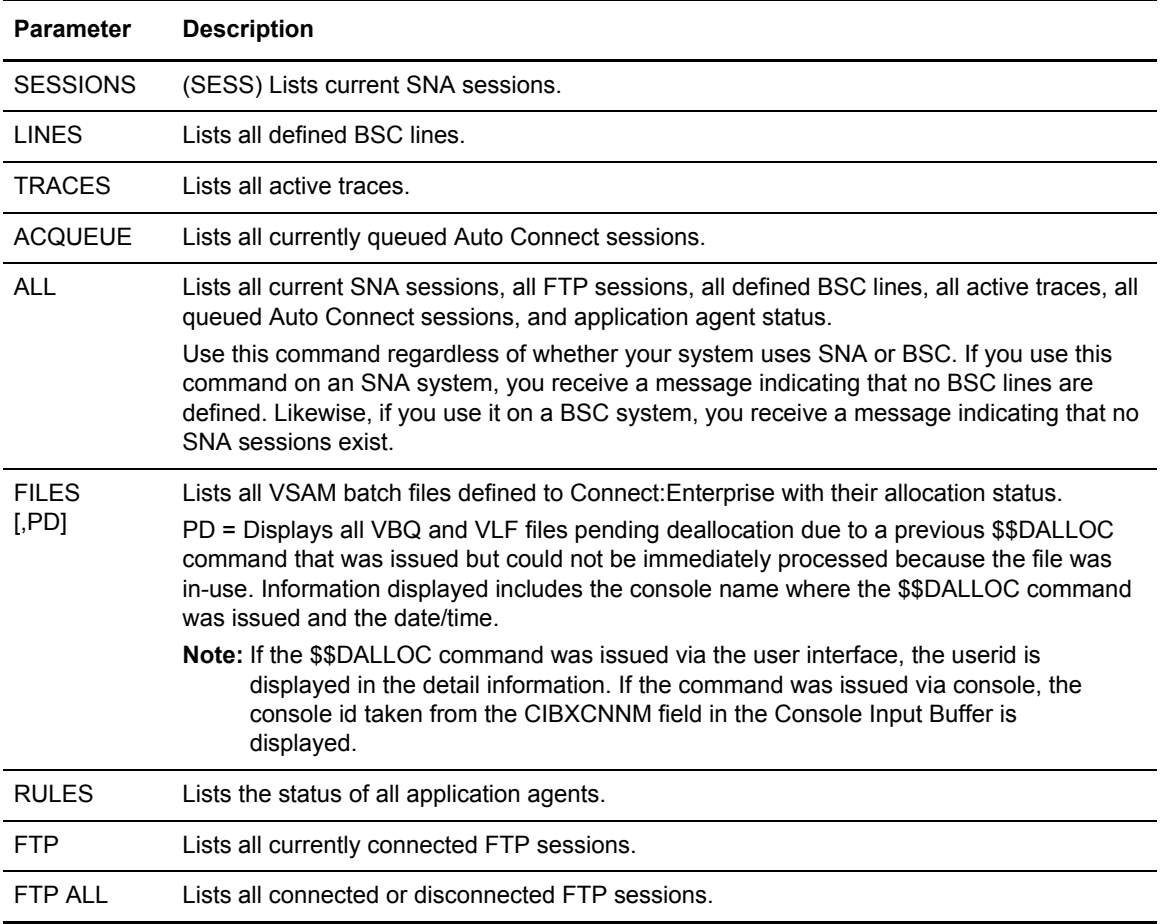

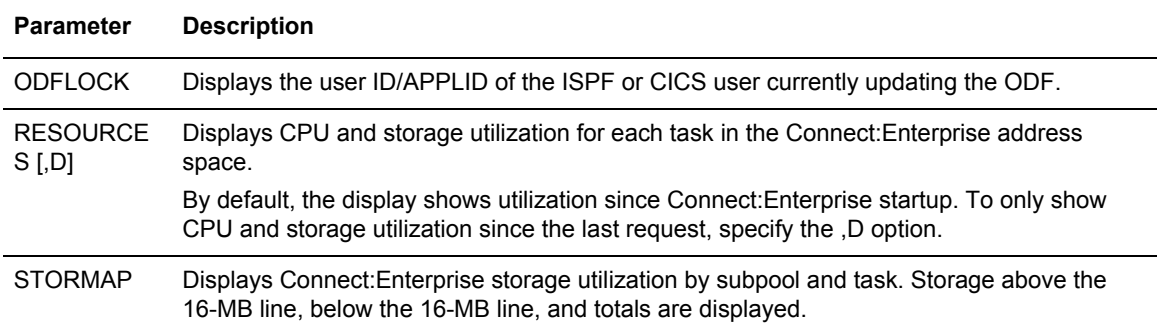

## \$\$LIST Examples

The following are examples of the \$\$LIST command.

### \$\$LIST ACQUEUE

The following is an example of \$\$LIST ACQUEUE output:

```
CMB209I - STATUS OF QUEUED AUTO CONNECTS
CMB210I - LISTNAME PRIORITY DATE TIME REASON ENTRY #
CMB211I - SNA1 0 yyddd 0841 SESSIONS 12
CMB211I - SNA1 0 yyddd 0818 SESSIONS 13
CMB211I - SNA3 0 yyddd 0818 SESSIONS 10
CMB211I - SNA4 0 yyddd 0818 SESSIONS 9
CMB211I - SNA2 0 yyddd 0818 SESSIONS 11
```
## \$\$LIST ALL

The following is an example of \$\$LIST ALL output:

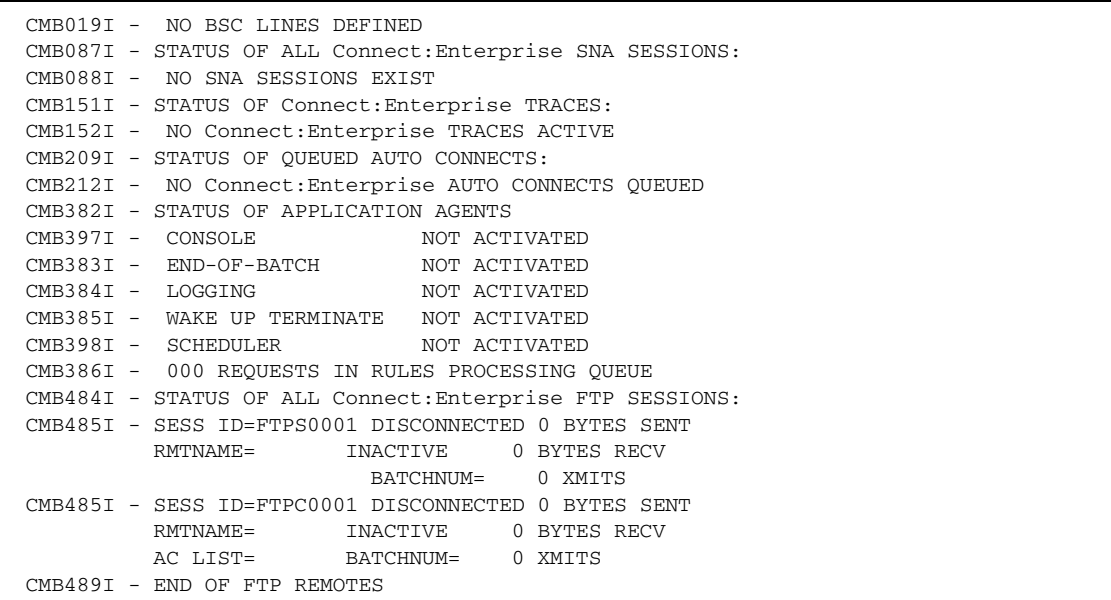

## \$\$LIST FILES

The following is an example of \$\$LIST FILES output:

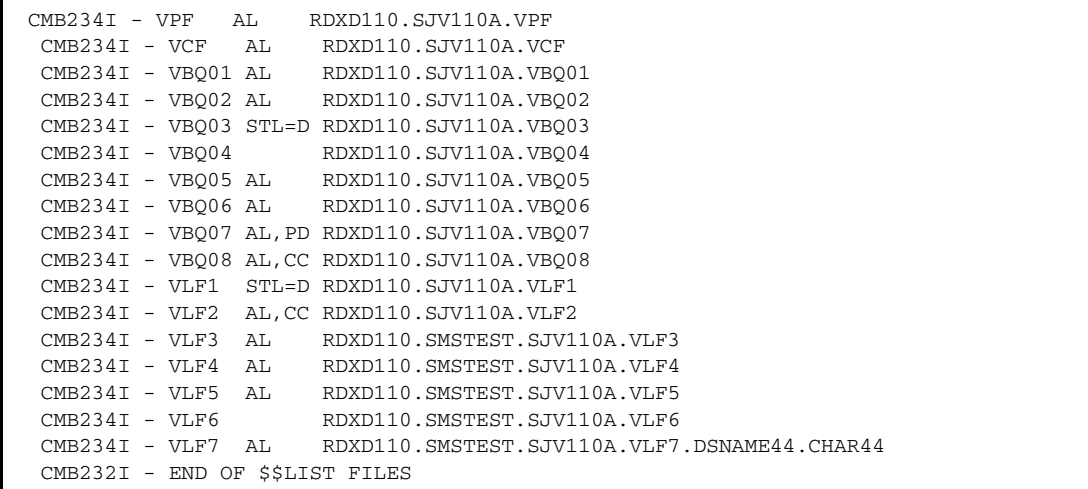

AL indicates the file is allocated to Connect:Enterprise. CC indicates the current collection file for batches (VBQ) and the current log file (VLF). If the file is deallocated, this field is blank.

The following is another example of \$\$LIST FILES output:

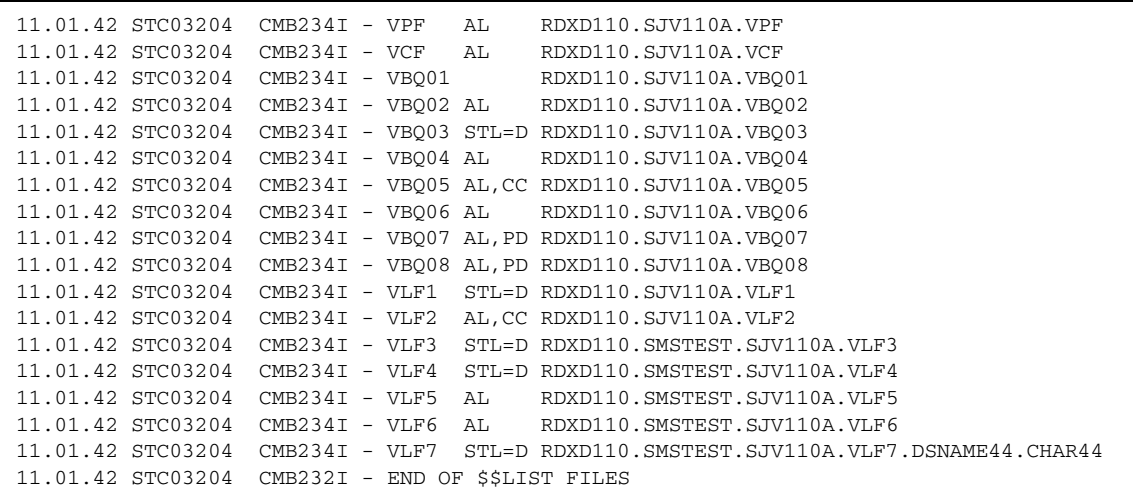

The following messages are displayed for all outstanding, that is, pending queued \$\$DALLOC commands if you type \$\$LIST FILES,PD from a system console.

```
12.58.43 STC03410 CMB343I - VBQ06 DEALLOCATION REQUEST FROM SVAJD1 ORIGINALLY 
QUEUED ON 2003-10-17 AT 12:58:38, PENDING
12.58.43 STC03410 CMB343I - VBQ07 DEALLOCATION REQUEST FROM SVAJD1 ORIGINALLY 
QUEUED ON 2003-10-17 AT 12:58:39, PENDING
12.58.43 STC03410 CMB232I - END OF $$LIST FILES,PD
-or-13.01.05 STC03410 CMB232I - END OF $$LIST FILES,PD (NO FILES PENDING DEALLOCATION)
```
The contents of the message are:

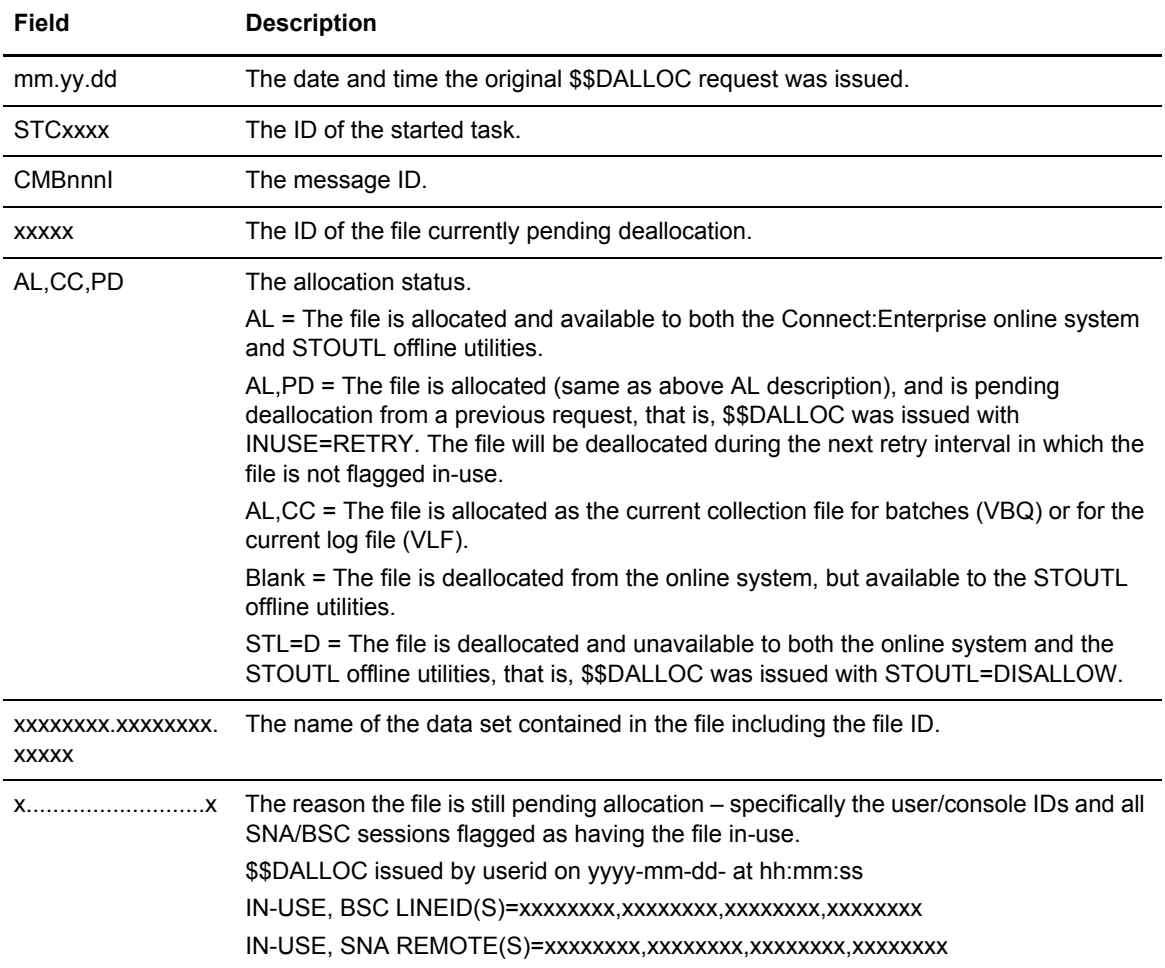

## \$\$LIST FTP

The following is an example of \$\$LIST FTP output:

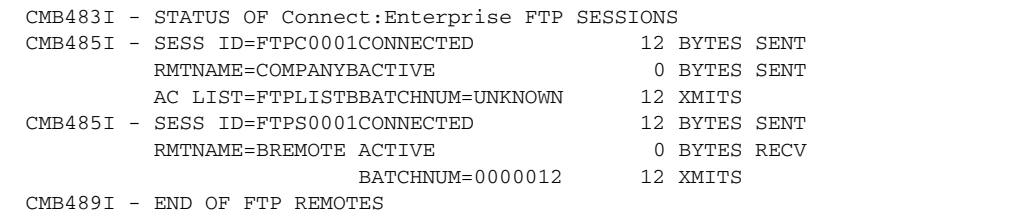

A single CMB483I message is displayed, followed by one CMB485I message per FTP session. The listing contents are:

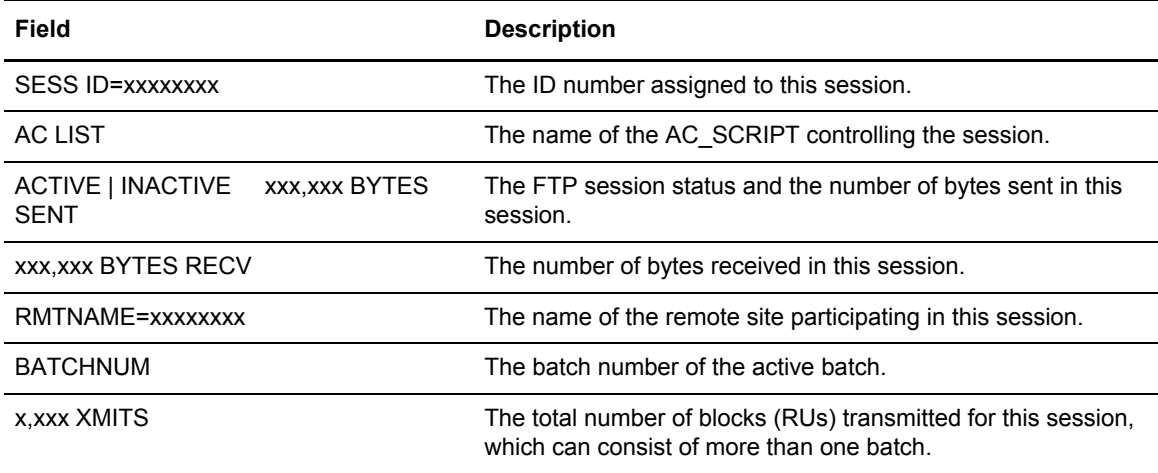

## \$\$LIST FTP ALL

The following is an example of \$\$LIST FTP ALL output:

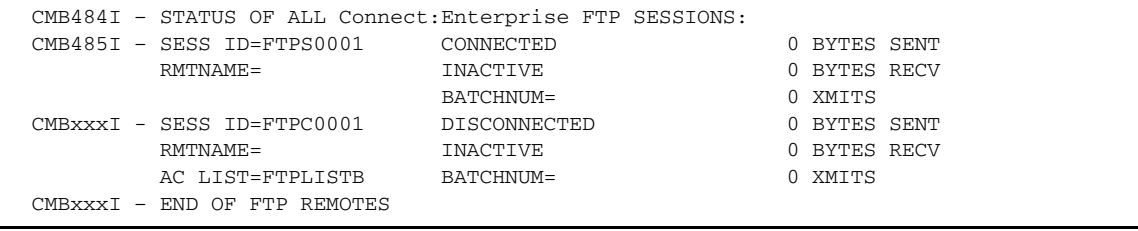

A single CMB484I message is displayed, followed by one CMB485I message per FTP session. The listing contents are:

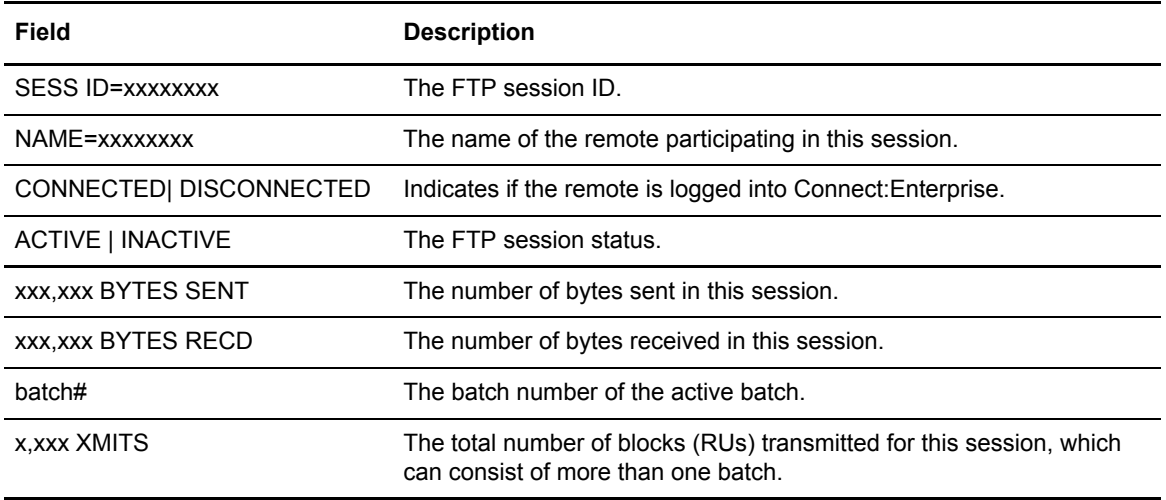

## \$\$LIST LINES

If you type \$\$LIST LINES from a system console, the following messages are displayed for all defined BSC lines:

```
CMB018I - STATUS OF ALL Connect:Enterprise LINES:
CMB019I - LINEID=xxxxxxxx OPEN ACTIVE[xxxxxxxx][AC] CLOSED INACTIVE
.
.
.
CMB019I - LINEID=xxxxxxxx OPEN ACTIVE[xxxxxxxx][AC] CLOSED INACTIVE
```
A single CMB018I message is displayed, followed by one CMB019I message per line defined to Connect:Enterprise. The listing contains the following fields:

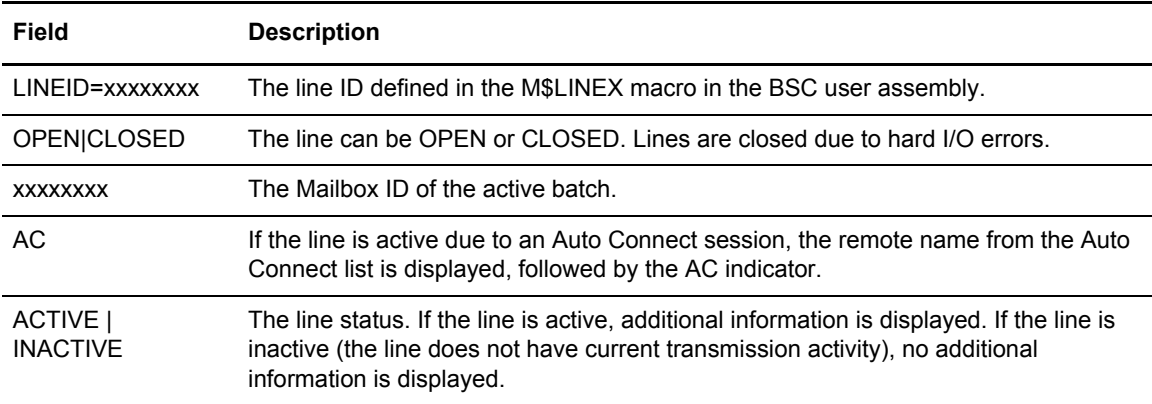

## \$\$LIST ODFLOCK

If you type \$\$LIST ODFLOCK from a system console and someone is updating the ODF, the following message is displayed:

CMB412I - ODF LOCKED BY CICS USER: xxxxxxxx APPLID: xxxxxxxx

The contents of the message are:

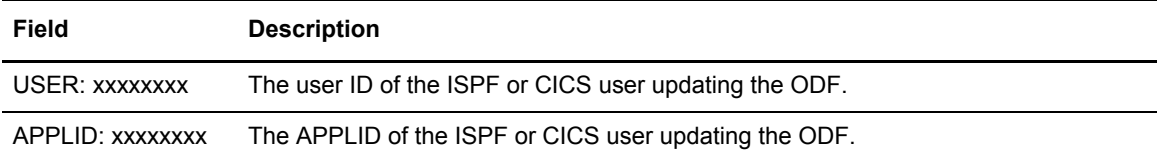

If no one is updating the ODF, the following message is displayed:

CMB413I - NO ODF LOCK HELD

#### \$\$LIST RESOURCES

The following is an example of \$\$LIST RESOURCES output:

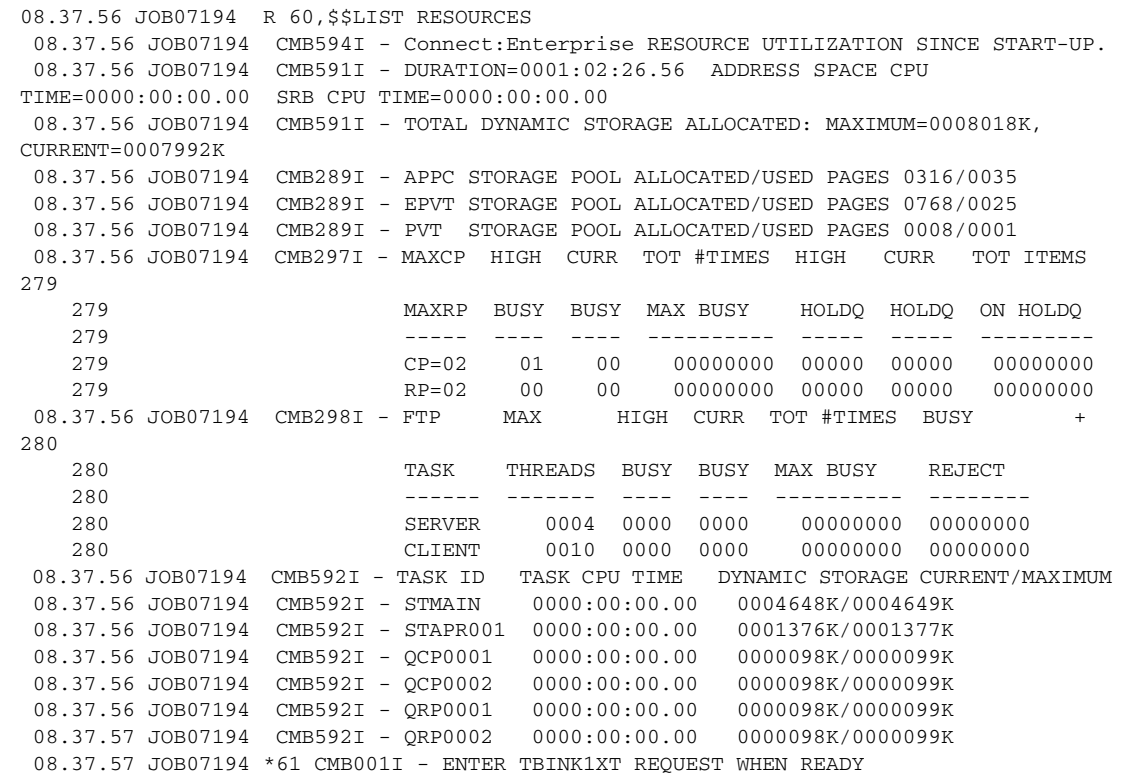

Several CMB messages contain information, which indicate how efficiently your system resources are being used. Use this information to decide if you should adjust any ODF parameters to make your system run more efficiently. The contents of the listing are:

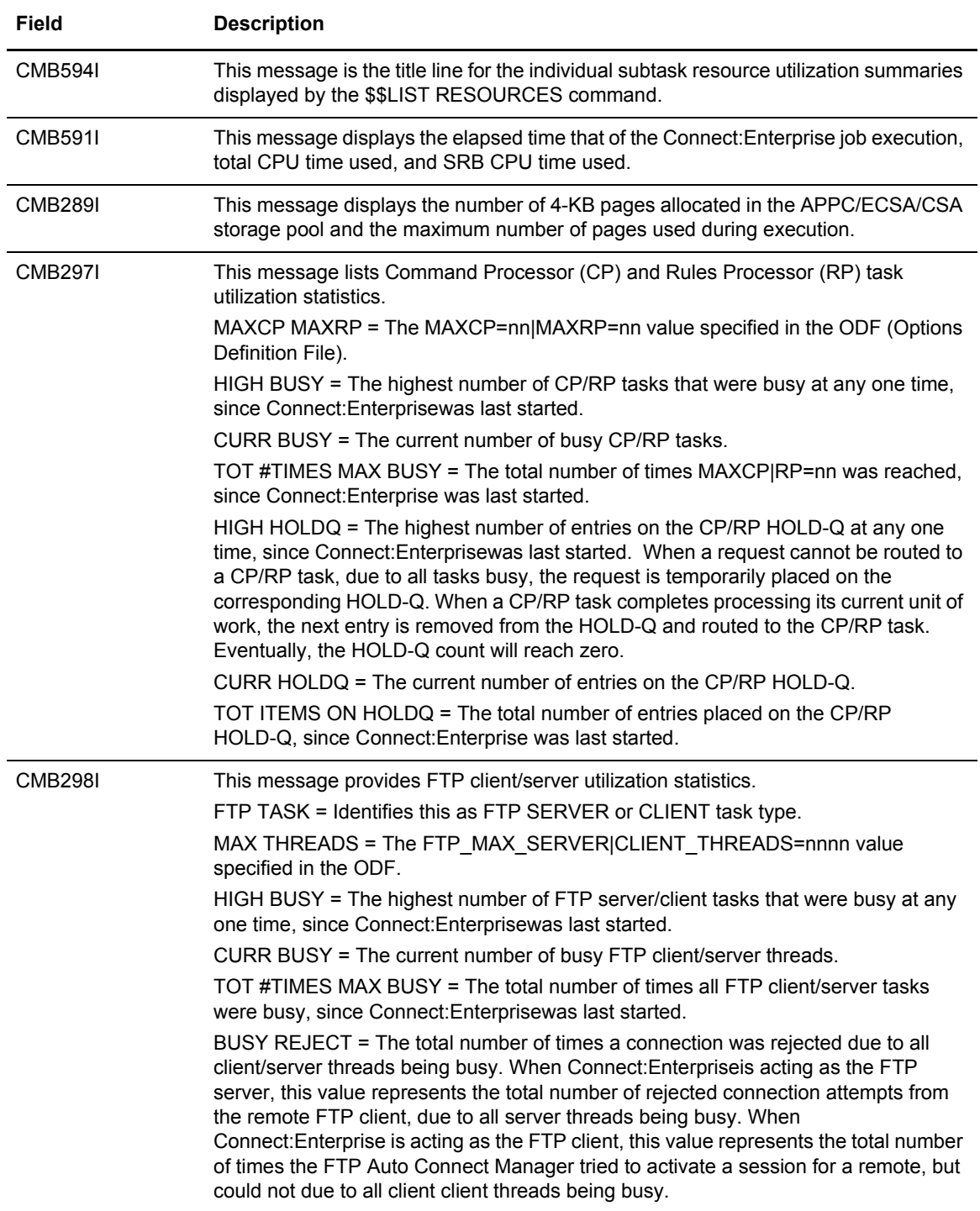

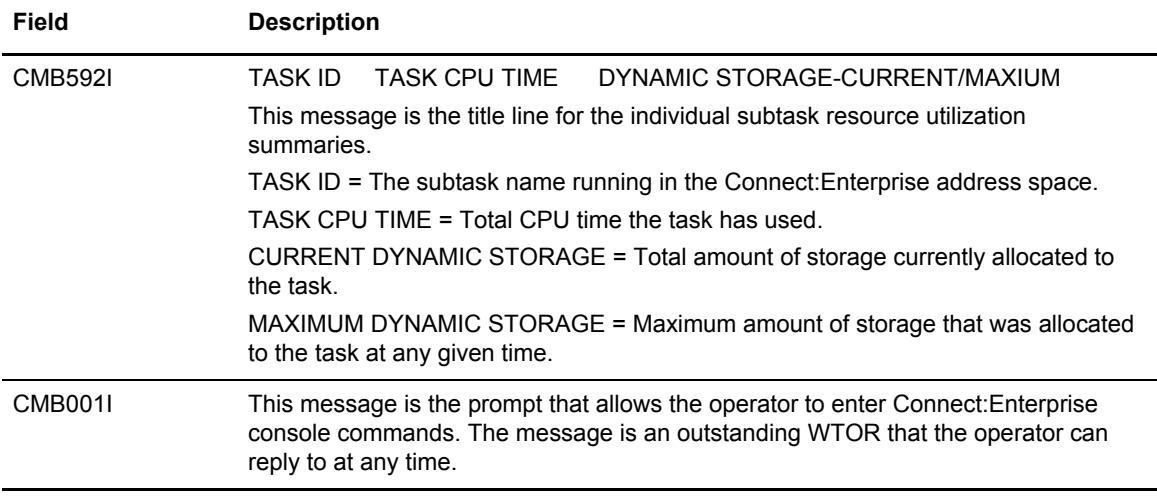

## \$\$LIST RULES

The following is an example of \$\$LIST RULES output:

```
CMB382I - STATUS OF APPLICATION AGENTS:
CMB383I - END-OF-BATCH ACTIVE
CMB384I - LOGGING ACTIVE
CMB385I - WAKE UP TERMINATE ACTIVE
CMB397I - CONSOLE ACTIVE
CMB398I - SCHEDULER ACTIVE
CMB386I - 000 REQUESTS IN RULES PROCESSING QUEUE
```
#### \$\$LIST SESSIONS

If you type the \$\$LIST SESSIONS command at the console, the following messages are displayed for current SNA sessions:

```
CMB087I - STATUS OF ALL Connect:Enterprise SNA SESSIONS:
CMB088I - NAME=xxxxxxxx ACTIVE[xxx,xxx RECS ID batch#]
         [x,xxx XMITS] [AC=xxxxxxxx]
 .
 .
 .
CMB088I - NAME=xxxxxxxx INACTIVE
```
One CMB087 message is displayed, followed by one CMB088I message per current SNA session. The contents of the listing are:

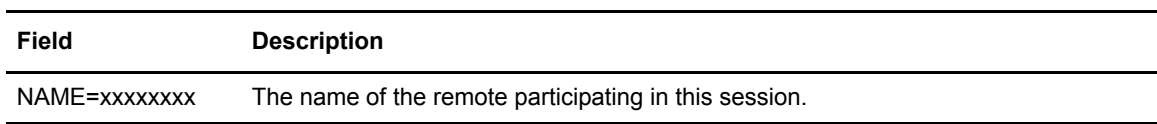

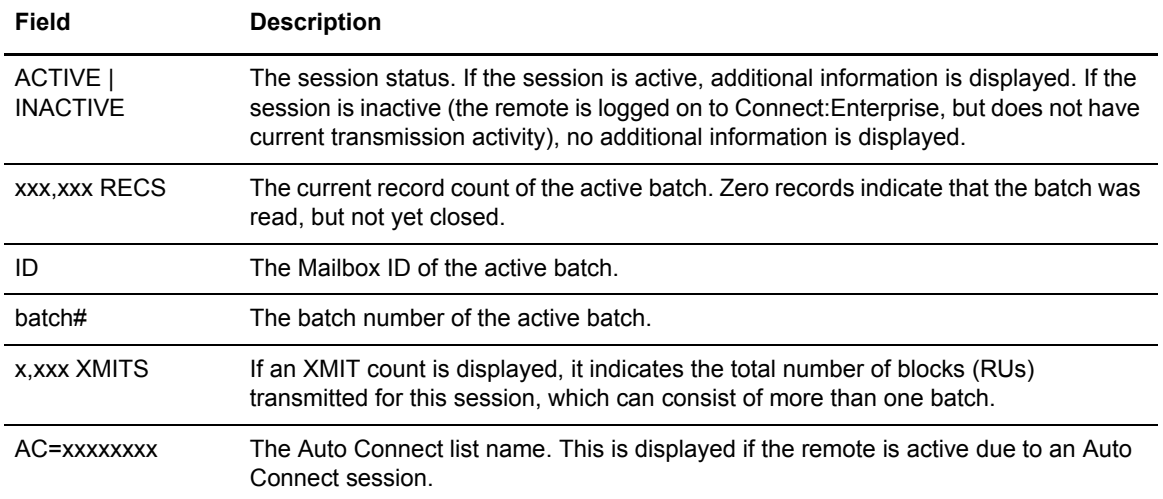

## <span id="page-47-0"></span>\$\$LIST STORMAP

The following is an example of \$\$LIST STORMAP output:

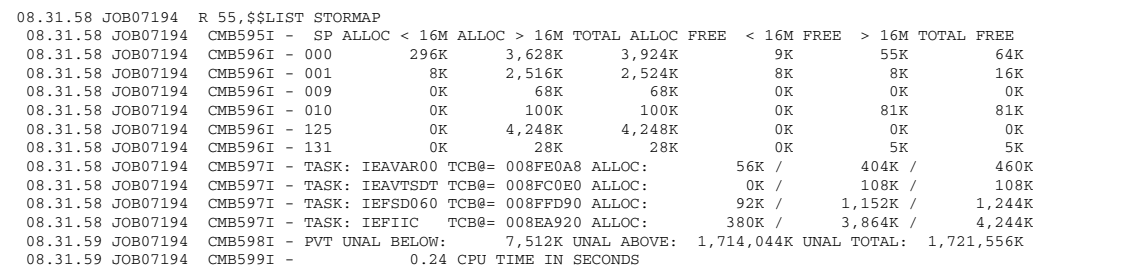

One CMB596I message is shown for each subpool, and one CMB597I message is shown for each task. The display shows storage above the 16-MB line, below the 16-MB line, and total storage. The contents of the listing are:

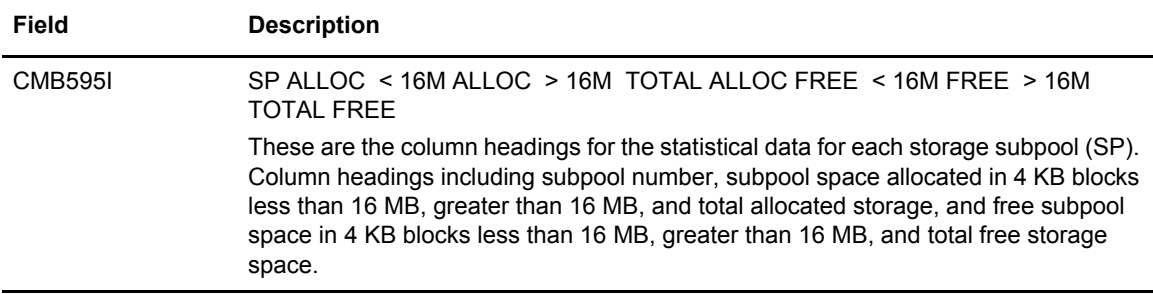

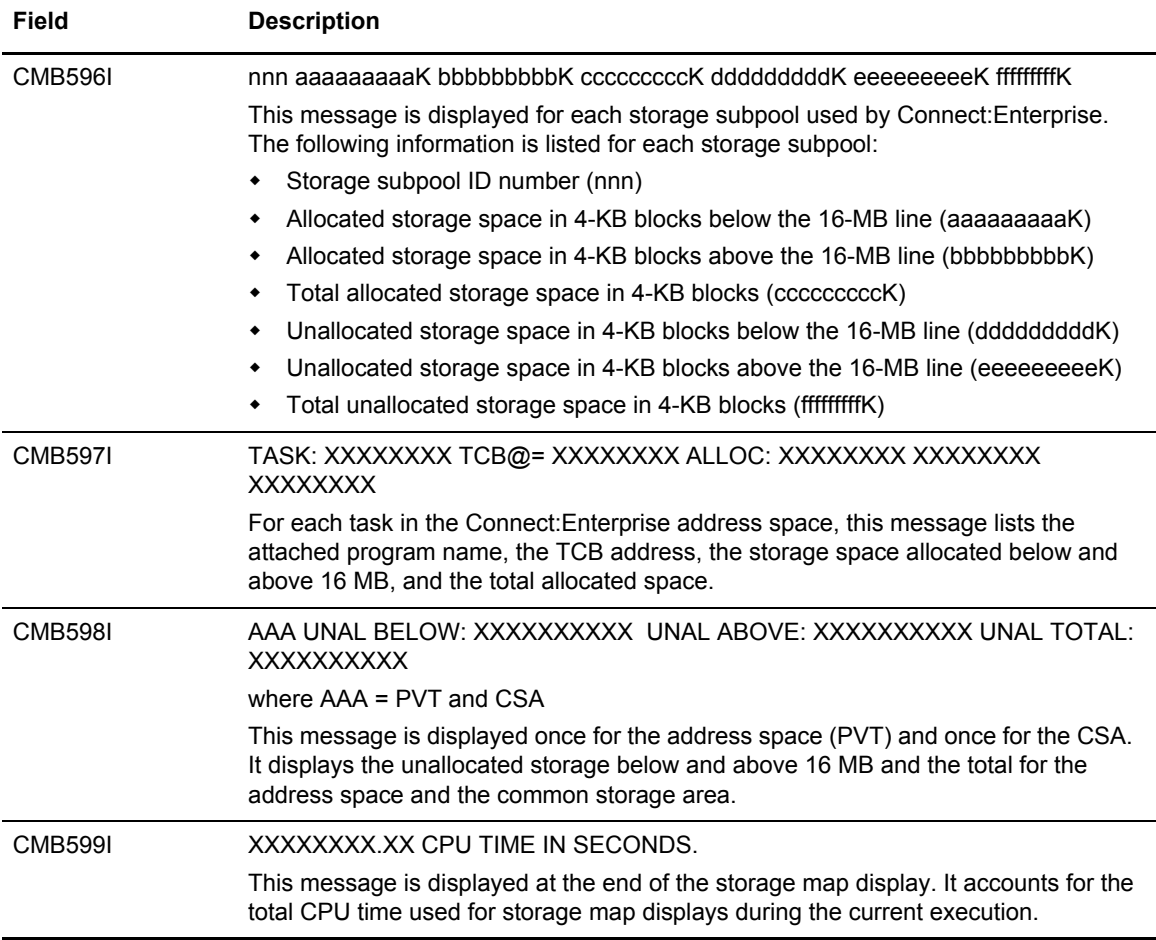

## \$\$LIST TRACES

The following is an example of \$\$LIST TRACE output:

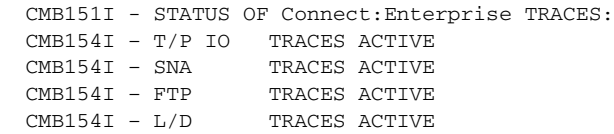

## **\$\$ODFUNLK Command**

The \$\$ODFUNLK command releases an ODF lock. The ODF is locked when an ISPF or CICS user performs an ODF update. Normally, this lock is automatically released when the user exits the ODF. However, if the ODF update session is interrupted or the user experiences a time-out, the lock

may not automatically reset. In this case, use the \$\$LIST ODFLOCK command to determine the user ID/APPLID of the user, then issue the \$\$ODFUNLK command.

#### \$\$ODFUNLK Syntax

The \$\$ODFUNLK command has the following syntax:

\$\$ODFUNLK USER=xxxxxxxx APPLID=xxxxxxxx

#### Parameter Descriptions

The \$\$ODFUNLK command uses the following parameters:

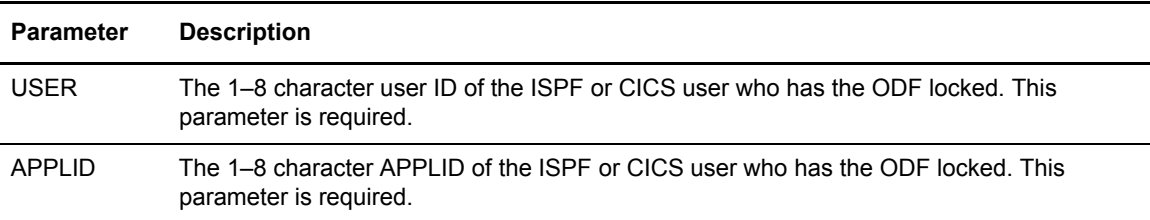

#### \$\$ODFUNLK Example

Type the following from a console to release an ODF lock:

\$\$ODFUNLK USER=PSARM01 APPLID=VENTIN03

If the release is successful, the following message is displayed:

```
CMB414I - $$ODFUNLK SUCCESSFUL FOR ISPF USER: PSARM01 APPLID: VENTIN03
```
## **\$\$REFRESH Command**

The \$\$REFRESH command enables online Connect:Enterprise to recognize files defined through PURGE, INIT=DATA.

The \$\$REFRESH command also updates application agent rules while Connect:Enterprise is running.

#### \$\$REFRESH Syntax

The \$\$REFRESH command has the following syntax:

\$\$REFRESH FILES|RULES=CON|EOB|LOG|SCH|WKT|ALL

You can use either the long form, \$\$REFRESH, for the command or the short form, \$\$REF.

## Parameter Descriptions

The \$\$REFRESH command uses the following parameters:

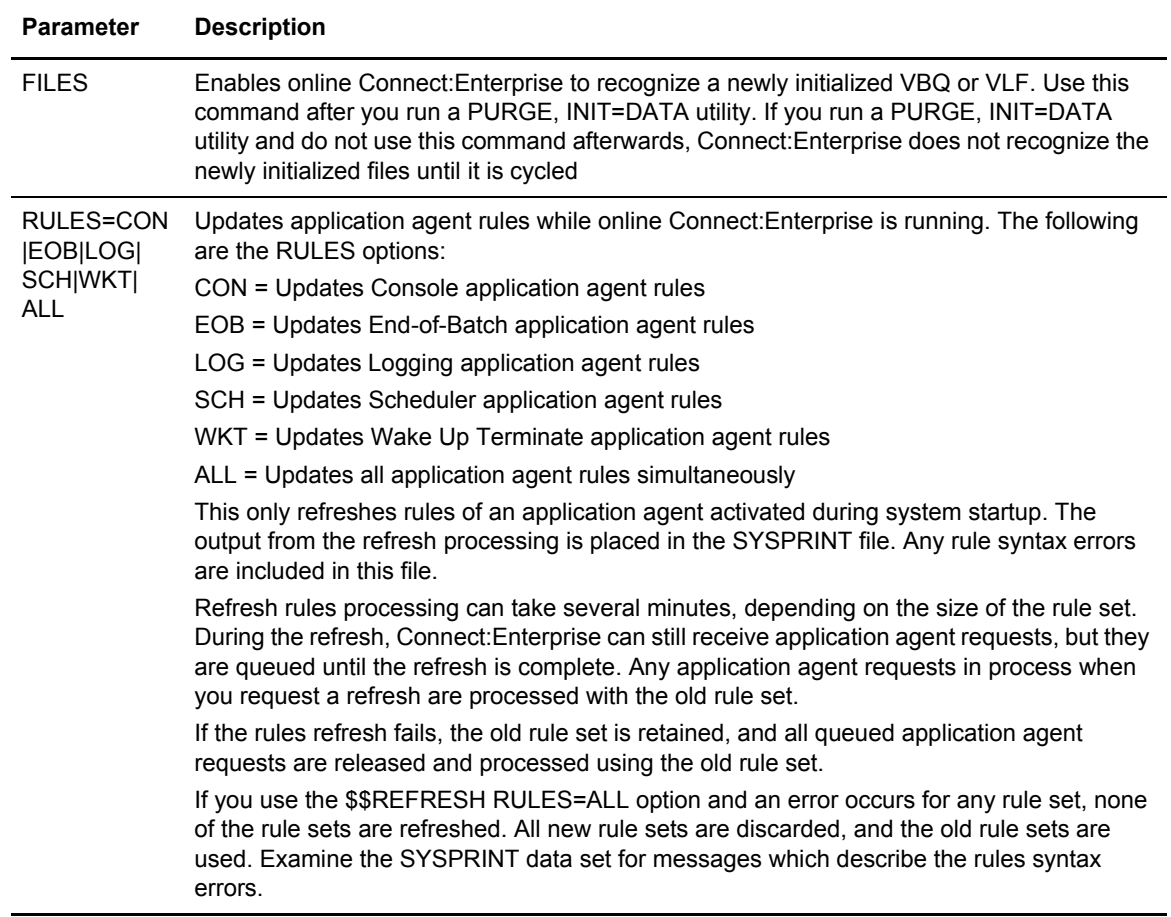

## \$\$REFRESH Examples

Type the following from a console to allow Connect:Enterprise online to recognize a newly initialized VBQ or VLF:

\$\$REF FILES

Type the following to refresh all application agent rules simultaneously:

\$\$REF RULES=ALL

## **\$\$SERVER Command**

The \$\$SERVER command enables you to:

- ✦ Shut down the VSAM server
- $\triangle$  Display a list of currently open batch files
- ✦ Display VSAM server file utilization

This console command must use the MODIFY interface because it is processed by the VSAM file server, not Connect:Enterprise.

#### \$\$SERVER Syntax

The \$\$SERVER command uses the following syntax:

F procname, \$\$SERVER STOP[, I]|FILES[, LISTDD=xxxxxxxxxxxxxxxx]|LIST STORMAP

where *procname* is the PROCLIB member name of the VSAM file server. You can use either the long form, \$\$SERVER, for the command or the short form, \$\$SER.

### Parameter Descriptions

The \$\$SERVER command uses the following parameters:

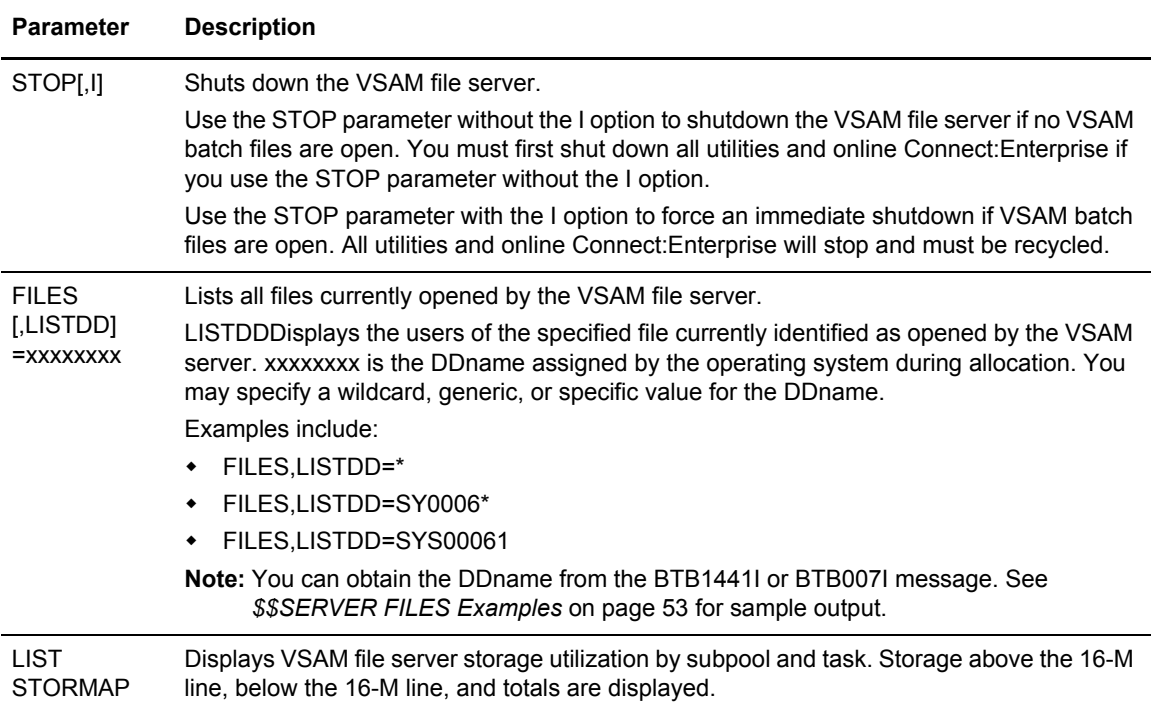

### \$\$SERVER STOP Example

Type the following to shutdown the VSAM file server after all utilities and online Connect:Enterprise are shut down:

```
F procname,$$SER STOP
```
#### <span id="page-52-0"></span>\$\$SERVER FILES Examples

Type the following to display files currently opened by the VSAM file server:

```
F procname,$$SER FILES
```
The following is an example of \$\$SERVER FILES output:

```
BTB007I: Data set = MAILBOX.VPF, Users = 1
BTB007I: Data set = MAILBOX.VCF, Users = 1
BTB007I: Data set = MAILBOX.VLF1, Users = 1
BTB007I: Data set = MAILBOX.VBQ04, Users = 1
BTB007I: 4 data sets listed
```
The following is an example of the \$\$SERVER FILES, LISTDD=\* output:

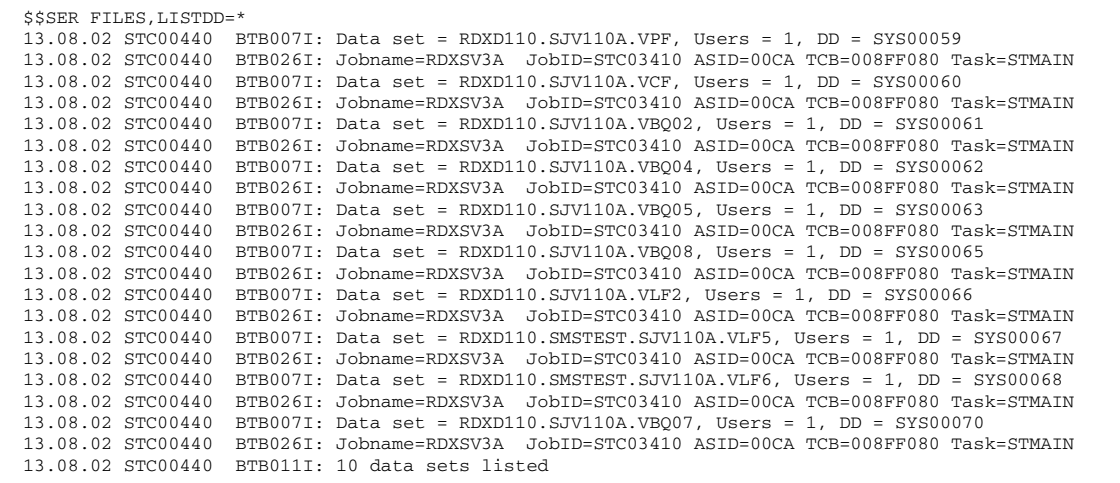

The following is an example of the \$\$SERVER FILES, LISTDD=SYS00005\* output:

13.08.21 STC00440 BTB007I: Data set = RDXD110.SJV110A.VPF, Users = 1, DD = SYS00059 13.08.21 STC00440 BTB026I: Jobname=RDXSV3A JobID=STC03410 ASID=00CA TCB=008FF080 Task=STMAIN

**Note:** There will be one or more occurrence of the BTB026I message following each BTB007I message – one for each current user task of the file. In this context, task means a user that currently has the file opened, for example, there may be one or more STOUTL jobs which currently have the file opened. Similarly, there may be multiple tasks within the Connect:Enterprise online system which currently are using the file, for example, STMAIN and multiple FTP client and/or server tasks. In the examples shown above, the Connect:Enterprise main task (task=STMAIN) is the only user at the time of the display.

### \$\$SERVER LIST STORMAP Example

Type the following to display VSAM file server utilization:

F procname,\$\$SER LIST STORMAP

The output is identical to the \$\$LIST STORMAP output (see [page 48](#page-47-0)).

## **\$\$SHUTDOWN Command**

The \$\$SHUTDOWN command terminates the Connect:Enterprise online system.

#### \$\$SHUTDOWN Syntax

The following is the \$\$SHUTDOWN syntax:

\$\$SHUTDOWN [,I]

#### Parameter Descriptions

The \$\$SHUTDOWN command uses the following parameter:

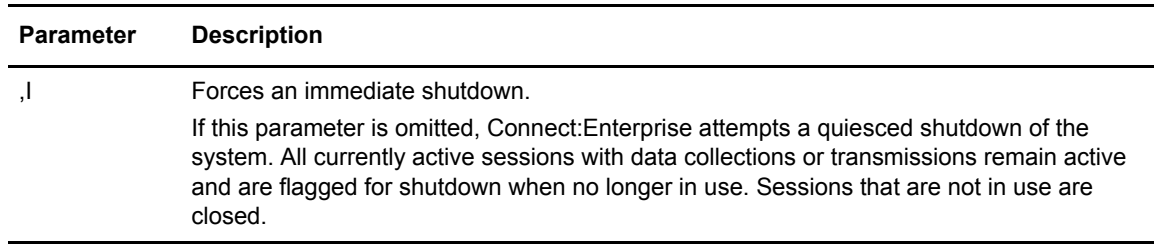

#### \$\$SHUTDOWN Examples

The following are examples of a quiesced shutdown and an immediate shutdown.

#### Quiesced Shutdown Example

Type the following to perform a quiesced shutdown:

*SSSHUTDOWN* 

You will see the following response:

```
CMB012I - SHUTDOWN REQUEST ACCEPTED
```
For SNA sites, as each session is stopped, you see the following message on the console:

CMB086I - (remote) SESSION STOPPED

For BSC sites, as each line is stopped, you see the following message on the console:

CMB082I - (lineID) LINE STOPPED

If some sessions were not stopped due to active transactions, the following message is displayed on the console:

CMB081I - Connect:Enterprise SHUTDOWN PENDING. WAITING FOR nnn REMOTES NOW IN USE

If the CMB081I message is displayed, Connect:Enterprise enters a pending shutdown state that limits the system activity. No new remote site LOGONs are accepted and you cannot start any Auto Connect sessions. You can only enter the \$\$DIRECTORY (or \$\$DIRECTORY24), \$\$DUMP, \$\$LIST, \$\$SPACE, \$\$SHUTDOWN (\$\$SHUTDOWN,I), \$\$STATFLG, \$\$TRACE, and \$\$STOP commands from the system console. You cannot use any other commands.

After Connect:Enterprise enters a pending shutdown state, the CMB086I message is displayed as each active session and line completes its transaction. When all sessions and lines are stopped, the console displays the following message:

CMB006I - Connect:Enterprise SHUTDOWN COMPLETE

#### Immediate Shutdown Example

If you want to force an immediate shutdown, type the following command (with no spaces) at the system console:

\$\$SHUTDOWN,I

Connect:Enterprise forces an immediate shutdown of the system. Any sessions or lines with current transactions are immediately stopped, and the Connect:Enterprise job ends.

## **\$\$SPACE Command**

The \$\$SPACE command gives the data set space allocation information of any allocated VSAM batch file (VPF, VCF, VBQs, and VLFs) defined to Connect:Enterprise.

#### \$\$SPACE Syntax

The \$\$SPACE command has the following syntax:

\$\$SPACE [xxxxx|ALL]

#### Parameter Descriptions

The \$\$SPACE command uses the following parameters:

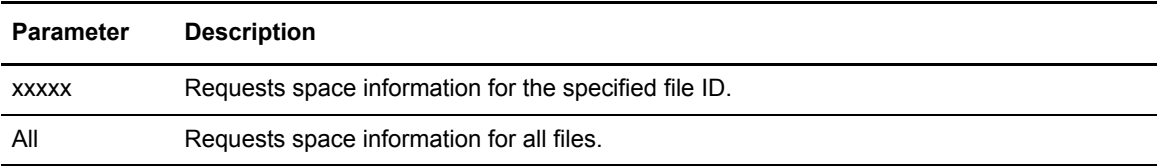

#### \$\$SPACE Command Output

One of the following messages is displayed on the console in response to the \$\$SPACE command:

CMB235I - File ID %USED=nnn HI-ALLOC-RBA=nnnnnnnnnn HI-USED-RBA=nnnnnnnnn EXTENTS=nnn

or

CMB235I - File ID %USED=nnn HI-AVAIL-RBA=nnnnnnnnnn HI-USED-RBA=nnnnnnnnn EXTENTS=nnn

The output contains the following information:

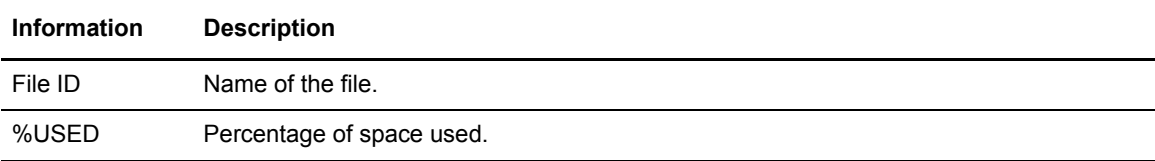

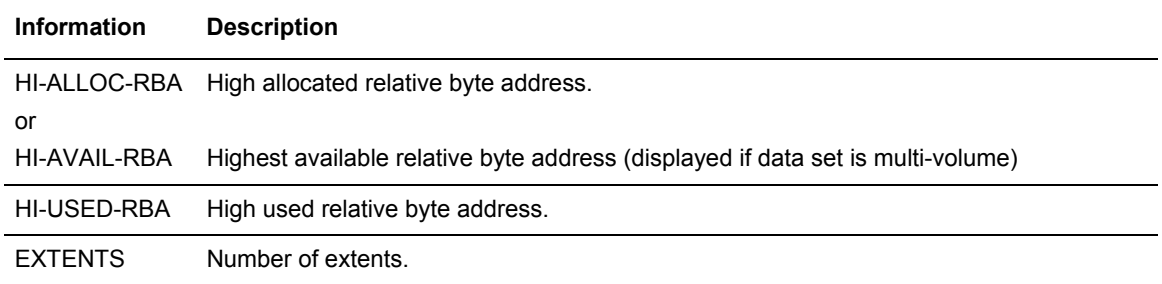

### \$\$SPACE Examples

Type the following to get space allocation information for VBQ05:

\$\$SPACE VBQ05

Type the following to get information for all files defined to Connect:Enterprise:

\$\$SPACE ALL

## **\$\$SPACEX Command**

The \$\$SPACEX (\$\$SPACE extended) command gives the data set space allocation information for multi-volume VBQs/VLFs, to ensure that all volumes are utilized, meaning that user batch data and log records are written to all volumes.

### \$\$SPACEX Syntax

The \$\$SPACEX command has the following syntax:

\$\$SPACEX

#### Parameter Descriptions

The \$\$SPACEX command uses the following parameters:

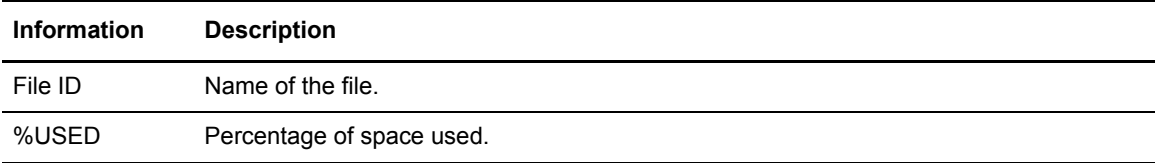

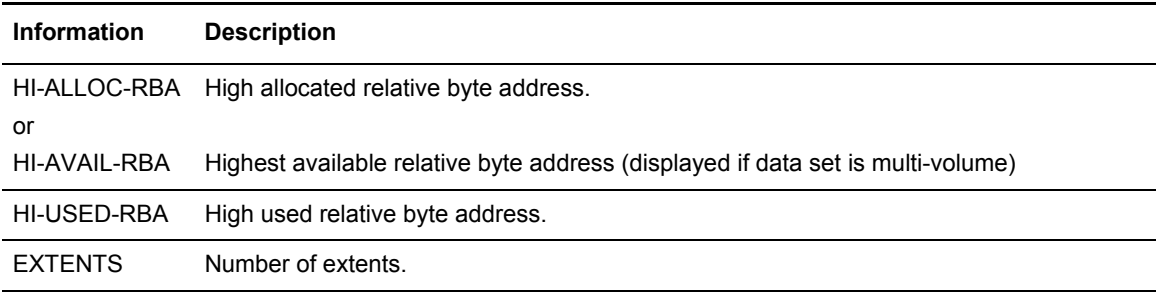

The following three messages are displayed in response to a \$\$SPACEX command:

- ✦ CMB422I identifies each of the three column heading lines
- ✦ CMB423I identifies each detail line
- ✦ CMB232I identifies end of display

The following is an example of the output displayed as a result of issuing a \$\$SPACEX command:

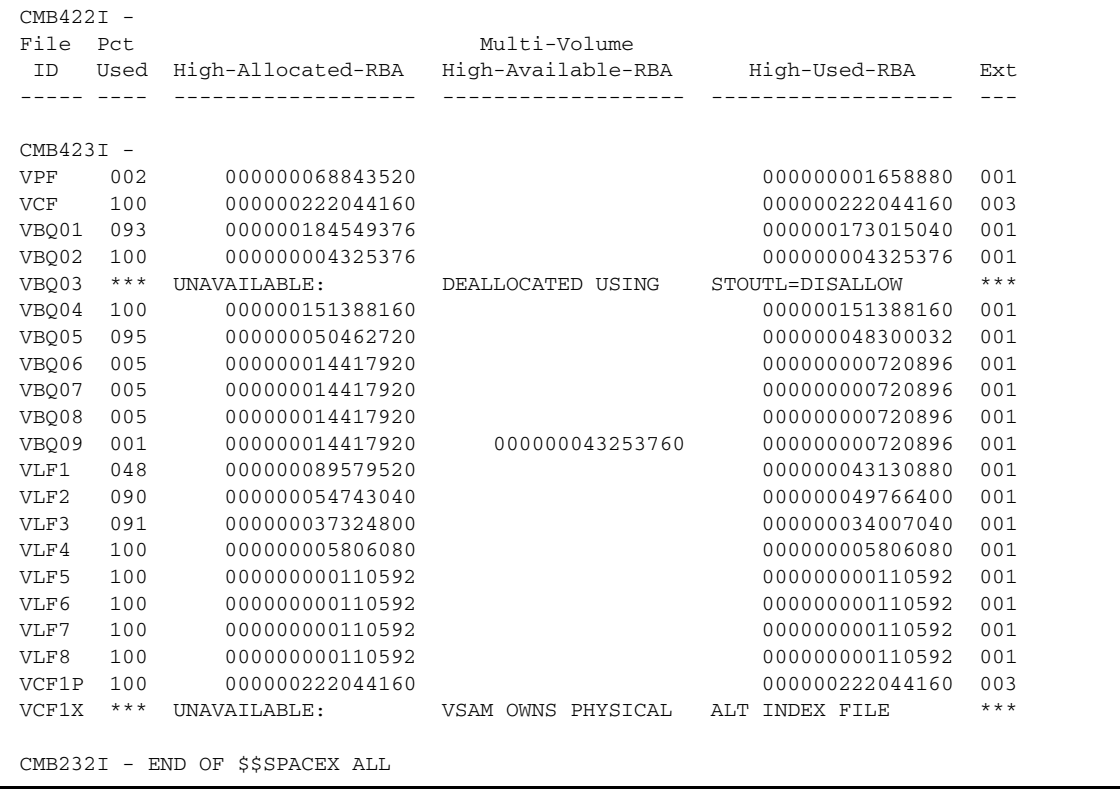

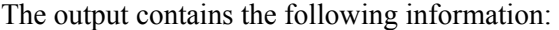

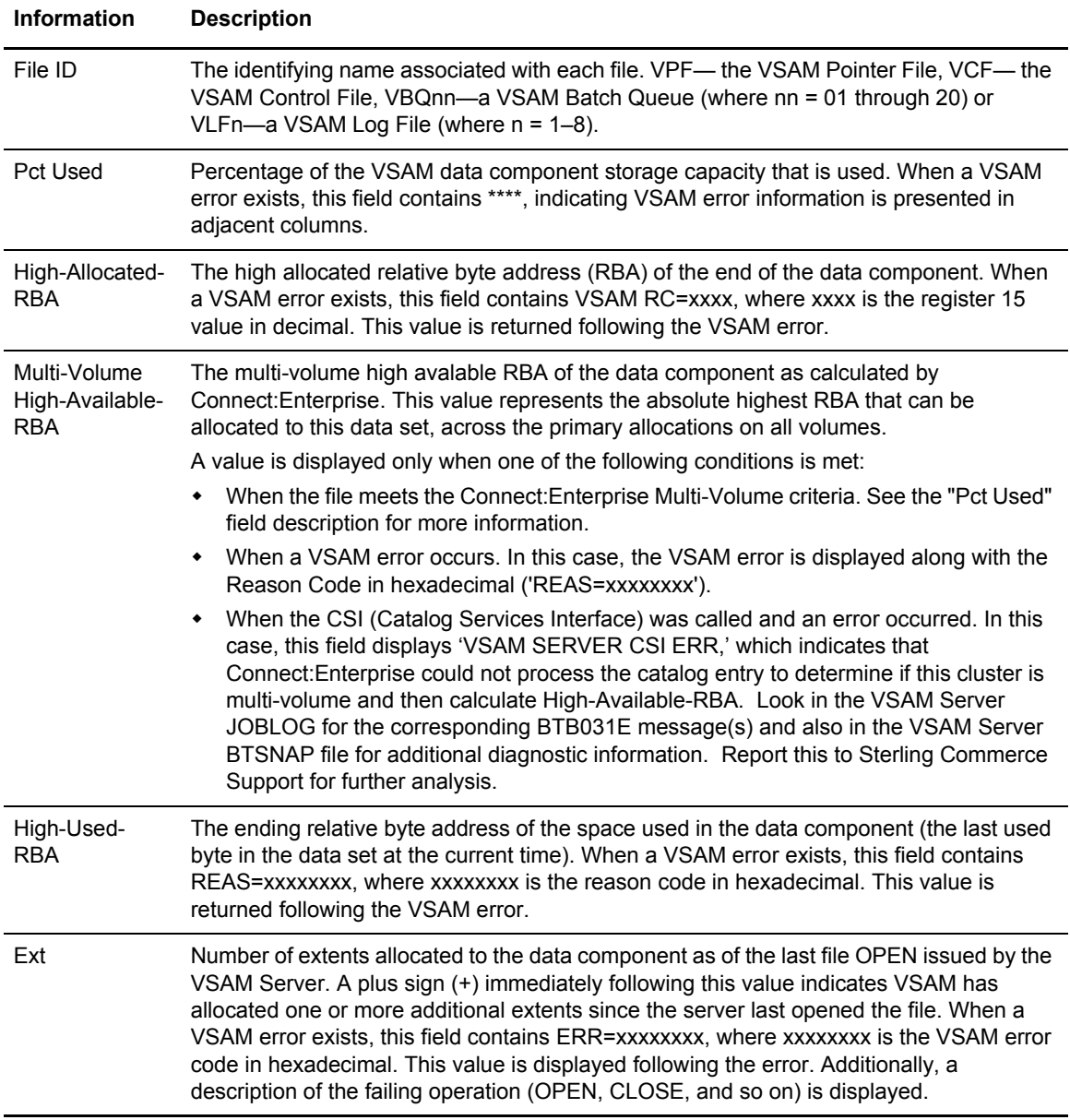

## **\$\$START Command**

The \$\$START command starts the following:

- ✦ BSC lines
- ✦ The VTAM APPL used for SNA sessions
- ✦ The APPC APPL supporting the CICS and ISPF interfaces
- ✦ Application agent rules processing
- ✦ FTP processing

## \$\$START Syntax

The \$\$START command has the following syntax:

\$\$START xxxxxxxx|SNA|APPC|FTP|RULES=CON|EOB|LOG|SCH|WKT

#### Parameter Descriptions

The \$\$START command uses the following parameters:

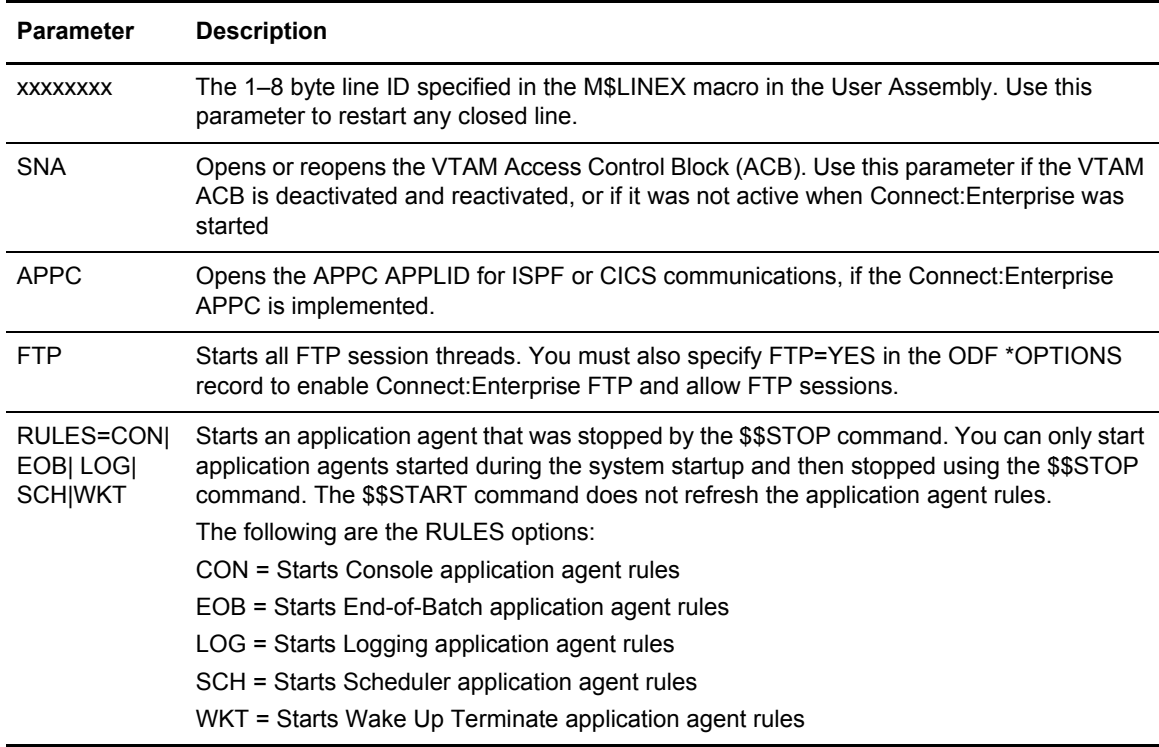

#### \$\$START Examples

This section shows some examples of the \$\$START command.

## Restarting a Closed BSC Line Example

Type the following command to restart a BSC line with the line ID of BOSTON:

\$\$START BOSTON

If you typed the correct line ID, you will see the following console message:

CMB021I - LINE (BOSTON) OPEN

#### Starting the VTAM ACB Example (SNA)

Type the following command to open the VTAM ACB:

\$\$START SNA

#### Starting APPC Example

Type the following command to open the APPC APPLID for ISPF or CICS communications:

\$\$START APPC

#### Starting Application Agent Rules Example

Type the following command to start the End-of-Batch application agent:

\$\$START RULES=EOB

#### Starting FTP Example

Type the following command to activate the FTP session threads:

\$\$START FTP

## **\$\$STATFLG Command**

The \$\$STATFLG command changes the status flags for batches on the VSAM batch files.

#### \$\$STATFLG Syntax

The \$\$STATFLG command has the following syntax:

\$\$STATFLG ID=xxxxxxxx BATCHID='xx..xx'|#nnnnnnn ON=RDTEM OFF=RDTEM

You can use either the long form, \$\$STATFLG, for the command or the short form, \$\$SF. You must specify ID or BATCHID, or both.

## Parameter Descriptions

The \$\$STATFLG command uses the following parameters. Abbreviations are in parentheses:

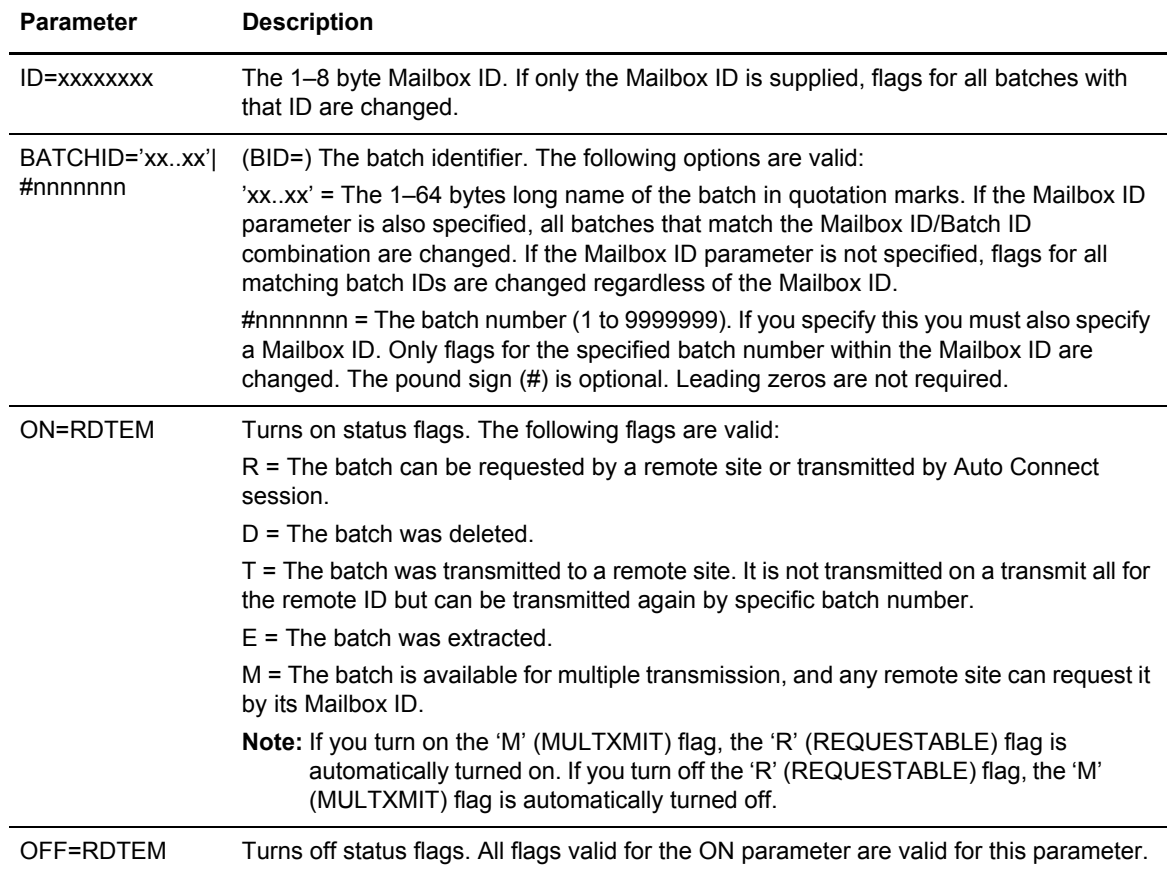

## \$\$STATFLG Examples

Type the following to mark all batches with an ID of MEMOS as deleted:

\$\$STATFLG ID=MEMOS ON=D

Type the following to turn off the R and M flags in all batches with an ID of CLAIMS. The batches cannot be requested or available for multi-transmission.

\$\$STATFLG ID=CLAIMS OFF=RM

## **\$\$STOP Command**

The \$\$STOP command stops a currently running Auto Connect session or remote connected session, including FTP sessions. You can also remove an active or inactive BSC Line ID.

Any active sessions that are ended by the \$\$STOP command receive a failure code of 70.

The \$\$STOP command also stops any active application agent.

## \$\$STOP Syntax

The \$\$STOP command has the following syntax. Note that the syntax varies by use.

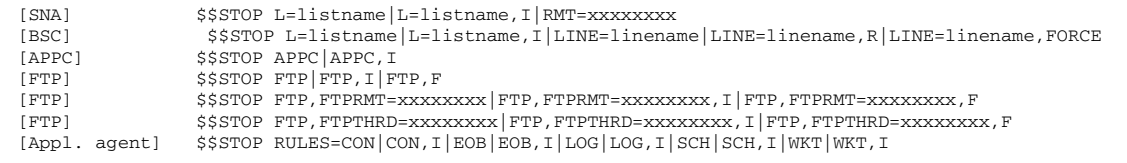

### Parameter Descriptions

The following are the \$\$STOP parameters. Provide at least one parameter.

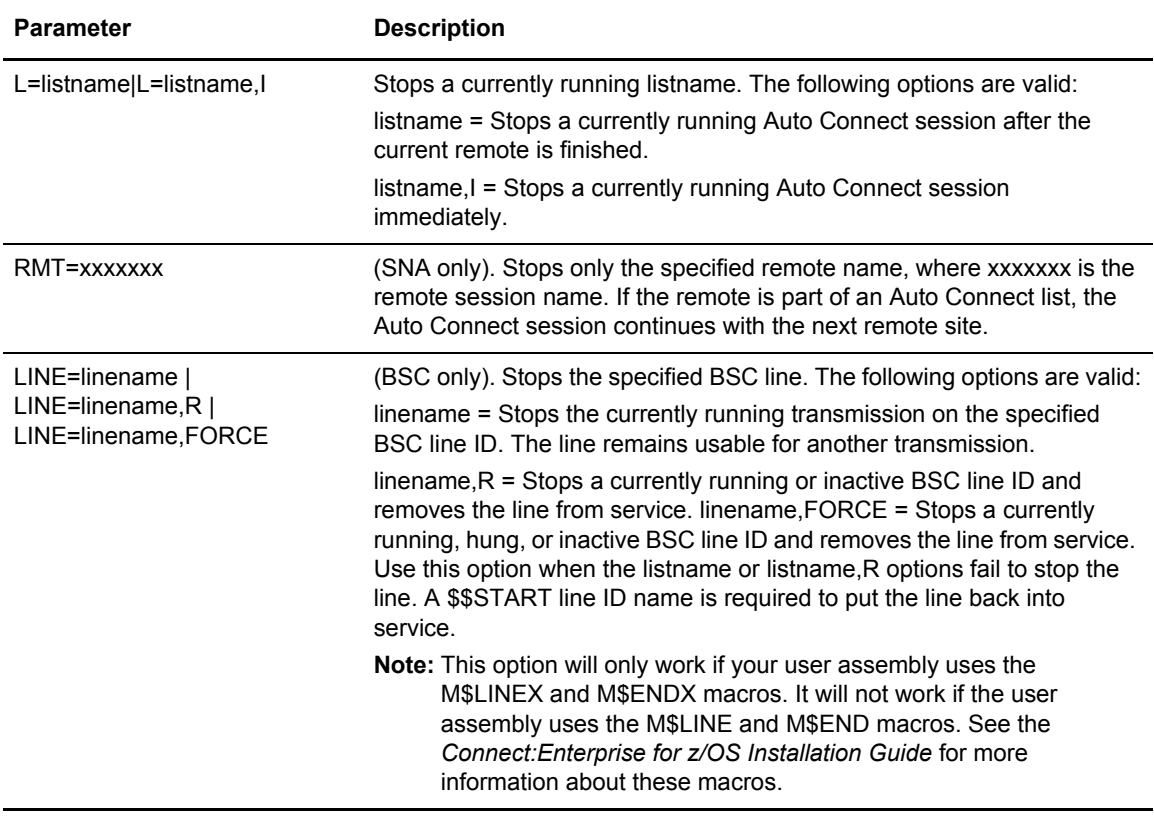

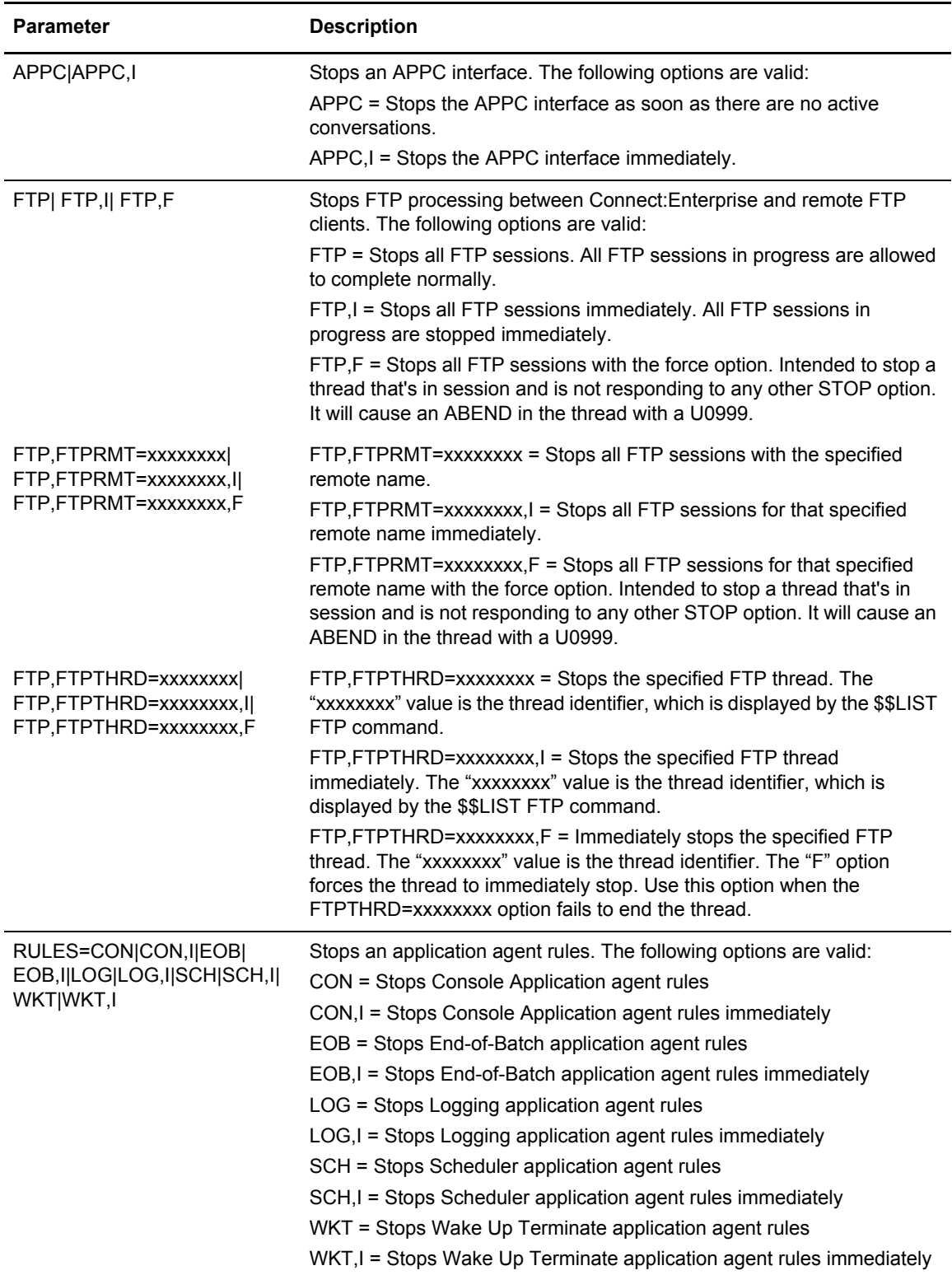

#### \$\$STOP Examples

Type the following to take a BSC line with a line ID of BSC001 out of service:

\$\$STOP LINE=BSC001,R

If this command fails to stop the line, and the line was defined by the M\$LINEX macro, type the following command to force the line out of service:

\$\$STOP LINE=BSC001,FORCE

Type the following command to stop the end-of-batch application agent:

\$\$STOP RULES=EOB

Type the following to stop the end-of-batch application agent and any received and unprocessed end-of-batch application agent requests:

\$\$STOP RULES=EOB, I

## **\$\$TRACE Command**

The \$\$TRACE command starts or stops a trace of specified activity in the system. The chapter on diagnostics in the *Connect:Enterprise for z/OS Administration Guide* has more information about the trace facility.

The \$\$TRACE command is a Connect:Enterprise problem research tool. When a trace is activated, a small snapshot dump is written to the Snapshot data set for every trace completed in the system. This can create a lot of output data if your system activity is high. To minimize output data volume, only use the \$\$TRACE command in a controlled environment.

The \$\$TRACE system console command overrides any traces defined in the ODF.

#### \$\$TRACE Syntax

The \$\$TRACE command has the following syntax:

\$\$TRACE ON|OFF SNAON|SNAOFF VSAMON|VSAMOFF EXITON|EXITOFF A2CON|A2COFF APOON|APOOFF APQON|APQOFF PRON|PROFF CPON|CPOFF VA2CON|VA2COFF RPCON|RPCOFF RPEON|RPEOFF RPLON|RPLOFF RPSON|RPSOFF RPWON|RPWOFF FTPON|FTPOFF TCPSCHON|TCPSCHOFF|TCPSCHRMT

#### Chapter 2 Console Commands

# **Offline Utilities**

The host site uses the Connect:Enterprise offline utilities to access the VSAM batch and log files. They contain individual batches of data collected from remote sites, batches available for online transmission to remote sites, and Connect:Enterprise log records.

The Connect:Enterprise offline utilities include the following functions:

- ✦ ADD
- ✦ DELETE
- ✦ ERASE
- ✦ EXTRACT
- ✦ LIST
- ✦ MOVE
- ✦ PURGE
- ✦ REPORT
- ✦ STATFLG
- ✦ VERIFY

This chapter explains offline utilities and the user message table, including utility inputs, execution information, outputs and sample output reports. Descriptions of all offline utility parameters are in Appendix A, *[Offline Utility Parameters](#page-178-0)*.

**Note:** A sample member for each offline utility function is provided in the EXAMPLE library. Example member names all begin with the prefix, X, for example, XADD, XDELETE, and so on.

## **Running an Offline Utility**

All offline utilities are executed by the STOUTL program. When you execute STOUTL, you must specify a single parameter that identifies the 4-character name assigned to the VSAM file server during Connect:Enterprise installation. The 4-character name must be the same name as the online Connect:Enterprise. If this parameter is omitted or is not the same, utility open errors occur.

**Note:** The VSAM file server must be active before you can run offline utilities. Offline utilities must execute on the same system (in the same LPAR) as the VSAM file server.

The following JCL executes the offline utilities. In this example, PARM='SRV1' identifies the VSAM file server.

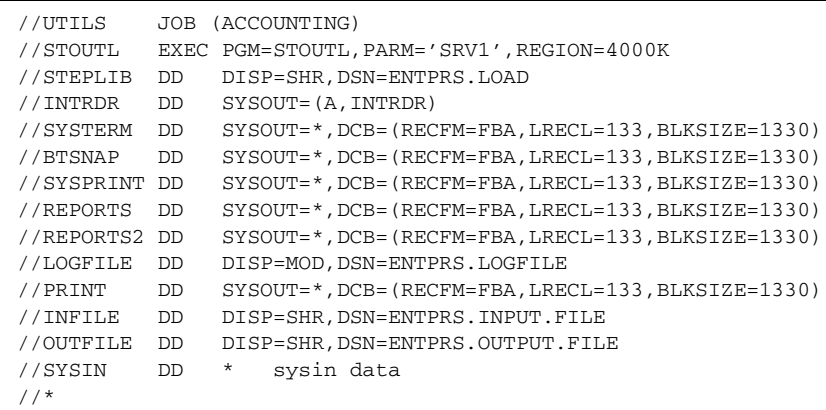

### Enhancing the Performance of STOUTL

Connect:Enterprise provides utility programs to improve how STOUTL runs the DELETE, ERASE, EXTRACT, LIST, MOVE, and STATFLG offline utilities. These programs maximize the execution of both the STOUTL and VSAM Server tasks by allowing STOUTL to select the most efficient path to access files.

STOUTL can use any of the following entities, which are listed in order of efficiency, to access files when running an offline utility:

- ✦ VSAM Control File (VCF). When you supply a batch number in the SYSIN file using the BATCNUM or BATCHID parameter, STOUTL reads the VCF directly and skips the VPF. The batches specified are processed immediately.
- ✦ VCF alternate index. By using the VCF Alternate Index, STOUTL can access batch control file records by User BatchID. The VCF Alternate Index key = [User BatchID + ID + Roll# + Batch#]. Batches are processed in order of batch IDs then by Mailbox IDs
- ✦ VSAM Pointer File (VPF). Batches are processed in order of Mailbox IDs.

STOUTL selects the most efficient method of accessing files when running a utility, based on the parameters included in the SYSIN file.

For complete instructions on how to implement the VCF Alternate Index feature, see the *Connect:Enterprise for z/OS Installation Guide*. To verify the accuracy of the index, see the chapter on file maintenance in the *Connect:Enterprise for z/OS Administration Guide*.

When you run an offline utility, STOUTL produces a report showing how the utility executed including detailed information on batches. For more information on these reports, see *[STOUTL](#page-74-0)  Reports* [on page 75](#page-74-0). The order in which information is listed in these reports depends on what path STOUTL takes to process a utility. Data in reports appears in the same order in which it is

processed, for example, if the VPF file access method is used, information in a report is listed in ascending Mailbox ID order.

To change the order in which data is processed and presented in a report, you can use the FILE ACCESS parameter to override the path STOUTL selects when running a utility. This parameter is available when running the DELETE, ERASE, EXTRACT, LIST, MOVE, and STATFLG utilities. The physical presentation of the reports is the same–only the ordering of the batch line items is different depending on the file access type used to process the data. See [Appendix](#page-178-0)  A, *[Offline Utility Parameters](#page-178-0)*, for more information about the FILE\_ACCESS parameter.

#### Offline Utility Standards

Offline utilities use the following standards:

- ✦ An asterisk (\*) in column one indicates that the 80-byte record contains only comments.
- ✦ The meaning and usage of parameters is consistent across all utilities. Abbreviate all parameters to any short form as long as the short form remains unique within all parameters. Parameters themselves are not case sensitive, but parameter values are case sensitive.
- ✦ You can stack multiple utilities in the same job step, without having to submit separate jobs or job steps. You can immediately follow a LIST function with an ADD function.
- ✦ All input from and output to the VSAM batch files is done through the VSAM file server instead of by a utility.
- $\triangle$  Define step return codes associated with each message issued. Default return codes for utilities are supplied, that can be customized. You can also change message text. Refer to the *[User](#page-71-0)  [Message Table](#page-71-0)* on page 72.
- ✦ Offline logging automatically occurs to the current log file in use for online processing.
- ✦ The report and message output has been changed to reflect uppercase and lowercase text, additional information, and individual data set names.
- ✦ The ERASE function does not erase a batch while it is being transmitted or collected.
- ✦ Use the EXTRACT function to define and process multiple record separators.
- ✦ While Connect:Enterprise is active, the PURGE function can initialize files that were not initialized before Connect:Enterprise went online.
- $\triangle$  Elapsed time calculations are included with each log report detail line.

#### Offline Utilities Files

Connect:Enterprise offline utilities use the following input and output files at execution:

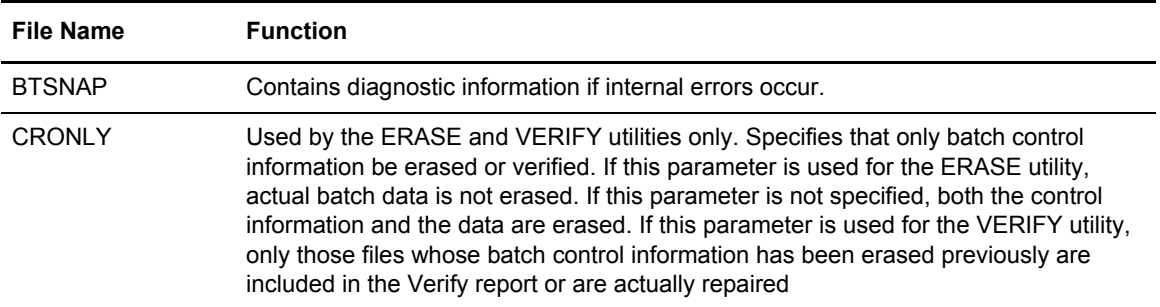

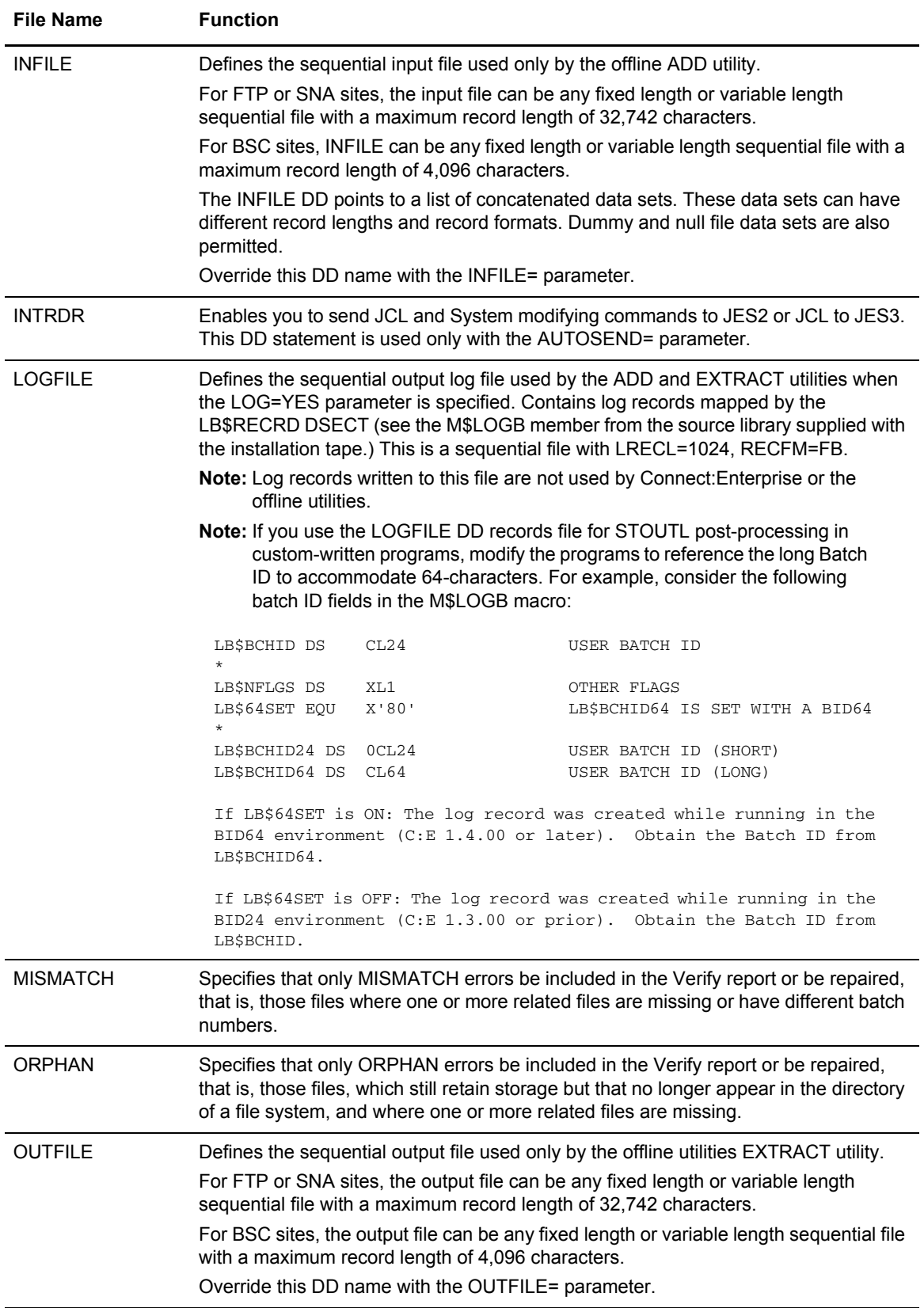

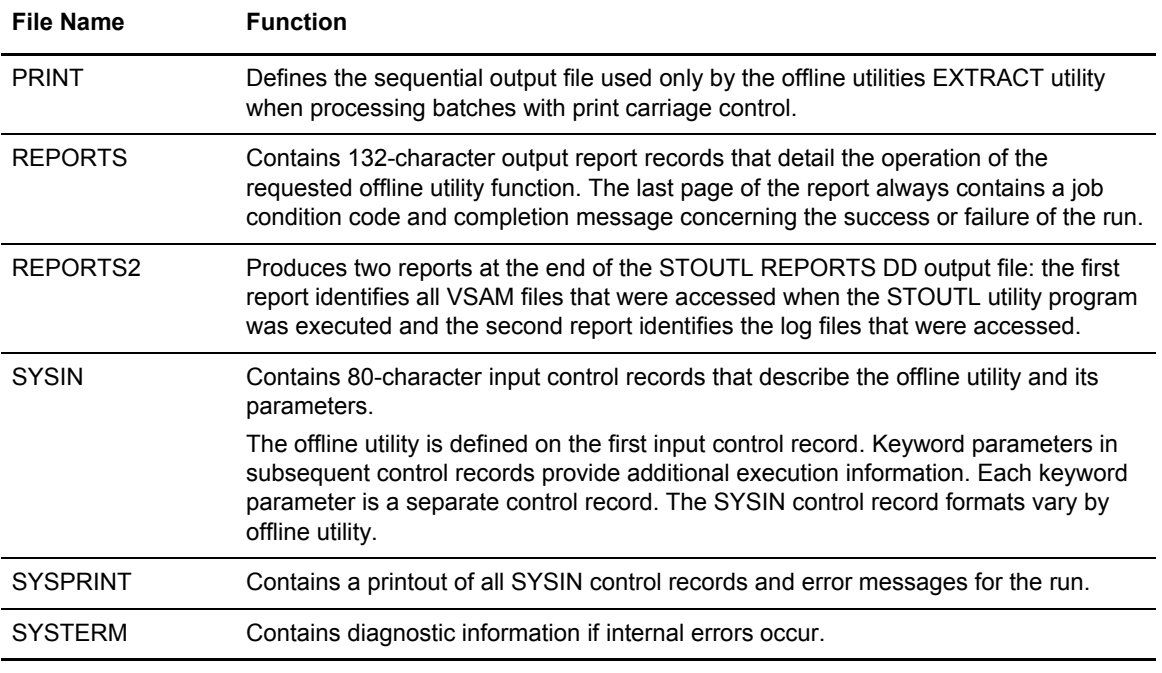

## **Syntax Rules**

Follow these general syntax rules when you want to run the offline utilities:

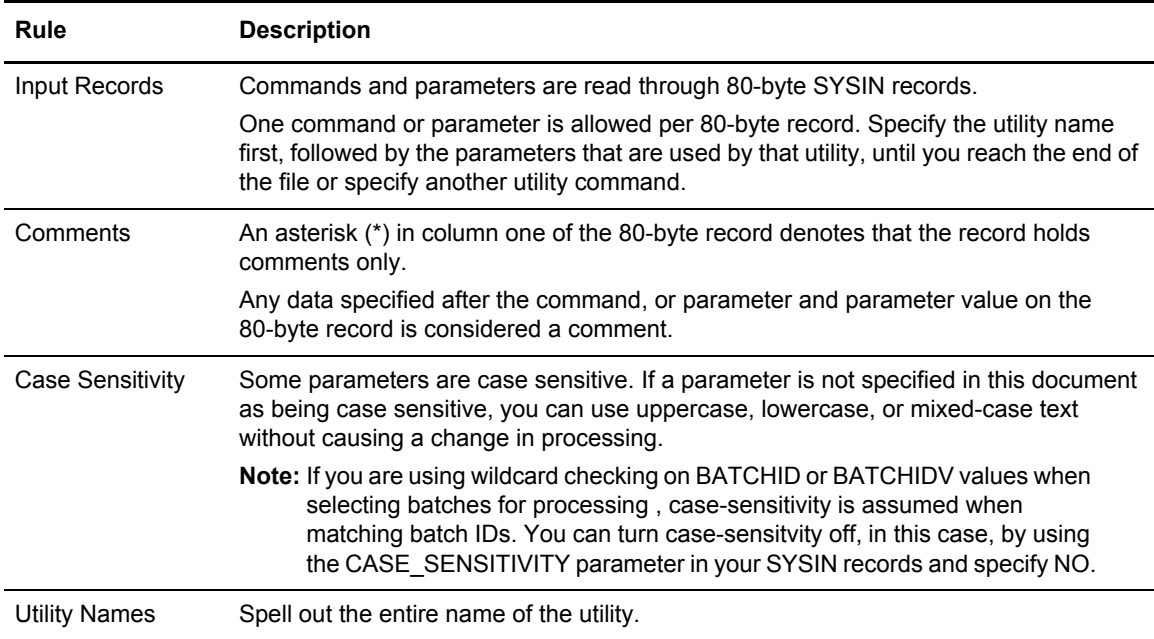

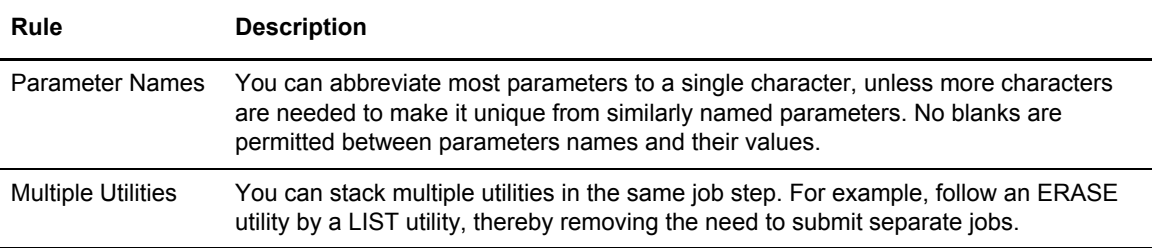

### Syntax Example

The following example shows the correct use of syntax for the commands and parameters:

```
 list
     vpf='entprs.vpf'
     id=TEST 
     fromdate=yyddd
or
   LIST 
     VPF='ENTPRS.VPF'
     Id=TEST* GENERIC 
     FROMD=yyddd
```
Executing Offline Utilities When Connect:Enterprise is Online

The host site can run all offline utilities, except PURGE (INIT=ALL), while online Connect:Enterprise is running. If you try to run PURGE (INIT=ALL) while Connect:Enterprise is active, the job fails.

## <span id="page-71-0"></span>**User Message Table**

The Connect:Enterprise user message table contains return code values and text for messages issued by the offline utilities. Return code values are associated with a message that is issued during the execution of an offline utility. The final step return code is set to the highest of all message return codes issued.

*Caution:* You can change message text or return code values. However, the system responds differently according to the return code value. Reducing return code values can cause problems. Raising the values can stop processing unnecessarily. Consider your needs carefully before customizing the table.

The return code values are:
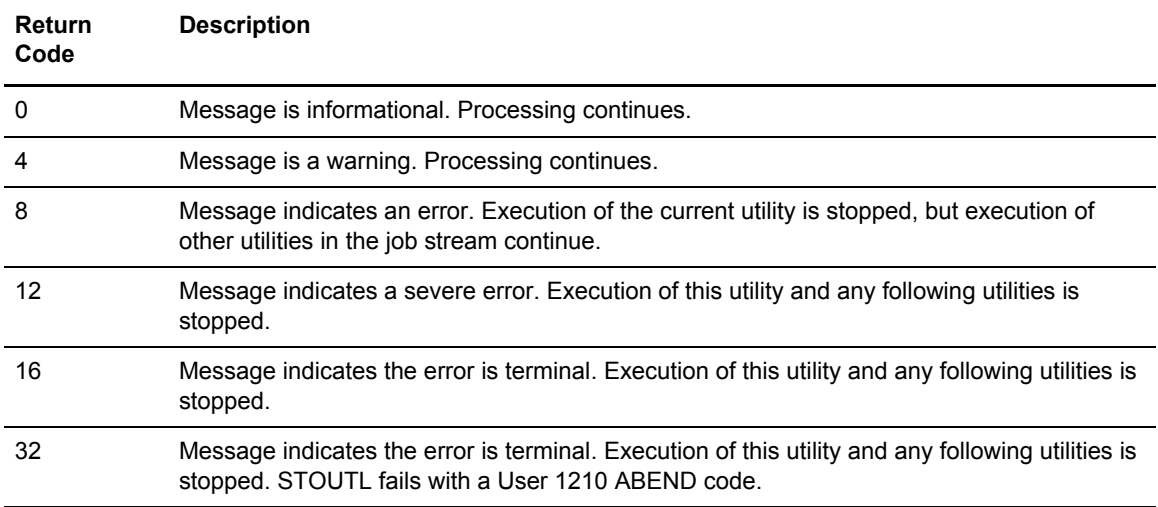

The user message table source is in the STUTAUMT member of the source library. The beginning of STUTAUMT lists instructions to change the table to your specification. The changes take effect after you successfully assemble and link the member. JCL to assemble and link is in the ASMUMT member of the example library.

When the offline utilities are executed, the user message table is loaded into memory and verified for structure. If you make incorrect changes, the utility issues an error message and terminates execution.

## **User-Defined Fail Codes in the STUTAAMT Table**

The Auto Connect Fail Code Table (STUTAAMT) contains the codes generated during Auto Connect and Remote Connect processing. These failure codes along with their descriptions are included in the Auto and Remote Connect Summary and Detail Reports and are also documented in *Connect:Enterprise for z/OS Messages and Codes Guide*. These codes begin with the FAILURE CODE nnn identifier. Failure codes 240–255 have been reserved for user log failure codes related to problems with processing FTP auto connect sessions.

If you are using FTP client commands in AC\_SCRIPT and LOGON\_SCRIPTS, you can use the USERLOG command to create user log records including pre-defined failure codes. Both system and user-defined Connect Failure codes are printed in Auto Connect summary and detail reports and displayed on screens in the ISPF or CICS user interface. (See *Connect:Enterprise for z/OS Administration Guide* for more information on the USERLOG command and REXX scripts in general.)

To customize the text associated with user-defined failure codes, edit the STUTAAMT member in the source library. This member also contains instructions on how to change the table. Each message in the reserved 240–255 message range has generic placeholder text that you can modify to describe the error condition causing the problem. To maintain user-defined failure codes, you

may want to keep the list of the codes you create with the chapter in *Connect:Enterprise for z/OS Messages and Codes* that deals with the system-defined Connect Failure codes.

To see examples of user log failure codes with associated text, see *[ACDFTP Sample Report](#page-115-0)* on page [116](#page-115-0).

# <span id="page-73-0"></span>**VSAM Batch Status Flags**

Several offline utility reports include the VSAM batch status flags for a given batch. The batch status flags are:

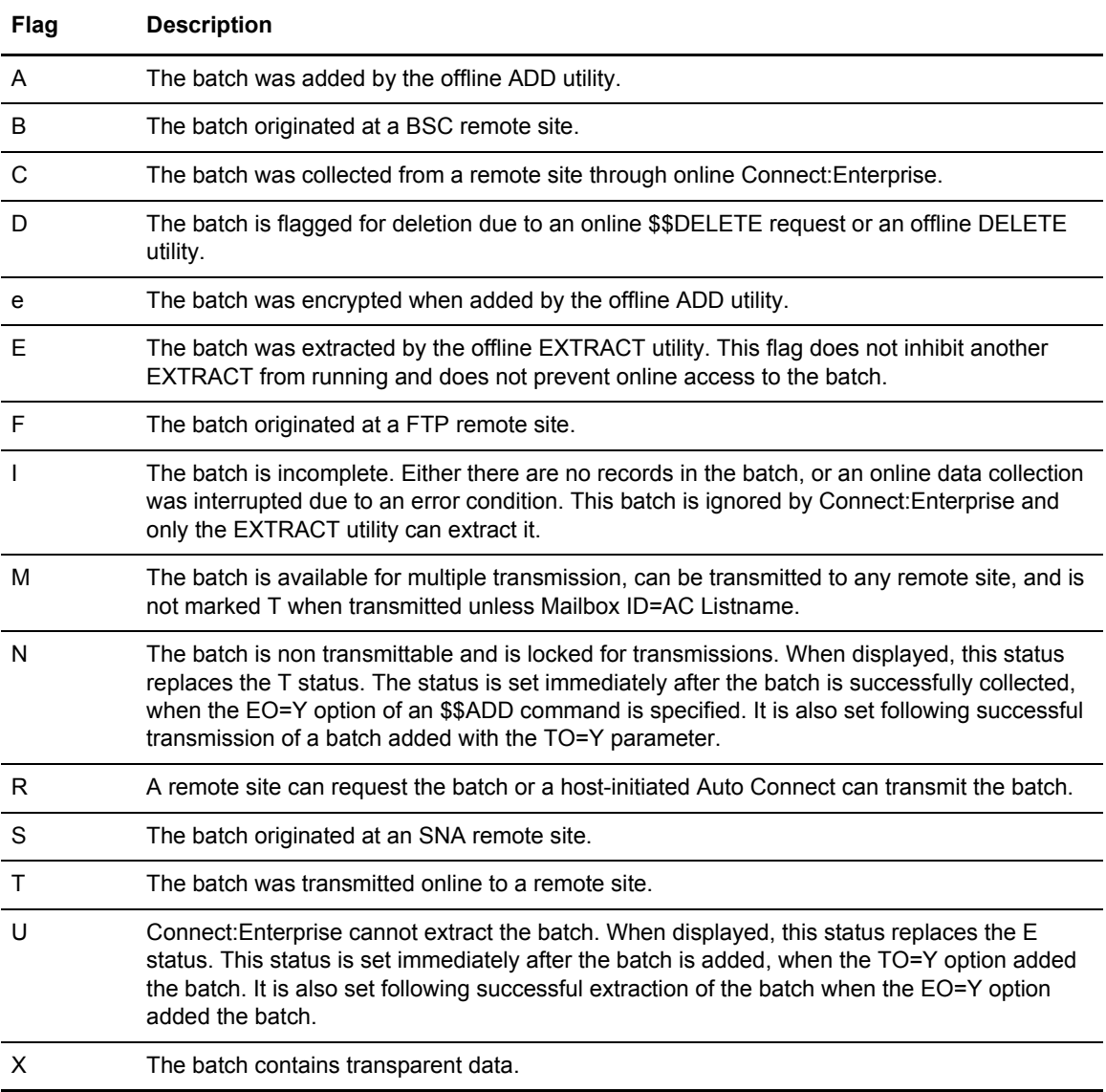

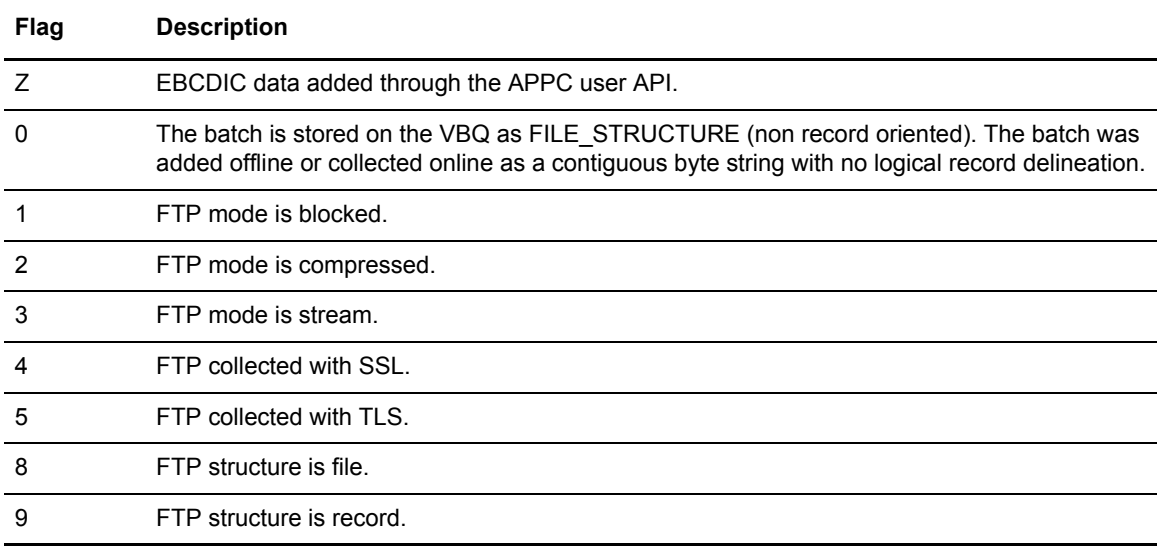

**Note:** The system can transmit a batch more than once. Normally, a batch is flagged as transmitted after the first transmission, so it is not sent a second time on a transmit all request. However, you can retransmit a transmitted batch through a request by the specific batch number.

## **STOUTL Reports**

The STOUTL REPORTS DD output file provides an audit trail, which covers the operation of the requested offline utility function including information about whether or not the utility ran successfully.

The header information for both the VSAM and Log File Usage Reports shows the date on which the report ran, the title of the report and the release number of the STOUTL utility program which executed, the page number, and ID of the subsystem on which the VSAM server is located.

#### Customizing the Layout of Reports

To accommodate the different lengths of user Batch IDs, three different FORMAT parameters are available for STOUTL and CSCU (and InterConnect Option) utilities, which print a large variety of reports. The reports using the different FORMAT parameters all contain the same information; only the placement of the fields on the report differ. You can choose to print all reports in the same way by specifying the desired format in the \*OPTIONS record of the Options Definition File (ODF) using these three parameters:

- $\leftrightarrow$  CSC DEFAULT REPORTS FORMAT=1 | 1X | 2
- ✦ ICO\_DEFAULT\_REPORTS\_FORMAT=1 | 1X | 2
- ✦ STOUTL\_DEFAULT\_REPORTS\_FORMAT=1 | 1X | 2

Note: The defaults for these ODF \*OPTIONS parameters are set by the DEFAULT\_MODE=BID24 | BID64 parameter which is a required parameter in the ODF. If BID24 is specified, 1 is the default for this parameter; if BID64 is specified, 1X is used for this parameter. All three report formats are described in this section. For more information on the DEFAULT\_MODE parameter, see the *Connect:Enterprise for z/OS Release Notes* and *Administration Guide*.

You can override the defaults set in the ODF by specifying the format in the SYSIN file's input control records for a particular utility or report. For example, if you specify the original legacy format (Format 1 in the parameters above) in which only 24 characters are provided for the User Batch ID for each batch using the STOUTL\_DEFAULT\_REPORTS\_FORMAT parameter, you can override that default in the ADD utility input control records and specify a different format (FORMAT=1X or FORMAT=2) to show the full 64 character User Batch ID.

The three different formats are shown below. Format 1 is the original legacy format in which only 24 characters are provided for the User Batch ID for each batch line item. (Most of the reports in the Connect:Enterprise for z/OS documentation are shown using this format.) Note the location and amount of space the User Batch Identification field takes up for the single batch line item shown in this example.

```
1*** THIS FILE CONTAINS THE REPORTS FOR ALL OF THE OFFLINE UTILITIES EXECUTED *** 
1DATE 04/29/08 (08120) TIME 18:00:51 OFFLINE ADD UTILITY REPORT (Format 1) Release 1.4.00 Page 1 
  *** Input File Characteristics: 
      Record Format = Fixed , Blocked<br>Record Size = 80
     Record Size
      Block Size = 80 
       INFILE DD Name = INFILE6 DSN = (Unavailable) 
      Control Information obtained from SYSIN 
     Batches added to Batch Queues:
 BATCH STATUS: I=Incomplete, C=Collected Online, A=Added Offline, D=Flagged For Deletion, 
 N=NonTransmittable, U=Unextractable, R=Requestable, T=Transmitted, E=Extracted, M=Multixmt, 
 X=Transparent Data, B=BSC, F=FTP, S=SNA, Z=EBCDIC, 0=Structure File, 1=FTP MODE Blocked, 
               2=FTP MODE Compressed, 3=FTP MODE Streamed, 4=SSL, 5=TLS, 8=FTP Structure File, 
 9=FTP Structure Record, e=Encrypted when offline added<br>Mailbox Batch User Batch Input Input Input
 Mailbox Batch User Batch Input Input Output Output Date Time Status 
   ID Number <--- Identification ---> VBQ# Bytes Records Bytes Records Added Added Flags 
  Mailbox1 8554 This is a 64 character U 06 400 5 400 5 08120 18:00.51 A R 
 Total Batches Added = 1 
 Total Input Records = 5 
  CMU013I - Utility completed, highest Return Codes are, this utility 0, this JOB Step 0.
```
To accommodate the additional 40 characters of the 64-character User batch ID (BID), all fields to the right of the User BID are shifted to the right when Format 1X is specified for the Offline Add Utility Report as shown below. Format 1X is the default format for all reports unless you explicitly specify a different format either in the ODF or SYSIN file.

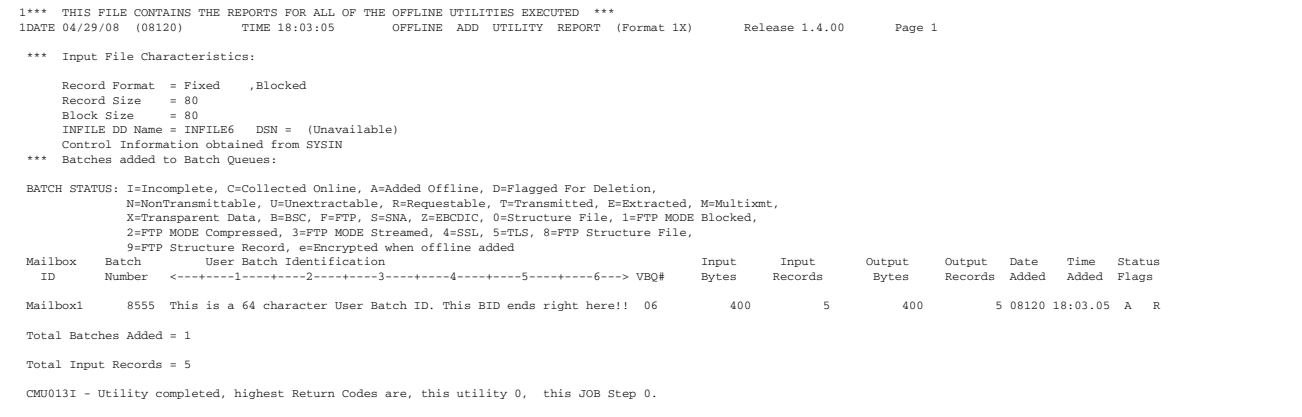

Format 2 combines Format 1 and Format 1X by providing two lines for each batch as shown in the following report sample:

- $\triangle$  The first line shows the original 24 character User Batch ID along with the rest of the fields on the same line
- $\triangle$  On the second line the 64 character Batch ID is aligned with the 24 character Batch ID immediately above it.

```
*** THIS FILE CONTAINS THE REPORTS FOR ALL OF THE OFFLINE UTILITIES EXECUTED ***<br>DATE 06/19/08 (08171) TIME 11:17:01 OFFLINE ADD UTILITY REPORT
                                                    OFFLINE ADD UTILITY REPORT (Format 2) Release 1.4.00 Page 1
*** Input File Characteristics:
      Record Format = Fixed ,Blocked
     Record Size = 80<br>Block Size = 6320
     Block Size
      INFILE DD Name = INFILE DSN = CSDMBX.CETEST.$.DATA(SIMPLE80)
      Control Information obtained from SYSIN
*** Batches added to Batch Queues:
BATCH STATUS: I=Incomplete, C=Collected Online, A=Added Offline, D=Flagged For Deletion,
               N=NonTransmittable, U=Unextractable, R=Requestable, T=Transmitted, E=Extracted, M=Multixmt,
 X=Transparent Data, B=BSC, F=FTP, S=SNA, Z=EBCDIC, 0=Structure File, 1=FTP MODE Blocked,
 2=FTP MODE Compressed, 3=FTP MODE Streamed, 4=SSL, 5=TLS, 8=FTP Structure File,
               9=FTP Structure Record, e=Encrypted when offline added
Mailbox Batch User Batch Input Input Output Output Date Time Status
  ID Number <--- Identification ---> VBQ# Bytes Records Bytes Records Added Added Flags
                     <---+----1----+----2----+----3----+----4----+----5----+----6--->
MAILBOX1 25 THIS IS A 64 CHARACTER U 03 720 9 720 9 08171 11:17.01 A R M
                     THIS IS A 64 CHARACTER USER BATCH ID. THIS BID ENDS RIGHT HERE!!
Total Batches Added = 1
Total Input Records = 9
CMU013I - Utility completed, highest Return Codes are, this utility 0, this JOB Step 0.
```
For more information on the FORMAT parameter, see Appendix A, *[Offline Utility Parameters](#page-178-0)*. For more information on the \*OPTIONS parameters in the ODF, see the *Connect:Enterprise for z/OS Administration Guide.*

#### VSAM File Usage Report

This report is produced for all offline utilities except the PURGE and REPORT utilities. The VSAM File Usage Report lists the VSAM data set names contained in the VPF, the allocation and collection status of the VSAM files, and all VBQs and VLFs that were accessed by a particular STOUTL execution.

Output for this report goes to the REPORTS2 DD statement. If the REPORTS2 DD statement is missing, the CMU228I message is written to the SYSPRINT. To eliminate the CMU228I message and ensure that this report is produced, add the REPORTS2 DD statement to the JCL.

|                    |            | Allocation Collection |                                                                                           |
|--------------------|------------|-----------------------|-------------------------------------------------------------------------------------------|
| File ID<br>------- | Status     | Status                | Data Set Name                                                                             |
| VPF                | ALLOCATED  |                       | RDXD110.SJV110A.VPF                                                                       |
| VCF                | ALLOCATED  |                       | RDXD110.SJV110A.VCF                                                                       |
| VBO01              |            |                       | RDXD110.SJV110A.VB001                                                                     |
| VBO02              |            |                       | RDXD110.SJV110A.VB002                                                                     |
| VBO03              |            |                       | RDXD110.SJV110A.VB003                                                                     |
| VB004              |            |                       | RDXD110.SJV110A.VB004                                                                     |
| VBO05              |            | ALLOCATED CURR COLL   | RDXD110.SJV110A.VB005                                                                     |
| VBO06              | ALLOCATED  |                       | RDXD110.SJV110A.VB006                                                                     |
| VBO07              | (STOUTL=D) |                       | RDXD110.SJV110A.VB007                                                                     |
| VBO08              |            |                       | RDXD110.SJV110A.VB008                                                                     |
| VBO09              |            |                       | ---------- ---------- -- File Not Initialized (via STOUTL PURGE)                          |
| VBO10              |            |                       | --------- --------- -- File Not Initialized (via STOUTL PURGE)                            |
| VB011              |            |                       | --------- ---------- -- File Not Initialized (via STOUTL PURGE)                           |
| VBO12              |            |                       | --------- --------- -- File Not Initialized (via STOUTL PURGE)                            |
| VBO13              |            |                       | --------- --------- -- File Not Initialized (via STOUTL PURGE)                            |
| VB014              |            |                       | --------- --------- -- File Not Initialized (via STOUTL PURGE)                            |
| VBO15              |            |                       | --------- --------- -- File Not Initialized (via STOUTL PURGE)                            |
| VBO16              |            |                       | --------- --------- -- File Not Initialized (via STOUTL PURGE)                            |
| VBO17              |            |                       | --------- ---------- -- File Not Initialized (via STOUTL PURGE)                           |
| VB018              |            |                       | --------- --------- -- File Not Initialized (via STOUTL PURGE)                            |
| VBO19              |            |                       | --------- --------- -- File Not Initialized (via STOUTL PURGE)                            |
| VBO20              |            |                       | ---------- --------- -- File Not Initialized (via STOUTL PURGE)                           |
| VLF1               | (STOUTL=D) |                       | RDXD110.SJV110A.VLF1                                                                      |
| VLF2               |            |                       | ALLOCATED CURR COLL RDXD110.SJV110A.VLF2                                                  |
| VLF3               |            |                       | RDXD110.SMSTEST.SJV110A.VLF3                                                              |
| VLF4               | (STOUTL=D) |                       | RDXD110.SMSTEST.SJV110A.VLF4                                                              |
| VLF5               |            |                       | RDXD110.SMSTEST.SJV110A.VLF5                                                              |
| VLF6               |            |                       | RDXD110.SMSTEST.SJV110A.VLF6                                                              |
| VLF7               |            |                       | RDXD110.SMSTEST.SJV110A.VLF7.DSNAME44.CHAR44                                              |
| VLF8               |            |                       | --------- --------- -- File Not Initialized (via STOUTL PURGE)                            |
| Legend:            |            |                       |                                                                                           |
|                    |            |                       | Col. 1 (File ID): Connect: Enterprise File ID (VPF, VCF, VB001, etc.)                     |
|                    |            |                       | Col. 2 (Allocation Status): ALLOCATED = file was accessed by STOUTL during this execution |
|                    |            | blanks                | = file was NOT accessed by STOUTL during this execution                                   |
|                    |            |                       | (STOUTL=D) = file is deallocated and unavailable to both the online system and STOUTL     |
|                    |            |                       | (\$\$DALLOC was issued with STOUTL=DISALLOW parameter)                                    |

The VSAM File Usage Report contains the following information:

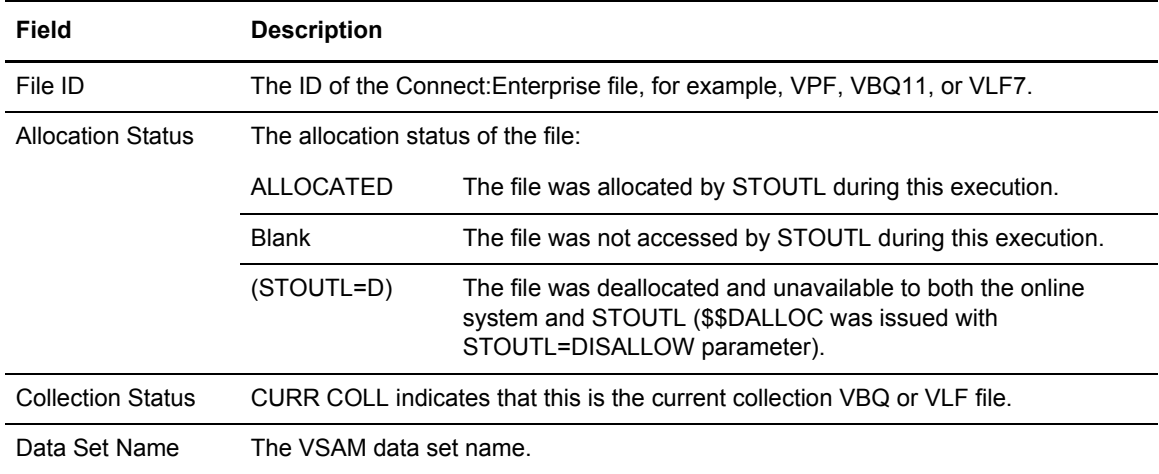

## Log File Usage Report

This report identifies the log files that were accessed using the LOGNAME= parameter in conjunction with the specific report requested, such as the Auto Connect Detail Report or the Remote Connect Summary Report.

The Log File Usage Report is produced for all report utilities including the following:

- ✦ Auto Connect Detail Report (ACDETAIL)
- ✦ Auto Connect Queue Report (ACQUEUE)
- ✦ Auto Connect Summary Report (ACSUMMARY)
- ✦ Offline Utility Log (OFFLOG)
- ✦ Remote Connect Detail Report (RCDETAIL)
- ✦ Remote Connect Summary Report (RCSUMMARY)
- ✦ Auto Connect Detail FTP Report (ACDFTP)

Output for this report goes to the REPORTS2 DD statement. If the REPORTS2 DD statement is missing, the CMU228I message is written to the SYSPRINT. To eliminate the CMU228I message and ensure that this report is produced, add the REPORTS2 DD statement to the JCL.

If a report utility includes the VPF= parameter (in addition to or instead of a LOGNAME= parameter), the VSAM File Usage Report is also produced appearing after the Log File Usage Report.

```
*** THIS FILE CONTAINS THE FILE USAGE REPORTS FOR ALL OF THE OFFLINE UTILITIES EXECUTED ***
DATE 10/20/08 (08293) TIME 14:15:51 LOG FILE USAGE REPORT (AUTO CONNECT SUMMARY 
REPORT) Release 1.4.00 Page 1
Subsystem ID: SV3B
Data Set Name (LOGNAME=)
                        --------------------------------------------
RDXD110.SJV110B.VLF1
DATE 10/20/08 (03293) TIME 14:15:52 LOG FILE USAGE REPORT (AUTO CONNECT DETAIL 
REPORT) Release 1.4.00 Page 1
Subsystem ID: SV3B
Data Set Name (LOGNAME=)
                         --------------------------------------------
RDXD110.SJV110B.VLF1
RDXD110.SJV110B.VLF2<br>DATE 10/20/08 (08293)
                             TIME 14:15:53 LOG FILE USAGE REPORT (REMOTE CONNECT SUMMARY
REPORT) Release 1.4.00 Page 1
Subsystem ID: SV3B
Data Set Name (LOGNAME=)
--------------------------------------------
RDXD110.SJV110B.VLF1<br>DATE 10/20/08 (08293)
                            TIME 14:16:05 LOG FILE USAGE REPORT (REMOTE CONNECT DETAIL
REPORT) Release 1.4.00 Page 1
Subsystem ID: SV3B
Data Set Name (LOGNAME=)
              --------------------------------------------
RDXD110.SJV110B.VLF1<br>DATE 10/20/08 (08293)
                             TIME 14:16:19 LOG FILE USAGE REPORT (QUEUED AUTO CONNECT
REPORT) Release 1.4.00 Page 1
Subsystem ID: SV3B
Data Set Name (LOGNAME=)
      --------------------------------------------
RDXD110.SJV110B.VLF1<br>DATE 10/20/08 (08293)
                        TIME 14:16:19 LOG FILE USAGE REPORT (OFFLINE UTILITY LOG
REPORT) Release 1.4.00 Page 1
Subsystem ID: SV3B
Data Set Name (LOGNAME=)
      --------------------------------------------
RDXD110.SJV110B.VLF1
DATE 10/20/08 (08293) TIME 14:16:19 LOG FILE USAGE REPORT (FTP AUTO CONNECT DETAIL 
REPORT) Release 1.4.00 Page 1
Subsystem ID: SV3B
Data Set Name (LOGNAME=)
                         --------------------------------------------
RDXD110.SJV110B.VLF1
```
The Log File Usage Report contains the following information:

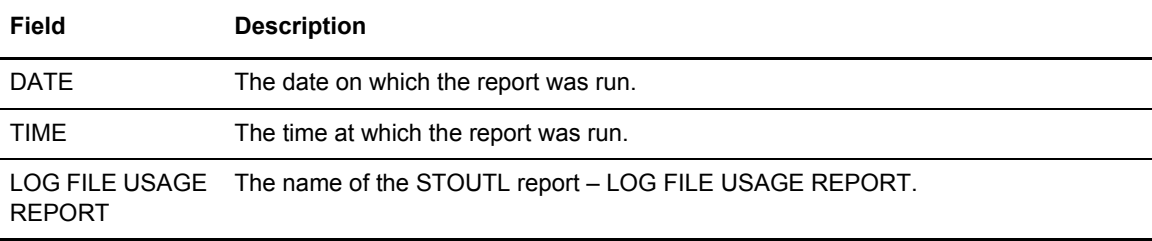

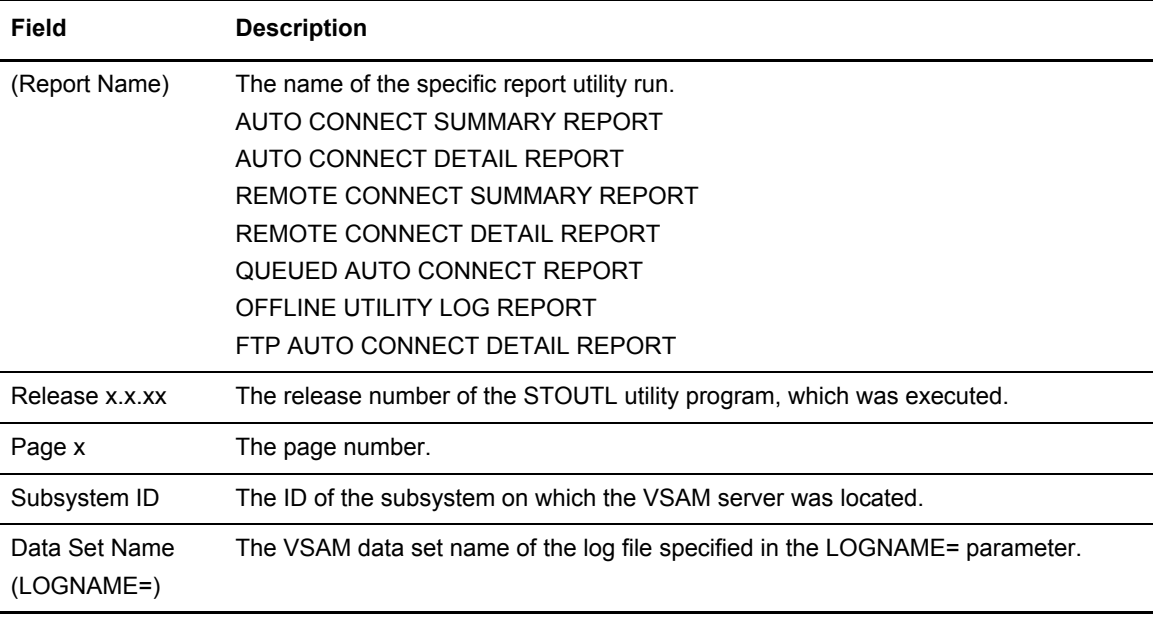

# **ADD Utility**

You run the ADD utility to add batches of data to the VSAM batch files for transmission to one or more remote sites. Supply the input data in a sequential input file or in a member of a partitioned data set.

Connect:Enterprise selects the VBQ to hold the added batches by:

- ✦ If the VBQ parameter is specified, the specified VBQ is used. However, if the specified VBQ is not currently allocated to online Connect:Enterprise or if Connect:Enterprise is no longer running and the VBQ was not allocated when Connect:Enterprise came down, a warning message is issued.
- ✦ If the VBQ parameter is not specified and the VBQROTAT value in the online Connect:Enterprise ODF is greater than 1, the current collection VBQ is selected. If the current collection VBQ exceeds the VBQPCT value in the online Connect:Enterprise ODF, the next VBQ in the VBQROTAT scheme is used. If this VBQ also exceeds the VBQPCT value, then the next VBQ is used. This continues until an online VBQ within the VBQROTAT scheme is found. If a VBQ is not found, the current collection VBQ is used.

If the VBQ parameter is not specified and the VBQROTAT value in the online Connect:Enterprise ODF is less than 2, the current collection VBQ is used.

The VBQ selection scheme does not affect the online system and does not cause the online system to rotate.

**Note:** The VBQROTAT and VBQPCT ODF values are retrieved from the VPF (not from the sequential ODF input file). If these values are dynamically changed when the system is running, the new values are used. If the online Connect:Enterprise comes down, the values used are those set at that time.

Batches added to the VSAM batch files are identified by a Mailbox ID (ID) and an optional user batch ID (BATCHID). Supply these batch identifiers in the ADD utility control records or in the data added to the VSAM batch file.

To remove INFILE records so that they will not be included in the VBQ output file written during the ADD process, use the REMOVECOL and REMOVEVAL parameters. In the example below, any INFILE records with //MYJCL beginning in column 1 will be removed before records are added to the VBQ.

```
ADD
  VPF='CE.VPF'
 ID=EXAMPLE2
 BID='EXAMPLE BATCH'
  REMOVECOL=1
  REMOVEVAL='//MYJCL'
```
Connect:Enterprise can encrypt data before transmitting it from one Connect:Enterprise to another. Connect:Enterprise also calculates a Message Authentication Code (MAC) that is used during EXTRACT processing to validate that data has not been added or removed. The MAC is passed as an additional record, appended to the end of the batch. Before implementing encryption, review the ENCR parameter for ADD and the DECR parameter for EXTRACT.

A security exit is available for the ADD utility to limit user access to batch names. See the *Connect:Enterprise for z/OS Application Agents and User Exits Guide* for information about user exits.

#### Multiple Transmission Attributes

There are two reasons to assign a batch a multiple transmission attribute:

✦ Send a batch to one or more remote sites multiple times. This can be a broadcast batch or a batch containing header information that precedes data batches. It could also be a batch that contains SIGNON or other session start up information.

Transmit a batch created in this way as many times as needed without resetting any status flags. The same remote can request the batch several times if needed. To accomplish this:

- $\bullet$  Add the batch with MULTXMIT=YES.
- Assign an ID to the batches that correspond to the remote sites that request the batch, or assign a common ID to the batch.

**Note:** Do not assign an ID equal to an Auto Connect session list name that may process this batch. This causes the processing to occur as defined in the option following.

- ✦ Send a batch to several remote sites as part of an Auto Connect session, but only sending it once to each remote. To accomplish this:
	- Assign an ID to the batch that matches the remote name in the Auto Connect list name that is processing the batch.
	- Specify MULTXMIT=YES when adding the batch to the VSAM batch queues.

For batches created in this way, and transmitted through an Auto Connect session, the multiple transmission attribute is cancelled after the Auto Connect session processes it. This creates a one-time broadcast batch.

**Note:** The multiple transmit attribute is cancelled, even if transmission to one or more remote sites is not successful. To retransmit the batch to all remote sites, use the STATFLG utility to turn off the T flag, then reactivate the Auto Connect session.

## Creating Multiple Batches Using the ADD Offline Utility

You can create multiple batches in a single execution of an ADD offline utility, through the use of ADD control records or the use of a \$\$ADD record embedded in the sequential input file. There are two ways to create multiple batches:

- ✦ Use SPLITCOUNT with a single batch ADD.
- ✦ Use a \$\$ADD record embedded in the input file.

You can also run multiple ADD utilities in a single execution of STOUTL.

## **Using SPLITCOUNT to Add a Single Batch**

This function enables you to split a large sequential input file into smaller batches with the same batch identifiers. This option is controlled entirely by ADD control records. You must specify ADD, ID, and SPLITCOUNT. You can optionally supply BATCHID and MULTXMIT.

For example, use the following ADD control records to add 3,500 data records in batches of 1,000 records:

```
ADD 
VPF='test.vpf'
ID=xxxxxxxx
BATCHID='xxx.xxx'
SPLITCOUNT=1000
```
The ADD offline utility creates four batches of 1,000, 1,000, 1,000 and 500 records, with identical batch identifiers and four different batch numbers. The ADD output report displays status for all four batches.

#### **Splitting a Sequential Input File into Multiple Batches**

You can split a sequential input file into several batches under the control of one or more \$\$ADD records embedded in the sequential input file. The \$\$ADD record syntax is similar to an online \$\$ADD from a remote site, allowing unique batch identifiers for each batch.

You must supply the \$\$ADD record in the sequential input file. There is no limit to the number of \$\$ADD records, but at least one \$\$ADD record must be the first record in the data.

When you use this function, the ADD control records must contain a single ADD control record and no batch identifiers (ID and BATCHID). You must supply all batch identifiers in the embedded \$\$ADD records. Other specified ADD parameters are valid. The \$\$ADD records parameters override those in the ADD SYSIN.

For example, the following is required:

```
ADD
VPF='test.vpf'
```
The ADD utility adds batches from the input file. Batch identifiers are obtained from the \$\$ADD records in the file. The sequential input file must contain the \$\$ADD records. \$\$ADD records embedded in the sequential input file must observe the following rules:

- ✦ Start the \$\$ADD in the first position of the record.
- ✦ Specify both the ID=xxxxxxxx and the BATCHID='xxx...xxx' parameters on the \$\$ADD record. If a valid ID is not found, the record is treated as data. If BATCHID='xxx...xxx' is not specified, it defaults to a value of 'NONE'.When this occurs, the ADD completes with a condition code X '04' and a warning message.
- ✦ Specify MULTXMIT=Y or N. The MULTXMIT value default is MULTXMIT=N (no multiple transmit).
- ✦ Separate each parameter by blanks. All fields in the \$\$ADD records (\$\$ADD, ID, BATCHID, MULTXMIT, and ENCR) must be in the first 80 characters of a record. They must be on a single record.

#### ADD Input Control Records

The SYSIN file contains the input control records for the ADD utility. The following are the valid ADD utility control records:

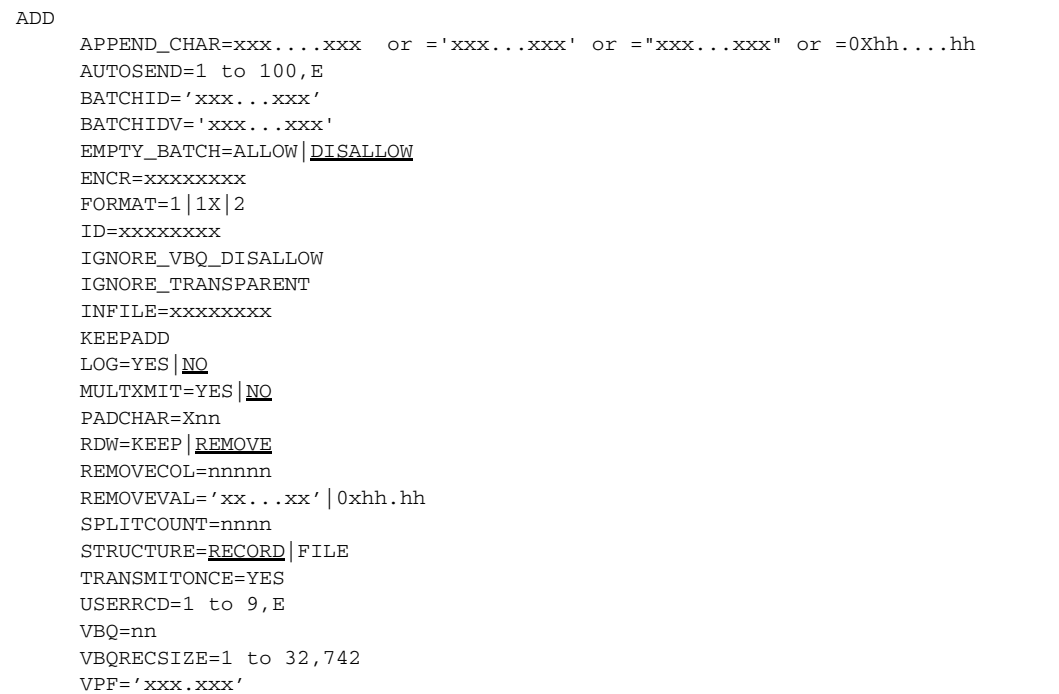

#### VPF= is required.

Generic user batch IDs, batch numbers, or generic Mailbox IDs are not allowed for the ADD utility. If ID and BATCHID are not specified, Connect:Enterprise assumes that all control information is provided by \$\$ADD control commands imbedded in the batch data. Include the ID if BATCHID is specified. Specify only a single VBQ number.

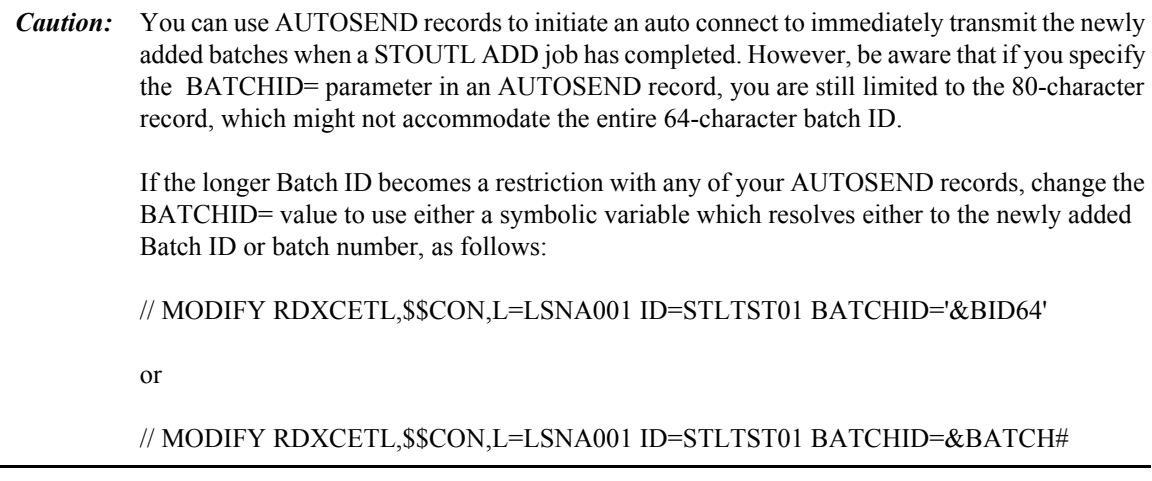

## ADD Input Files

The INFILE file is the sequential input file that contains the input batch data. It can contain fixed or variable length records.

#### Add Utility Sample JCL

The following sample JCL executes the ADD utility:

```
//ADD JOB .... AS REQUIRED BY YOUR SITE 
//STOUTL EXEC PGM=STOUTL,PARM='SRV1',REGION=4000K
//STEPLIB DD DISP=SHR,DSN=ENTPRS.LOAD
//BATCHES DD DISP=SHR,DSN=ENTPRS.INFILE
//BTSNAP DD SYSOUT=*
//INTRDR DD SYSOUT=(A,INTRDR)
//REPORTS DD SYSOUT=*
//REPORTS2 DD SYSOUT=*
//SYSPRINT DD SYSOUT=*
//SYSTERM DD SYSOUT=*
//SYSIN DD DATA,DLM=ZZ 
  add 
     vpf='entprs.vpf'
     id=ATLANTA1
     bid='Finance data for Atlanta'
     encr=12345678
     structure=record
     infile=batches
     userrcd=4 
        TESTDATA1
        TESTDATA2
        TESTDATA3
        TESTDATA4
     autosend=3 
//JOBNAME JOB .................... 
//BR14 EXEC PGM=IEFBR14 
// COMMAND 'F CMBX,$$CON L=LISTNAME'
ZZ
```
The USERRCD=4 parameter creates a single user record from the four cards directly following it and writes it to the front of the data. It truncates or pads to match the LRECL of INFILE.

You can use symbolic parameters.

#### ADD Output Report

The REPORTS file contains an output report that details ADD utility execution.

The ADD report lists control information accumulated during the ADD utility. Input file characteristics are provided, including the record format (fixed or variable), record size, block size of the INFILE data set, the INFILE DD name used, and whether control information came from the SYSIN file or from \$\$ADD cards embedded in the input file.

The following is a sample ADD report:

```
DATE 10/21/08 (08294) TIME 16:35:19 OFFLINE ADD UTILITY REPORT 71<br>Release 1.3400 Page 1
Release 1.3400*** Input File Characteristics:
 Record Format = Fixed ,Blocked
 Record Size = 80
 Block Size = 80
 INFILE DD Name = INFILE1 DSN = (Unavailable)
       Control Information obtained from SYSIN
*** Batches added to Batch Queues:
BATCH STATUS: I=Incomplete, C=Collected Online, A=Added Offline, D=Flagged For Deletion,
 N=NonTransmittable, U=Unextractable, R=Requestable, T=Transmitted, E=Extracted, M=Multixmt,
 X=Transparent Data, B=BSC, F=FTP, S=SNA, Z=EBCDIC, 0=Structure File, 1=FTP MODE Blocked,
 2=FTP MODE Compressed, 3=FTP MODE Streamed, 4=SSL, 5=TLS, 8=FTP Structure File,
9=FTP Structure Record, e=Encrypted when offline added<br>Mailbox Batch User Batch The Input Inc.
Mailbox Batch User Batch Input Input Output Output Date Time Status
 ID Number Identification VBQ# Bytes Records Bytes Records Added Added Flags
Atlanta2 8597 Monthly Sales Report 08 400 5 400 5 08294 16:35.19 A R
Total Batches Added = 1
Total Input Records = 5
CMU013I - Utility completed, highest Return Codes are, this utility 0, this JOB Step 0.
```
The report lists the following information for each batch added:

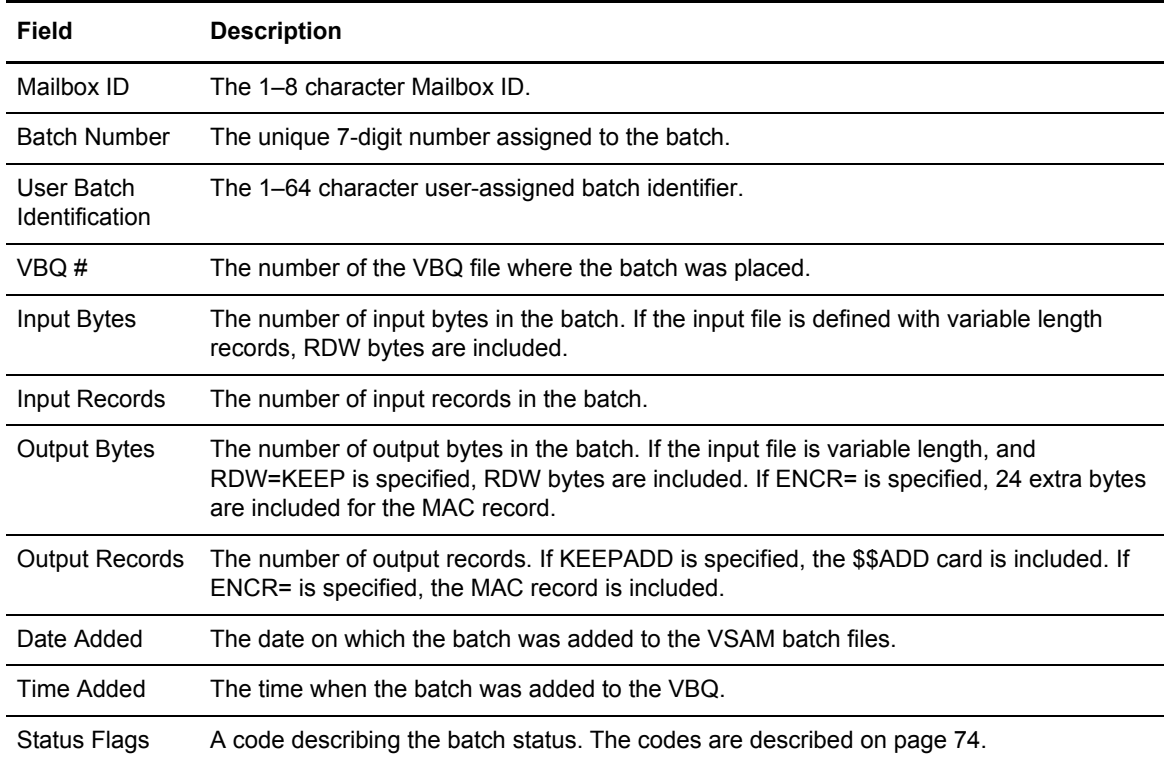

The last page of the report displays a job condition code and a completion message indicating if the utility executed correctly.

# **DELETE Utility**

Run the DELETE utility to flag batches on the VSAM batch files as deleted. The DELETE utility does not physically erase the batches; the ERASE utility does the actual erasing. The batches marked as deleted still exist on the file and are displayed with a D in subsequent directory listings. You can flag batches as deleted so they are not accessed by a subsequent EXTRACT offline utility or by a \$\$REQUEST from a remote site.

```
Caution: The DELETE utility has the capability to delete many batches in a single run. You must use
           caution in creating the control records for the delete to ensure you are deleting only the intended 
           batches
```
A security exit is available for the DELETE utility that limits user access to certain batch names. Refer to the *Connect:Enterprise for z/OS Application Agents and User Exits Guide* for information about user exits.

## DELETE Input Control Records

The SYSIN file contains the input control records for the DELETE utility. The following are valid DELETE utility control records. VPF= is required.

```
DELETE 
    BATCHID='xxx...xxx'|nnnnnnnn|"yyy...yyy"
    BATCHNUM=nnnnnnn [-nnnnnnn][,nnnnnnn,nnnnnn,.....nnnnnnn-nnnnnnnn]
    CASE_SENSITIVE=YES|NO 
    FILE_ACCESS=VPF|VCF1P 
    FORMAT=1|1X|2
    FROMDATE=yyddd|nnn|yyyyddd 
      FROMTIME=hhmmD 
      ID=xxxxxxxx 
     MAXBATCH=nnnnnnn
      STATOR=ADDED,BSC,COLLECTED,DELETED,EBCDIC,EXTRACTED,FILE_STRUCTURE,FTP,
        INCOMPLETE,MULTXMIT,NONTRANSMITTABLE,REQUESTABLE,SNA,SSL,TRANSPARENT,
        TRANSMITTED, UNEXTRACTABLE
     STATUS=ADDED, BSC, COLLECTED, DELETED, EBCDIC, EXTRACTED, FILE_STRUCTURE, FTP,
        INCOMPLETE,MULTXMIT,NONTRANSMITTABLE,REQUESTABLE,SNA,SSL,TRANSPARENT,
        TRANSMITTED, UNEXTRACTABLE
      TODATE=yyddd|nnn|yyyyddd 
      TOTIME=hhmmD 
      VBQ=nn [-nn] 
    VPF='xxxx.xxxx'
    WILD_CARD=BID
     WILD_CARD_MULTI_CHAR=
     WILD_CARD_SINGLE_CHAR=
```
## DELETE Utility Sample JCL

The following sample JCL executes the DELETE utility:

```
//DELETE JOB .... AS REQUIRED BY YOUR SITE
//STOUTL EXEC PGM=STOUTL,PARM='SRV1',REGION=4000K
//STEPLIB DD DISP=SHR,DSN=ENTPRS.LOAD
//BTSNAP DD SYSOUT=*
//INTRDR DD SYSOUT=(A,INTRDR)
//REPORTS DD SYSOUT=*
//REPORTS2 DD SYSOUT=*
\begin{array}{lll} \text{\textit{y}} / \text{\textit{sy}} = * & \text{\textit{sy}} = * \\ \text{\textit{y}} / \text{\textit{sy}} = * & \text{\textit{sy}} = * \\ \text{\textit{sy}} = * & \text{\textit{sy}} = * \\ \text{\textit{sy}} = * & \text{\textit{sy}} = * \\ \end{array}//SYSTERM DD
//SYSIN DD DATA,DLM=ZZ 
    delete
        vpf='entprs.vpf'
        id=ATLANTA*
         stator=FTP,SSL
ZZ
```
#### DELETE Output Reports

SYSPRINT contains a report of the DELETE SYSIN control records for the execution. This report lists all batches deleted for the job run. The following is a sample DELETE report:

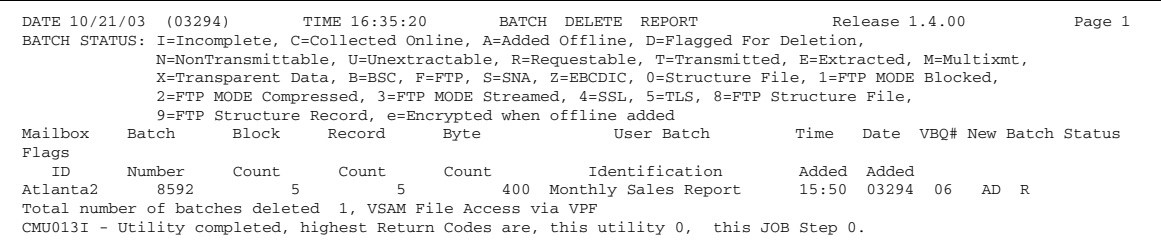

The DELETE report contains the following information:

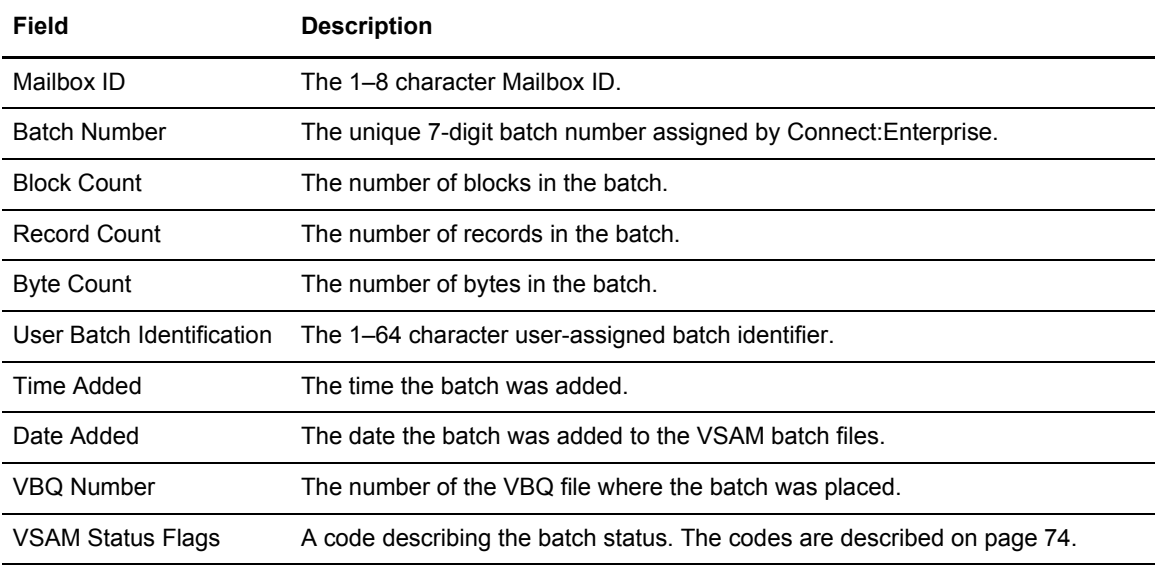

The last page of the report displays a job condition code and a completion message indicating if the utility executed correctly.

## **ERASE Utility**

The ERASE utility physically erases selected batches from the VSAM batch files. The control information stored in the VPF and VCF files is also erased when you use ERASE. Also, you have the option of erasing the actual batch data stored in the VBQ files.

*Caution:* The ERASE utility is a powerful tool. When a batch is erased, it no longer exists; online or offline Connect:Enterprise cannot access it. If the CRONLY option is not specified (see [page 187](#page-186-0) for more information on this parameter), both control information and actual batch data are erased. To recover VCF records that were deleted with the STOUTL ERASE CRONLY utility, see *[VERIFY Utility](#page-131-0)* on page 132.

Based on the specified criteria, ERASE may select a batch currently being transmitted or collected. If so, the selected batch is bypassed and is not erased. A warning message is issued.

**Note:** The ERASE utility is disabled during the system backup process. No batches can be erased until the backup finishes and the ERASE utility is re-enabled.

If an error occurs during a batch collection, it is possible for the collection in progress flag to remain set for the batch. ERASE continues to bypass the batch unless BATCHNUM is specified. Only specify BATCHNUM after confirming the collection is no longer in progress. If the collection is still in progress, the batch specified could be erased.

*Caution:* Verify that you are only erasing the intended batches when creating the control records for the ERASE. The ERASE utility has the capability to erase many batches in a single run. If multiple batches exist for the specified control records, all batches that meet all the criteria are erased.

A security exit is available for the ERASE utility that limits user access to certain batch names. See the *Connect:Enterprise for z/OS Application Agents and User Exits* for more information.

#### ERASE Input Control Records

The SYSIN file contains the input control records for the ERASE utility. The following control records are valid for the ERASE utility function:

```
ERASE 
    BATCHID='xxx...xxx'|nnnnnnnn|"yyy...yyy"
     BATCHNUM=nnnnnnn [-nnnnnnn] [,nnnnnnn,nnnnnnn,.....nnnnnnn-nnnnnnn]
    CASE_SENSITIVE=YES|NO 
    CRONLY
    FILE_ACCESS=VPF|VCF1P
    FORMAT=1|1X|2
    FROMDATE=yyddd|nnn|yyyyddd 
      FROMTIME=hhmmD 
     ID=xxxxxxxx 
    IGNORE_VBQ_DISALLOW
    MAXBATCH=nnnnnnn
    STATOR=ADDED,BSC,COLLECTED,DELETED,EBCDIC,EXTRACTED,FILE_STRUCTURE,FTP,
        INCOMPLETE,MULTXMIT,NONTRANSMITTABLE,REQUESTABLE,SNA,SSL,TRANSPARENT,
       TRANSMITTED, UNEXTRACTABLE, VBQBLOCKED
     STATUS=ADDED,BSC,COLLECTED,DELETED,EBCDIC,EXTRACTED,FILE_STRUCTURE,FTP,
        INCOMPLETE,MULTXMIT,NONTRANSMITTABLE,REQUESTABLE,SNA,SSL,TRANSPARENT,
        TRANSMITTED, UNEXTRACTABLE
     TODATE=yyddd|nnn|yyyyddd 
     TOTIME=hhmmD 
     VBQ=nn [-nn]
    VPF='xxxx.xxxx'
    WILD_CARD=BID
    WILD_CARD_MULTI_CHAR=
    WILD_CARD_SINGLE_CHAR=
```
VPF is required. At least one other parameter is required in addition to VPF.

### ERASE Utility Sample JCL

The following sample JCL executes the ERASE utility:

```
//ERASE JOB .... AS REQUIRED BY YOUR SITE 
//STOUTL EXEC PGM=STOUTL,PARM='SRV1',REGION=4000K 
//STEPLIB DD DISP=SHR,DSN=ENTPRS.LOAD 
// \verb|BTSNAP \quad DD \quad SYSOUT=*//INTRDR DD SYSOUT=(A,INTRDR) 
//REPORTS DD SYSOUT=* 
//REPORTS2 DD SYSOUT=*
//SYSPRINT DD SYSOUT=* 
//SYSTERM DD SYSOUT=* 
//SYSIN DD DATA,DLM=ZZ 
  erase 
     VPF='entprs.vpf' 
     id=ATLANTA* 
     status=FTP,SSL
ZZ
```
## ERASE Output Reports

The REPORTS file contains a report detailing ERASE utility execution. The following is a sample ERASE utility report:

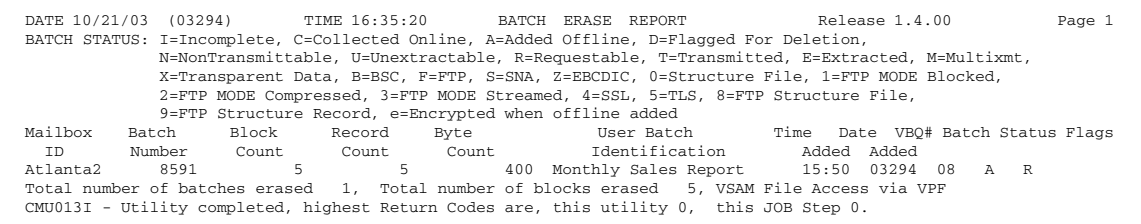

The following information is provided in the ERASE report:

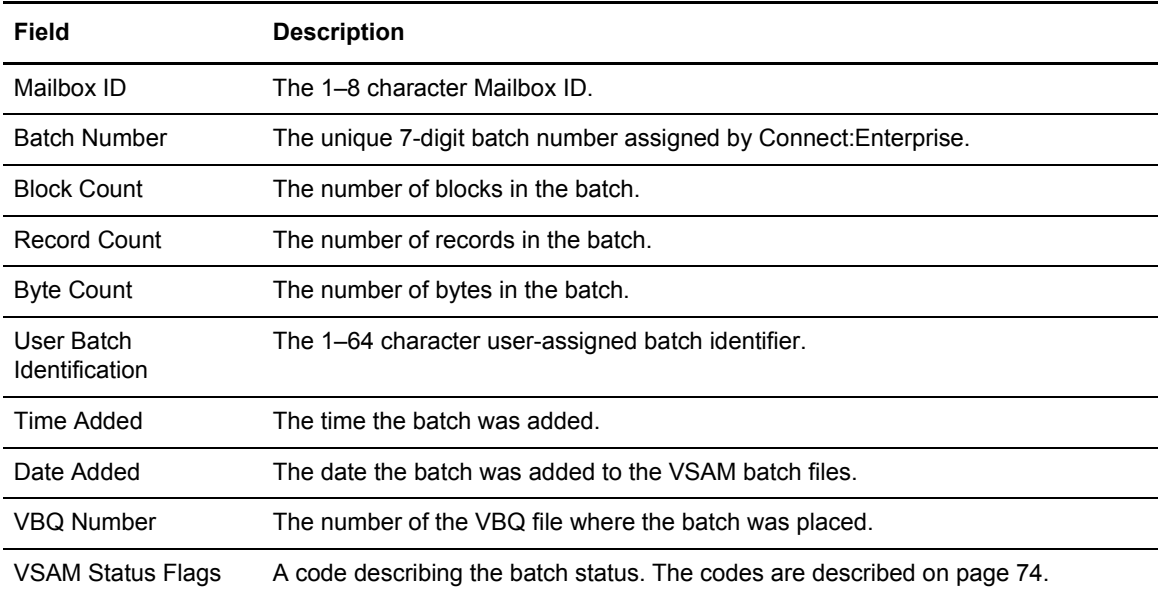

The last page of the report displays a job condition code and a completion message indicating if the utility executed correctly.

# **EXTRACT Utility**

The EXTRACT utility extracts batches from the VSAM batch files. Batches are extracted to a fixed length or variable length sequential output file or to a member of a PDS. Knowledge of the control record input options and the output reporting messages ensures proper EXTRACT utility use.

If multiple batches are selected, the batch data for all batches is concatenated and extracted to the output file. Override this feature with ONEBATCH=YES if you want to extract only a single batch for an ID. If you use this override, only the first batch selected is extracted.

#### *Caution:* Only 512 OUTFILE data sets are allocated during the execution of a single offline utilities step. This does not limit the number of batches that can be extracted, only the number of output files. If you need to extract data to more than 512 output files, divide the execution into multiple job steps.

When data is sent to the host computer from remote sites, the remote can optimize the data communications lines by compressing, truncating, and blocking records. Also, the remote site may have inserted transmission control characters that must be removed before data manipulation. These functions are handled automatically in the EXTRACT utility.

#### Record Separators

Default EXTRACT processing detects the following record separators:

#### **SNA**

Default record separators are based on the media type assigned to the batch. Use the following table to determine the default record separators by media type:

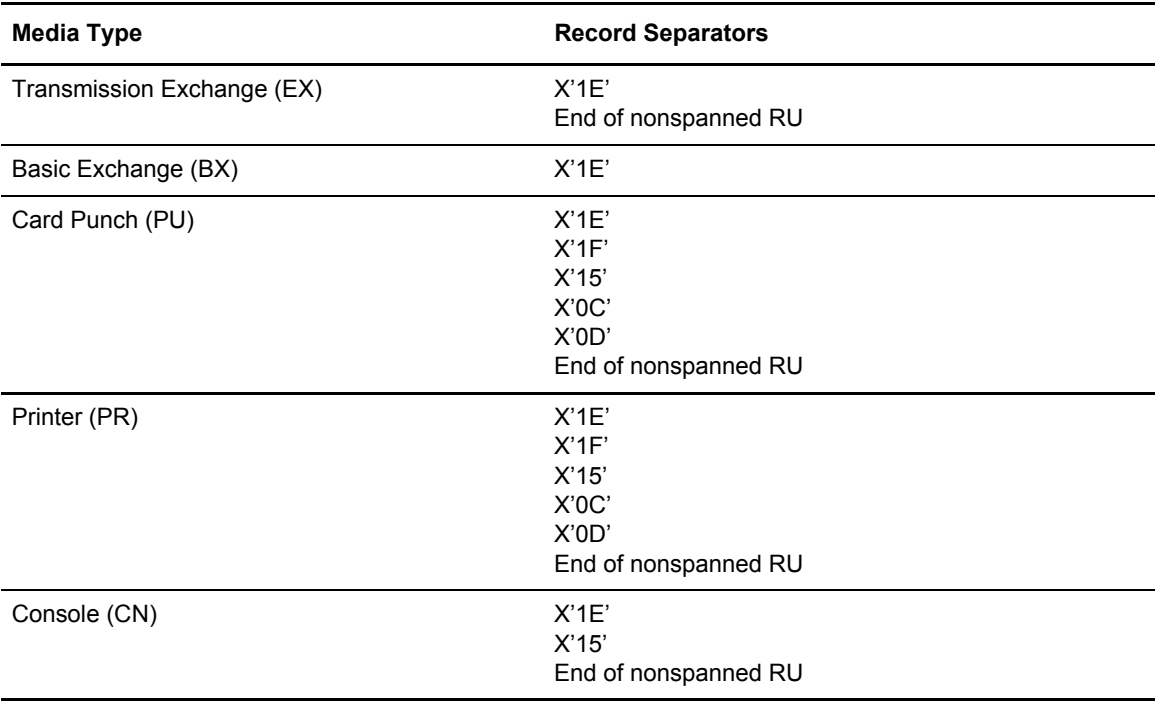

**Note:** Connect:Enterprise recognizes more record separators than is normally allowed for each media type. This provides greater flexibility during EXTRACT processing. To strictly adhere to the record separators defined to each media type, use the RECSEP parameter.

### **BSC**

Nontransparent data deblocking recognizes  $X<sup>'</sup>1E'$ ,  $X<sup>'</sup>1F'$  and  $X<sup>'</sup>1F02'$  record separators or the X'26' ETB or X'03' ETX as the end of records.

Transparent data extracted to fixed-length records can be padded or might split into multiple records if the data is an even multiple of the fixed length.

#### **FTP**

When a batch is not recordized, nontransparent data deblocking detects an X'15' record separator.

When a batch is recordized, nontransparent data deblocking has no implied record separators, because data is stored in the repository as logical records (user data only). By default, FTP batches collected as text data (that is, for File data structures transferred in stream mode with an ASCII data type or EBCDIC data type) are recordized.

When a batch is recordized, but the NL X'15' is preserved at the end of each logical record, nontransparent data deblocking routines will not detect an X'15' record separator.

For a detailed description of FTP recordized versus non-recordized data, refer to the chapter in the *Connect:Enterprise for z/OS Administration Guide* that deals with configuring ODF records for FTP connections.

### Batch Extraction

If the batch selected for extraction was identified as print media during collection and a PRINT data set is allocated, it is extracted to the PRINT data set. If no PRINT data set is allocated, the batch is extracted to the OUTFILE data set.

As each batch is extracted from the VSAM batch files, the batch status flags are set to an E status. The E status does not prevent a subsequent EXTRACT utility from re-extracting the batch. To prevent subsequent batch extraction, specify DELETE=YES on the EXTRACT control records. When a batch is flagged with both E and D flags, future extracts by Mailbox ID and Batch ID do not access the batch.

When a batch contains transparent data, Connect:Enterprise does not examine the data for control characters (inter-record separators). This places some restrictions on transparent data extraction. The VSAM batch record size must be an even multiple of the sequential output file record size. Connect:Enterprise deblocks the VSAM batch based on the record size of the output file.

**Note:** To extract transparent data, you must specify the following parameters:

- ✦ VPF='xxxx.xxxx'
- ✦ ID=xxxxxxxx
- ✦ RECSEP=Tnnnnn
- ✦ TRANSP=YES|BOTH

Fatal errors halt the EXTRACT. All batches extracted to that point are flagged as extracted and, optionally, flagged as deleted.

By default, EXTRACT does not process incomplete batches. To extract a batch marked incomplete, specify either the STATUS parameter, the STATOR parameter, or the BATCHNUM parameter.

To remove records so that they will not be included in the OUTFILE written during the EXTRACT process, use the REMOVECOL and REMOVEVAL parameters. In the example below, any VBQ records with //\*SPC BINASC \*/ beginning in column 1 will not be written to the OUTFILE.

```
EXTRACT
  \mathtt{VPF}{=}\ \mathtt{'CE} . \mathtt{VPF} \primeID=EXAMPLE1
  BATCHID=#44
  REMOVECOL=1
  REMOVEVAL='//* SPC BINASC */'
```
A security exit is available for the EXTRACT utility that limits user access to certain batch names. See the *Connect:Enterprise for z/OS Application Agents and User Exits Guide* for additional information*.*

## EXTRACT Input Control Records

The following control records are valid for the EXTRACT utility function:

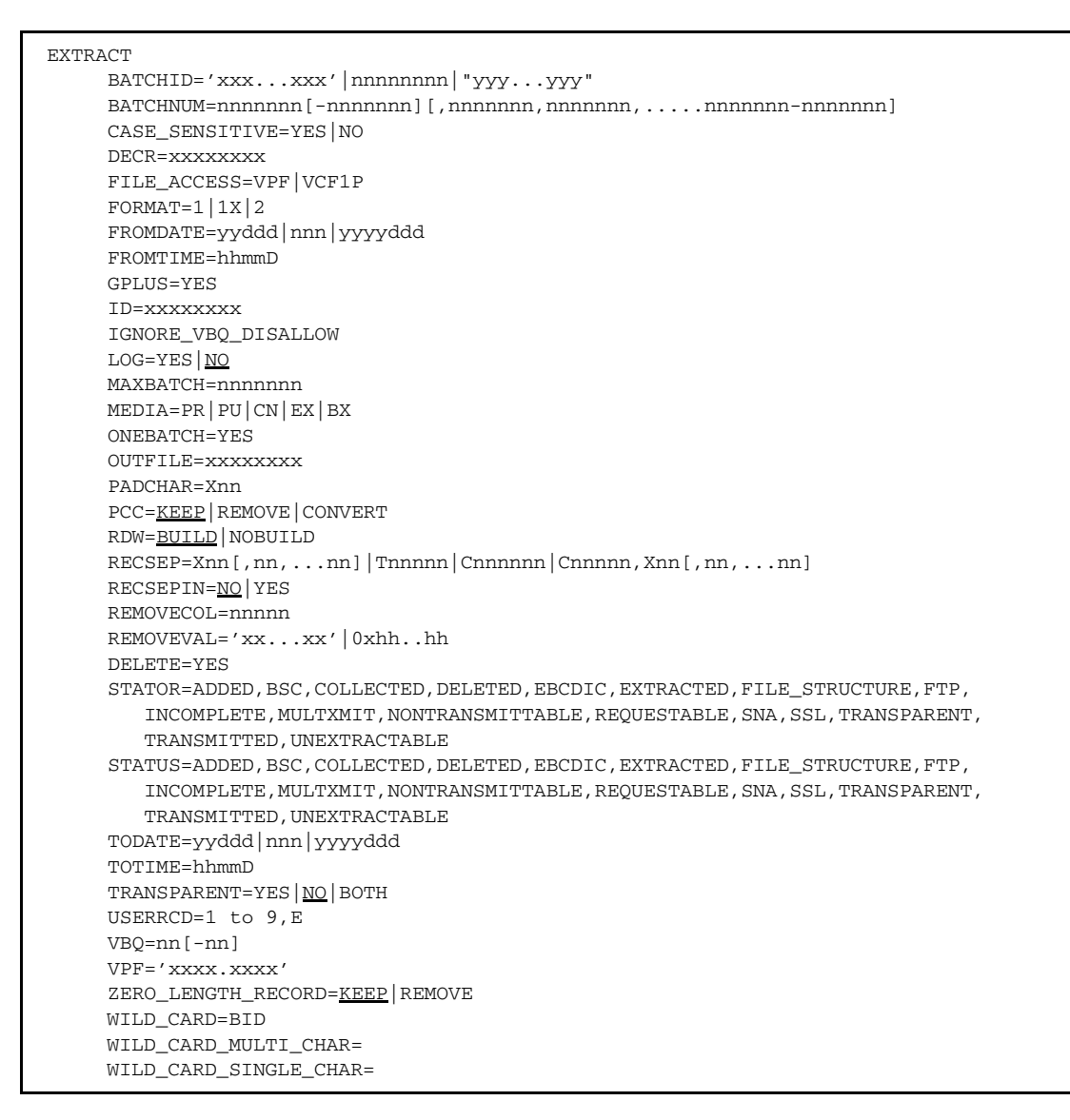

VPF is required. At least one other parameter is required in addition to VPF.

#### EXTRACT Utility Sample JCL

The following sample JCL executes the EXTRACT utility:

```
//EXTRACT JOB .... AS REQUIRED BY YOUR SITE 
//STOUTL EXEC PGM=STOUTL,PARM='SRV1',REGION=4000K 
//STEPLIB DD DISP=SHR,DSN=ENTPRS.LOAD 
//BTSNAP DD SYSOUT=* 
//INTRDR DD SYSOUT=(A,INTRDR)
//OUTFILE DD DISP=SHR,DSN=ENTPRS.OUTFILE 
//PRINT DD SYSOUT=*//REPORTS DD SYSOUT=* 
//REPORTS2 DD SYSOUT=*
//SYSPRINT DD SYSOUT=* 
//SYSTERM DD SYSOUT=* 
//SYSIN DD DATA,DLM=ZZ 
     extract 
     VPF='entprs.vpf' 
     Status=FTP,SSL
     id=ROME1 
ZZ
```
## EXTRACT Output Reports

The REPORTS file contains the following output file characteristics:

- ✦ Record format (fixed or variable)
- ✦ Record size
- ✦ Block size of the OUTFILE data set
- ✦ OUTFILE DD name

The following is a sample EXTRACT report:

```
DATE 10/21/03 (03294) TIME 16:35:20 OFFLINE EXTRACT UTILITY REPORT Release 1.4.00 Page 1
 *** Output File Characteristics:
 Record Format = Fixed ,Blocked
 Record Size = 80
 Block Size = 8000
      OUTFILE DD Name = OUTFILE1
*** Batches extracted from Batch Queues:<br>Mailbox Batch User Batch
                            User Batch MaitBlk XmitRec XmitByte ExtractRec ExtractByte Time Date
Type DD Name
Figure 22 House Identification Count Count Count Count Count Added Added<br>
ID Number Identification Count Count Count Count Count Added Added<br>
HOST OUTFILE1
               Atlanta2 8593 Monthly Sales Report 5 5 400 5 400 15:50 03294 
HOST OUTFILE1
Total number of batches extracted 1, Total number of blocks extracted 5, VSAM File Access via VPF
CMU013I - Utility completed, highest Return Codes are, this utility 0, this JOB Step 0.
```
The report contains the following information for each extracted batch:

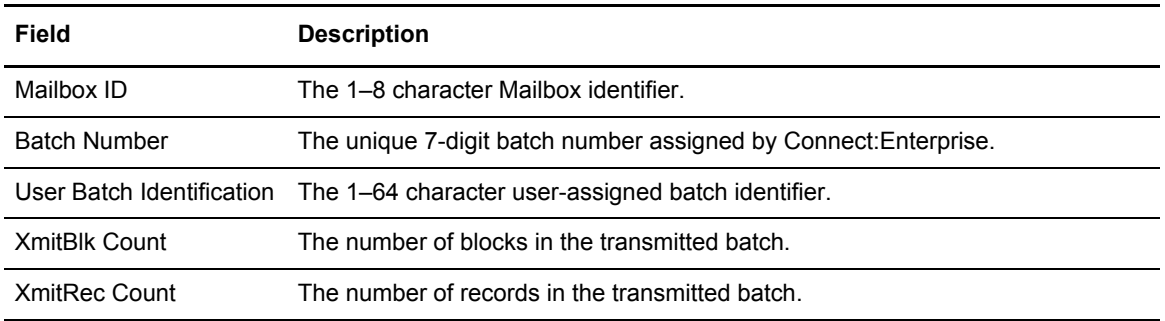

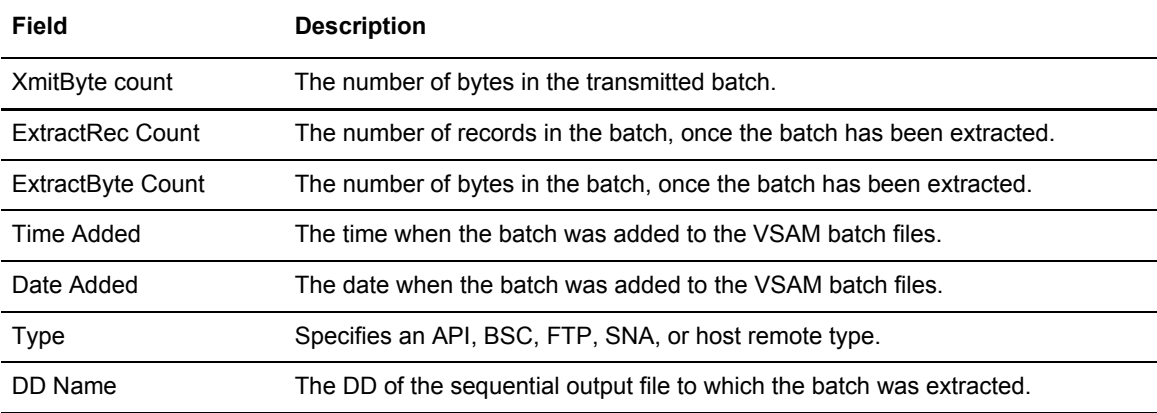

The last page of the report displays a job condition code and a completion message indicating if the utility executed correctly.

#### EXTRACT Output Files

The following output files are used during EXTRACT utility execution:

✦ OUTFILE

The OUTFILE file is the sequential output file that contains the extracted batches. It can contain fixed or variable length records. When you extract multiple batches (all batches for a specified set of IDs, or batch IDs), the batches are concatenated in the OUTFILE. You can override this DD name by using the OUTFILE parameter.

✦ PRINT

The data is selected for inclusion in the PRINT file if valid print control characters are present.

## **LIST Utility**

The LIST utility produces a formatted report of all batches in the VSAM batch files that meet selection criteria. You can produce either a detail or summary report.

#### LIST Input Control Records

The SYSIN file contains the input control records for the LIST utility. The following control records are valid for the LIST utility function:

```
LIST
     BATCHID='xxx...xxx'|nnnnnnnn|"yyy...yyy"
     BATCHNUM=nnnnnnn [-nnnnnnn] [,nnnnnnn,nnnnnn,.....nnnnnnn-nnnnnnn]
     CASE_SENSITIVE=YES|NO 
    DETAIL=NO|YES
    FILE_ACCESS=VPF|VCF1P 
     FORMAT=1|1X|2
     FROMDATE=yyddd|nnn|yyyyddd
      FROMTIME=hhmmD 
     MAXBATCH=nnnnnnn
     ID=xxxxxxxx 
     STATOR=ADDED, BSC, COLLECTED, DELETED, EBCDIC, EXTRACTED, FILE_STRUCTURE, FTP,
        INCOMPLETE, MULTXMIT, NONTRANSMITTABLE, REQUESTABLE, SNA, SSL, TRANSPARENT,
        TRANSMITTED, UNEXTRACTABLE
     STATUS=ADDED, BSC, COLLECTED, DELETED, EBCDIC, EXTRACTED, FILE STRUCTURE, FTP,
        INCOMPLETE,MULTXMIT,NONTRANSMITTABLE,REQUESTABLE,SNA,SSL,TRANSPARENT,
        TRANSMITTED, UNEXTRACTABLE
     TODATE=yyddd|nnn|yyyyddd 
      TOTIME=hhmmD 
      VBQ=nn [-nn] 
    VPF='xxxx.xxxx' 
     WILD_CARD=BID
     WILD_CARD_MULTI_CHAR=
     WILD_CARD_SINGLE_CHAR=
```
VPF is required.

## LIST Utility Sample JCL

The following sample JCL executes the LIST utility:

```
//LIST JOB .... AS REQUIRED BY YOUR SITE
//STOUTL EXEC PGM=STOUTL,PARM='SRV1',REGION=4000K
//STEPLIB DD DISP=SHR,DSN=ENTPRS.LOAD
//BTSNAP DD SYSOUT=*
//INTRDR DD SYSOUT=(A,INTRDR)
//REPORTS DD SYSOUT=*
//REPORTS2 DD SYSOUT=*
//SYSPRINT DD SYSOUT=*
//SYSTERM DD SYSOUT=*
//SYSIN DD DATA,DLM=ZZ
     list
     VPF='entprs.vpf'
     id=*
    Status=FTP, SSL
ZZ
```
## LIST Output Reports

The REPORTS file contains the reports that provide LIST utility batch information. You can produce either a detail or a summary report.

#### Sample Detail Report

If you specify the DETAIL=YES parameter for the LIST utility, it creates a report that displays detail information about each batch selected by the LIST utility. The following is a sample detail LIST report:

```
*** THIS FILE CONTAINS THE REPORTS FOR ALL OF THE OFFLINE UTILITIES EXECUTED ***<br>DATE 04/22/08 (08113) TIME 09:25:59 BATCH DIRECTORY LIST (Formal
                                                                 BATCH DIRECTORY LIST (Format 1X) Release 1.4.00 Page 1
Mailbox ID=F38027 User Batch ID=|---+----1----+----2----+----3----+----4----+----5----+----6---|
Batch#=00008368 
Total Bytes=00000000400 Total Records=000000005 Total Blocks=000000005 Total VSAM Blocks=000000001 
Creation Date/Time=2008.081/15:35:06 VBQ#=06 VBQ Status=Online 
Input RECFM=FB Input LRECL=00080 Input BLOCKSIZE=00080 Largest Record=00080 
System ID=CSGB Job Name=CTESJVXY Mailbox Name=SVAJD3 
Status Flags:
Offline Added...........=Y   Online Collected.......=N   Requestable..............=Y   Transmitted............=N<br>Incomplete............=N Collection In Progress.=N   Deleted...............=N   EOB Exit Driven........=N<br>Com
Extracted..............=N   Erased.....................=N   Previously Transmitted.=N   File Structure..........=N<br>Transmit Once Set......=N   Transmit Once Locked...=N   Extract Once Set.......=N   Extract Once Locked...
ICO ROUTE Issued.......=N   VBQ Blocked............=Y   SSL.....................=N   TLS.....................=N<br>Recordized Batch.......=N    Ignore Transparent.....=N
Origination and Protocol Information: 
Batch Creator=SVAJD4 Protocol=N/A 
Mailbox Remote=N/A 
No $$ADD Found 
BSC Information: 
Line ID=N/A 
SNA Information: 
Media=N/A 
ERCL=N/A
FTP Information: 
Data Structure=N/A 
Transmission=N/A 
Data Type=N/A 
SSL/TLS Used=N/A 
Batch Detail Information: 
Batch Statistics: 
Total Time Transmitted=00000000 Total Times Extracted=00000000 Total Statflag Changes=00000004 
First Transmission Date/Time=N/A<br>Most Recent Transmission Rate/Time=N/A
Most Recent Transmission Date/Time=N/A Most Recent Transmission Remote=N/A
Total number of batches listed 1, VSAM File Access via VCF 
CMU013I - Utility completed, highest Return Codes are, this utility 0, this JOB Step 0.
```
#### The following data is listed:

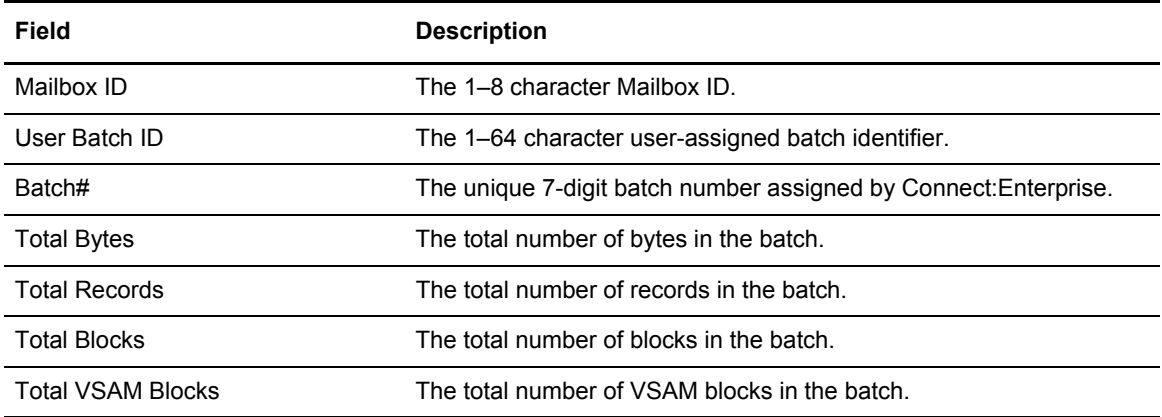

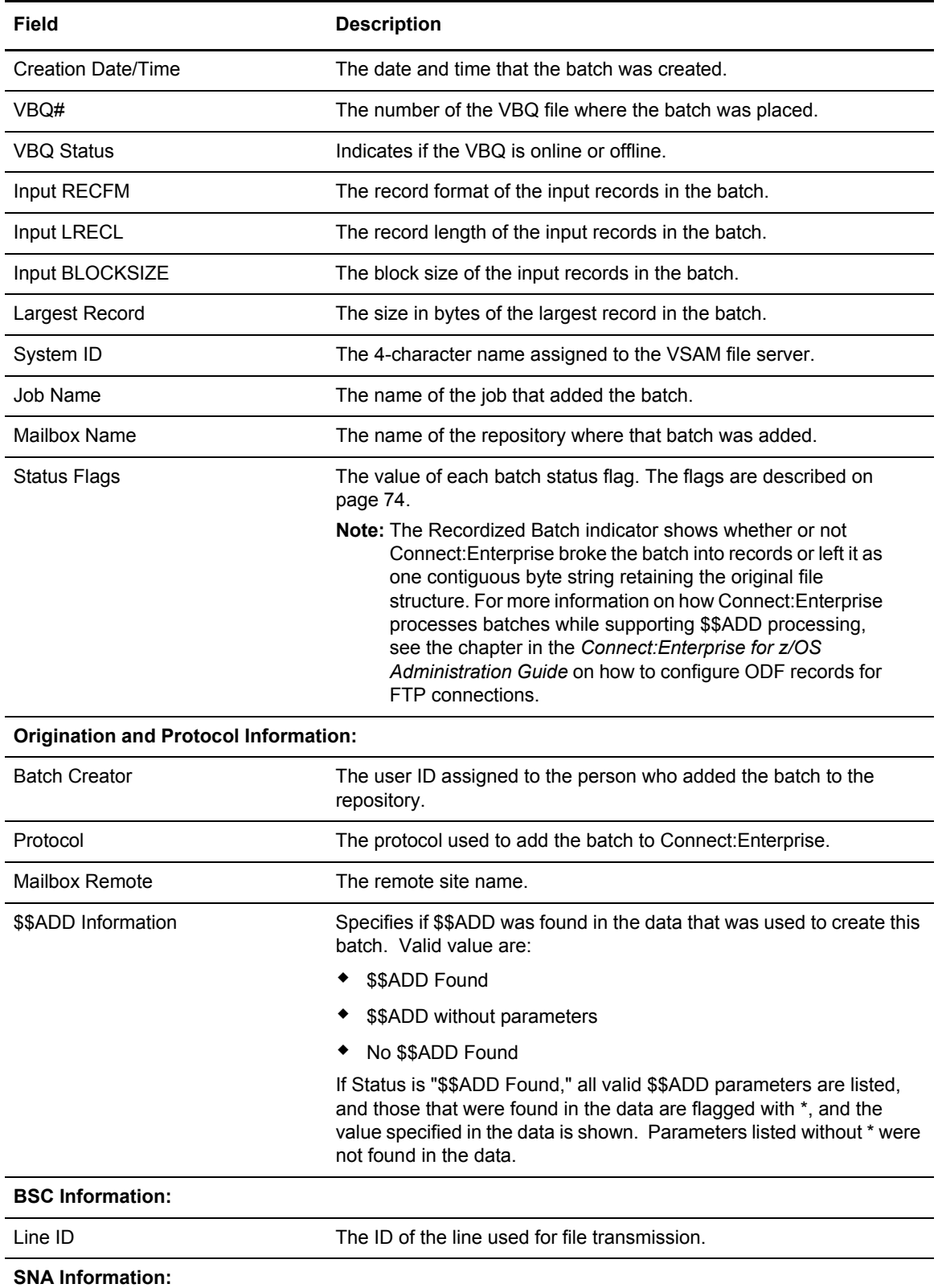

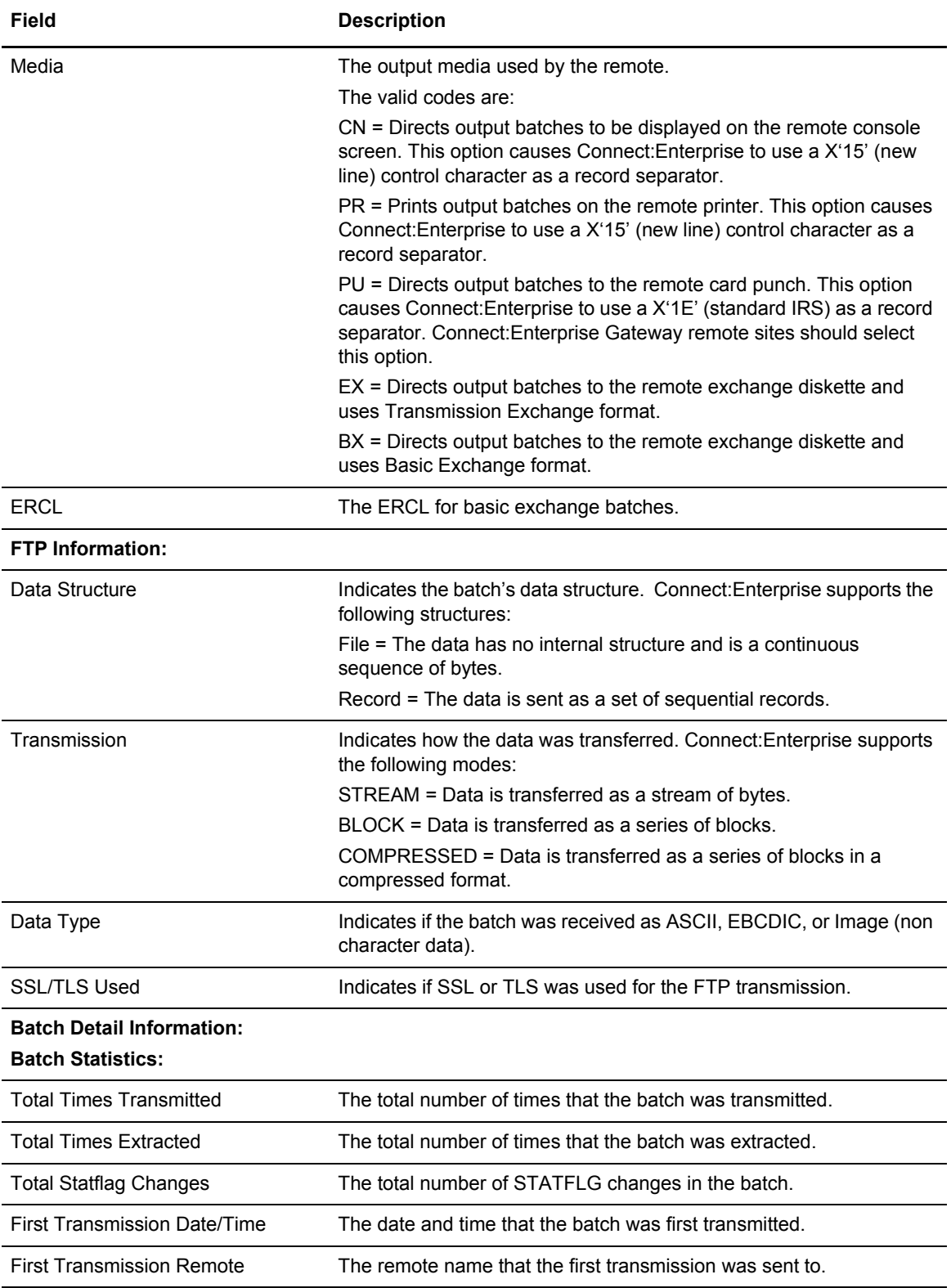

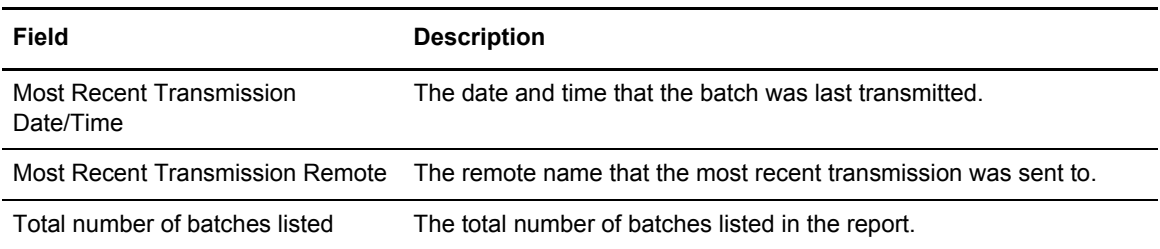

## Sample Summary Report

If you specify the DETAIL=NO parameter for the LIST utility, or omit the DETAIL parameter, Connect:Enterprise creates a summary report about each batch selected by the LIST utility. The following is a sample summary LIST report:

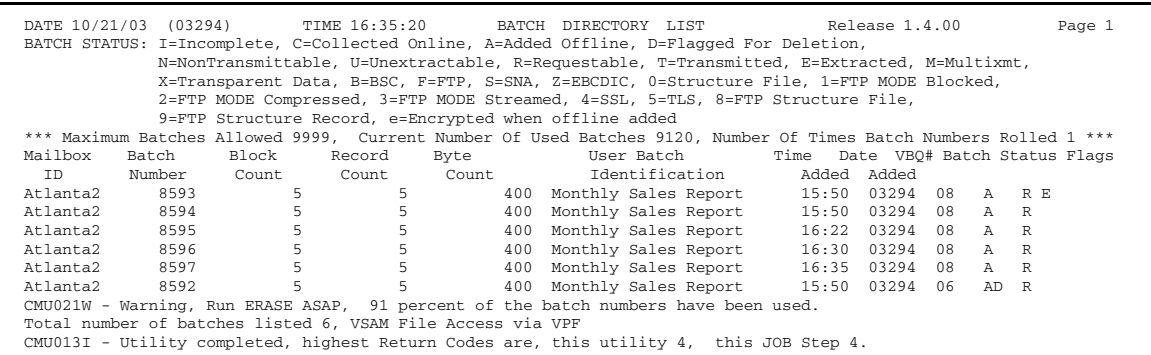

The following data is listed:

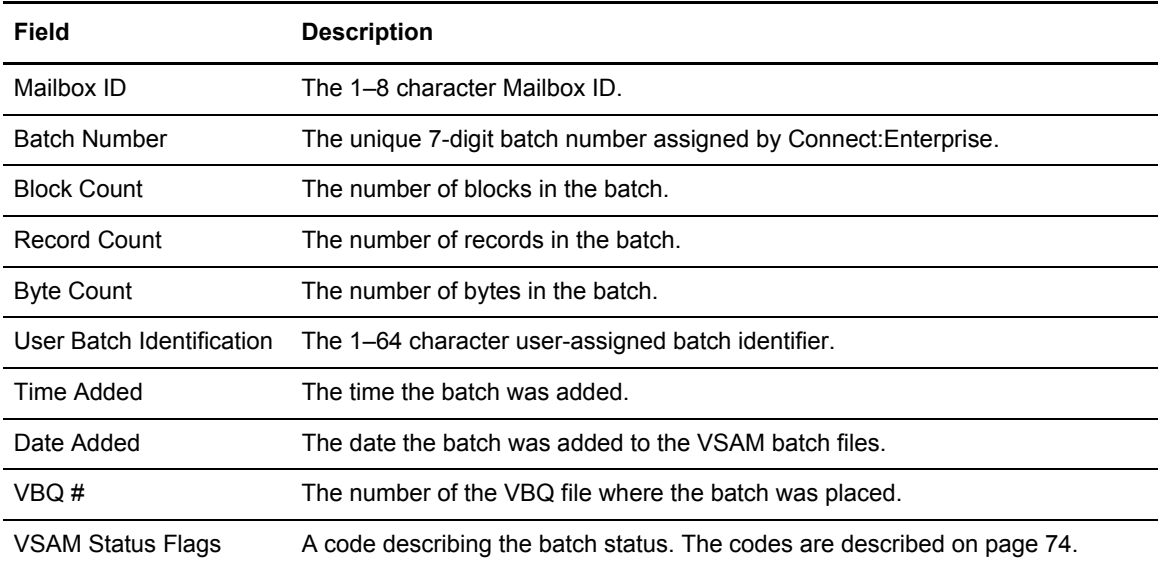

The last page of the report displays a job condition code and a completion message indicating if the utility executed correctly.

## **MOVE Utility**

The MOVE utility relocates batches from one VBQ to another. After each selected batch is copied, the original batch data is erased. The optional NOERASE parameter retains the data in the original VBQ, eliminating the time required to erase the old batch data. MOVE can move incomplete batches and transmitting batches. MOVE can also move batches being collected if BATCHNUM is specified.

The NOERASE parameter keeps data records that Connect:Enterprise cannot access. Use this parameter only when clearing a VBQ before deleting it.

A security exit is available for the MOVE utility that limits user access to certain batch names. See the *Connect:Enterprise for z/OS Application Agents and User Exits* for additional information.

**Note:** The MOVE utility is disabled during the system backup process. No batches can be relocated until the backup finishes and the MOVE utility is renabled.

#### MOVE Input Control Records

The following control records are valid for the MOVE utility function:

```
MOVE
      BATCHID='xxxx....xxxx'|"yyyy....yyyy"|nnnnnnn
     BATCHNUM=nnnnnnn [-nnnnnnn] [,nnnnnnn,nnnnnnn,.....nnnnnnn-nnnnnnn]
     CASE_SENSITIVE=YES|NO 
    FILE_ACCESS=VPF|VCF1P 
    FORMAT=1|1X|2
     FROMBLK=nnnnnnnnn
      FROMDATE=yyyyddd|yyddd|nnn
      FROMTIME=hhmmD
      ID=xxxxxxxx
     IGNORE_VBQ_DISALLOW
    MAXBATCH=nnnnnnn
    NOERASE
     STATOR=ADDED, BSC, COLLECTED, DELETED, EBCDIC, EXTRACTED, FILE_STRUCTURE, FTP,
        INCOMPLETE,MULTXMIT,NONTRANSMITTABLE,REQUESTABLE,SNA,SSL,TRANSPARENT,
       TRANSMITTED, UNEXTRACTABLE
     STATUS=ADDED,BSC,COLLECTED,DELETED,EBCDIC,EXTRACTED,FILE_STRUCTURE,FTP,
         INCOMPLETE,MULTXMIT,NONTRANSMITTABLE,REQUESTABLE,SNA,SSL,TRANSPARENT,
        TRANSMITTED, UNEXTRACTABLE
     TOBLK=nnnnnnnnn
     TODATE=yyyyddd|yyddd|nnn
     TOTIME=hhmmD
     VBQ=nn[-nn]
     VBQOUT=nn
     VBQBLOCK
     VBQUNBLOCK
     VPF='xxxxxx.xxxxx'
     WILD_CARD=BID
     WILD_CARD_MULTI_CHAR=
     WILD_CARD_SINGLE_CHAR=
```
VPF, VBQOUT, and at least one other parameter are required to run the MOVE utility.

## MOVE Utility Sample JCL

The following sample JCL executes the MOVE utility:

```
//MOVE JOB .... AS REQUIRED BY YOUR SITE 
//STOUTL EXEC PGM=STOUTL,PARM='SRV1',REGION=4000K
//STEPLIB DD DISP=SHR,DSN=ENTPRS.LOAD
//BTSNAP DD SYSOUT=*
\begin{array}{lll} \hspace{2.5mm} \text{\it // INTRDR} & \hspace{2.5mm} \text{DD} & \hspace{2.5mm} \text{SYSOUT= (A, INTRDR)} \\ \text{\it //REPORTS} & \hspace{2.5mm} \text{DD} & \hspace{2.5mm} \text{SYSOUT= *} \end{array}//REPORTS DD
//REPORTS2 DD SYSOUT=*
//SYSPRINT DD SYSOUT=*
//SYSTERM DD SYSOUT=*
//SYSIN DD DATA,DLM=ZZ
       MOVE
       ID=*
       Status=FTP,SSL
      VBO=9 VBQOUT=02
       VPF='ENTPRS.VPF'
ZZ
```
## MOVE Output Reports

The REPORTS file contains information that details the operation of the MOVE utility. The following is a sample REPORT file:

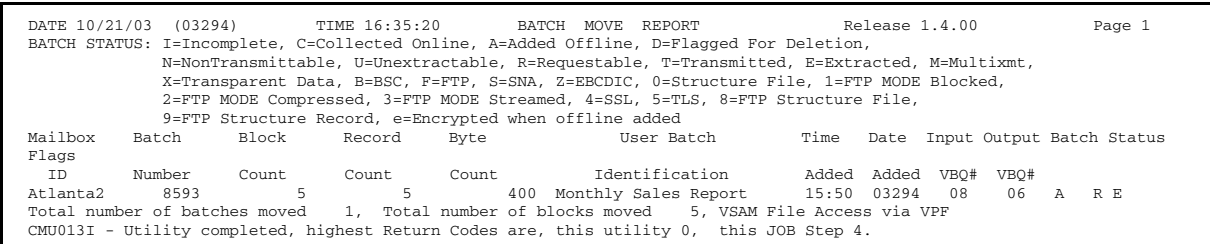

The report displays the following information:

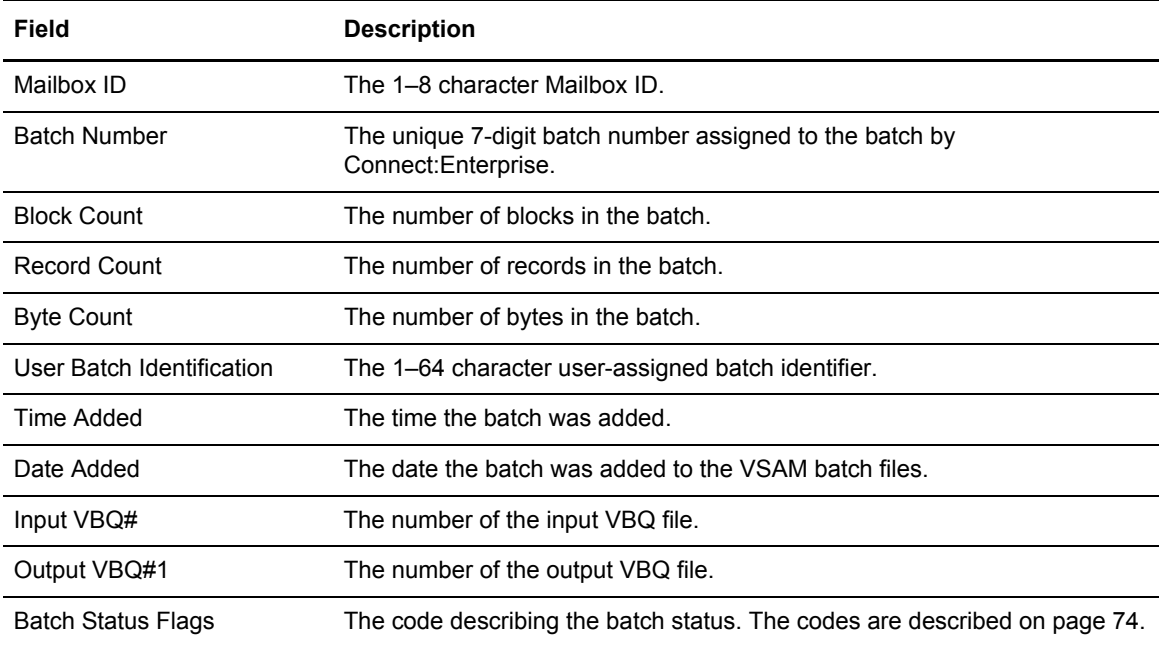

The last page of the report displays a job condition code and a completion message indicating if the utility executed correctly.

## **PURGE Utility**

During installation, the PURGE utility defines and initializes the VSAM files to Connect:Enterprise. All defined files are dynamically allocated by the VSAM file server. After installation, PURGE can define additional VSAM data files to Connect:Enterprise.

Two types of purges are available:

- ✦ INIT=ALL Initializes all VSAM files to Connect:Enterprise.
- ✦ INIT=DATA Initializes additional data files. You can only define VBQ and VLF files that are not currently defined to Connect:Enterprise.

**Note:** The \$\$REFRESH console command notifies Connect:Enterprise of the newly defined files using INIT=DATA. See the *[\\$\\$REFRESH Command](#page-49-0)* on page 50 more information.

Before running PURGE for the first time, verify that:

- ✦ All files are deleted and defined with IDCAMS.
- $\blacklozenge$  All files have an initial record with a key of X'00's copied into them using the REPRO command.

If you want to execute PURGE INIT=ALL a second time, you must again delete and define the VSAM files before executing PURGE.

*Caution:* Never run the PURGE utility with INIT=ALL while Connect:Enterprise is online.

The PURGE utility provides the full data set names of all VSAM files used by Connect:Enterprise. You cannot change the data set names after the PURGE utility runs and the names are provided.

When PURGE INIT=ALL is executed, the VCF is initialized with the same number of records as defined in the MAXBNO parameter. A high MAXBNO value makes a PURGE run longer. The exact run length is affected by the z/OS performance groups assigned to the PURGE jobs and VSAM file server.

A security exit is available for the PURGE utility that limits user access to run the job. See the *Connect:Enterprise for z/OS Application Agents and User Exits* for additional information.

#### PURGE Input Control Records

The SYSIN file contains the input control records for the PURGE utility. The following control records are valid for the PURGE utility function:

```
PURGE
```

```
INIT=ALL|DATA|BID64
     MBXNAME=xxxxxxxx
      MAXBNO=nnnnnnn 
     VBQ01='xxxx.xxxx'
     VBOO2='xxxxx.xxxx' .
 .
 .
     VBQ20='xxxx.xxxx'
      VBQALLOC=nn
      VCF='xxxx.xxxx'
     VCF1P='xxxx....xxxx' 
     VCF1X='xxxx....xxxx' 
     VLFn='xxxx.xxxx'
     VLFALLOC=nn
      VPF='xxxx.xxxx'
```
VCF, VLFn, VBQ01 and VPF are required when INIT=ALL is specified. Specify any additional VBQnn and VLFn parameters in numerical order. VPF is required when INIT=DATA is specified. Specify any additional VBQnn and VLFn parameters in numerical order if they have not already been specified in previous PURGE executions for this VPF. The VCF1P and VCF1X parameters are used to create a VCF alternate index to enable STOUTL to execute offline utility programs more efficiently. For more information on this feature, see the chapter on creating the VSAM file server in *Connect:Enterprise for z/OS Installation Guide.*

# PURGE Utility Sample JCL

The following sample JCL executes the PURGE utility:

```
//PURGE JOB .... AS REQUIRED BY YOUR SITE
//STOUTL EXEC PGM=STOUTL,PARM='SRV1',REGION=4000K
//STEPLIB DD DISP=SHR,DSN=ENTPRS.LOAD 
//BTSNAP DD SYSOUT=*
//INTRDR DD SYSOUT=(A,INTRDR)
//REPORTS DD SYSOUT=*
//REPORTS2 DD SYSOUT=*
//SYSPRINT DD SYSOUT=*
//SYSTERM DD
//SYSIN DD DATA,DLM=ZZ
   purge 
   init=all 
   MAXBNO=50000 
   MBXNAME=PRODSNA1
   VPF='entprs.vpf'
   VCF='entprs.vcf' 
   VBQ01='entprs.vbq01' 
   VBQ02='entprs.vbq02'
   VBQ03='entprs.vbq03'
   VBQ04='entprs.vbq04'
   VBQ05='entprs.vbq05'
   VBQ06='entprs.vbq06'
   VLF1='entprs.vlf1'
   vbqalloc=6 
   vlfalloc=1 
ZZ
```
#### PURGE Output Reports

The REPORTS file contains a report that describes PURGE utility operation. A message prints for each output file initialized. The following is a sample PURGE report:

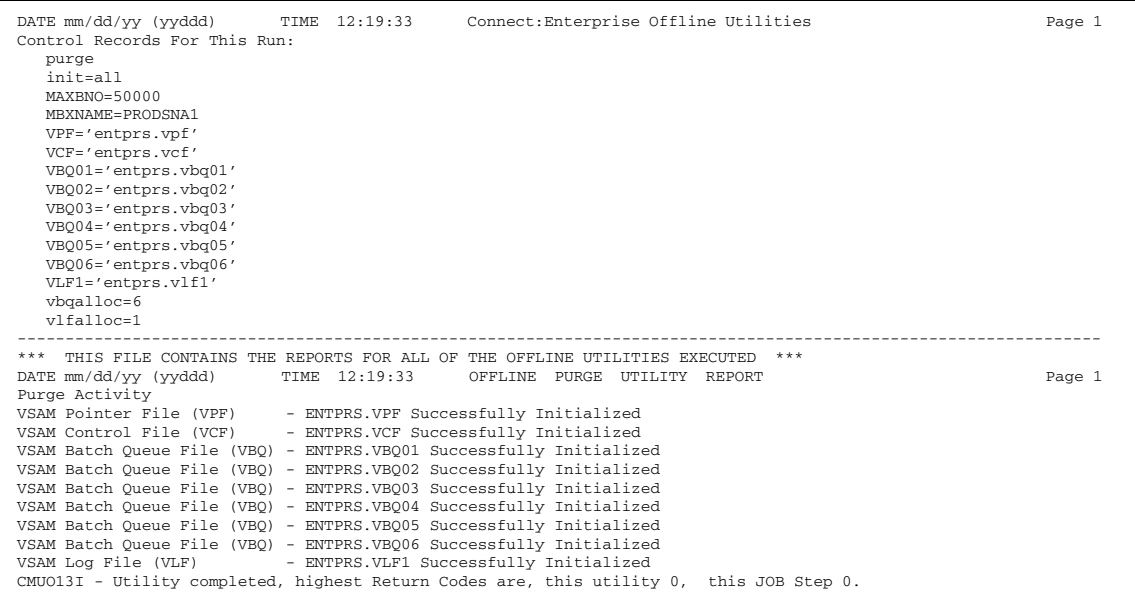

The last page of the report displays a job condition code and a completion message indicating if the utility executed correctly.

## PURGE Output Files

The following are the PURGE output files:

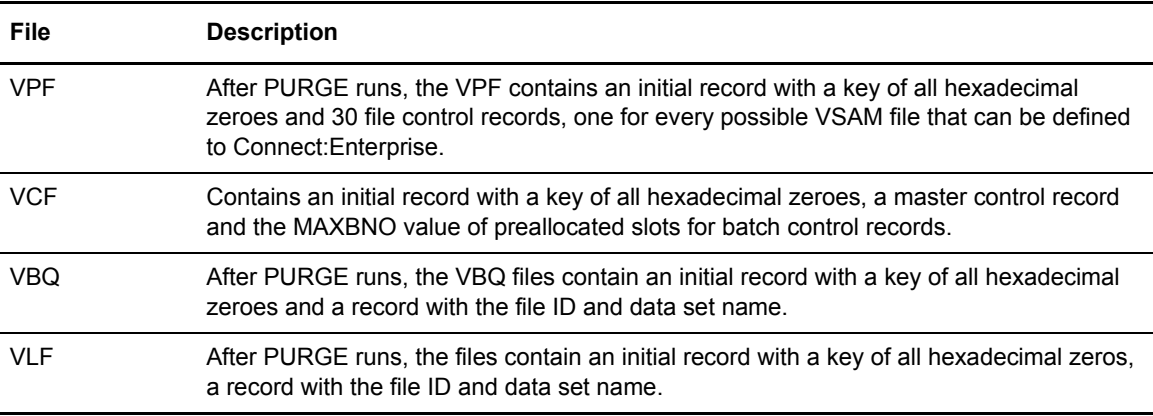

# **REPORT Utility**

The following reports are available through the offline utilities.

✦ Auto Connect Detail Report (ACDETAIL)

- ✦ Auto Connect Queue Report (ACQUEUE)
- ✦ Auto Connect Summary Report (ACSUMMARY)
- ✦ Offline Utility Log (OFFLOG)
- ✦ Remote Connect Detail Report (RCDETAIL)
- ✦ Remote Connect Summary Report (RCSUMMARY)
- ✦ Auto Connect Detail FTP Report (ACDFTP)

You create each report by specifying REPORT and supplying the required TYPE parameter. The TYPE parameter must be the first noncomment card after the REPORT control card.

The VPF file control records communicate the current file allocation status of each of the VSAM files to STOUTL. The following scenarios depict the processing results for reports when the VPF= and the LOGNAME= parameters are used together and separately:

- $\triangleq$  If the VPF= parameter and the LOGNAME= parameter are specified and a VLF file specified by the LOGNAME= parameter is de-allocated with the STOUTL=DISALLOW option, the job fails.
- ✦ If only the LOGNAME= parameter is specified, and a VLF file is deallocated with the STOUTL=DISALLOW option, the job does not fail because STOUTL cannot determine the file allocation status. This option may be useful if you have copied the log files that you want to run the report utility against.
- $\triangleq$  If only the VPF= parameter is specified, a report is generated which contains data from the current collection VLF file only.

#### Auto Connect Detail Report

The Auto Connect Detail Report is a detailed report of data batches handled by the Auto Connect session. This includes a remote name, Mailbox ID, batch ID, completion, and batch type information.

#### ACDETAIL Input Control Records

The SYSIN file contains the input control records for Auto Connect Detail Report.

The following control records are valid:

```
ACDREPORT (THIS CARD ONLY OR)
REPORT (THESE TWO )<br>TYPE=ACDETAIL (CARDS )
     TYPE=ACDETAIL (CARDS )
    BATCHID='xxx...xxx'|nnnnnnnn|"yyy...yyy"
    BATCHNUM=nnnnnnn [-nnnnnnn]
     BATCHTYPE=ALL|TRANSMITTED|COLLECTED 
    CASE_SENSITIVE=YES|NO 
     COMPLETION=ALL|SUCCESS|FAILURE
    COUNT=RECORD|BYTE
     DATETYPE=START|COMPLETION
    FORMAT=1|1X|2
    FROMDATE=yyddd|nnn|yyyyddd 
     FROMTIME=hhmmD 
     ID=xxxxxxxx
    LINEID=xxxxxxxx
     LISTNAME=xxxxxxxx 
     \texttt{LOGNAME} = (\texttt{'xxxx.xxxx'}\texttt{['xxxx.xxxx', 'xxxx.xxxx', 'xxxx.xxxx']}) LUNAME=xxxxxxxx
      REMOTE=xxxxxxxx 
     TODATE=yyddd|nnn|yyyyddd 
     TOTIME=hhmmD
    WILD_CARD=BID
     WILD_CARD_MULTI_CHAR=
     WILD_CARD_SINGLE_CHAR=
```
TYPE=ACDETAIL is required as the next noncomment card after the REPORT control card. You can replace REPORT, TYPE=ACDETAIL with a single ACDREPORT control card.

## ACDETAIL Sample JCL

The following sample JCL executes an Auto Connect Detail Report:

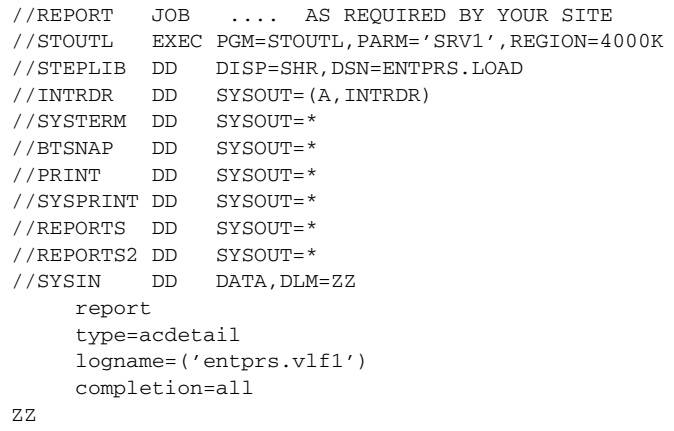

# ACDETAIL Output Reports

The REPORTS file contains the ACDETAIL output report. The report contains detail information about each batch sent to or received from remote sites during an Auto Connect session.

# ACDETAIL Sample Report

The following is a sample Auto Connect Detail Report:

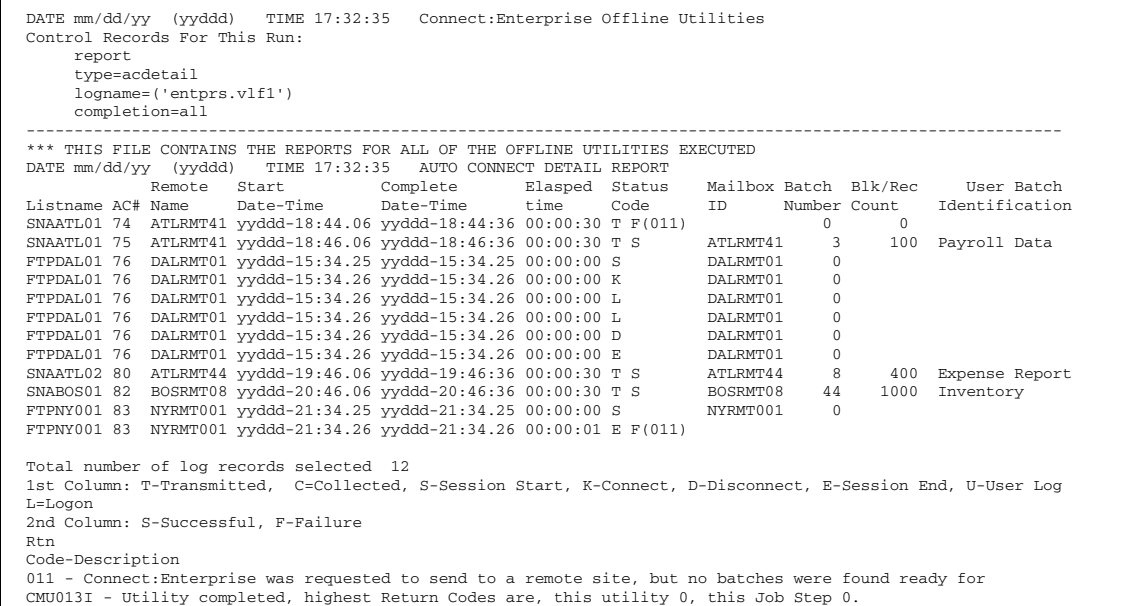

The following information is listed in the report:

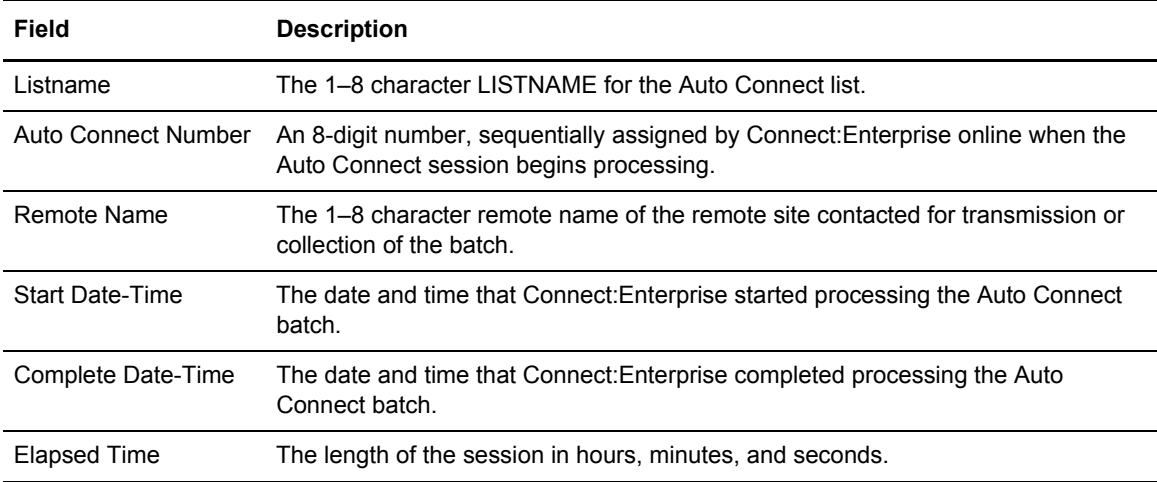

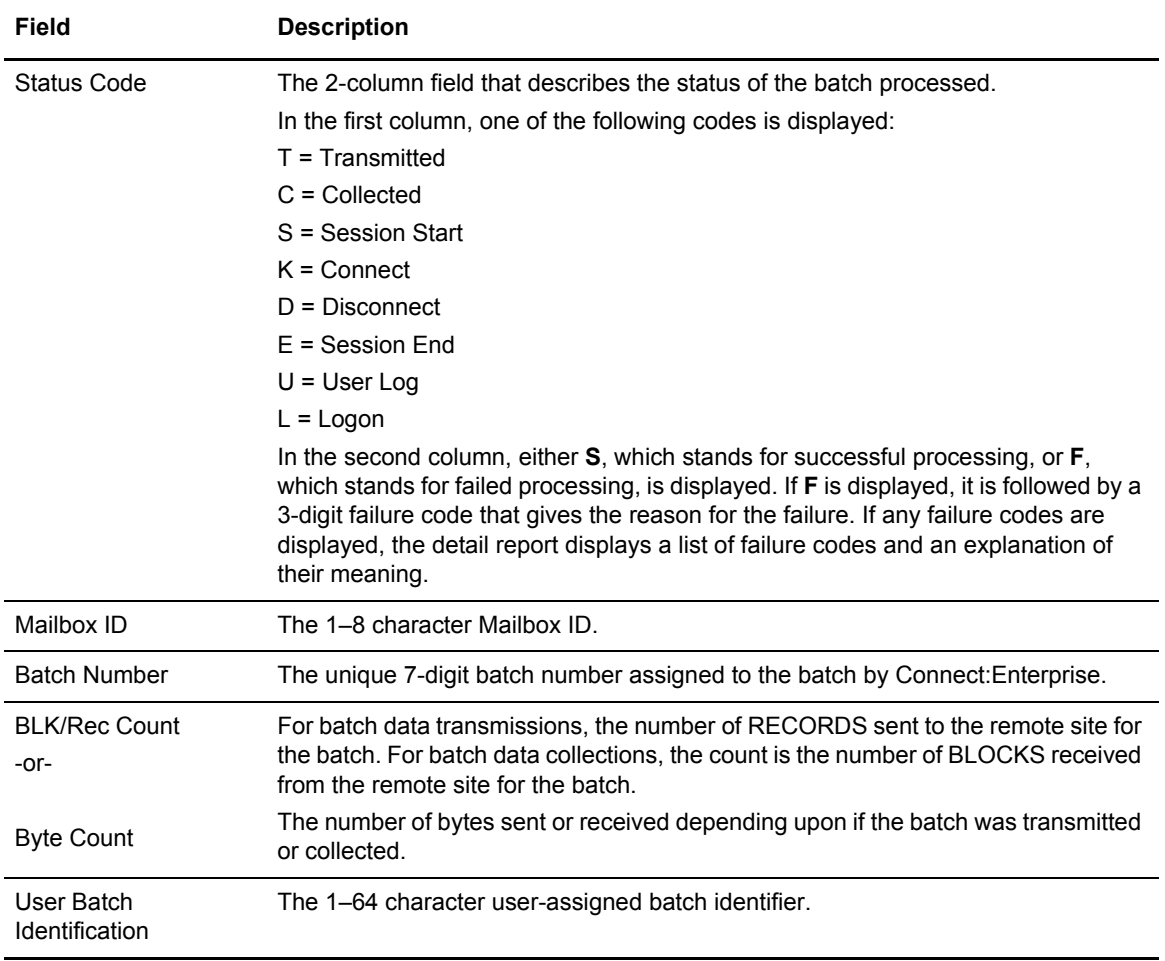

The last page of the report displays a job condition code and a completion message indicating if the utility executed correctly.

# ACDFTP Report

The Auto Connect Detail FTP report is a detailed report of data batches handled by FTP Auto Connect sessions.

# ACDFTP Input Control Records

The SYSIN file contains the input control records for the FTP Auto Connect Detail Report. The following control records are valid:

```
ACDFTP (THIS CARD ONLY OR)
REPORT (THESE TWO )
  TYPE=ACDFTP (CARDS )
 BATCHID='xxx...xxx'|nnnnnnnn|"yyy...yyy"
 BATCHNUM=nnnnnnn [-nnnnnnn]
 BATCHTYPE=ALL|START|CONNECT|DISCONNECT|END|LOG 
 CASE_SENSITIVE=YES|NO 
   COMPLETION=ALL|SUCCESS|FAILURE
  DATETYPE=START|COMPLETION
  FORMAT=1|1X|2
  FROMDATE=yyddd|nnn|yyyyddd
   FROMTIME=hhmmD
   ID=xxxxxxxx
  IPADDR=nnn.nnn.nnn.nnn/xxxx...xxxx
  LISTNAME=xxxxxxxx
 LOGNAME=('xxxx.xxxx'[,'xxxx.xxxx','xxxx.xxxx'])
  REMOTE=xxxxxxxx
   TODATE=yyddd|nnn|yyyyddd
   TOTIME=hhmmD
 WILD_CARD=BID
  WILD_CARD_MULTI_CHAR=
  WILD_CARD_SINGLE_CHAR=
```
TYPE=ACDFTP is required as the next noncomment card after the REPORT control card. You can replace REPORT, TYPE=ACDFTP with a single ACDFTP control card.

#### ACDFTP Sample JCL

The following sample JCL executes an FTP Auto Connect Detail Report:

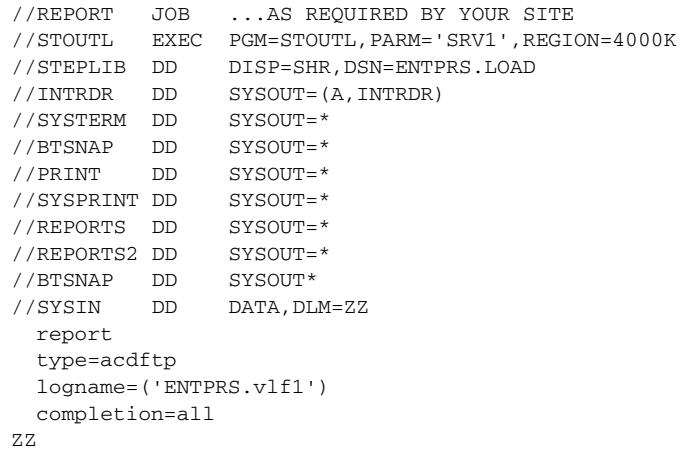

#### ACDFTP Output Reports

The REPORTS file contains the ACDFTP output report. The report contains detailed information about each FTP Auto Connect session.

# ACDFTP Sample Report

The following is a sample FTP Auto Connect Detail Report, which shows excerpts from a 25-page report:

DATE 06/16/05 (05167) TIME 13:58:38 FTP AUTO CONNECT DETAIL REPORT Release 1.4.00 Page 1 Remote Start Complete Elapsed Status Mailbox<br>
Listname AC # Name Date-Time Date-Time Time Codes ID Listname AC # Name Date-Time Date-Time Time Codes ID IP Address<br>FTP 12 FTPSRV 05165-11:05.02 05165-11:05.02 00:00.00 SS S FTPSRV FTP 2 FTPSRV 05165-11:05.02 05165-11:05.02 00:00.00 SS S<br>FTP 2 FTPSRV 05165-11:05.02 05165-11:05.02 00:00.00 CC S FTP 2 FTPSRV 05165-11:05.02 05165-11:05.02 00:00.00 CC S MVSA FTP 21 FTPSRV 05165-11:14.23 05165-11:14.23 00:00.00 CD S FTP 32 FTPSRV 05165-11:17.11 05165-11:17.11 00:00.00 T S T00024X FTP 49 FTPSRV 05166-09:08.47 05166-09:08.48 00:00.01 CC S 10.20.201.2<br>
9 FTPSRV 05166-09:08.48 05166-09:08.48 00:00.00 LG S FTP 49 FTP 49 FTP 49 FTP 49 PTPSRV 05166-09:08.48 05166-09:08.48<br>62 FTPSRV 05166-10:06.33 05166-10:06.33 FTP 62 FTPSRV 05166-10:06.33 05166-10:06.33 00:00.00 CD (145) FTP 63 FTPSRV 05166-10:08.14 05166-10:08.14 00:00.00 SS S FTPSRV 05166-10:17.56 05166-10:17.56 00:00.00 UL F(240) LOG: Script FTPLOGON failed after 1 OPEN attempt(s). FTP 88 FTPSRV 05166-11:25.39 05166-11:25.39 00:00.00 UL S LOG: Script FTPLOGON failed on PASS command, RC=4 for USER FTPRMTB. SFTP 98 SFTPSRV 05166-14:17.50 05166-14:17.51 00:00.01 C (021) T00031R .. DATE 06/16/05 (05167) TIME 13:58:38 FTP AUTO CONNECT DETAIL REPORT Release 1.4.00 Page 25<br>Data Complete Elapsed Status Mailbox<br>Data Data Parto Time The Lacker In Mainces Remote Start Complete Elapsed Status Mailbox Listname AC # Name Date-Time Date-Time Time Codes ID IP Address T00024 33 T00024MY 05165-11:17.36 05165-11:17.37 00:00.01 SE S T00024X T00024 33 T00024MN 05165-11:17.38 05165-11:17.38 00:00.00 SS S T00024MN Total number of log records selected 1142 SS-Session Start, CC-Client Connect, CD-Client Disconnect, SE-Session End, UL=User Log LG=Logon, F-Failure Rtn Code- Description 011 - Connect:Enterprise was requested to send to a remote site, but no batches were found ready for transmission. 021 - An I/O error occurred during data collection. Batch collection may be incomplete. 145 - FTP session terminated by the client before sending the QUIT comand 146 - FTP session terminated because a disconnect timeout occurred 152 - An FTP client session start failed for the AC list. 159 - Negative response received from Remote Server. 164 - Script reported non-zero return code. CMU013I - Utility completed, highest Return Codes are 240, this utility 0, this JOB Step 0.

#### The following information is listed in the report:

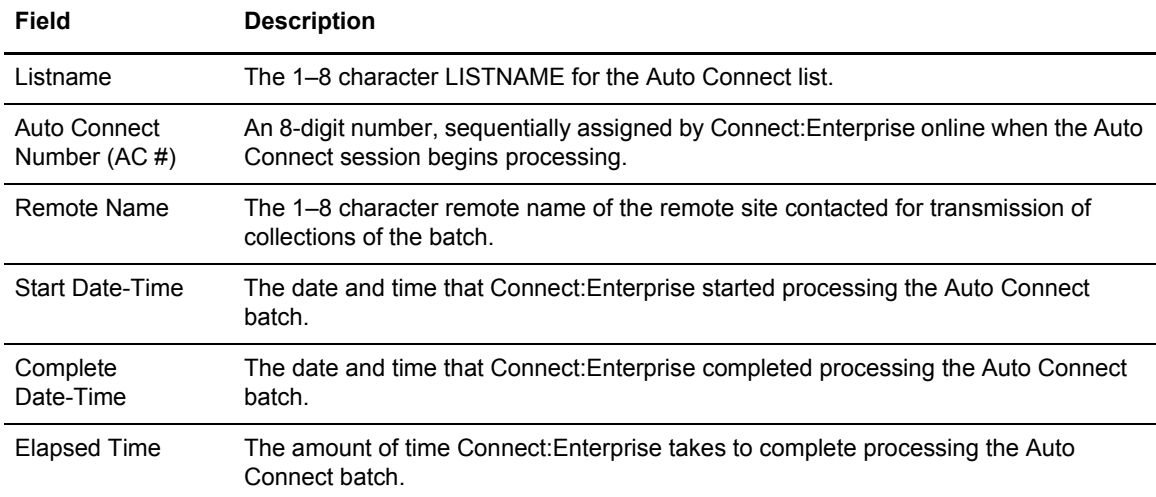

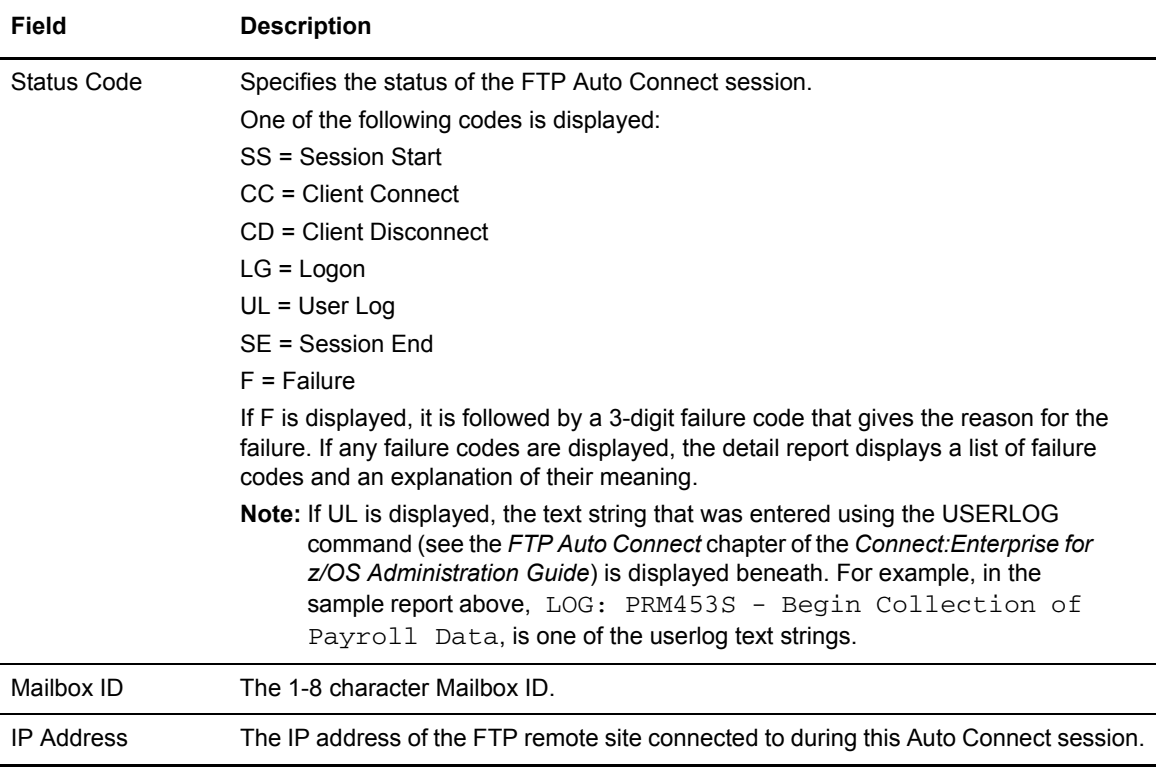

The last page of the report displays a job condition code and a completion message indicating if the utility was executed correctly.

#### Auto Connect Queue Report

The Auto Connect Queue Report is a detailed report of Auto Connect sessions that have been queued.

# ACQUEUE Input Control Records

The SYSIN file contains the input control records. The following control records are valid:

```
ACQREPORT (THIS CARD ONLY OR)
REPORT (THESE TWO )
    TYPE=ACQUEUE (CARDS )
    FROMDATE=yyddd|nnn|yyyyddd 
     FROMTIME=hhmmD 
     LISTNAME=xxxxxxxx 
    LOGNAME = ('xxxxx,xxxxx' [ , 'xxxx,xxxxx' , 'xxxx,xxxx,xxx'] ) QREASON=ALL|LINE|ACTIVE|SESSION|THREAD
     QSTATUS=ALL|QUEUE|START|DELETE 
     RTYPE=ALL|SNA|BSC|FTP 
     TODATE=yyddd|nnn|yyyyddd
     TOTIME=hhmmD
```
TYPE=ACQUEUE is required and must be the next noncomment card after the REPORT control card. You can replace REPORT, TYPE=ACQUEUE by a single ACQREPORT control card.

## ACQUEUE Sample JCL

The following sample JCL executes the Auto Connect Queue Report:

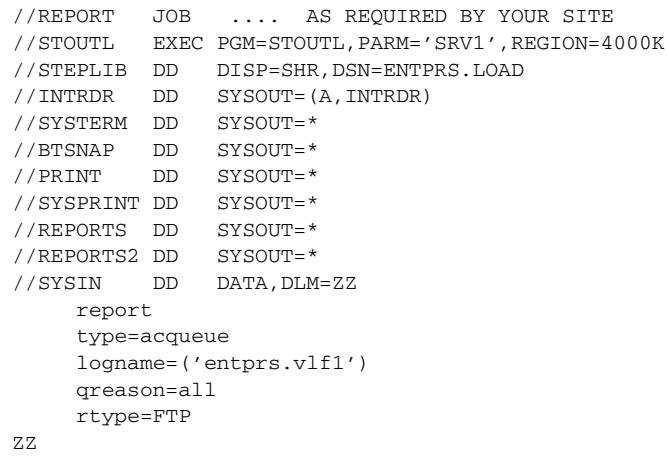

# ACQUEUE Output Reports

The REPORTS file contains the ACQUEUE output report. This report contains information about each Auto Connect session that was queued.

The following is a sample Auto Connect Queue Report:

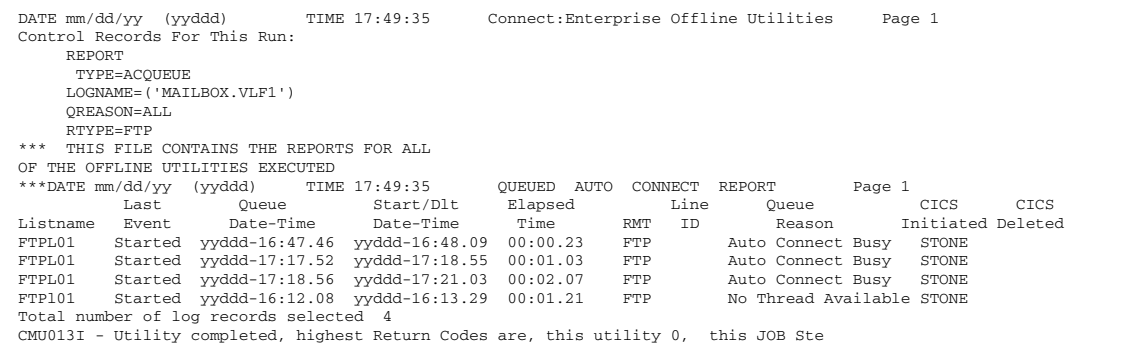

The following information is listed in the report:

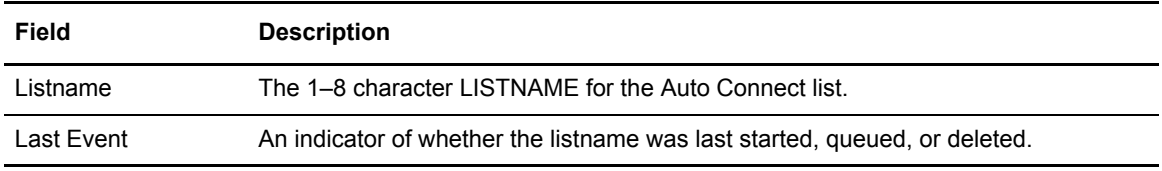

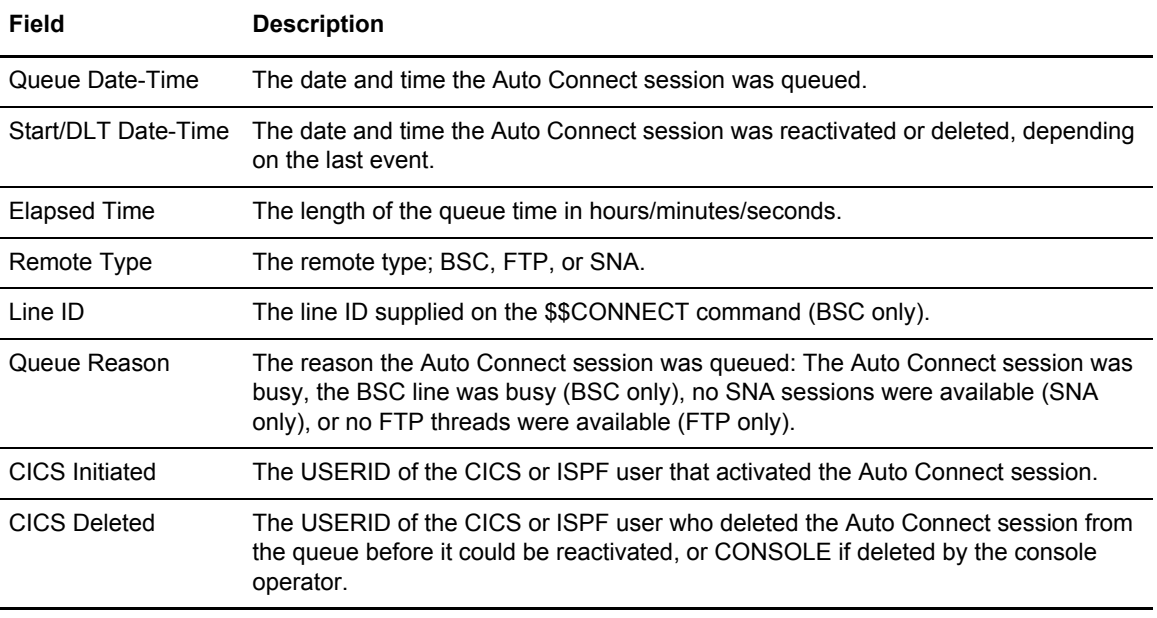

The last page of the report displays a job condition code and a completion message indicating if the utility executed correctly.

#### Auto Connect Summary Report

The Auto Connect Summary Report is a summary report of all host-initiated sessions. Compare to the Auto Connect Detail Report.

#### ACSUMMARY Input Control Records

The SYSIN file contains the input control records for the Auto Connect Summary Report. Parameters select appropriate log records from processing. The following control records are valid:

```
ACSREPORT (THIS CARD ONLY OR)
REPORT (THESE TWO )
     TYPE=ACSUMMARY (CARDS )
    DATETYPE=START|COMPLETION
    FROMDATE=yyddd|nnn|yyyyddd 
     FROMTIME=hhmmD 
     LISTNAME=xxxxxxxx 
    \texttt{LOGNAME} = (\texttt{'xxxx.xxxx'}\texttt{['xxxx.xxxx', 'xxxx.xxxx', 'xxxx.xxxx']}) TODATE=yyddd|nnn|yyyyddd 
      TOTIME=hhmmD
```
TYPE=ACSUMMARY is required and must be the next noncomment card after the REPORT control card. You can replace REPORT, TYPE=ACSUMMARY with a single ACSREPORT control card.

# ACSUMMARY Sample JCL

The following sample JCL executes an Auto Connect Summary Report:

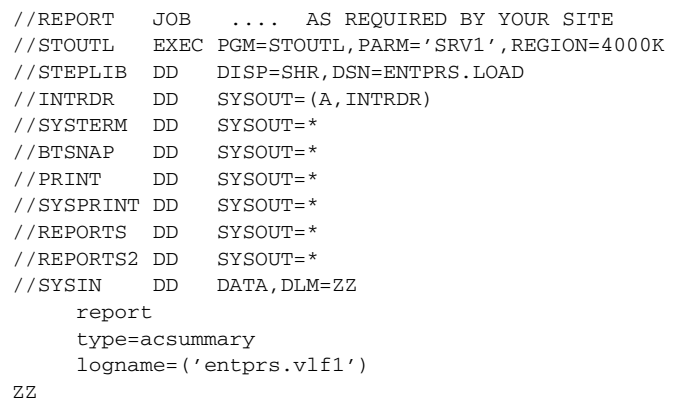

# ACSUMMARY Output Reports

The REPORTS file contains the ACSUMMARY output report. The following is a sample Auto Connect Summary Report:

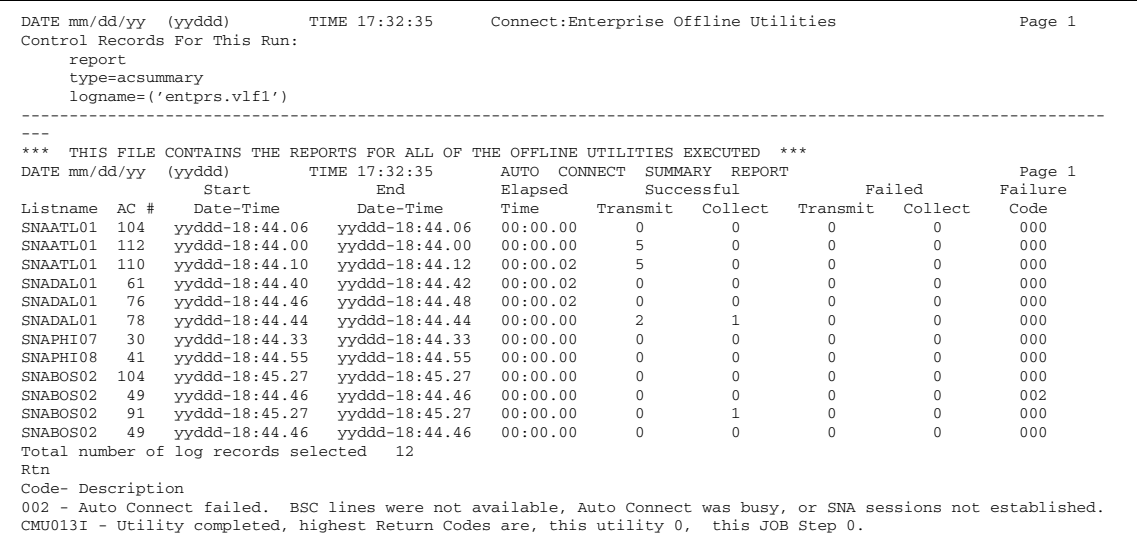

The following information is listed in the report:

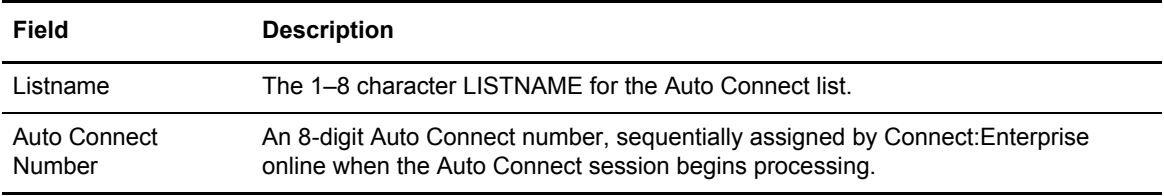

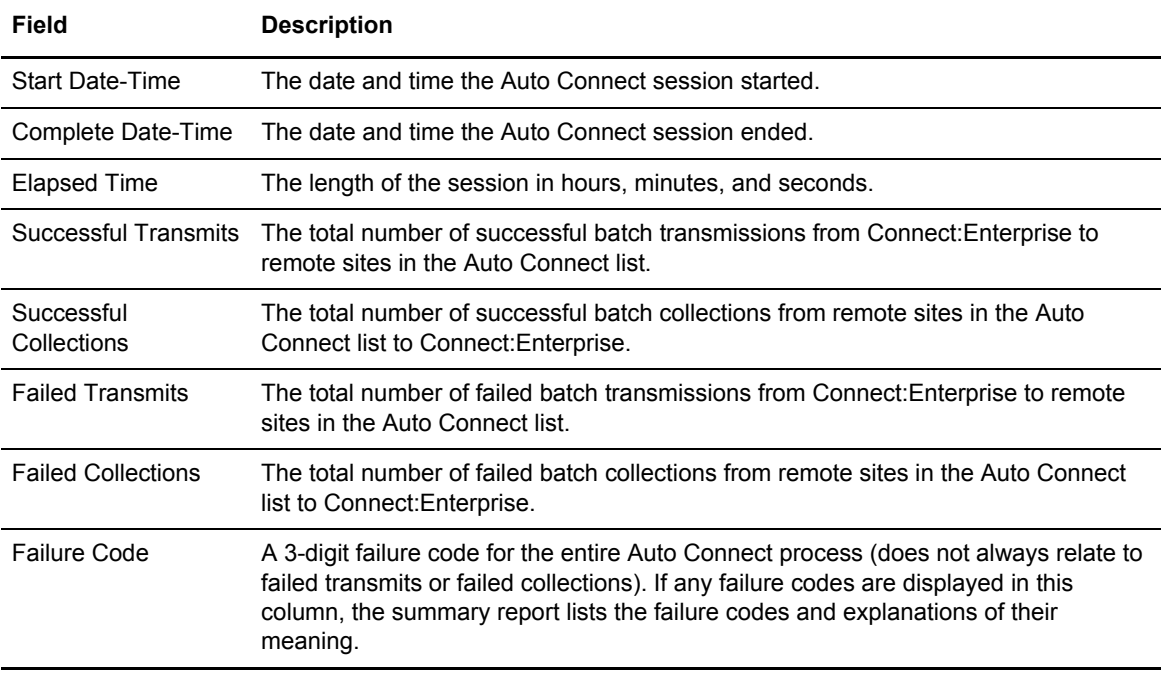

The last page of the report displays a job condition code and a completion message indicating if the utility executed correctly.

# Offline Utility Log Report

The Offline Utility Log Report is designed to format detail records written to the log by the offline utilities. The offline utilities are logged to the same log files as online processing.

# OFFLOG Input Control Records

The SYSIN file contains the input control records for OFFLOG report. The following control records are valid:

```
OFFREPORT (THIS CARD ONLY OR)
REPORT (THESE TWO )<br>TYPE=OFFLOG (CARDS )
     TYPE=OFFLOG (CARDS )
   BATCHID='xxx...xxx'|nnnnnnnn|"yyy...yyy"
   BATCHNUM=nnnnnnn [-nnnnnnn]
    CASE_SENSITIVE=YES|NO 
    COUNT=RECORD|BYTE
    FORMAT=1|1X|2FROMDATE=yyddd|nnn|yyyyddd 
     FROMTIME=hhmmD 
    UTYPE=ADD, ALL, DELETE, ERASE, EXTRACT, MOVE, STATFLG
     ID=xxxxxxxx 
    LOGNAME=('xxxx.xxxx'[,'xxxx.xxxx','xxxx.xxxx']) TODATE=yyddd|nnn|yyyyddd 
     TOTIME=hhmmD
    WILD_CARD=BID
    WILD_CARD_MULTI_CHAR=
    WILD_CARD_SINGLE_CHAR=
```
TYPE=OFFLOG is required and must be the first noncomment card following the REPORT control card. You can replace REPORT, TYPE=OFFLOG with a single OFFREPORT control card.

## OFFLOG Sample JCL

The following sample JCL executes an OFFLOG report:

```
//REPORT JOB .... AS REQUIRED BY YOUR SITE 
//STOUTL EXEC PGM=STOUTL,PARM='SRV1',REGION=4000K
//STEPLIB DD DISP=SHR,DSN=ENTPRS.LOAD 
               SYSOUT=(A,INTRDR)<br>SYSOUT=*
//INTRDR DD<br>//SYSTERM DD
//BTSNAP DD SYSOUT=* 
//PRINT DD SYSOUT=* 
//SYSPRINT DD SYSOUT=* 
//REPORTS DD SYSOUT=* 
//REPORTS2 DD SYSOUT=*
//SYSIN DD DATA,DLM=ZZ 
     report 
     type=offlog 
      logname=('entprs.vlf1')
      utype=add
ZZ
```
# OFFLOG Output Reports

The REPORTS file contains the OFFLOG report output. The following is a sample OFFLOG report:

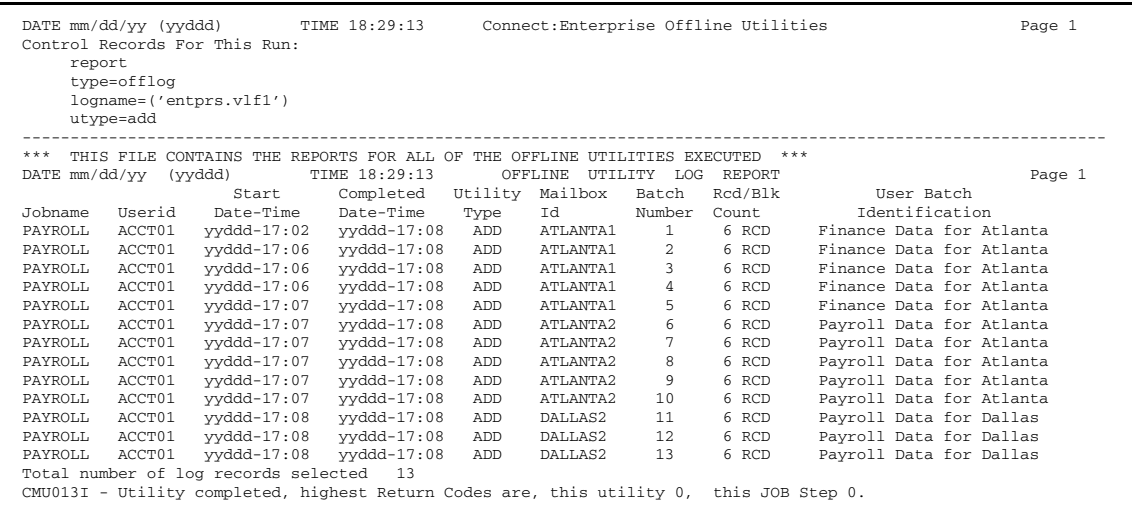

The following information is listed in the report:

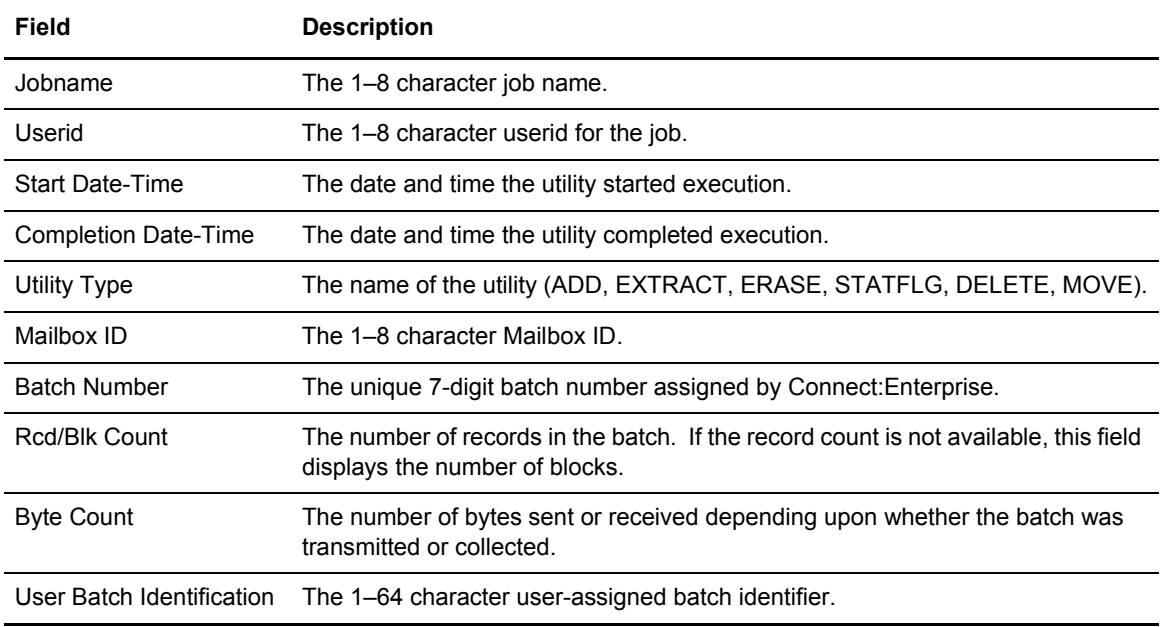

The last page of the report displays a job condition code and a completion message indicating if the utility executed correctly.

## Remote Connect Detail Report

The Remote Connect Detail Report is a detailed report of all activity handled by remote connection.

# RCDETAIL Input Control Records

The SYSIN file contains the input control records. The following control records are valid:

```
RCDREPORT (THIS CARD ONLY OR)
REPORT (THESE TWO )<br>TYPE=RCDETAIL (CARDS )
     TYPE=RCDETAIL (CARDS )
    BATCHID='xxx...xxx'|nnnnnnnn|"yyy...yyy"
    BATCHNUM=nnnnnnn [-nnnnnnn]
    CASE_SENSITIVE=YES|NO 
     COMPLETION=ALL|SUCCESS|FAILURE
    COUNT=RECORD|BYTE
     DATETYPE=START|COMPLETION
    FAILCODE=nnn
    FORMAT=1|1X|2
    FROMDATE=yyddd|nnn|yyyyddd 
     FROMTIME=hhmmD 
    FTYPE=ADD, ALL, CONNECT, DELETE, DIRECTORY, DISCONNECT, NOADD, REQUEST, SIGNON
     ID=xxxxxxxx 
     LINEID=xxxxxxxx 
    LOGNAME=('xxxx.xxxx'[,'xxxx.xxxx','xxxx.xxxx'])
     OPTION=ALLFORCONN 
     REMOTE=xxxxxxxx 
     RTYPE=ALL|SNA|BSC|FTP 
     SSL=YES|NO
     TODATE=yyddd|nnn|yyyyddd 
     TOTIME=hhmmD
    WILD_CARD=BID
    WILD_CARD_MULTI_CHAR=
     WILD_CARD_SINGLE_CHAR=
```
TYPE=RCDETAIL is required as the first noncomment card after the REPORT control card. You can replace REPORT, TYPE=RCDETAIL with a single RCDREPORT control card.

#### RCDETAIL Utility Sample JCL

The following sample JCL executes the REPORT utility for a Remote Connection Detail Report:

```
//REPORT JOB .... AS REQUIRED BY YOUR SITE 
//STOUTL EXEC PGM=STOUTL,PARM='SRV1',REGION=4000K
//STEPLIB DD DISP=SHR,DSN=ENTPRS.LOAD
//INTRDR DD SYSOUT=(A,INTRDR) 
//SYSTERM DD SYSOUT=*
//BTSNAP DD SYSOUT=*
//PRINT DD SYSOUT=*
//SYSPRINT DD SYSOUT=*
\begin{array}{lll} \hspace{2.5mm} \text{\it /} \text{REPORTS} & \text{DD} & \text{SYSOUT=*} \\ \text{\it /} \text{ } \text{REPORTS2} & \text{DD} & \text{SYSOUT=*} \end{array}//REPORTS2 DD
//SYSIN DD DATA,DLM=ZZ
      report
       type=rcdetail
      logname=('entprs.vlf1')
      rtype=ftp
       ssl=yes
ZZ
```
# RCDETAIL Output Report

The REPORTS file contains the RCDETAIL report output. This report contains information about each batch sent or received by the remote. Detail records containing connect, disconnect, delete, directory, and signon requests are also on the report. The following is a sample Remote Connect Detail Report:

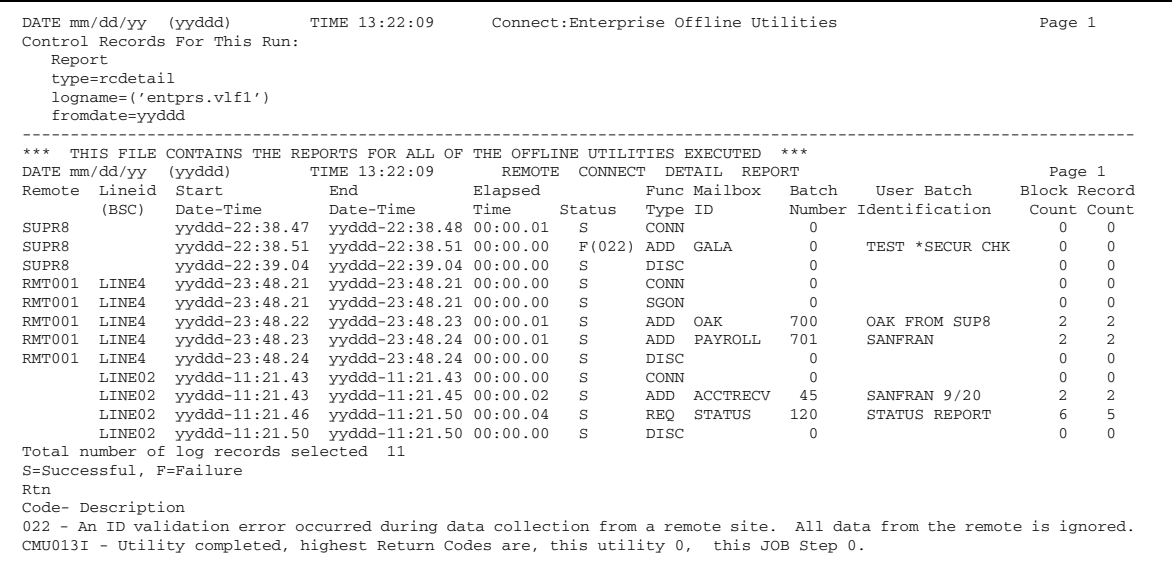

The following information is listed in the report:

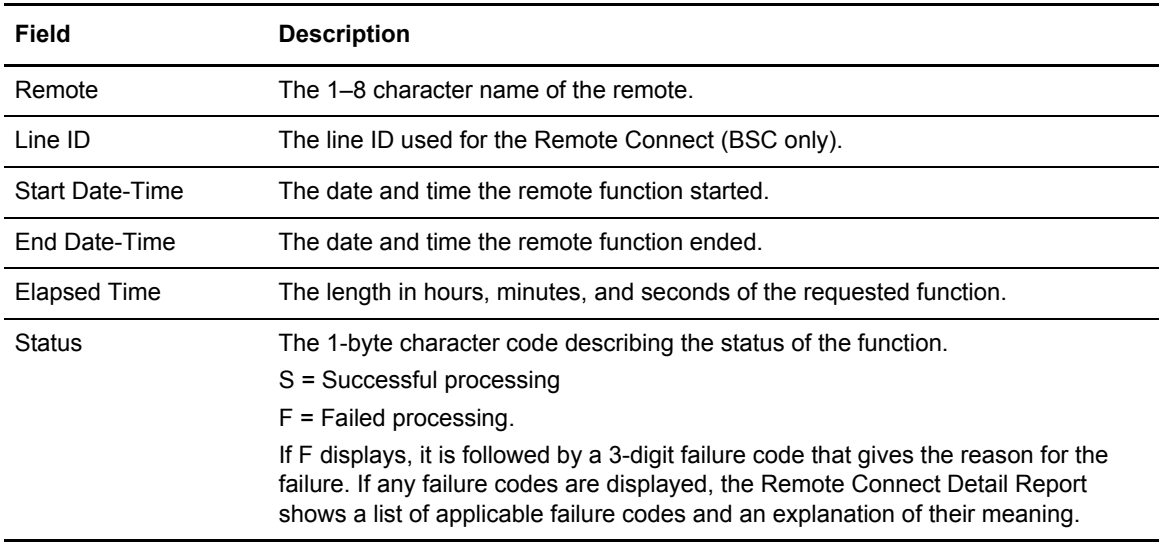

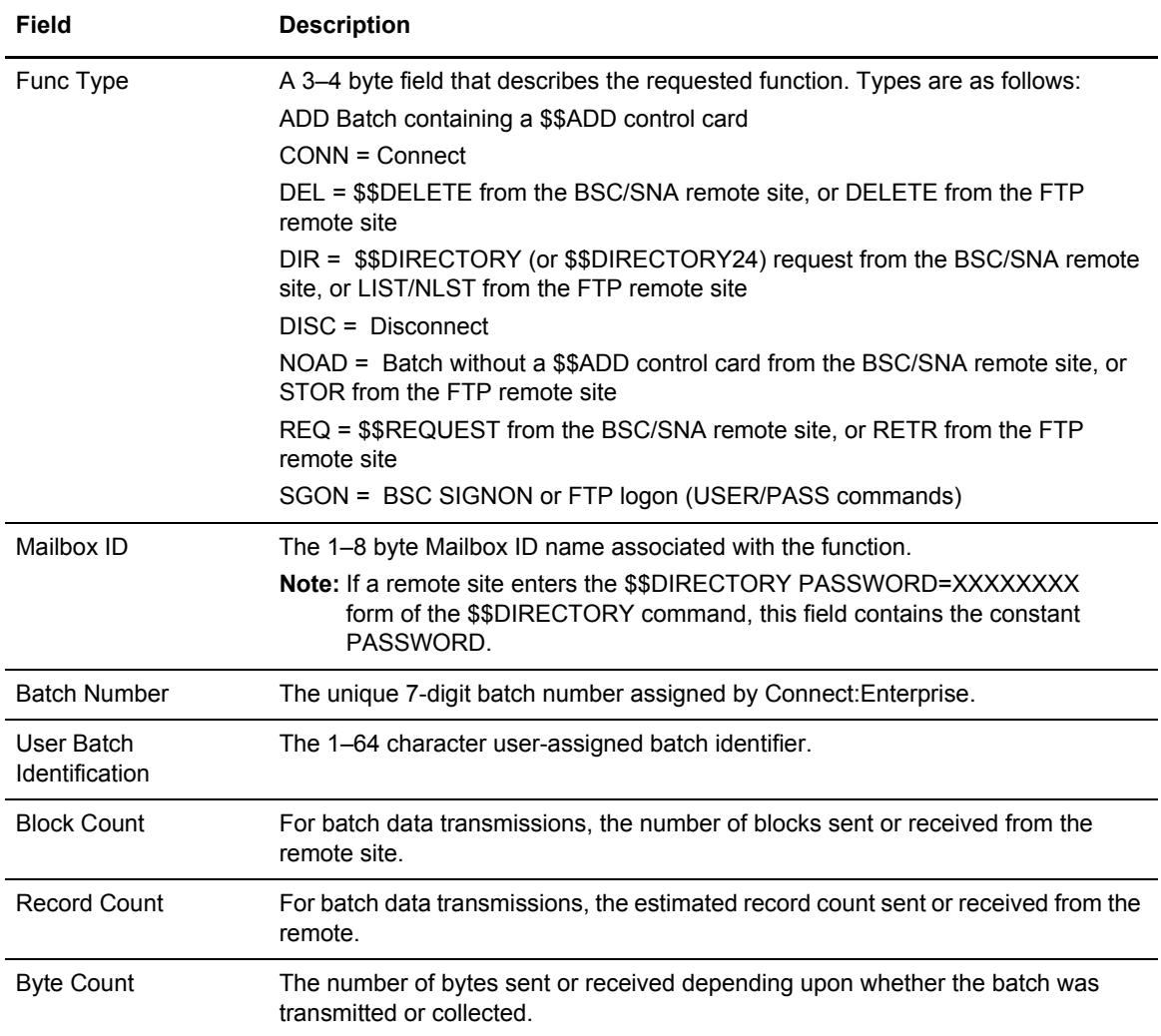

The last page of the report displays a job condition code and a completion message indicating if the utility executed correctly.

# Remote Connect Summary Report

The Remote Connect Summary Report is a summary report of all batch processing handled by remote connection.

## RCSUMMARY Input Control Records

The SYSIN file contains the input control records. The following control records are valid:

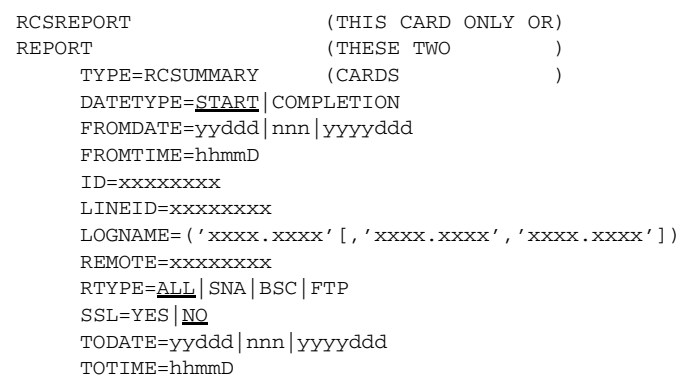

TYPE=RCSUMMARY is required as the next record after the REPORT control card. The single RCSREPORT control record can replace both REPORT and TYPE=RCSUMMARY.

# RCSUMMARY Utility Sample JCL

The following sample JCL creates a Remote Connect Summary Report:

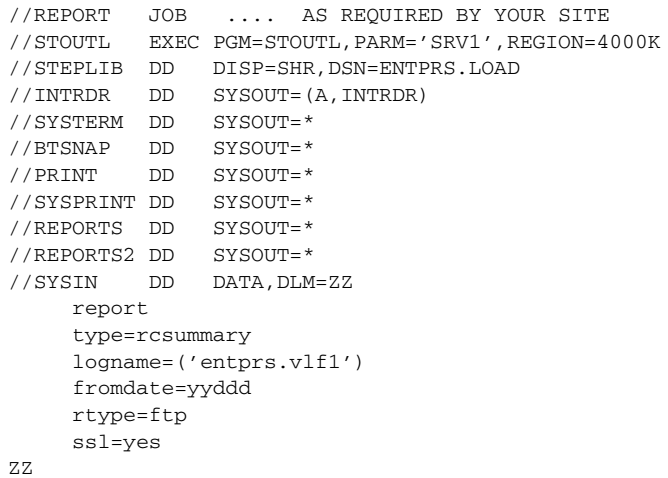

# RCSUMMARY Output Reports

The REPORTS file contains the RCSUMMARY output. The following is a sample Remote Connect Summary report:

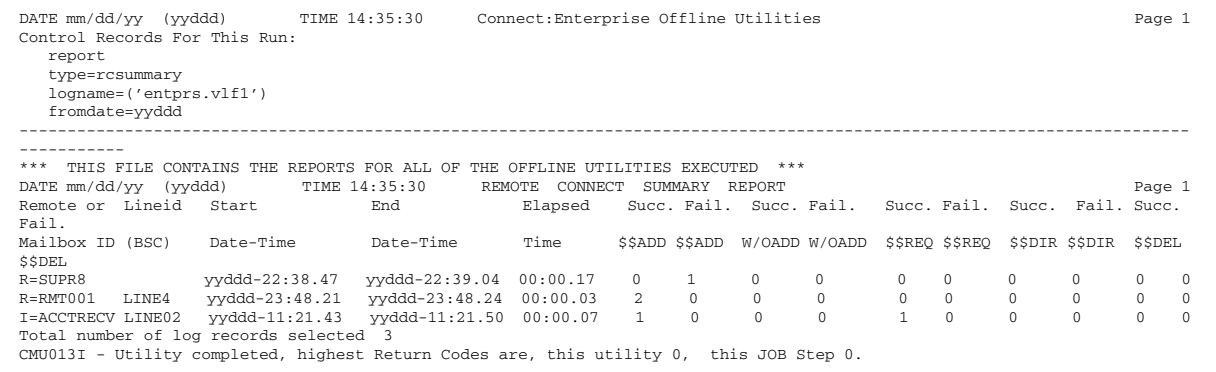

The following information is listed in the report:

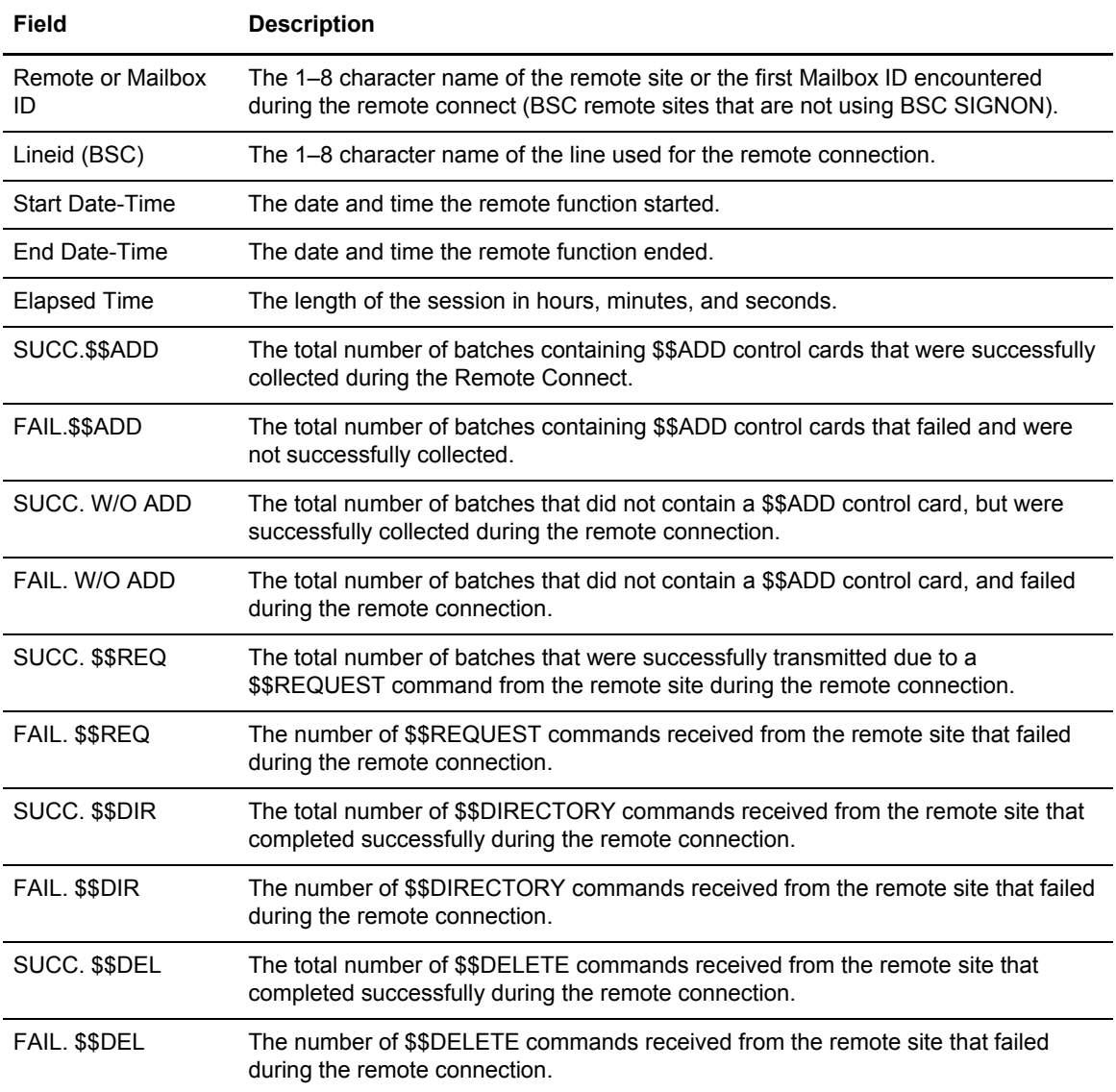

**Note:** All batches collected through FTP are included in the SUCC. W/O ADD and FAIL W/O ADD counts.

The last page of the report displays a job condition code and a completion message indicating if the utility executed correctly.

# **STATFLG Utility**

The STATFLG Utility changes the batch status flags in the VPF and VCF files. The status flags identify characteristics of each batch. If a batch meets all selection criteria and already has the specified status flags set, it is not processed or listed in the output report.

The STATFLG utility can change many batches in a single run. When creating the input control records for STATFLG, be careful to only change the intended batches. The status codes you can change are documented in the ONFLAGS and OFFFLAGS parameters listed in [Appendix](#page-178-0)  A, *[Offline Utility Parameters](#page-178-0)*.

A security exit is available for the STATFLG utility to limit user access to certain batch names. Refer to the *Connect:Enterprise for z/OS Application Agents and User Exits* for additional information*.*

## STATFLG Input Control Records

The SYSIN file contains the input control records for the STATFLG utility. The following are the valid STATFLG control records:

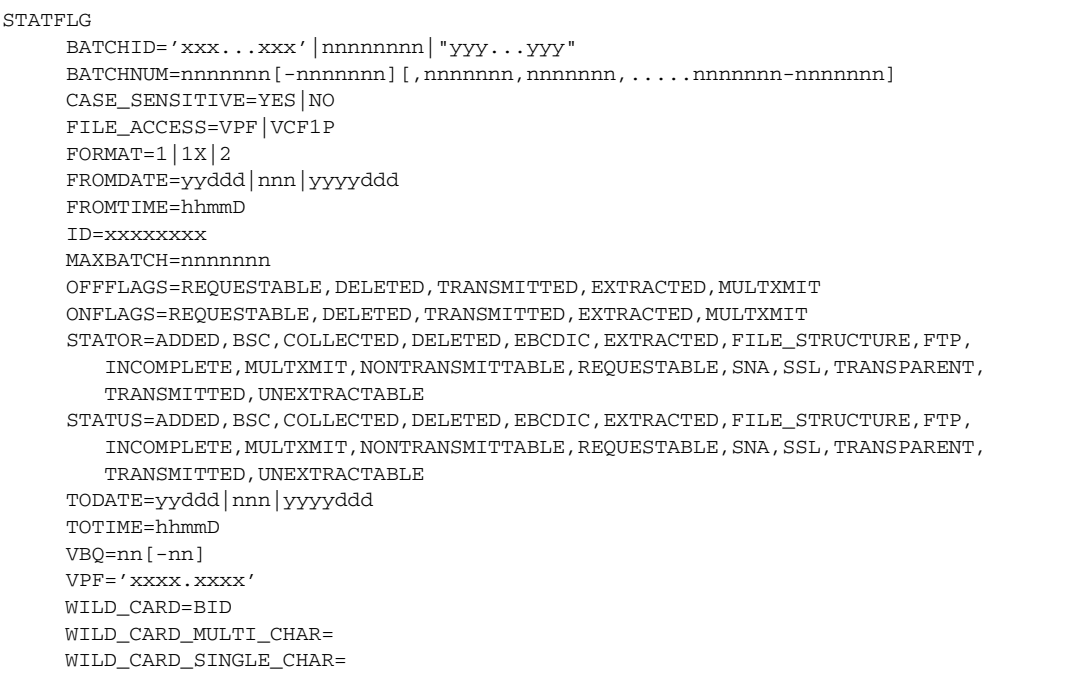

VPF is required. You must specify either ONFLAGS or OFFFLAGS, and another parameter in addition to VPF. Both ONFLAGS and OFFFLAGS can be used in the same SYSIN file. If both are used, the flags are processed in the order specified in the input control records.

**Note:** If you turn on the 'M' (MULTXMIT) flag, the 'R' (REQUESTABLE) flag is automatically turned on. If you turn off the 'R' (REQUESTABLE) flag, the 'M' (MULTXMIT) flag is automatically turned off.

# STATFLG Utility Sample JCL

The following sample JCL executes the STATFLG utility. You can combine the preceding STATFLG utility control record keyword parameters in several ways to change a variety of ID and BATCHID combinations.

```
//STATFLG JOB .... AS REQUIRED BY YOUR SITE 
//STOUTL EXEC PGM=STOUTL,PARM='SRV1',REGION=4000K
//STEPLIB DD DISP=SHR,DSN=ENTPRS.LOAD
//INTRDR DD SYSOUT=(A,INTRDR)
//SYSTERM DD SYSOUT=*
//BTSNAP DD SYSOUT=*
//PRINT DD SYSOUT=*//SYSPRINT DD SYSOUT=*
//REPORTS DD
//REPORTS2 DD SYSOUT=*
//SYSIN DD DATA,DLM=ZZ
   statflg 
   vpf='entprs.vpf'
   id=ATLANTA* 
   status=FTP,SSL
   offflags=deleted
ZZ
```
# STATFLG Output Reports

The REPORTS file contains a report detailing STATFLG operation. The last page of the report displays a job condition code and a completion message indicating if the utility executed correctly. The following is a sample STATFLG report:

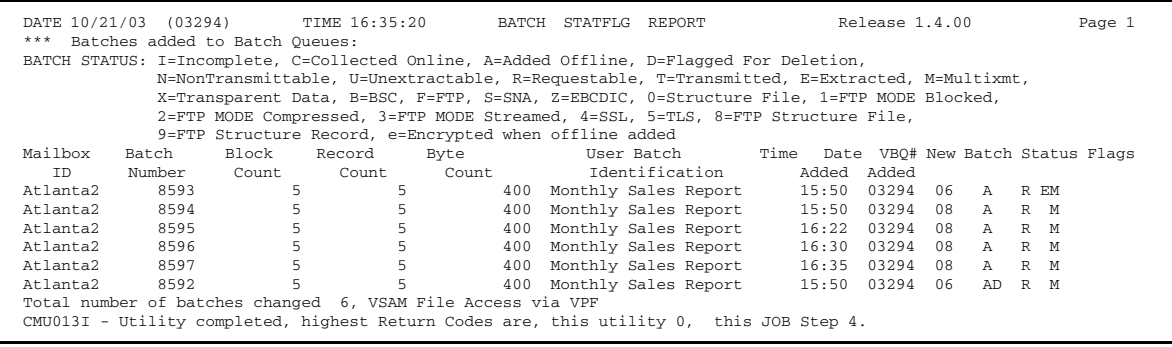

The report includes the following:

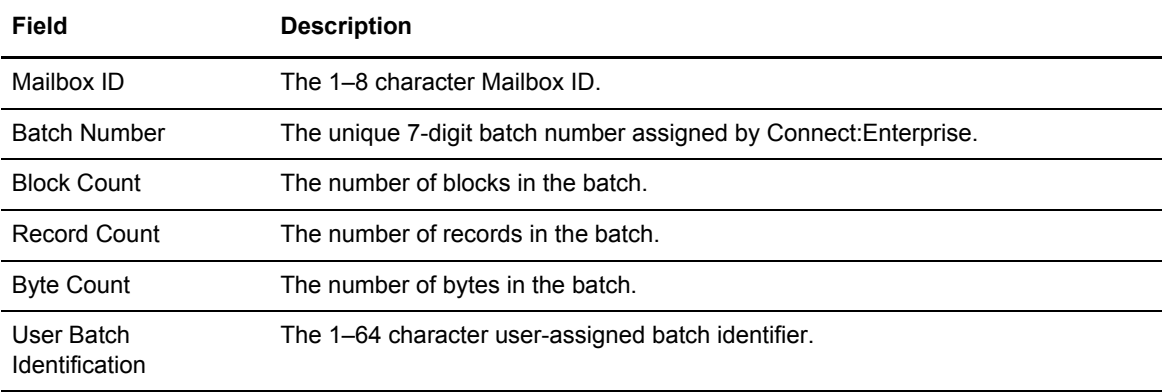

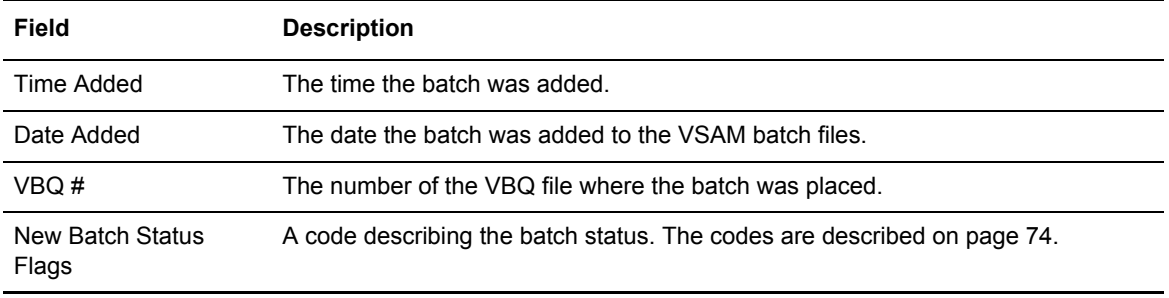

# **VERIFY Utility**

The VERIFY Utility allows you to validate and, if necessary, resync VSAM VPF, VCF, and VBQ files. This utility produces a report listing inconsistencies between VCF, VPF, and VBQ files including:

- ✦ CRONLY deleted batches, that is, those batches where only the batch control information was erased.
- ✦ Orphans, that is, files, which still retain storage but that no longer appear in the directory of a file system, and where one or more related files are missing.
- ✦ Mismatches, that is, files where one or more related files are missing or have different batch numbers. For example, the VBQ# for a particular batch does not match the VBQ# of its related VPF or VCF or no VBQ data was found.

For optimum performance, follow these guidelines:

- $\triangleleft$  Run the VERIFY utility as follows:
	- First, set TYPE=REPORT. Include allocated DDs, CRONLY, ORPHAN, and MISMATCH so the batch key information is written to the specified data set name. This approach produces a report listing batch inconsistencies that you can review prior to making corrections or repairs to the batches.
	- Next, run the VERIFY utility with TYPE=REPAIR. These DDs will be used to make corrections quickly and efficiently
- ✦ Run the VERIFY utility during off-peak processing times to limit impacting other Connect:Enterprise activity that needs access to the VSAM server.

#### VERIFY Input Control Records

The SYSIN file contains the input control records for the VERIFY utility. The following are the valid VERIFY control records:

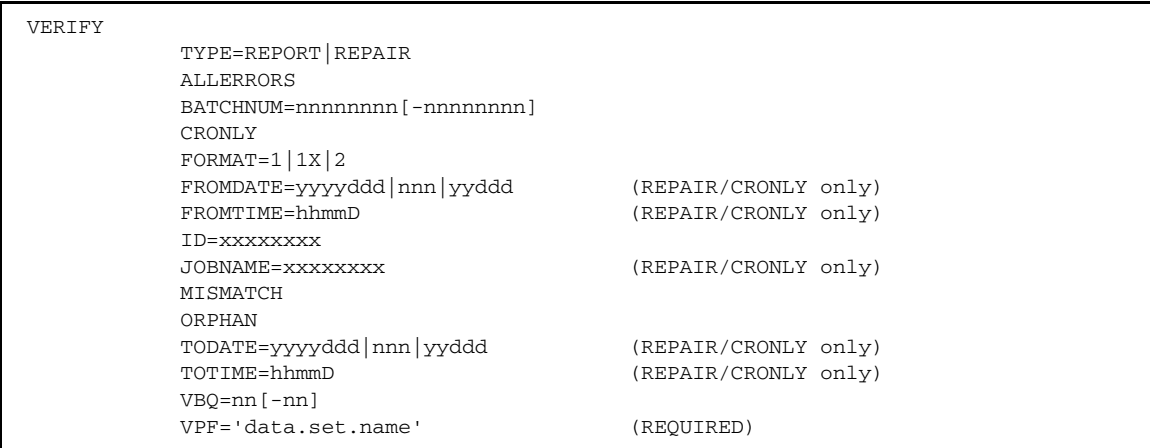

You must specify the VPF data set. Setting VERIFY TYPE=REPORT produces a report listing the inconsistencies. You must also specify what kind of error you want to correct (CRONLY, ORPHAN, MISMATCH, ALLERRORS). If you specify BATCHNUM, the VERIFY utility looks only for those batch numbers to report and/or repair. If you specify BATCHNUM, ID, and VBQ, they are treated in an AND fashion. For example, if both VBQ and ID are supplied, only those batches who have the specified ID and are in the specified VBQ are reported and/or repaired.

When repairs are made, VCF values take precedence over VPF values. For example, if a VCF has a batch ID of MYBATCH1 and the VPF has a batch ID of MYBATCH2, the VERIFY utility sets the VPF batch ID to MYBATCH1.

Whenever there is a discrepancy between the number of records in the VBQ versus the number specified in the VCF, the VBQ value is used if its record number count is less than the VCF. In this case, the VCF is updated with the VBQ record number value and the batch is marked incomplete. If the VCF number is less than the VBQ number, the batch is not corrected.

You can only use the FROMDATE/TODATE, FROMTIME/TOTIME and JOBNAME parameters when repairing CRONLY batches. FROMDATE/TODATE, FROMTIME/TOTIME, and JOBNAME refer to the date and time and jobname of the job that did the original CRONLY ERASE. When the ERASE utility is run with the CRONLY parameter, a copy of the VCF record is stored as VBQ batch record 0. An ERASE date/time and jobname is written to this copy of the VCF so that the VERIFY TYPE=REPAIR utility can restore only those batches that were erased on a specific date or date range by a specific job.

#### VERIFY Utility Sample JCL

The following sample JCL executes the VERIFY utility with the REPORT option specified.

```
//VERIFY JOB ...... AS REQUIRED BY YOUR SITE
//STOUTL EXEC PGM=STOUTL,PARM='SRV1',REGION=7M
//STEPLIB DD DISP=SHR, DSN=ENTPRS.LOAD
//BTSNAP DD SYSOUT=*
\begin{array}{ccc} // REPORTS & \hspace{0.1cm} \text{DD} & \hspace{0.1cm} \text{SYSOUT}=\text{*} \\ // REPORTS2 & \hspace{0.1cm} \text{DD} & \hspace{0.1cm} \text{SYSOUT}=\text{*} \end{array}//REPORTS2 DD SYSOUT=*
//SYSPRINT DD SYSOUT=*
//CRONLY DD DISP=SHR, DSN=ENTPRS.CRONLY.BATCHES
//ORPHAN DD DISP=SHR, DSN=ENTPRS.ORPHAN.BATCHES
//MISMATCH DD DISP=SHR,DSN=ENTPRS.MISMATCH.BATCHES
//SYSTERM DD SYSOUT=*
//SYSIN DD DATA,DLM=ZZ
           VERIFY
           TYPE=REPORT
          ALL ERRORS
           VPF='entprs.vpf'
```
The following sample JCL executes the VERIFY utility with the REPAIR option specified.

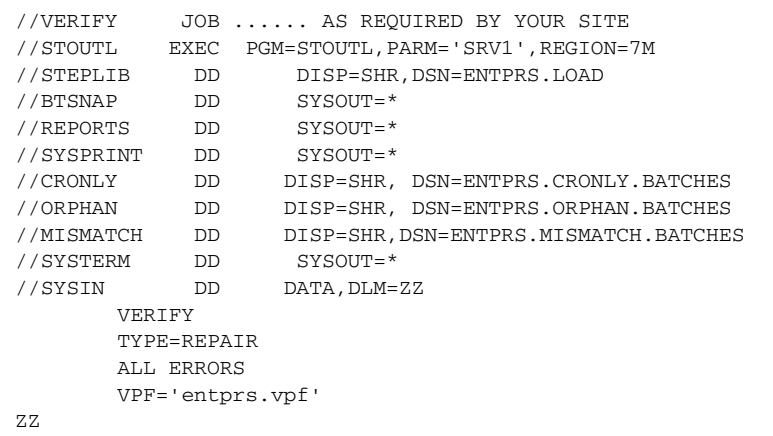

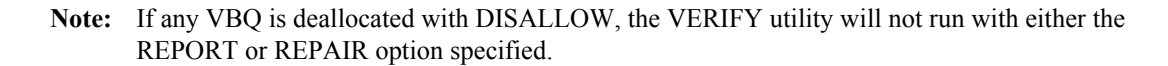

When the DDs, CRONLY, ORPHAN and/or MISMATCH, are included in the JCL for the VERIFY TYPE=REPORT option, CRONLY deleted batch, orphaned batch and mismatched batch key information is written to the specified data set name. Then, when the VERIFY TYPE=REPAIR option is run, these data sets are used to quickly make corrections and save time since the entire VCF and VBQs do not need to be searched for errors again. These DDs are not required but they can save a lot of processing time if you are going to run the REPORT option followed soon after by the REPAIR option.

When the CRONLY, ORPHAN and/or MISMATCH DDs are supplied in the VERIFY TYPE=REPAIR utility JCL, the key information in these files is verified that it can be restored to its original condition before corrections are made. The VERIFY TYPE=REPAIR parameter keywords, CRONLY, ORPHAN, and /or MISMATCH are required if the utility is to use the data sets. For example, if DD ORPHAN is found in the JCL but the VERIFY TYPE=REPAIR does not specify ORPHAN, no orphans are deleted.

**Note:** When you include the CRONLY, ORPHAN, and MISMATCH DDs in the VERIFY utility JCL, allocate them as RECFM=FB and LRECL=80.

## VERIFY Output Reports

The REPORTS file contains a report detailing the VERIFY operation for both the TYPE=REPORT and TYPE=REPAIR reports. Samples of both reports are shown in this section. On the last page of both reports, the following totals are given:

- ✦ Total number of MISMATCH batches found
- ✦ Total number of MISMATCH VBQ# values
- ✦ Total number of MISMATCH Create Date values
- ✦ Total number of MISMATCH Create Time values
- ✦ Total number of MISMATCH Records values
- ✦ Total number of MISMATCH User Batch Identification values
- ✦ Total number of MISMATCH Transmittable values
- ✦ Total number of MISMATCH batches repaired
- ✦ Total number of MISMATCH batches un-repairable
- ✦ Total number of CRONLY batches found
- ✦ Total number of CRONLY batches repaired
- ✦ Total number of CRONLY batches un-repairable
- ✦ Total number of ORPHAN batches found
- ✦ Total number of ORPHAN batches deleted
- ✦ Total number of ORPHAN batches un-repairable

A job condition code and a completion message indicating if the utility executed correctly is also shown on the last page of both the REPORT and REPAIR type reports.

# VERIFY TYPE=REPORT Output Report

The VERIFY TYPE=REPORT listing is divided into three sections: the first shows information for MISMATCH Batches, the second for CRONLY and ORPHAN Batches, and the last section shows totals. The sample below includes excerpts from a report originally containing 14 pages with data representative of the three major sections.

\*\*\* THIS FILE CONTAINS THE REPORTS FOR ALL OF THE OFFLINE UTILITIES EXECUTED \*\*\*<br>DATE 10/17/03 (03290) TIME 13:54:23 VERIFY TYPE=REPORT DATE 10/17/03 (03290) TIME 13:54:23 VERIFY TYPE=REPORT Release 1.4.00 Page 1 BATCH STATUS: I=Incomplete, C=Collected Online, A=Added Offline, D=Flagged For Deletion, N=NonTransmittable, U=Unextractable,<br>R=Requestable, T=Transmitted, E=Extracted, M=Multixmt, X=Transparent Data, B=BSC, F=FTP, S=SNA, 1=FTP MODE Blocked, 2=FTP MODE Compressed, 3=FTP MODE Streamed, 4=SSL, 5=TLS, 8=FTP Structure File, 9=FTP Structure Record e=Encrypted when offline added \*=Inconsistent Values MISMATCH Batches Batch Mailbox Create Create User Batch Records Identification Transmittable ============================================================================================================================= VCF 8 SNDCTB ( A RT M ) 01 02190 114549 1 LRECL 80 No VPF 8 SNDCTB ( n/a) \*04 02190 114549 n/a LRECL 80 No VBQ 8 SNDCTB ( n/a) 01 n/a n/a 1 n/a n/a ============================================================================================================================= VCF 25 LREC40 (IA R E X ) 02 02191 172130 7 LRECL 40 No VPF 25 LREC40 ( n/a) 02 02191 172130 n/a LRECL 40 \*Yes<br>VBQ 25 LREC40 ( n/a) 02 n/a n/a 6 n/a n/a n/a VBQ 25 LREC40 ( n/a) 02 n/a n/a 6 n/a n/a ============================================================================================================================= VCF 155 LRECVB (IA R ) 04 02232 165239 1 LRECL VB No VPF 155 LRECVB ( n/a) 04 02232 165239 n/a LRECL VB \*Yes VBQ \*\*\* No VBQ Batch Data Found \*\*\* ============================================================================================================================= VCF 156 LRECVB (IA R ) 04 02232 165428 1 LRECL VB No VPF 156 LRECVB ( n/a) 04 02232 165428 n/a LRECL VB \*Yes VBQ \*\*\* No VBQ Batch Data Found \*\*\* ============================================================================================================================= VCF 157 LRECVB (IA R ) 04 02232 165455 1 LRECL VB No VPF 157 LRECVB ( n/a) 04 02232 165455 n/a LRECL VB \*Yes VBQ \*\*\* No VBQ Batch Data Found \*\*\* ============================================================================================================================= VCF 161 LRECVB (IA R ) 04 02233 095048 1 LRECL VB No VPF 161 LRECVB ( n/a) 04 02233 095048 n/a LRECL VB \*Yes VBQ \*\*\* No VBQ Batch Data Found \*\*\* =============================================================================================================================  $\begin{tabular}{ll} \bf{Re} \, \, \, \, 1.4 \, . \, 00 & \quad \quad \ \, \, \, 1.4 \, . \, 00 \end{tabular}$ BATCH STATUS: I=Incomplete, C=Collected Online, A=Added Offline, D=Flagged For Deletion, N=NonTransmittable, U=Unextractable, R=Requestable, T=Transmitted, E=Extracted, M=Multixmt, X=Transparent Data, B=BSC, F=FTP, S=SNA, Z=EBCDIC, 0=Structure File,<br>1=FTP MODE Blocked, 2=FTP MODE Compressed, 3=FTP MODE Streamed, 4=SSL, 5=TLS, 8=FTP Structure File e=Encrypted when offline added \*=Inconsistent Values MISMATCH Batches Batch Mailbox Create Create User Batch File Number ID Batch Status VBQ# Date Time Records Identification Transmittable ============================================================================================================================= VCF 163 LRECVB (IA R ) 01 02233 105845 0 LRECL VB No<br>VPF \*\*\* Missing VPF Record \*\*\* \*\*\* Missing VPF Record VBQ \*\*\* No VBQ Batch Data Found \*\*\* ============================================================================================================================= VCF 172 LRECVB ( A R X ) 04 02233 125142 45 LRECL VB Yes VPF 172 LRECVB ( n/a) \*02 \*02244 \*115142 n/a \*LRECL VB AND MORE Yes VBQ 172 LRECVB ( n/a) 04 n/a n/a 45 n/a n/a ============================================================================================================================= VCF 184 LRECL80 ( A UR ) 01 02252 140110 2 LREC 80 No VPF 184 LRECL80 ( n/a) 01 02252 140110 n/a LREC 80 \*Yes VBQ 184 LRECL80 ( n/a) 01 n/a n/a 2 n/a n/a ============================================================================================================================= VCF 189 LRECL80 ( A UR ) 03 02254 140513 2 LREC 80 No VPF 189 LRECL80 ( n/a) 03 02254 140513 n/a LREC 80 \*Yes VBQ 189 LRECL80 ( n/a) 03 n/a n/a 2 n/a n/a ============================================================================================================================= VCF 190 LRECL80 ( A UR ) 03 02254 142442 2 LREC 80 No VPF 190 LRECL80 ( n/a) 03 02254 142442 n/a LREC 80 \*Yes VBQ 190 LRECL80 ( n/a) 03 n/a n/a 2 n/a n/a ============================================================================================================================= VCF 290 COMPANYB ( C F 038 ) 04 02268 165158 \* 2 LIST No VPF 290 COMPANYB ( n/a) 04 02268 165158 n/a LIST No VBQ 290 COMPANYB ( n/a) 04 n/a n/a 1 n/a n/a ============================================================================================================================= VCF 291 COMPANYB ( C F 038 ) 04 02268 165159 \* 2 YOUR GET BATCH ID No VPF 291 COMPANYB ( n/a) 04 02268 165159 n/a YOUR GET BATCH ID No VBQ 291 COMPANYB ( n/a) 04 n/a n/a 1 n/a n/a Continued

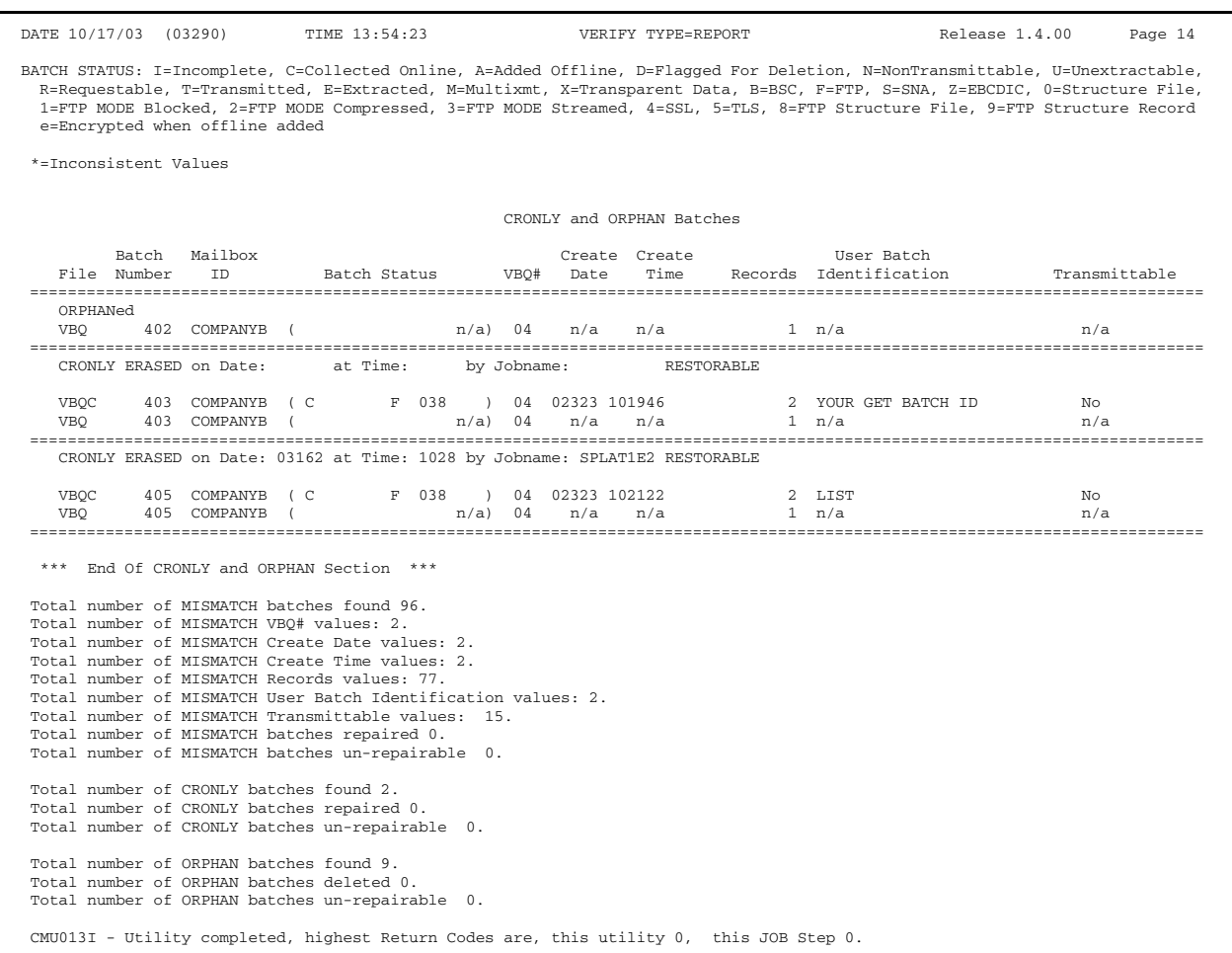

The report includes the following information:

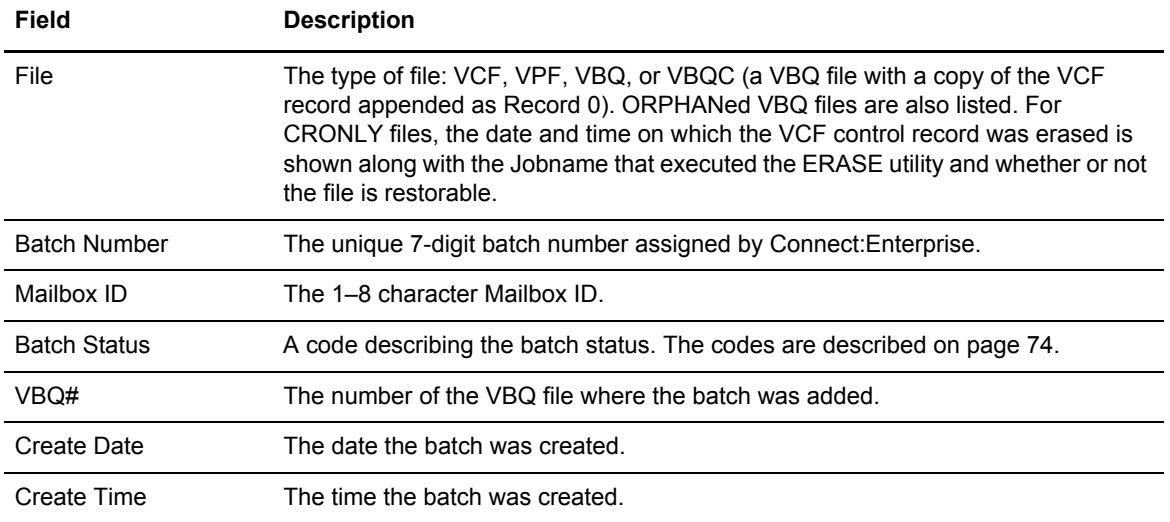

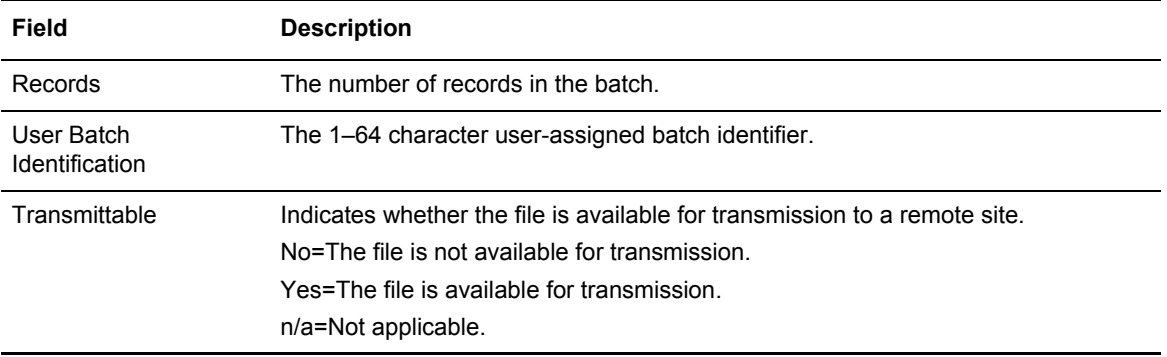

# VERIFY TYPE=REPAIR Output Report

Like the TYPE=REPORT output report, the VERIFY TYPE=REPAIR output report is divided into three sections for MISMATCH Batches, CRONLY and ORPHAN Batches, and totals. The sample below includes excerpts from a report originally containing 22 pages with data representative of the three major sections.

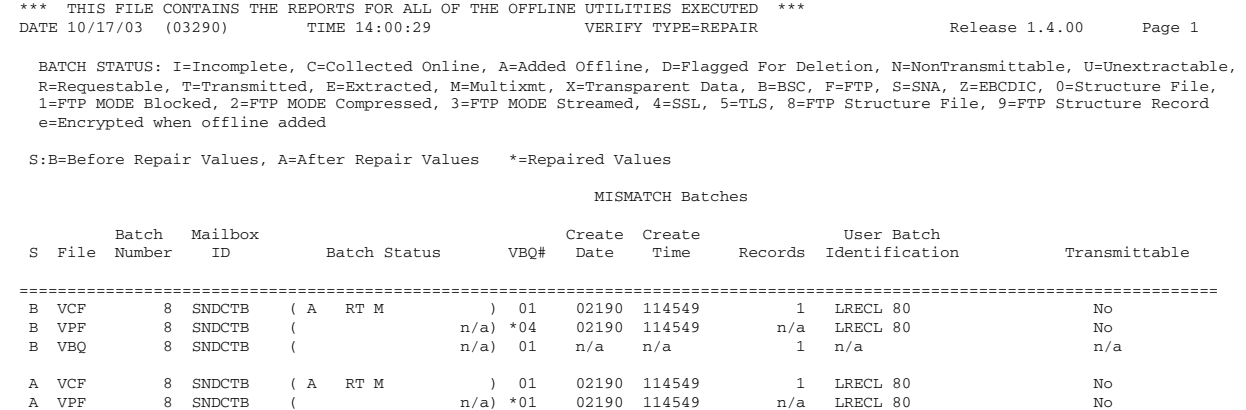

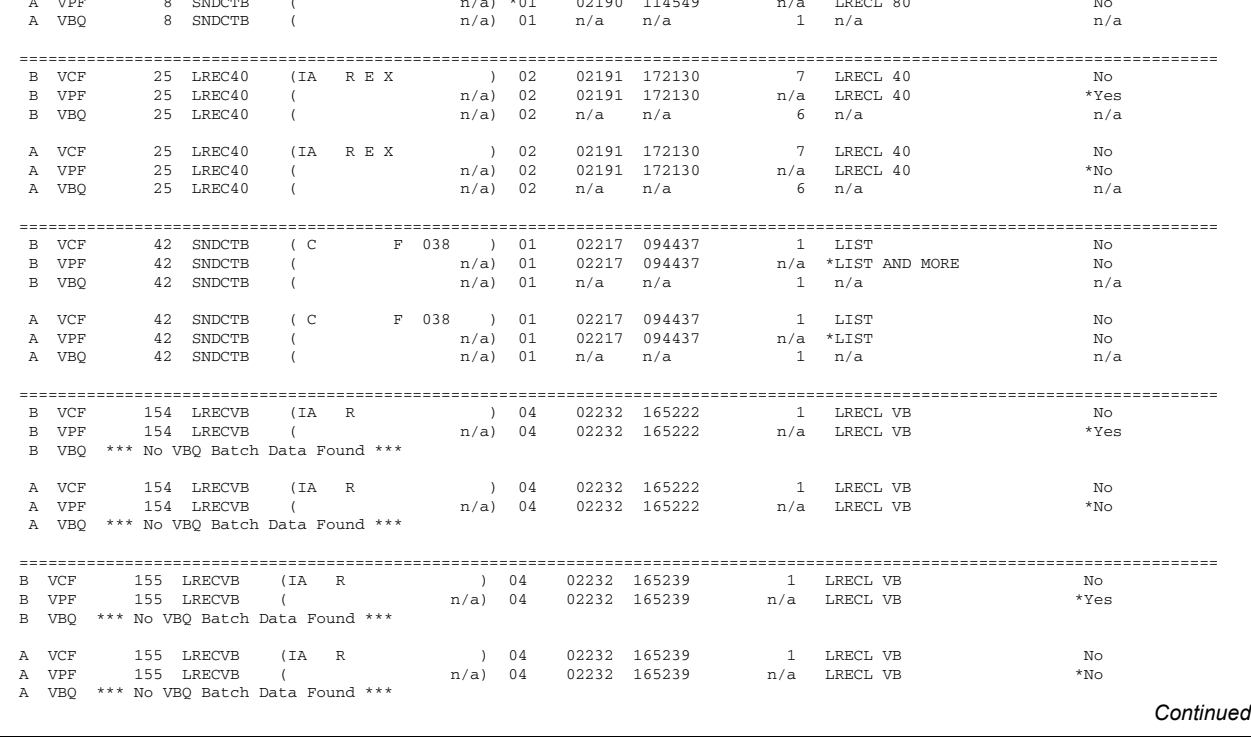

============================================================================================================================= 1DATE 10/17/03 (03290) TIME 14:00:29 VERIFY TYPE=REPAIR Release 1.4.00 Page 2 BATCH STATUS: I=Incomplete, C=Collected Online, A=Added Offline, D=Flagged For Deletion, N=NonTransmittable, U=Unextractable, R=Requestable, T=Transmitted, E=Extracted, M=Multixmt, X=Transparent Data, B=BSC, F=FTP, S=SNA, Z=EBCDIC, O=Structure File,<br>1=FTP MODE Blocked, 2=FTP MODE Compressed, 3=FTP MODE Streamed, 4=SSL, 5=TLS, 8=FTP Structure File e=Encrypted when offline added S:B=Before Repair Values, A=After Repair Values \*=Repaired Values MISMATCH Batches Batch Mailbox Create Create User Batch S File Number ID Batch Status VBQ# Date Time Records Identification Transmittable ============================================================================================================================= B VCF 156 LRECVB (IA R ) 04 02232 165428 1 LRECL VB No B VPF 156 LRECVB ( n/a) 04 02232 165428 n/a LRECL VB \*Yes B VBQ \*\*\* No VBQ Batch Data Found \*\*\* A VCF 156 LRECVB (IA R ) 04 02232 165428 1 LRECL VB No A VPF 156 LRECVB ( n/a) 04 02232 165428 n/a LRECL VB \*No A VBQ \*\*\* No VBQ Batch Data Found \*\*\* ============================================================================================================================= B VCF 157 LRECVB (IA R ) 04 02232 165455 1 LRECL VB No B VPF 157 LRECVB ( n/a) 04 02232 165455 n/a LRECL VB \*Yes B VBQ \*\*\* No VBQ Batch Data Found \*\*\* A VCF 157 LRECVB (IA R ) 04 02232 165455 1 LRECL VB NO NO NO NO NO NO 2232 165455 1 LRECL VB \*No A VPF 157 LRECVB ( n/a) 04 02232 165455 n/a LRECL VB \*No A VBQ \*\*\* No VBQ Batch Data Found \*\*\* ============================================================================================================================= B VCF 161 LRECVB (IA R ) 04 02233 095048 1 LRECL VB No B VPF 161 LRECVB ( n/a) 04 02233 095048 n/a LRECL VB \*Yes B VBQ \*\*\* No VBQ Batch Data Found \*\*\* A VCF 161 LRECVB (IA R ) 04 02233 095048 1 LRECL VB No A VPF 161 LRECVB ( n/a) 04 02233 095048 n/a LRECL VB \*No A VBQ \*\*\* No VBQ Batch Data Found \*\*\* *Continued*

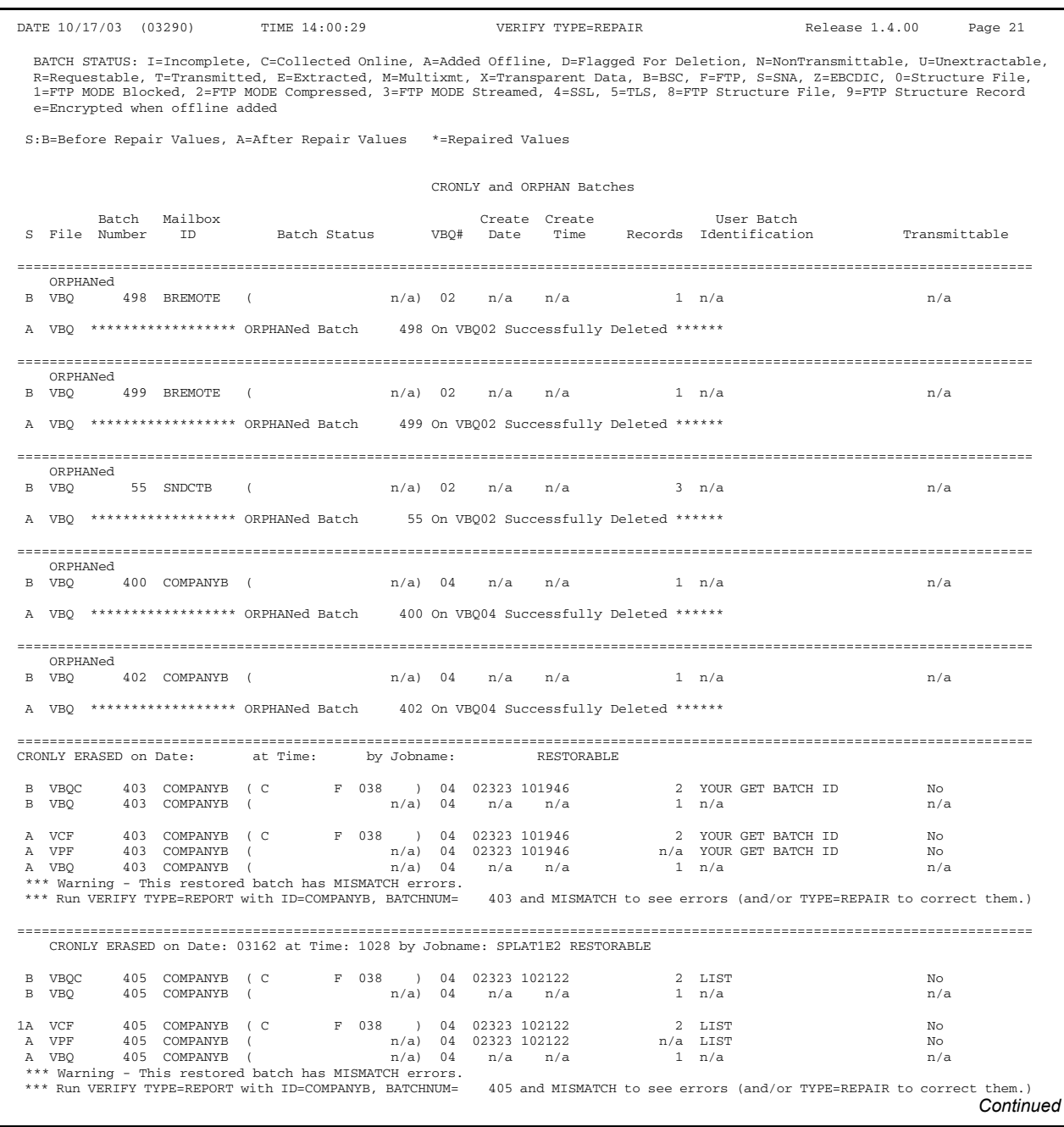

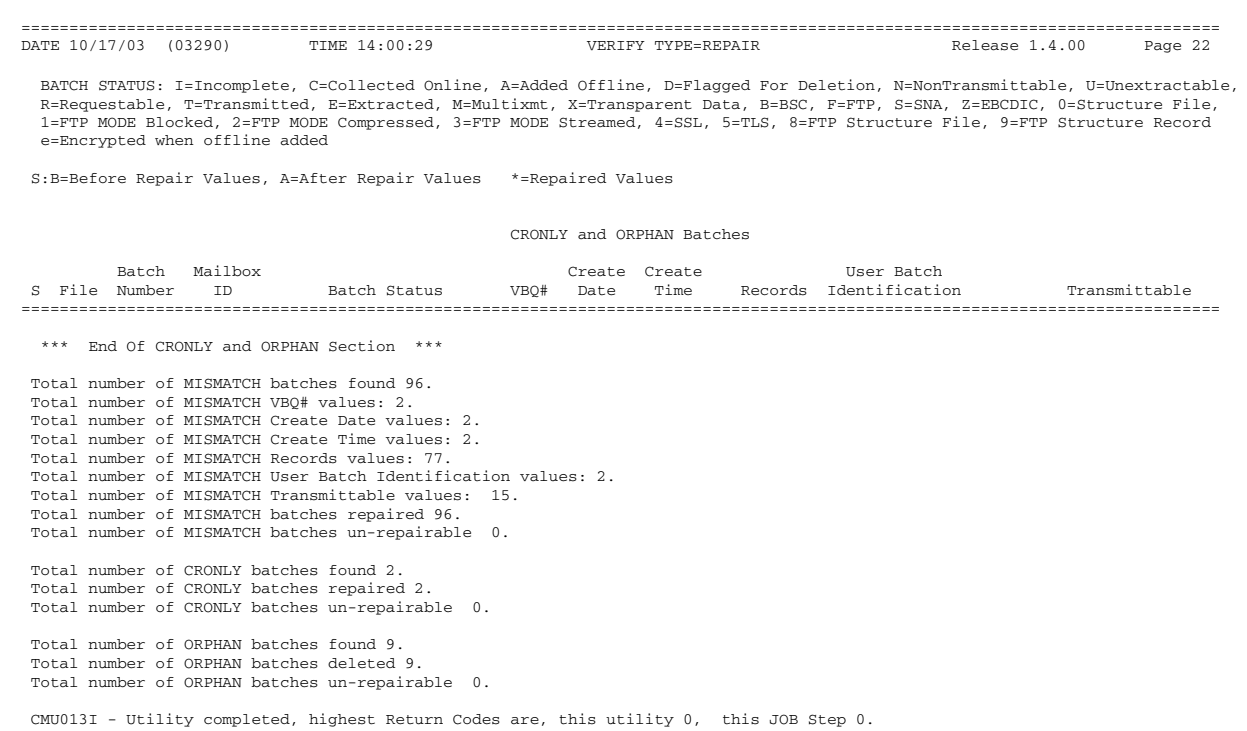

The report includes the following information:

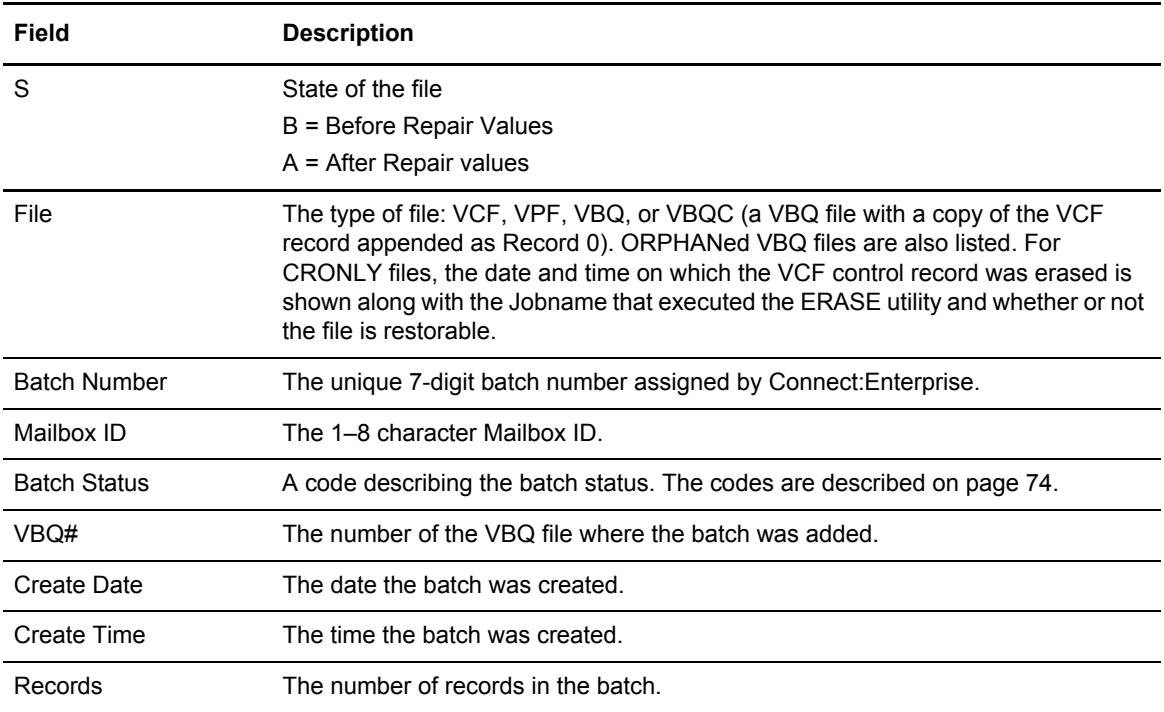

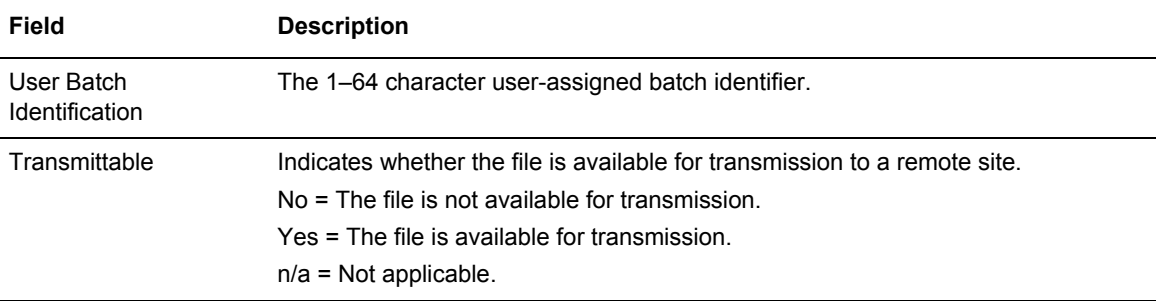

Chapter 3 Offline Utilities
## **Chapter 4**

# **Cross System Client Utility**

This chapter describes the following:

- ✦ Setting up and running the Cross System Client Utility
- ✦ Cross System Client Utility syntax rules
- ✦ The Cross System Client Utility ADD, EXTRACT, LIST, and STATFLG utilities

### **Cross System Client Utility Overview**

The Connect:Enterprise Cross System Client Utility (CSCU) enables you to use a subset of the offline utilities to access the VSAM batch and log files from a remote LPAR, unlike offline utilities which must run from the same LPAR as the Connect:Enterprise VSAM File Server. CSCU control and output is similar to the offline utilities.

**Note:** Online Connect:Enterprise must be running to use CSCU.

CSCU enables you to run the following cross system client utilities from a remote LPAR:

- ✦ ADD
- ✦ EXTRACT
- ✦ LIST
- ✦ STATFLG

Like the offline utilities, you create and submit JCL to run cross system client utilities. You specify the utility parameter either through a user exit named STCSCUSR (provided in the sample library) or through an input file named SYSIN2. These are described later in this chapter.

There are several differences between cross system client utilities and offline utilities:

- ✦ CSCU does not support encryption or decryption.
- ✦ CSCU writes information to SYSPRINT that is similar, but not identical, to the information that the offline utilities write.
- ✦ CSCU does not support User Exits, except for the STCSCUSR exit that provides input parameters.
- ✦ CSCU supports the End-of-Batch and Wake Up Terminate application agents for added batches.
- ✦ CSCU does not permit you to alter messages and return codes.
- ✦ CSCU permits user data associated with the USERRCD parameter to be in any case, except for "&" variables used for symbolic substitution, which must be upper case.
- ✦ CSCU flags added batches as "API Added" in \$\$DIRectory and similar displays.
- ✦ CSCU does not support file-oriented I/O.
- ✦ CSCU does not support AUTOSEND.
- ✦ CSCU does not support all of the parameters used by the corresponding STOUTL utilities. See the next section, *[CSCU/STOUTL Parameter Cross-References](#page-145-0)* on page 146. These exceptions are also noted in Appendix A, *[Offline Utility Parameters](#page-178-0)*.
- $\triangle$  CSCU does not support the short form for all parameters. If the short form for a particular parameter cannot be used by CSCU, this exception is noted in Appendix A, *[Offline Utility](#page-178-0)  [Parameters](#page-178-0)*.

### <span id="page-145-0"></span>**CSCU/STOUTL Parameter Cross-References**

The following tables indicate which STOUTL parameters are valid for use with CSCU for the ADD, EXTRACT, LIST, and STATFLG utilities. A blank under the CSCU column indicates that particular parameter cannot be used with the CSCU utility in question.

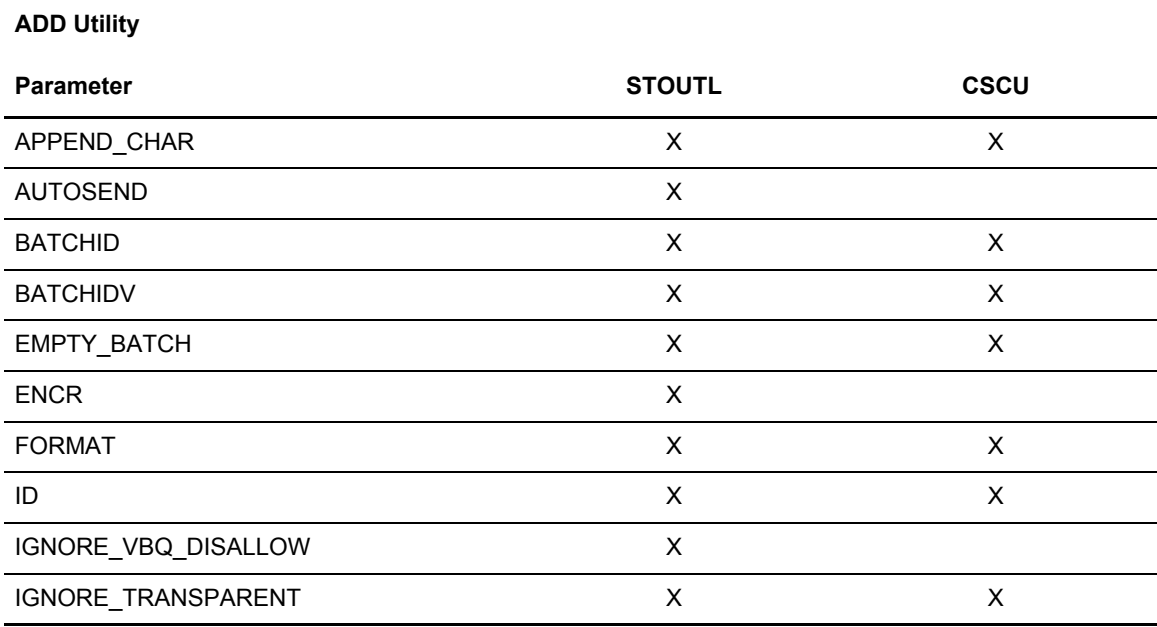

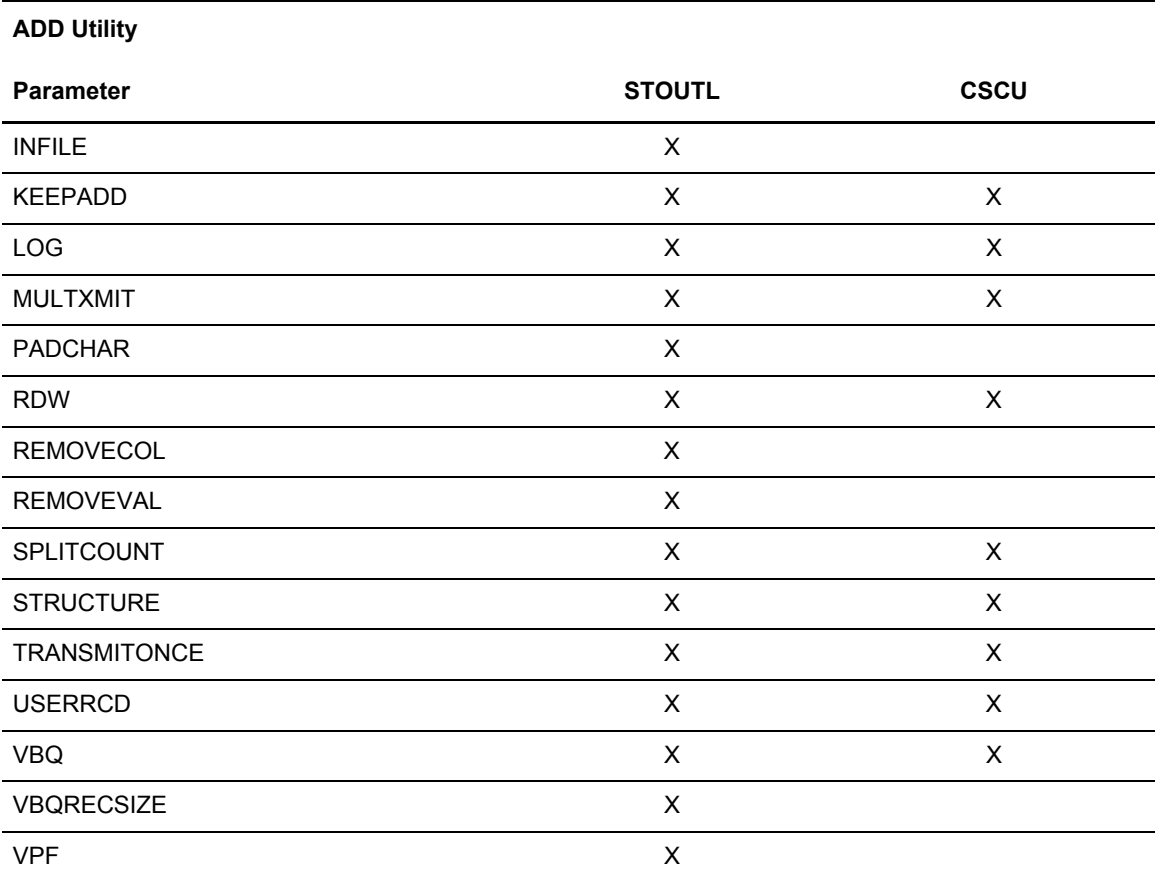

The following table identifies the STOUTL EXTRACT utility parameters that are valid with the CSCU program.

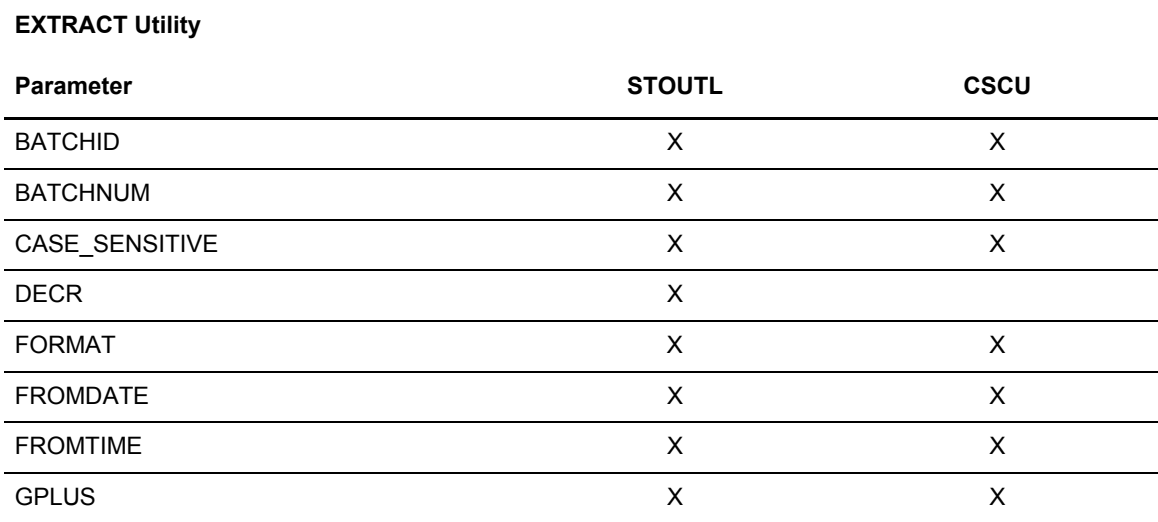

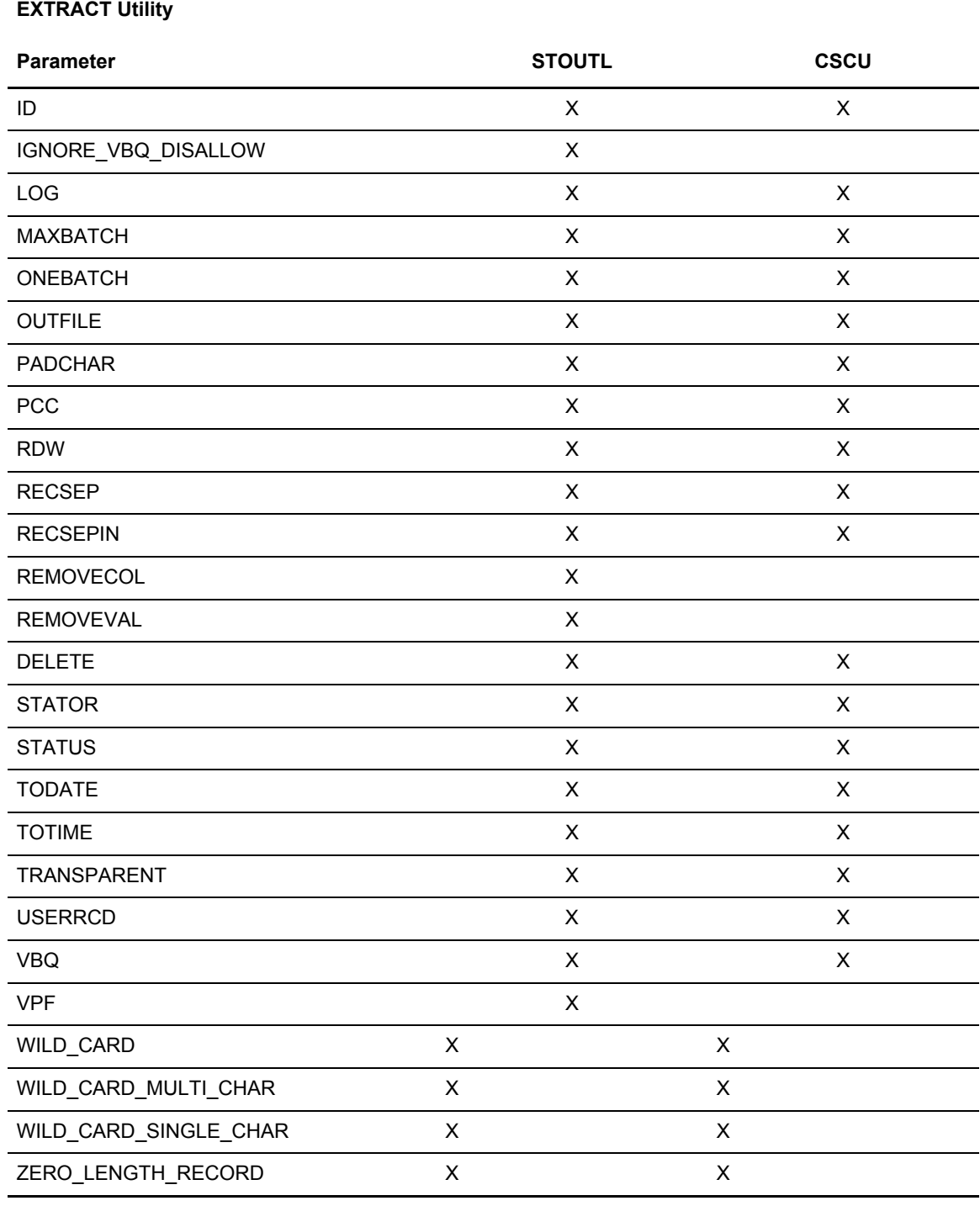

The following table identifies the STOUTL LIST utility parameters that are valid with the CSCU program.

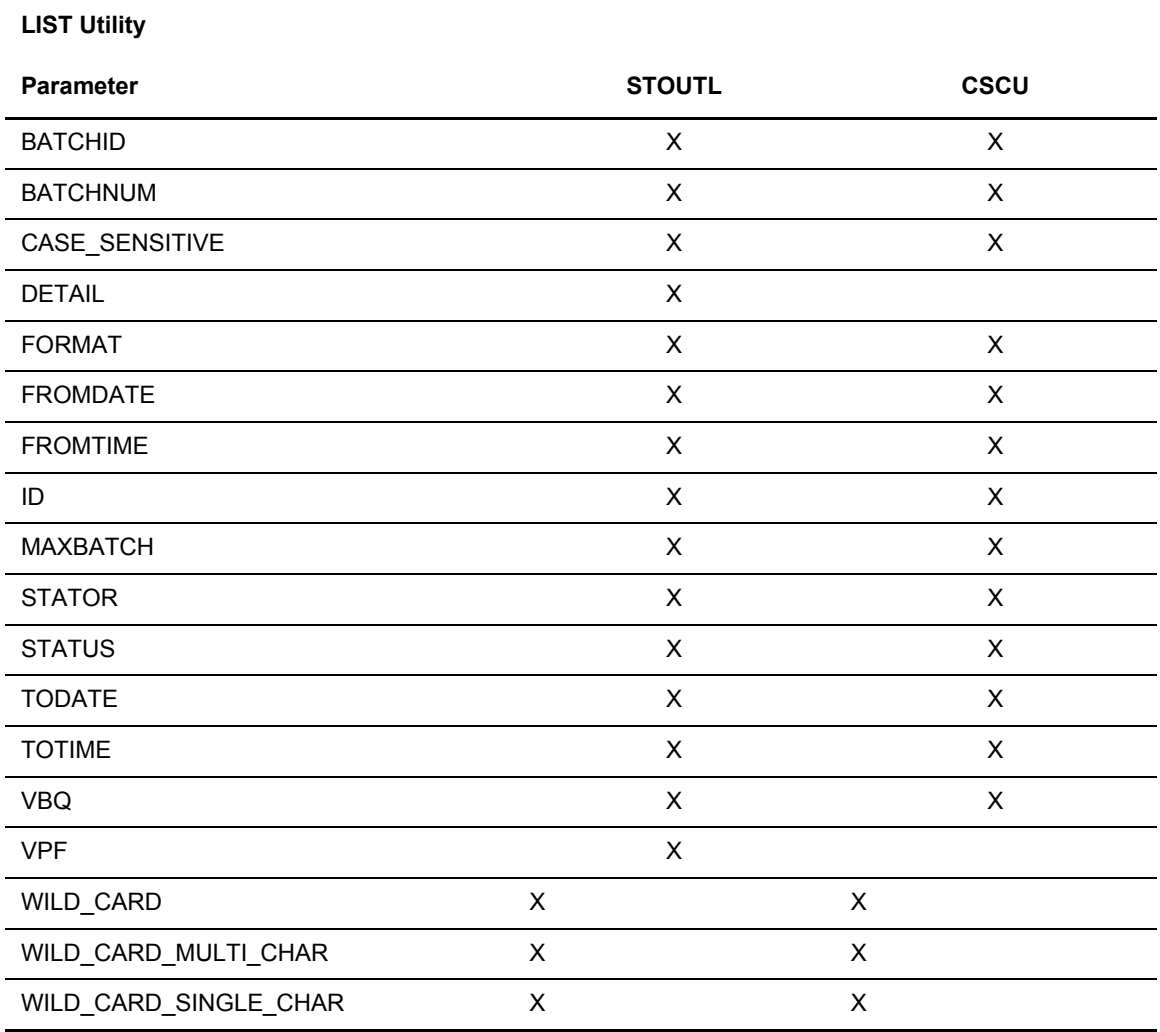

The following table identifies the STOUTL STATFLG utility parameters that are valid with the CSCU program.

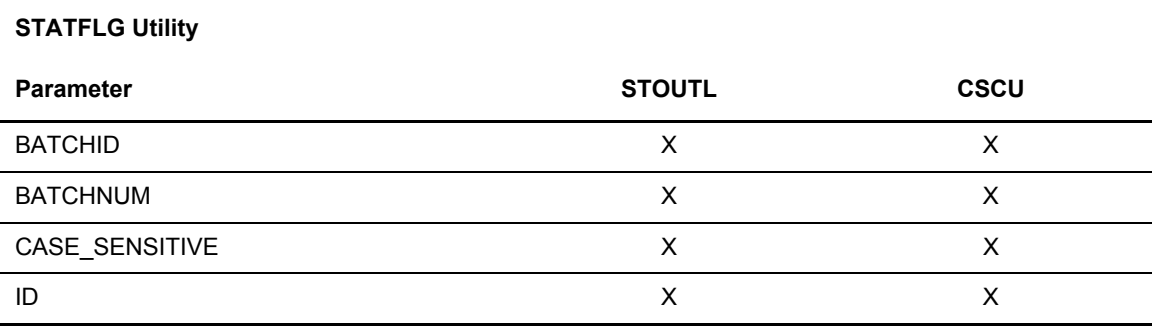

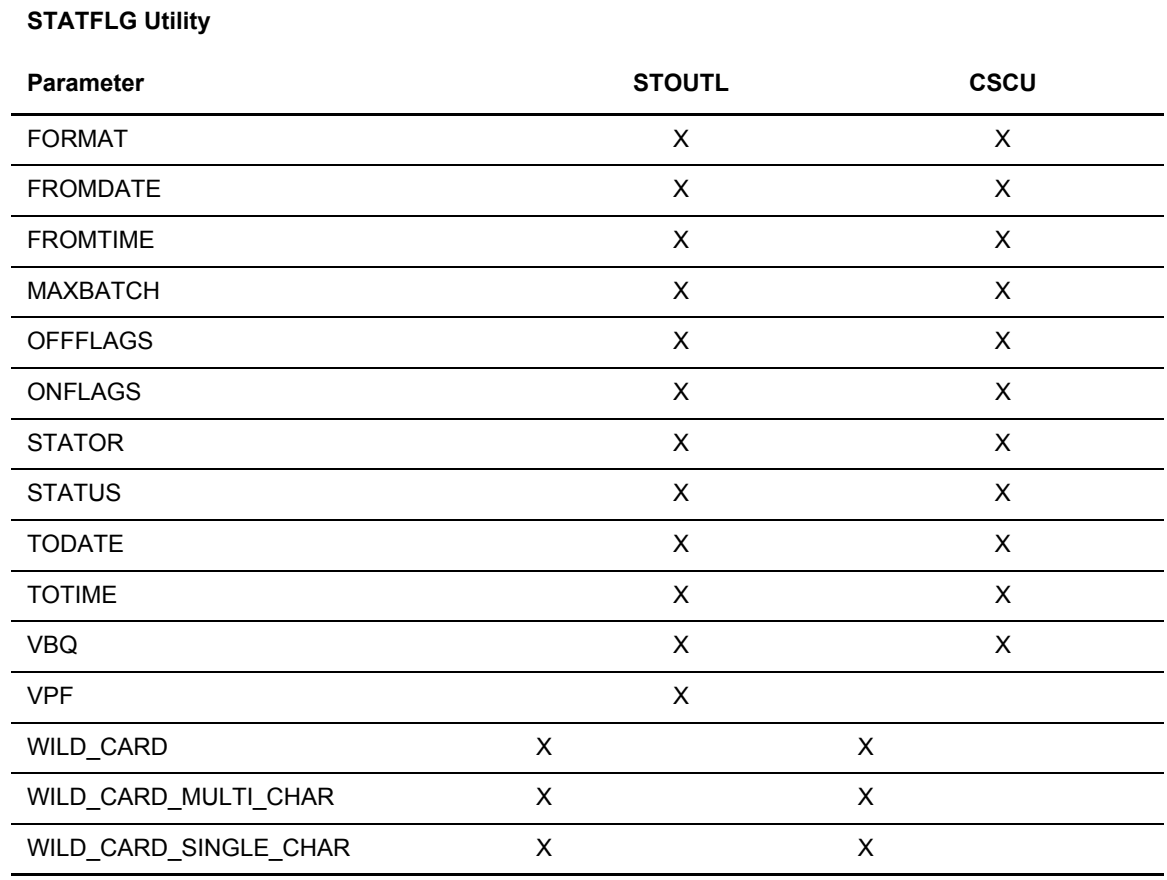

### **CSCU Setup**

This section describes the following topics:

- ✦ VTAM setup
- ✦ CSCU Parameter setup

### <span id="page-149-0"></span>VTAM Setup

CSCU requires a VTAM LU 6.2 connection from the remote LPAR to Connect:Enterprise. You must make the following VTAM definitions in the VTAM list for CSCU:

✦ You must define a local VTAM ACB for CSCU that starts an LU 6.2 conversation between the remote LPAR and Connect:Enterprise.

The following is a sample local VTAM ACB definition:

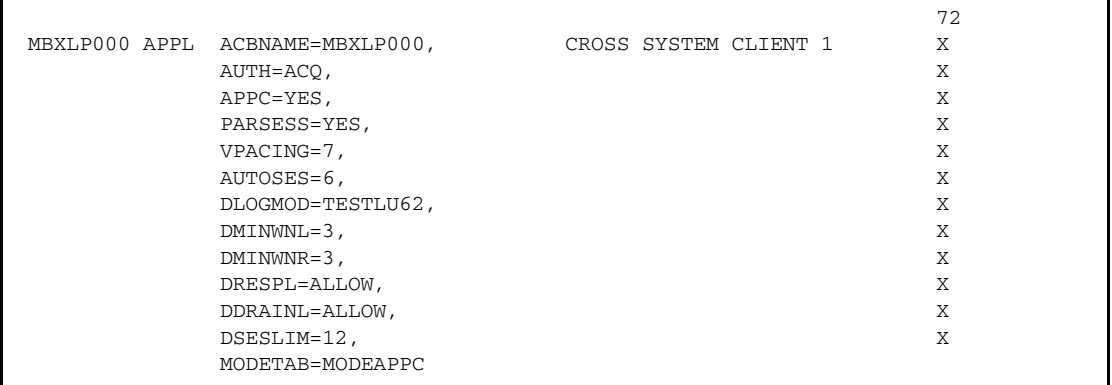

✦ You must define a local VTAM Logon Mode Table for CSCU. The following is an example table:

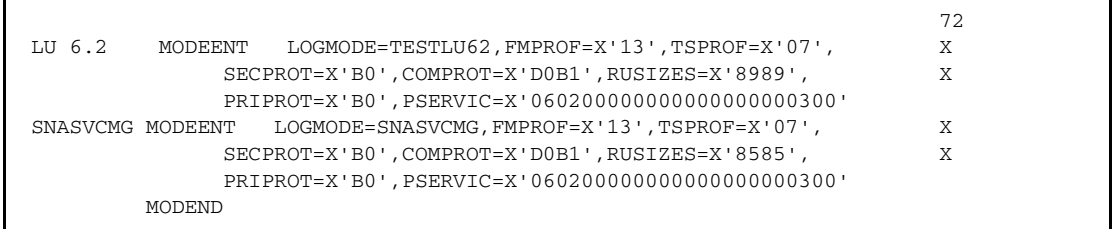

### CSCU Parameter Setup

The SYSIN2 sequential file contains parameters used when you start CSCU. These are also known as preprocessing parameters. The following table lists these parameters:

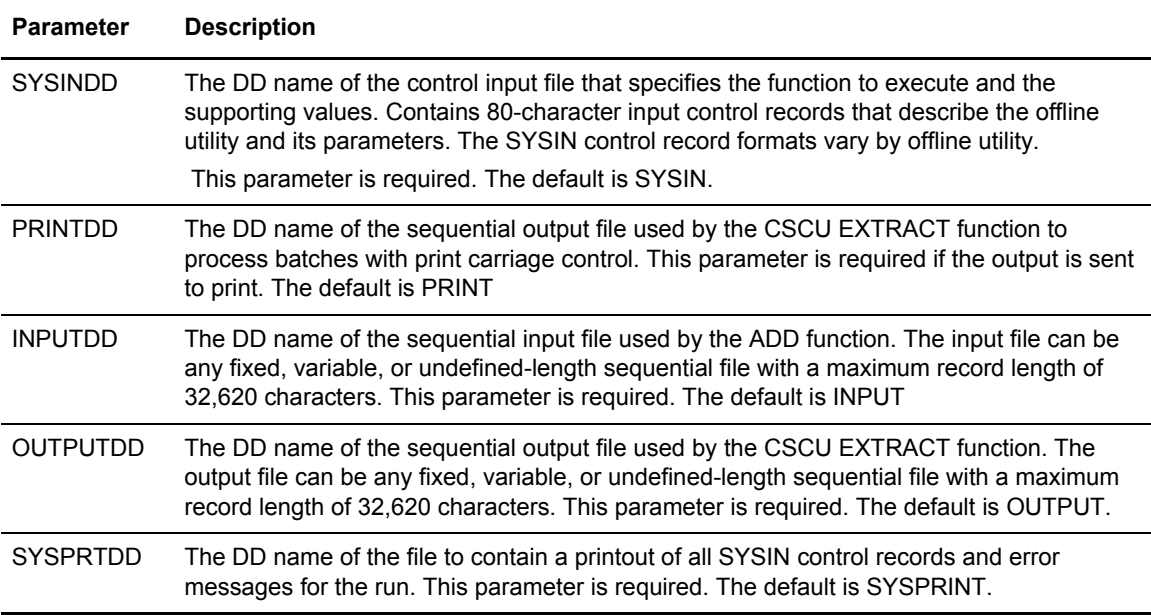

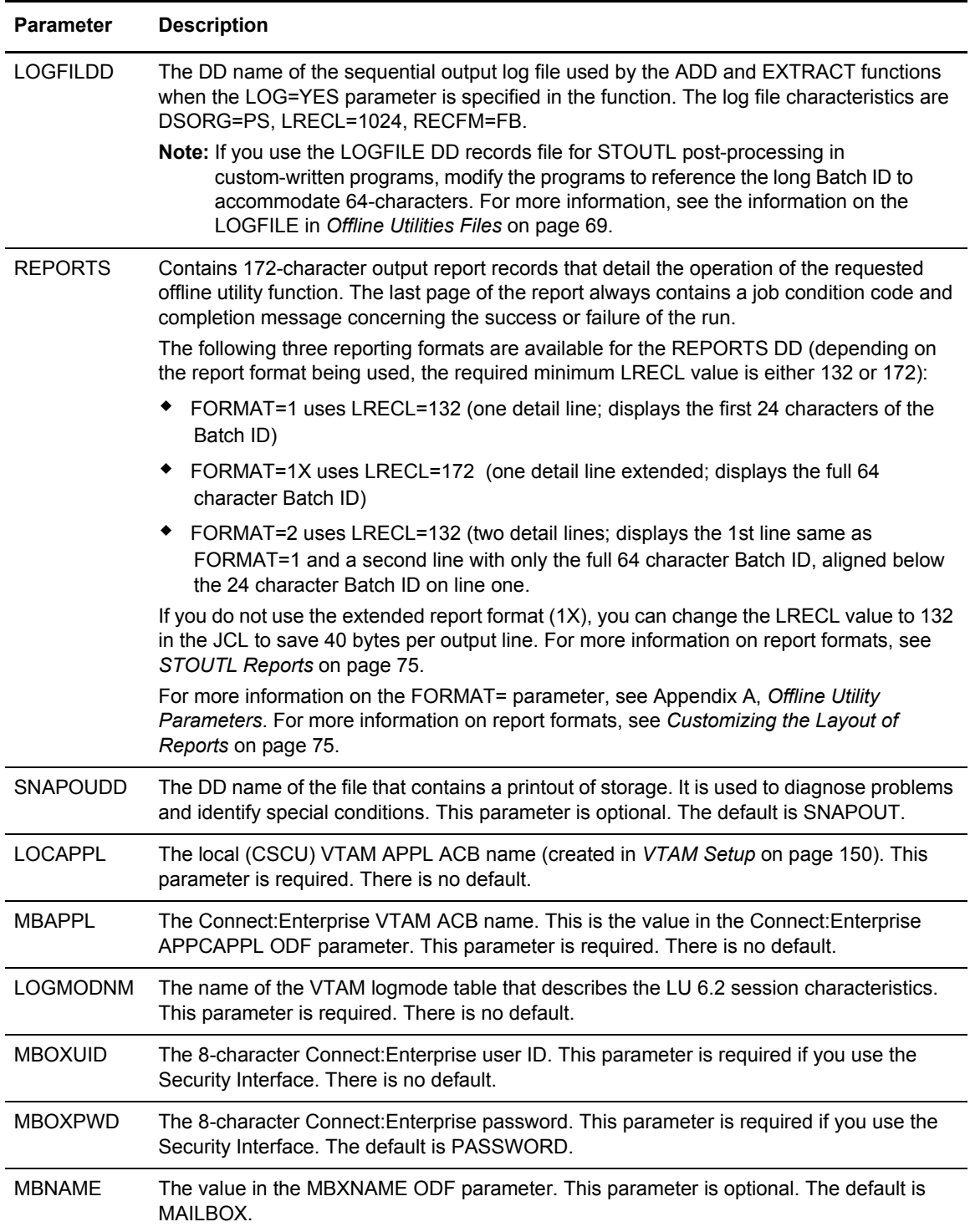

Observe the following preprocessing parameter conventions:

- ✦ Specify each parameter as a separate record in the input file, beginning in the first position of the record.
- ✦ Specify parameter names in any case or mix of cases.
- ✦ You do not have to specify continuation or punctuation.
- ✦ An asterisk in the first non-blank position of the record indicates comments, and does not affect CSCU execution.
- $\triangle$  To specify the report format depending on the length of your User Batch ID, use the FORMAT=1|1X|2 parameter in the SYSIN file. For more information and to see sample report output, see *[Customizing the Layout of Reports](#page-74-0)* on page 75. To use the same report format for all CSCU functions, specify the CSC\_DEFAULT\_REPORTS\_FORMAT parameter in the ODF \*OPTIONS record . For more information, see the *Connect:Enterprise z/OS Administration Guide.*

You can specify or override the SYSIN2 parameter values by:

- $\triangle$  Supplying the correct values in the SYSIN2 file.
- ✦ Adding override cards to the CSCU JCL.
- ✦ Using the optional STCSUSR user exit.

### **Running CSCU**

To run CSCU, create and submit the JCL to run CSCU. See the description of the individual CSCU utilities beginning on [page 155](#page-154-0) for JCL examples.

After you submit the JCL, CSCU displays, on SYSOUT2, the default values for preprocessing parameters. CSCU then loads the STCSCUSR user exit, if available. If the load is successful, CSCU overrides any preprocessing values with the STCSUSR exit values. CSCU displays any changed parameters on SYSOUT2.

CSCU then reads any parameter overrides from SYSIN2. If overrides exist, CSCU lists them on SYSOUT2.

The following is an example of the SYSOUT2 display:

| DATE: 05/12/2003 TIME: 15:02:52<br>PAGE<br>$\overline{1}$                                                                                                    | CONNECT: ENTERPRISE - CROSS SYSTEM CLIENT UTILITY                  |  |
|----------------------------------------------------------------------------------------------------|--------------------------------------------------------------------|--|
|                                                                                                    | PARAMETER OVERRIDE PROCESSING LOG                                  |  |
| STCSC00 - DEFAULT PARM VALUES:<br>SYSINDD=SYSIN<br>PRINTDD=PRINT<br>INPUTDD=INPUT<br>OUTPUTDD=OUTPUT<br>SYSPRTDD=SYSPRINT<br>LOGFILDD=LOGFILE<br>SNAPOUDD=SNAPOUT<br>LOCAPPL=<br>$MBAPPI =$<br>LOGMODNM=<br>MBOXUID=<br>$MBOXPWD=????????$<br>MBNAME=MAILBOX<br>STCSC000 - PARM VALUES AFTER EXIT:<br>LOGFILDD=USRLOG |                                                                    |  |
| THESE DEFAULTS MAY BE CHANGED BY THE FOLLOWING OVERRIDE CARDS                                                                                                    |                                                                    |  |
| SYSINDD=SYSINXXX                                                                                                    | 00150004 *OVERRIDES DEFAULT                                        |  |
| PRINTDD=PRINT                                                                                                    | 00160004 *NO CHANGE*                                               |  |
| INPUTDD=INPUT                                                                                                    | 00170004 *NO CHANGE*                                               |  |
| OUTPUTDD=OUTPUT                                                                                                    | 00180004 *NO CHANGE*                                               |  |
| SYSPRTDD=SYSPRINT                                                                                                    | 00190004 *NO CHANGE*                                               |  |
| LOGFILDD=LOGFILE                                                                                                    | 00200004 *OVERRIDES USER EXIT                                      |  |
| $SNA$ POUDD= $SNA$ POUT                                                                                                    | 00210004<br>*NO CHANGE*                                            |  |
| LOCAPPL=MBXLP                                                                                                    | 00220007 *OVERRIDES DEFAULT                                        |  |
| MBAPPL=MBXDRDRC                                                                                                    | 00230006 *OVERRIDES DEFAULT                                        |  |
| LOGMODNM=TESTLU62                                                                                                    | 00240004 *OVERRIDES DEFAULT                                        |  |
| MBOXUID=RRAIN1<br>MBOXPWD=????????                                                                                                    | 00250004 *OVERRIDES DEFAULT<br>00260004 *OVERRIDES DEFAULT, ACTUAL |  |
| TEXT OVERLAYED                                                                                                    |                                                                    |  |
| $*$ TPBUFSZ= $\ldots$                                                                                                    | 00270004 *** COMMENT***                                            |  |
| MBNAME=MBXDRDR                                                                                                    | 00280006 *OVERRIDES DEFAULT                                        |  |
|                                                                                                    |                                                                    |  |
| 14 PARM OVERRIDES READ.<br>7 PARM OVERRIDES USED.                                                                                                    |                                                                    |  |
|                                                                                                    |                                                                    |  |
| *** PREPROCESSING SUCCESSFULLY COMPLETED. EXECUTION CONTINUES.                                                                                                    |                                                                    |  |

CSCU executes the requested functions (ADD, EXTRACT, LIST or STATFLG), then terminates.

### **Syntax Rules**

Follow these general syntax rules to run the CSCU utilities:

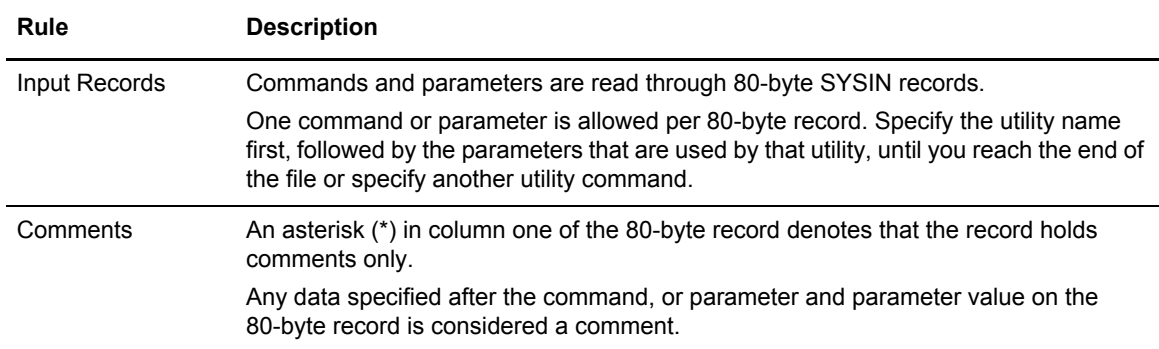

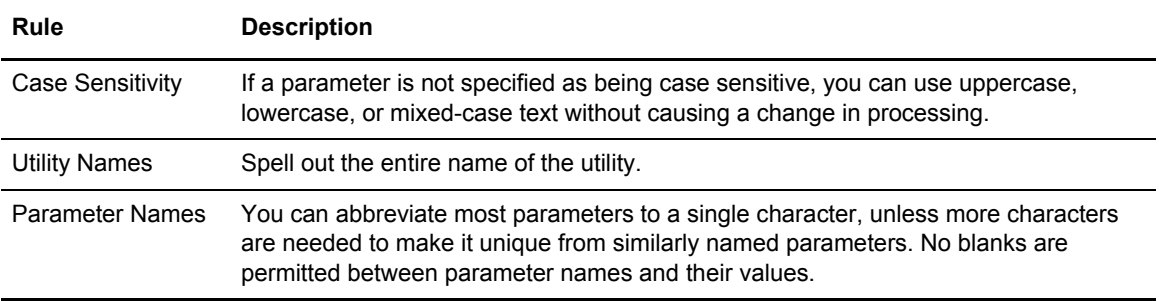

### <span id="page-154-0"></span>**CSCU ADD**

Run the CSCU ADD to add batches of data to the VSAM batch files for transmission across systems. Supply the input data in a sequential input file or in a member of a partitioned data set.

Connect:Enterprise selects the VBQ to hold the added batches by one of the following:

- ✦ If the VBQ parameter is specified, the specified VBQ is used. However, if the specified VBQ is not currently allocated to online Connect:Enterprise or if Connect:Enterprise is no longer running and the VBQ was not allocated when Connect:Enterprise came down, a warning message is issued.
- ✦ If the VBQ parameter is not specified, the current collection VBQ is selected.

Batches added to the VSAM batch files are identified by a Mailbox ID (ID) and an optional user batch ID (BATCHID). Supply these batch identifiers in the ADD utility control records or in the data added to the VSAM batch file.

### Multiple Transmission Attributes

There are two reasons to assign a batch a multiple transmission attribute:

Sending a batch to one or more remote sites multiple times. This can be a broadcast batch or a batch containing header information that precedes data batches. It can also be a batch that contains SIGNON or other session startup information.

Transmit a batch created in this way as many times as needed without resetting any status flags. The same remote can request the batch several times if needed. To accomplish this:

- Add the batch with MULTXMIT=YES.
- Assign an ID to the batches that correspond to the remote sites that request the batch, or assign a common ID to the batch.

**Note:** Do not assign an ID equal to an Auto Connect list name that may process this batch. This causes the processing to occur as defined in the option following.

✦ Sending a batch to several remote sites as part of an Auto Connect session, but only sending it once to each remote. To accomplish this:

- Assign an ID to the batch that matches the remote name in the Auto Connect list name that is processing the batch.
- Specify MULTXMIT=YES when adding the batch to the VSAM Batch Queues.

For batches created in this way, and transmitted through an Auto Connect session, the multiple transmission attribute is cancelled after the Auto Connect session processes it. This creates a one-time broadcast batch.

**Note:** The multiple transmit attribute is cancelled, even if the transmission to one or more remote sites is unsuccessful. To retransmit the batch to all remote sites, use the STATFLG utility to turn off the T flag, then reactivate the Auto Connect session.

### **Multiple Batches in a Single ADD Offline Utility**

There are two ways to create multiple batches:

- ✦ ADD control records containing SPLITCOUNT with a single batch ADD.
- ✦ \$\$ADD records embedded in the input file.

#### **SPLITCOUNT with Single Batch ADD**

This function enables you to split a large sequential input file into smaller batches with the same batch identifiers. This option is controlled entirely by ADD control records. You must specify ADD, ID, and SPLITCOUNT. You can optionally supply BATCHID and MULTXMIT.

For example, use the following ADD control records to add 3,500 data records in batches of 1,000 records:

```
ADD 
     ID=xxxxxxxx
    BATCHID='xxx.xxx'
    SPIJTCOIMT=1000
```
The ADD offline utility creates four batches of 1000, 1000, 1000 and 500 records, with identical batch identifiers and four different batch numbers. The ADD output report displays status for all four batches.

### **\$\$ADD Records Embedded in an Input File**

You can split a sequential input file into several batches under the control of one or more \$\$ADD records embedded in the sequential input file. The \$\$ADD record syntax is similar to an online \$\$ADD from a remote site, allowing unique batch identifiers for each batch.

You must supply the \$\$ADD record in the sequential input file. There is no limit to the number of \$\$ADD records, but at least one \$\$ADD record must be the first record in the data.

When you use this function, the ADD control records must contain a single ADD control record and no batch identifiers (ID and BATCHID). You must supply all batch identifiers in the embedded \$\$ADD records. Other specified ADD parameters are valid. The \$\$ADD records parameters override those in the ADD SYSIN.

For example, the following is required:

```
ADD
VPF='test.vpf'
```
The ADD utility adds batches from the input file. Batch identifiers are obtained from the \$\$ADD records in the file. The sequential input file must contain the \$\$ADD records. \$\$ADD records embedded in the sequential input file must observe the following rules:

- ✦ Start the \$\$ADD in the first position of the record.
- ✦ Specify both the ID=xxxxxxxx and the BATCHID='xxx...xxx' parameters on the \$\$ADD record. If a valid ID is not found, the record is treated as data. If BATCHID='xxx...xxx' is not specified, it defaults to a value of 'NONE'.When this occurs, the ADD ends with a condition code X '04' and a warning message.
- ✦ Specify MULTXMIT=Y or N. The default is MULTXMIT=N (no multiple transmit).
- ✦ Separate each parameter by blanks. All fields in the \$\$ADD records (\$\$ADD, ID, BATCHID, and MULTXMIT) must be in the first 80 characters of a record, as a single record.

### **ADD Input Control Records**

The SYSIN file contains the input control records for the CSCU ADD. The following are the valid CSCU ADD control records:

```
ADD
```

```
APPEND_CHAR=xxx...xxx or ='xxx...xxx' or ='xxxx...xxx' or =0Xhh...hhBATCHID='xxx...xxx' 
BATCHIDV
EMPTY_BATCH=ALLOW|DISALLOW
FORMAT=1|\underline{1X}|2 ID=xxxxxx
IGNORE_TRANSPARENT
 KEEPADD 
 LOG=YES|NO
 MULTXMIT=YES|NO 
 RDW=KEEP|REMOVE
 SPLITCOUNT=nnnn 
STRUCTURE= FILE
TRANSMITONCE=YES | NO
 USERRCD=1 to 9,E 
 VBQ=nn
```
See Appendix A, *[Offline Utility Parameters](#page-178-0)*, for parameter descriptions.

Generic user batch IDs, batch numbers, or generic Mailbox IDs are not allowed for the CSCU ADD. If ID and BATCHID are not specified, Connect:Enterprise assumes that all control information is provided by \$\$ADD control commands imbedded in the batch data. Include the ID if BATCHID is specified. Specify only a single VBQ number.

### <span id="page-156-0"></span>**ADD Utility Sample JCL**

The following sample JCL executes the CSCU ADD. A sample ADD is also in the CSCADD member in the EXAMPLE library.

```
//ADD JOB .... AS REQUIRED BY YOUR SITE 
 //CSC EXEC PGM=STCSC000,REGION=4096K
//STEPLIB DD DISP=SHR,DSN=ENTPRS.LOAD
//INPUT DD DISP=SHR,DSN=ENTPRS.INPUT
//LOGFILE DD DISP=SHR,DSN=ENTPRS.LOG
//OUTPUT DD DISP=SHR,DSN=ENTPRS.OUTPUT
\begin{tabular}{llllll} \displaystyle\mbox{\mbox{\it N}} & \mbox{\mbox{\it S}} & \mbox{\mbox{\it S//SYSPRINT DD
//SYSOUT2 DD
//SYSUDUMP DD SYSOUT=*
//*
//SYSIN2 DD DATA,DLM=XX 
LOCAPPL=CORP1 LOCAL APPLID 
MBAPPL=CORP2 REMOTE APPLID
LOGMODNM=TSTLU62B LOGMODE TABLE NAME
XX 
//SYSIN DD DATA,DLM=ZZ 
     add 
         id=TESTMJD1
ZZ
//
```
The following table explains the JCL parameters:

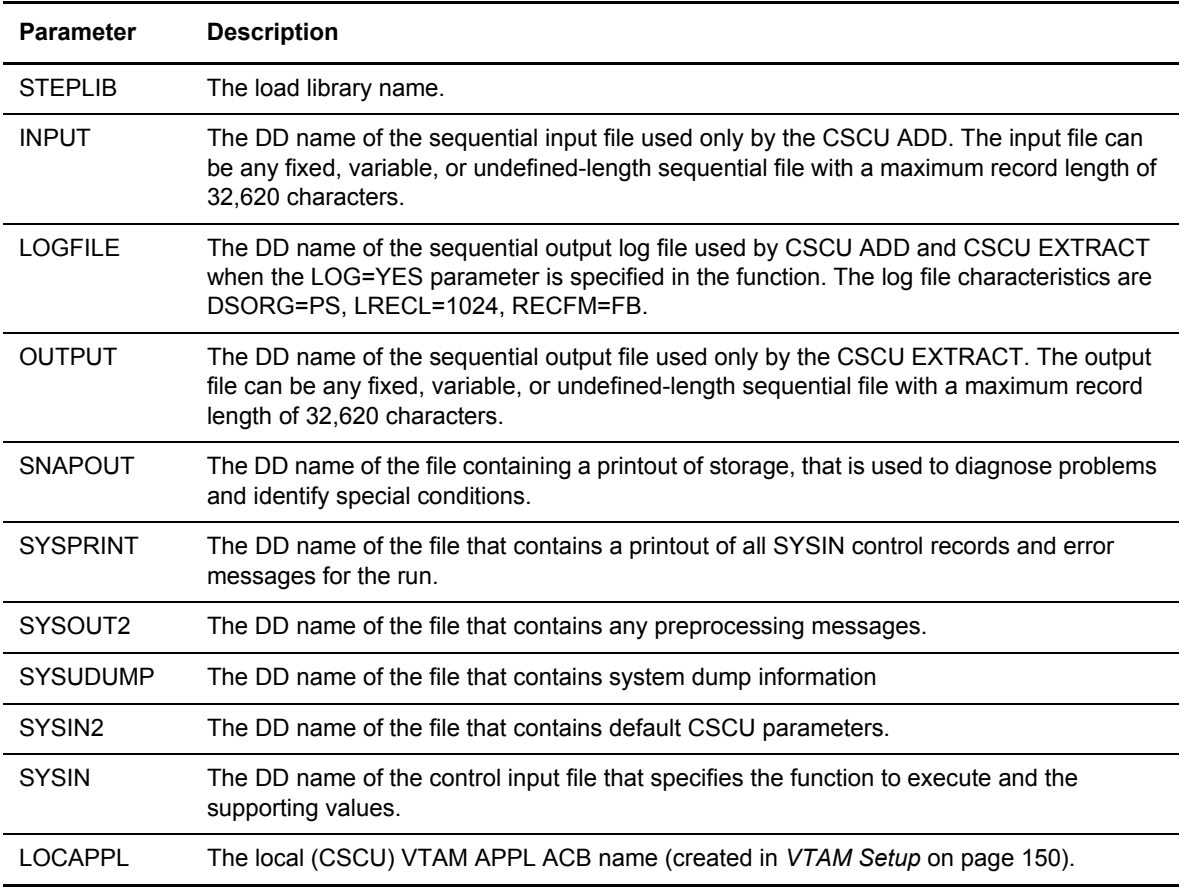

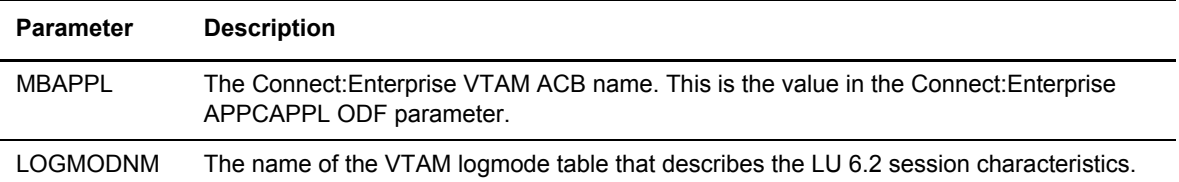

#### **ADD Output Report**

The CSCU ADD creates a two stage report:

- ✦ Information from the preprocessing stage is written to SYSOUT2. This part of the report details any parameter overrides that occurred in the preprocessing stage.
- ✦ Information from the utility execution stage is written to SYSPRINT. This information lists control information accumulated during the ADD utility. Input file characteristics are provided, including the record format (fixed or variable), record size, block size of the INFILE data set, the INFILE DD name used, and whether control information came from the SYSIN file or from \$\$ADD cards embedded in the input file.

The following is a sample CSCU ADD report:

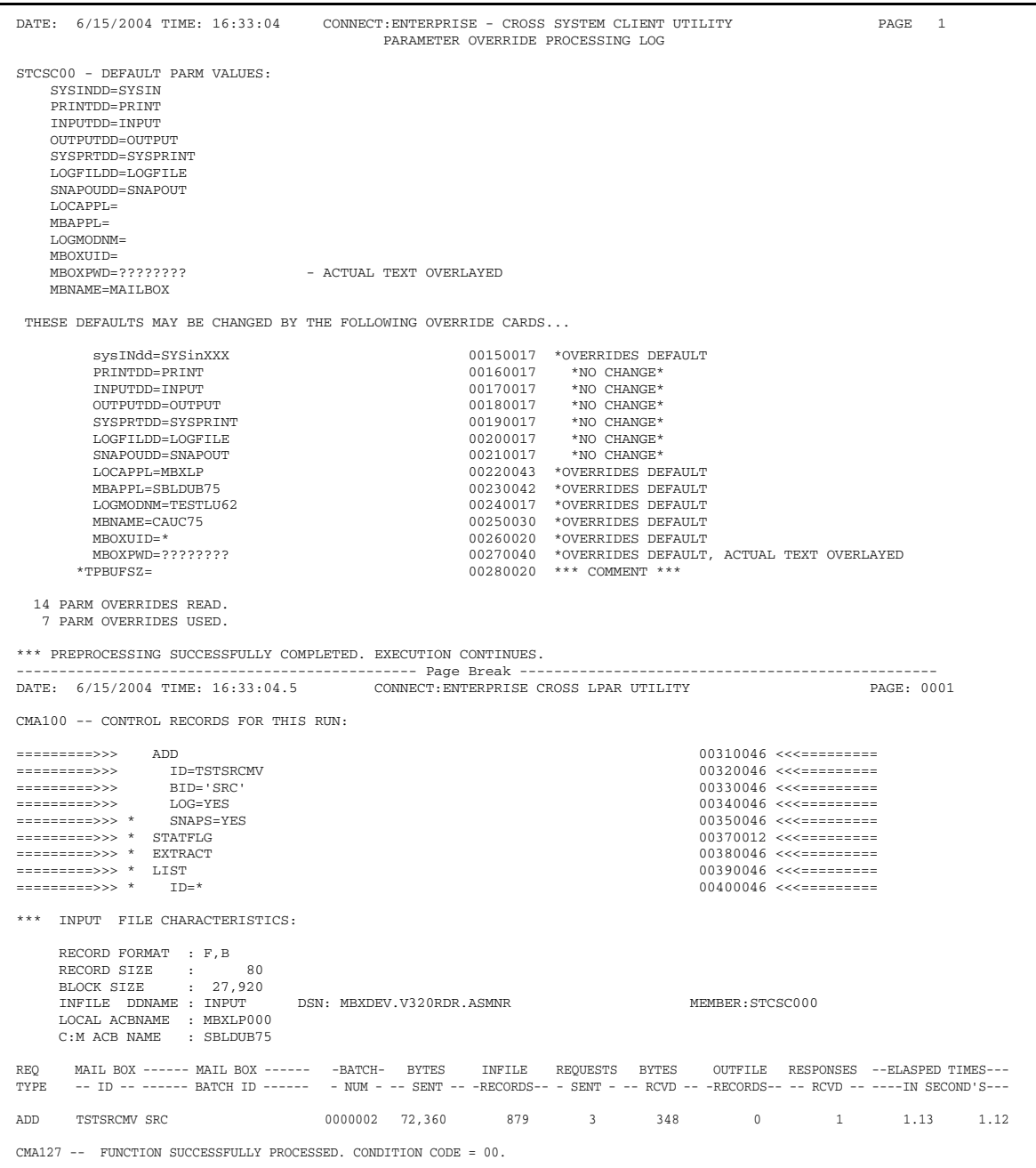

The report lists the following information:

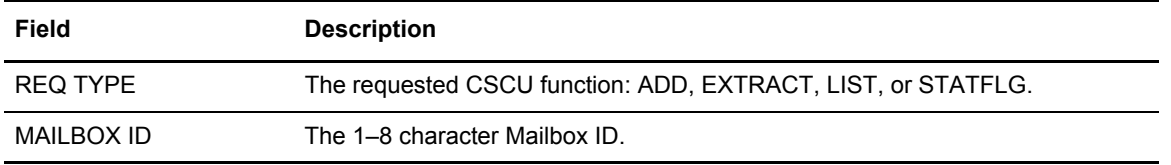

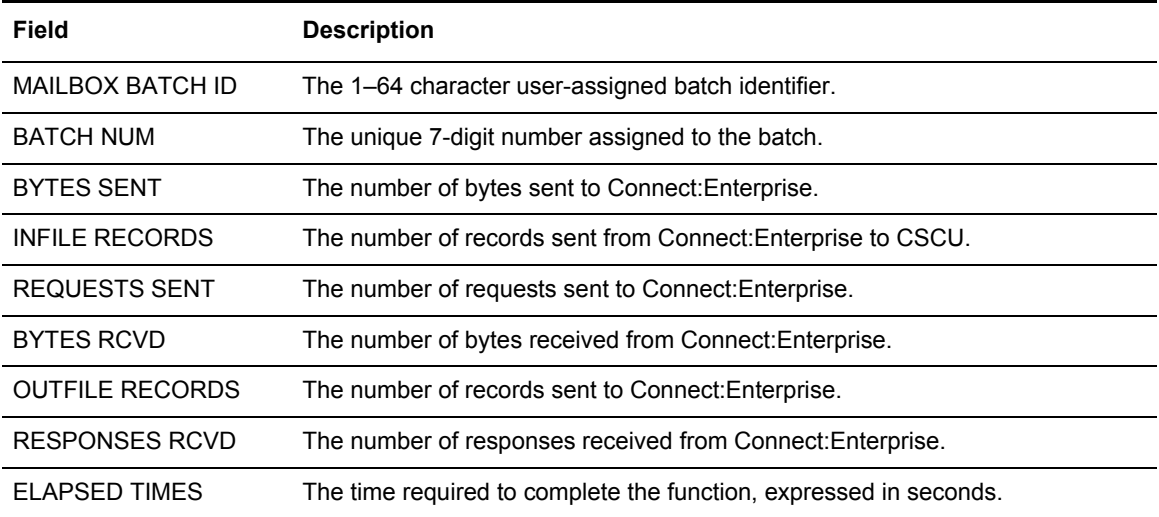

The last page of the report displays a job condition code and a completion message indicating if the utility executed correctly.

### **CSCU EXTRACT**

CSCU EXTRACT extracts batches from the VSAM batch files. Batches are extracted to a fixed length or variable length sequential output file or to a member of a PDS. Knowledge of the control record input options and the output reporting messages ensures proper EXTRACT utility use.

If multiple batches are selected, the batch data for all batches is concatenated and extracted to the output file. Override this feature with ONEBATCH=YES if you want to extract only a single batch for an ID. If you use this override, only the first batch selected is extracted.

*Caution:* Only 512 OUTFILE data sets are allocated during the execution of a single offline utilities step. This does not limit the number of batches that can be extracted, only the number of output files. If you need to extract data to more than 512 output files, divide the execution into multiple job steps.

When data is sent to the host computer from remote sites, the remote can optimize the data communications lines by compressing, truncating, and blocking records. Also, the remote site may have inserted transmission control characters that must be removed before data manipulation. These functions are handled automatically in the EXTRACT utility.

### Record Separators

Default record separators are based on the media type assigned to the batch. Default EXTRACT processing recognizes the following record separators:

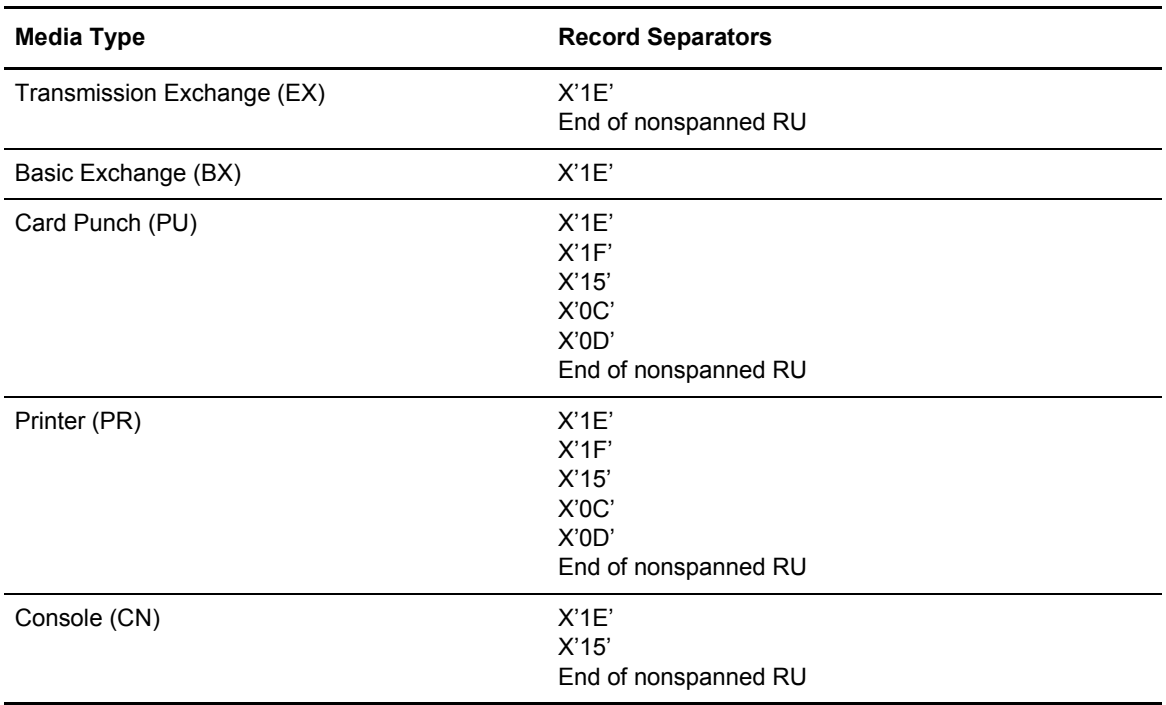

**Note:** Connect:Enterprise recognizes more record separators then is normally allowed for each media type. This provides greater flexibility during EXTRACT processing. To strictly adhere to the record separators defined to each media type, use the RECSEP parameter.

### Batch Extraction

If the batch selected for extraction was identified as print media during collection and a PRINT data set is allocated, it is extracted to the PRINT data set. If no PRINT data set is allocated, the batch is extracted to the OUTPUT data set.

As each batch is extracted from the VSAM batch files, the batch status flags are set to an E status. The E status does not prevent a subsequent EXTRACT utility from re-extracting the batch. To prevent subsequent batch extraction, specify DELETE=YES on the EXTRACT control records. When a batch is flagged with both E and D flags, future extracts by Mailbox ID and Batch ID do not access the batch.

When a batch contains transparent data, Connect:Enterprise does not examine the data for control characters (inter-record separators). This places some restrictions on transparent data extraction. The VSAM batch record size must be an even multiple of the sequential output file record size. Connect:Enterprise deblocks the VSAM batch based on the record size of the output file.

Fatal errors halt the EXTRACT. All batches extracted to that point are flagged as extracted and, optionally, flagged as deleted.

By default, EXTRACT does not process incomplete batches. To extract a batch marked incomplete, specify either the STATUS parameter, the STATOR parameter, or the BATCHNUM parameter.

#### **EXTRACT Input Control Records**

The following control records are valid for the CSCU EXTRACT:

```
EXTRACT 
     BATCHID='xxx...xxx'|nnnnnnnn|"yyy...yyy"
     BATCHNUM=nnnnnnn [-nnnnnnn]
    CASE_SENSITIVE=YES|NO 
    FORMAT=1|1X|2
     FROMDATE=yyddd|nnn|yyyyddd
     FROMTIME=hhmmD 
     GPLUS=YES 
      ID=xxxxxxxx 
     LOG=YES|NO
     MAXBATCH=nnnnnnn
     ONEBATCH=YES 
     PADCHAR=Xnn
     PCC=KEEP|REMOVE|CONVERT
     RDW=BUILD|NOBUILD 
    RECSEP=Xnn[,nn,...nn]|Tnnnnn|Cnnnnnn
     RECSEPIN=NO|YES 
      DELETE=YES
     STATOR=ADDED, BSC, COLLECTED, DELETED, EBCDIC, EXTRACTED, FILE_STRUCTURE, FTP,
         INCOMPLETE,MULTXMIT,NONTRANSMITTABLE,REQUESTABLE,SNA,SSL,TRANSPARENT,
        TRANSMITTED, UNEXTRACTABLE
     STATUS=ADDED, BSC, COLLECTED, DELETED, EBCDIC, EXTRACTED, FILE_STRUCTURE, FTP,
       INCOMPLETE, MULTXMIT, NONTRANSMITTABLE, REQUESTABLE, SNA, SSL, TRANSPARENT,
        TRANSMITTED, UNEXTRACTABLE
     TODATE=yyddd|nnn|yyyyddd 
      TOTIME=hhmmD 
     TRANSPARENT=YES | NO | BOTH
      USERRCD=1 to 9,E 
      VBQ=nn[-nn]WILD_CARD=BID
     WILD_CARD_MULTI_CHAR=
     WILD_CARD_SINGLE_CHAR=
```
See Appendix A, *[Offline Utility Parameters](#page-178-0)*, for parameter descriptions.

### **EXTRACT Utility Sample JCL**

The following sample JCL executes a CSCU EXTRACT. A sample EXTRACT is also in the CSCEXT member in the EXAMPLE library.

```
//EXTRACT JOB .... AS REQUIRED BY YOUR SITE 
//CSC EXEC PGM=STCSC000,REGION=4096K
//STEPLIB DD DISP=SHR,DSN=ENTPRS.LOAD
//LOGFILE DD DISP=SHR,DSN=ENTPRS.LOG
//OUTPUT DD DISP=SHR,DSN=ENTPRS.OUTPUT
//SNAPOUT DD SYSOUT=* 
//SYSPRINT DD SYSOUT=* 
\begin{array}{lllll} \text{\it //SYSOUT2} & \text{DD} & \text{SYSOUT=*} \\ \text{\it //SYSUDUMP} & \text{DD} & \text{SYSOUT=*} \end{array}//SYSUDUMP DD
//*
//SYSIN2 DD DATA,DLM=XX 
LOCAPPL=CORP1 LOCAL APPLID
MBAPPL=CORP2 REMOTE APPLID
LOGMODNM=TSTLU62B LOGMODE TABLE NAME 
XX 
//SYSIN DD DATA,DLM=ZZ 
    extract
        id=*
ZZ
//
```
See *[ADD Utility Sample JCL](#page-156-0)* on page 157 for a description of the JCL parameters.

### **EXTRACT Output Reports**

The CSCU EXTRACT creates a two stage report:

- ✦ Information from the preprocessing stage is written to SYSOUT2. This part of the report details any parameter overrides that occurred in the preprocessing stage.
- ✦ Information from the utility execution stage is written to SYSPRINT. This information lists control information accumulated during the EXTRACT. Output file characteristics are provided, including the record format (fixed or variable), record size, block size of the OUTFILE data set and the OUTFILE DD name used.

The following is a sample CSCU EXTRACT report:

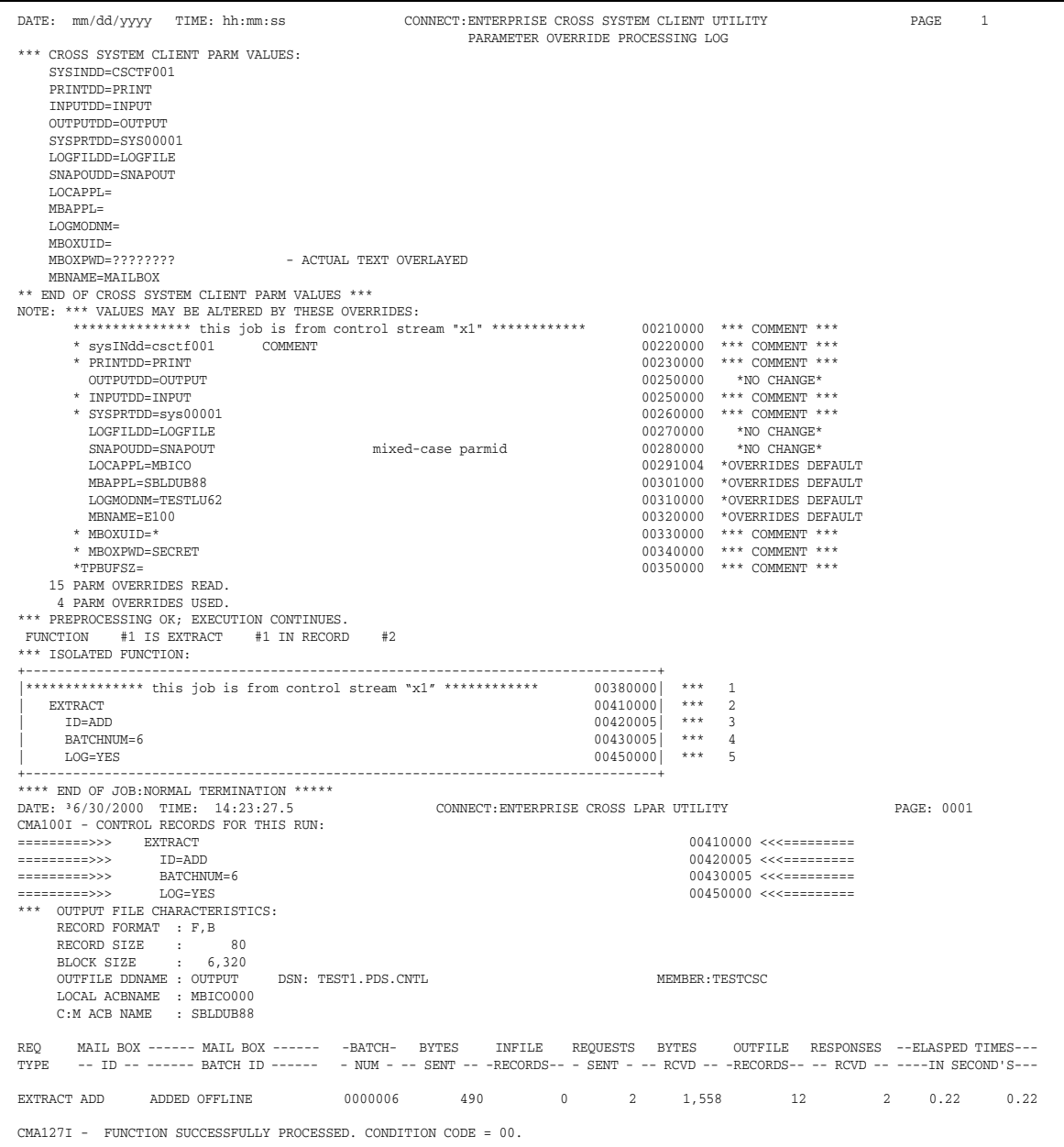

The report lists the following information:

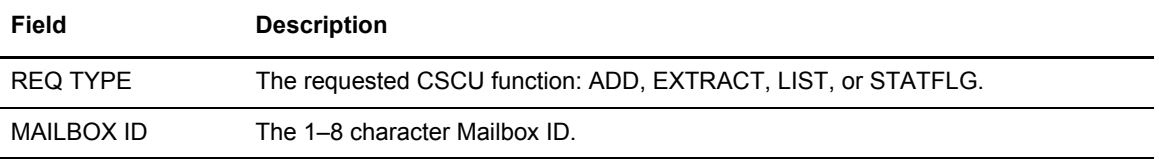

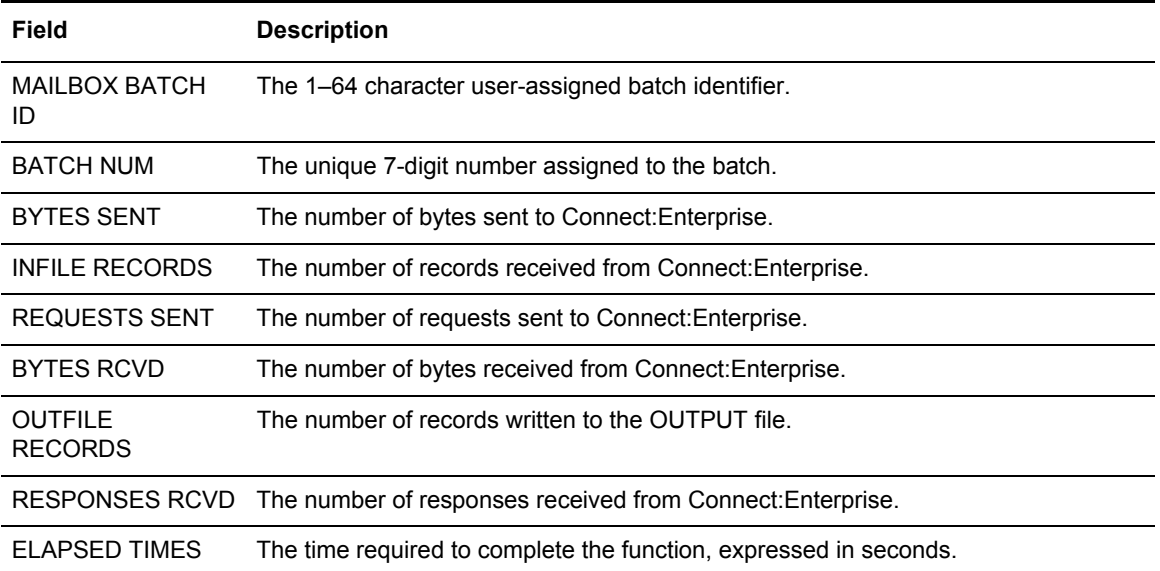

The last page of the report displays a job condition code and a completion message indicating if the utility executed correctly.

### **CSCU LIST**

The CSCU LIST produces a formatted report of all batches in the VSAM batch files that meet selection criteria. You can produce either a detail or summary report.

### **LIST Input Control Records**

The SYSIN file contains the input control records for the CSCU LIST. The following control records are valid for the CSCU LIST:

```
LIST
     BATCHID='xxx...xxx'|nnnnnnnn|"yyy...yyy"
     BATCHNUM=nnnnnnn [-nnnnnnn]
     CASE_SENSITIVE=YES|NO 
     FORMAT=1|1X|2 FROMDATE=yyddd|nnn|yyyyddd
      FROMTIME=hhmmD 
      ID=xxxxxxxx 
     MAXBATCH=nnnnnnn
     STATOR=ADDED, BSC, COLLECTED, DELETED, EBCDIC, EXTRACTED, FILE_STRUCTURE, FTP,
        INCOMPLETE, MULTXMIT, NONTRANSMITTABLE, REQUESTABLE, SNA, SSL, TRANSPARENT,
        TRANSMITTED, UNEXTRACTABLE
     STATUS=ADDED,BSC,COLLECTED,DELETED,EBCDIC,EXTRACTED,FILE_STRUCTURE,FTP,
         INCOMPLETE,MULTXMIT,NONTRANSMITTABLE,REQUESTABLE,SNA,SSL,TRANSPARENT,
        TRANSMITTED, UNEXTRACTABLE
     TODATE=yyddd|nnn|yyyyddd 
      TOTIME=hhmmD 
      VBQ=nn [-nn] 
     WILD_CARD_MULTI_CHAR=
     WILD_CARD_SINGLE_CHAR=
```
See Appendix A, *[Offline Utility Parameters](#page-178-0)*, for parameter descriptions.

### **LIST Utility Sample JCL**

The following sample JCL executes the CSCU. A sample LIST is also in the CSCLIST member in the EXAMPLE library.

```
//LIST JOB .... AS REQUIRED BY YOUR SITE
//CSCU EXEC PGM=STCSC000,REGION=4000K 
//STEPLIB DD DISP=SHR,DSN=ENTPRS.LOAD 
//SNAPOUT DD SYSOUT=*
//SYSPRINT DD SYSOUT=*
// SYSTERM DD
//PRINT DD SYSOUT=*
//SYSOUT2 DD SYSOUT=*
//SYSIN2 DD * 
LOCAPPL=DALLAS1 
MBAPPL=ATLANTA2
/* 
//SYSIN DD DATA,DLM=ZZ
                 list 
                  id=*
ZZ
//
```
See *[ADD Utility Sample JCL](#page-156-0)* on page 157 for a description of the JCL parameters.

### **LIST Output Report**

The CSCU LIST creates a two stage report:

- ✦ Information from the preprocessing stage is written to SYSOUT2. This part of the report details any parameter overrides that occurred in the preprocessing stage.
- ✦ Batch information is written to SYSPRINT.

### The following is a sample CSCU LIST report:

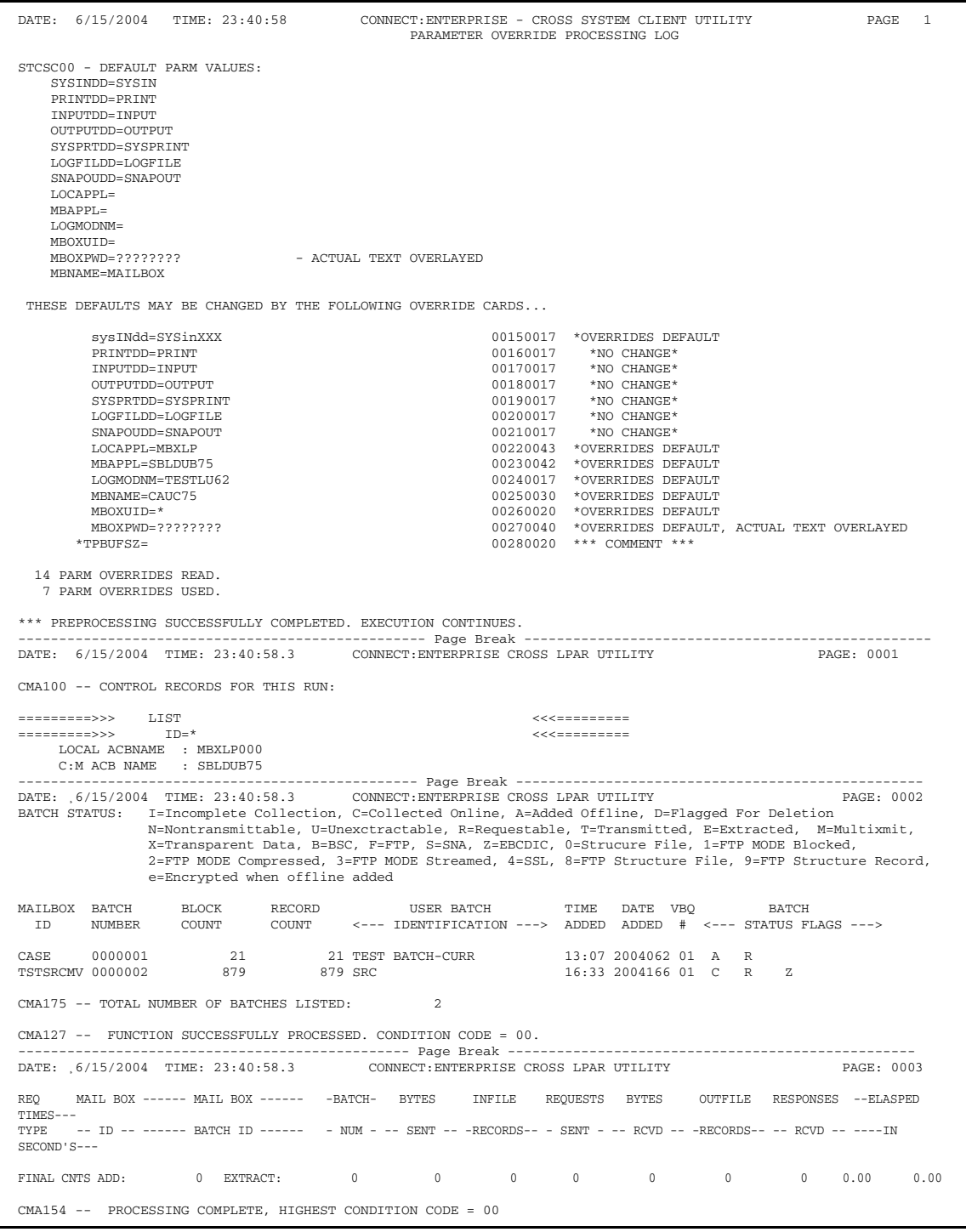

The report lists the following information:

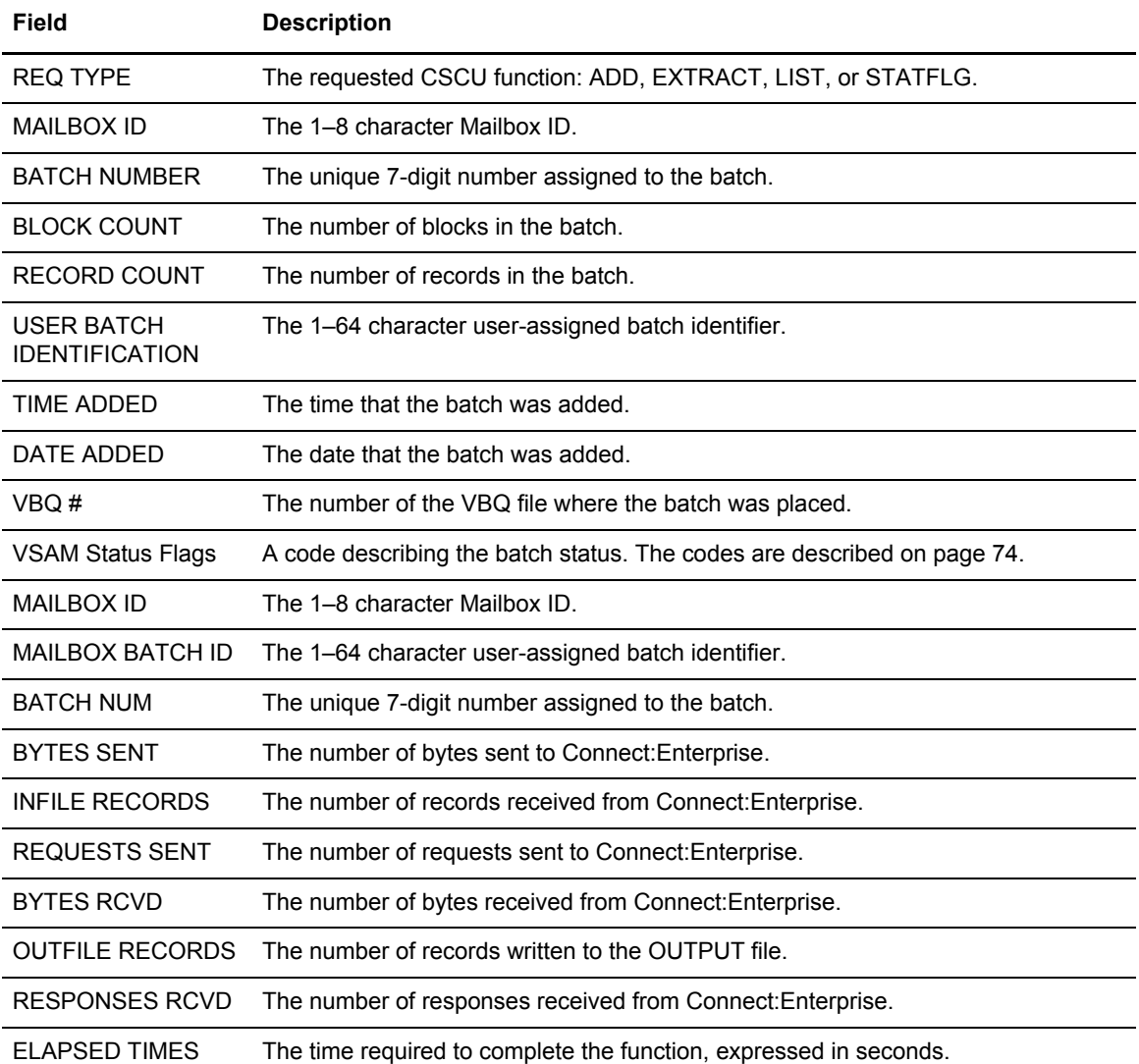

The last page of the report displays a job condition code and a completion message indicating if the utility executed correctly.

### **CSCU STATFLG Utility**

The CSCU STATFLG changes the batch status flags in the VPF and VCF files. The status flags identify batch characteristics.

CSCU STATFLG can change many batches in a single run. When creating the input control records for STATFLG, be careful to only change the intended batches. The status codes you can change are

documented in the ONFLAGS and OFFFLAGS parameters listed in Appendix A, *[Offline Utility](#page-178-0)  [Parameters](#page-178-0)*.

If a batch meets all selection criteria and already has the specified status flags set, it is not processed or listed in the output report.

### **STATFLG Input Control Records**

The SYSIN file contains the input control records for CSCU STATFLG. The following are the valid STATFLG control records:

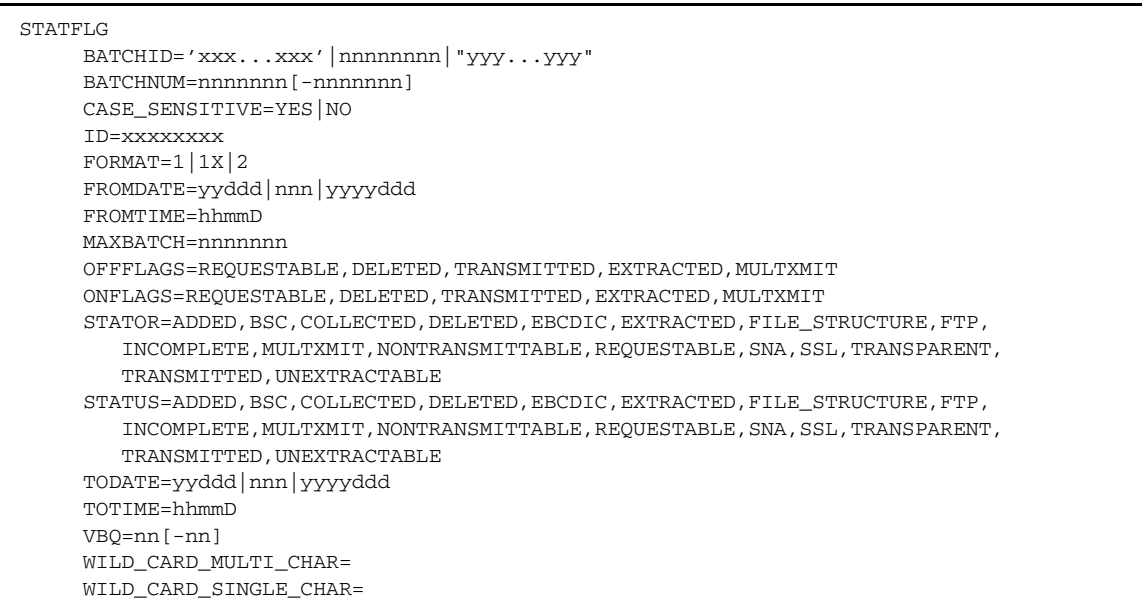

You must specify either ONFLAGS or OFFFLAGS and one other parameter. Both ONFLAGS and OFFFLAGS can be used in the same SYSIN file. If both are used, the flags are processed in the order specified in the input control records.

**Note:** If you turn on the 'M' (MULTXMIT) flag, the 'R' (REQUESTABLE) flag is automatically turned on. If you turn off the 'R' (REQUESTABLE) flag, the 'M' (MULTXMIT) flag is automatically turned off.

### **STATFLG Utility Sample JCL**

The following sample JCL executes the CSCU STATFLG. You can combine the STATFLG input control record parameters in several ways to change the ID and BATCHID combinations.

A sample STATFLG is also in the CSCSTFLG member in the EXAMPLE library.

```
//MBSTATFL JOB .... AS REQUIRED BY YOUR SITE 
//CSCU EXEC PGM=STCSC000,REGION=4000K
//STEPLIB DD DISP=SHR,DSN=ENTPRS.LOAD
//SNAPOUT DD SYSOUT=*
//SYSPRINT DD SYSOUT=*
//SYSTERM DD SYSOUT=*
//PRINT DD SYSOUT=*//SYSOUT2 DD SYSOUT=*
//SYSIN2 DD *
LOCAPPL=DALLAS1
MBAPPL=ATLANTA2
/*
//SYSIN DD DATA,DLM=ZZ 
         statflg 
         id=atlanta* 
         status=delete 
         offflags=deleted
ZZ 
//
```
### **STATFLG Output Reports**

CSCU STATFLG creates a two stage report:

- ✦ Information from the preprocessing stage is written to SYSOUT2. This part of the report details any parameter overrides that occurred in the preprocessing stage.
- ✦ STATFLG operation information is written to SYSPRINT.

The following is a sample CSCU STATFLG report:

| DATE: 6/16/2004 TIME: 00:23:39                                                                                                    | CONNECT: ENTERPRISE - CROSS SYSTEM CLIENT UTILITY<br>PAGE<br>$\overline{1}$<br>PARAMETER OVERRIDE PROCESSING LOG                                                                                                    |
|----------------------------------------------------------------------------------------------------|----------------------------------------------------------------------------------------------------|
| STCSC00 - DEFAULT PARM VALUES:<br>SYSINDD=SYSIN<br>PRINTDD=PRINT<br>INPUTDD=INPUT<br>OUTPUTDD=OUTPUT<br>SYSPRTDD=SYSPRINT<br>LOGFILDD=LOGFILE<br>SNAPOUDD=SNAPOUT<br>LOCAPPL=<br>$MBAPPL=$<br>LOGMODNM=<br>MBOXUID=<br>MBOXPWD=????????<br>MBNAME=MAILBOX                                                          | - ACTUAL TEXT OVERLAYED                                                                                                    |
| THESE DEFAULTS MAY BE CHANGED BY THE FOLLOWING OVERRIDE CARDS                                                                                                    |                                                                                                    |
| sysINdd=SYSinXXX<br>PRINTDD=PRINT<br>INPUTDD=INPUT<br>OUTPUTDD=OUTPUT<br>SYSPRTDD=SYSPRINT<br>LOGFILDD=LOGFILE<br>SNAPOUDD=SNAPOUT<br>LOCAPPL=MBXLP<br>MBAPPL=SBLDUB75<br>LOGMODNM=TESTLU62<br>MBNAME=CAUC75<br>MBOXUID=*<br>MBOXPWD=????????<br>$*$ TPBUFSZ=<br>14 PARM OVERRIDES READ.<br>7 PARM OVERRIDES USED. | 00150017 *OVERRIDES DEFAULT<br>00160017 *NO CHANGE*<br>00170017 *NO CHANGE*<br>*NO CHANGE*<br>00180017<br>00190017 *NO CHANGE*<br>00200017 *NO CHANGE*<br>$\star$ NO $\,$ CHANGE $\!\star$<br>00210017<br>00220043 *OVERRIDES DEFAULT<br>00230042 *OVERRIDES DEFAULT<br>00240017 *OVERRIDES DEFAULT<br>00250030 *OVERRIDES DEFAULT<br>00260020 *OVERRIDES DEFAULT<br>00270040 *OVERRIDES DEFAULT, ACTUAL TEXT OVERLAYED<br>00280020 *** COMMENT *** |
| *** PREPROCESSING SUCCESSFULLY COMPLETED. EXECUTION CONTINUES.<br>DATE: 6/16/2004 TIME: 00:23:39.5                                                                                                    | CONNECT: ENTERPRISE CROSS LPAR UTILITY<br>PAGE: 0001                                                                                                    |
| CMA100 -- CONTROL RECORDS FOR THIS RUN:<br>=========>>><br>STATFLG                                                                                                    | 00370012 <<<=========                                                                                                    |
| =========>>><br>$ID = *$                                                                                                    | <<<=========                                                                                                    |
| =========>>><br>ONFLAGS=DELETED<br>LOCAL ACBNAME : MBXLP000<br>C:M ACB NAME : SBLDUB75                                                                                                    | <<<=========                                                                                                    |
| BATCH STATUS:<br>e=Encrypted when offline added                                                                                                    | I=Incomplete Collection, C=Collected Online, A=Added Offline, D=Flagged For Deletion<br>N=Nontransmittable, U=Unexctractable, R=Requestable, T=Transmitted, E=Extracted, M=Multixmit,<br>X=Transparent Data, B=BSC, F=FTP, S=SNA, Z=EBCDIC, 0=Strucure File, 1=FTP MODE Blocked,<br>2=FTP MODE Compressed, 3=FTP MODE Streamed, 4=SSL, 8=FTP Structure File, 9=FTP Structure Record,                                                                |
| MAILBOX BATCH<br>BLOCK<br>RECORD<br>ID NUMBER<br>COUNT                                                                                                    | USER BATCH<br>TIME DATE VBQ<br>NEW BATCH<br>COUNT <--- IDENTIFICATION ---> ADDED ADDED # <--- STATUS FLAGS --->                                                                                                    |
| CASE<br>0000001<br>21<br>879<br>TSTSRCMV 0000002                                                                                                    | 21 TEST BATCH-CURR<br>13:07 2004062 01 AD R<br>Ζ<br>16:33 2004166 01 CD R<br>879 SRC<br>7.                                                                                                    |
| CMA176 -- NUMBER OF BATCHES CHANGED:                                                                                                    | 2 OUT OF<br>$\mathfrak{D}$                                                                                                    |
| CMA127 -- FUNCTION SUCCESSFULLY PROCESSED. CONDITION CODE = 00.                                                                                                    |                                                                                                    |
| DATE: 06/16/2004 TIME: 00:23:39.5                                                                                                    | CONNECT: ENTERPRISE CROSS LPAR UTILITY<br>PAGE: 0002                                                                                                    |
| REO<br>MAIL BOX ------ MAIL BOX ------ -BATCH- BYTES<br>TYPE                                                                                                    | INFILE REQUESTS BYTES OUTFILE RESPONSES --ELASPED-TIMES---<br>-- ID -- ----- BATCH ID ------ - NUM - -- SENT -- -RECORDS-- - SENT - -- RCVD -- -RECORDS-- -- RCVD -- ----IN SECOND'S---                                                                                                    |
| 0 EXTRACT:<br>FINAL CNTS ADD:                                                                                                    | $0 \qquad 0 \qquad 0 \qquad 0 \qquad 0 \qquad 0$<br>$\overline{0}$<br>0.00<br>0.00                                                                                                    |
| CMA154 -- PROCESSING COMPLETE, HIGHEST CONDITION CODE = 00                                                                                                    |                                                                                                    |

The report lists the following information:

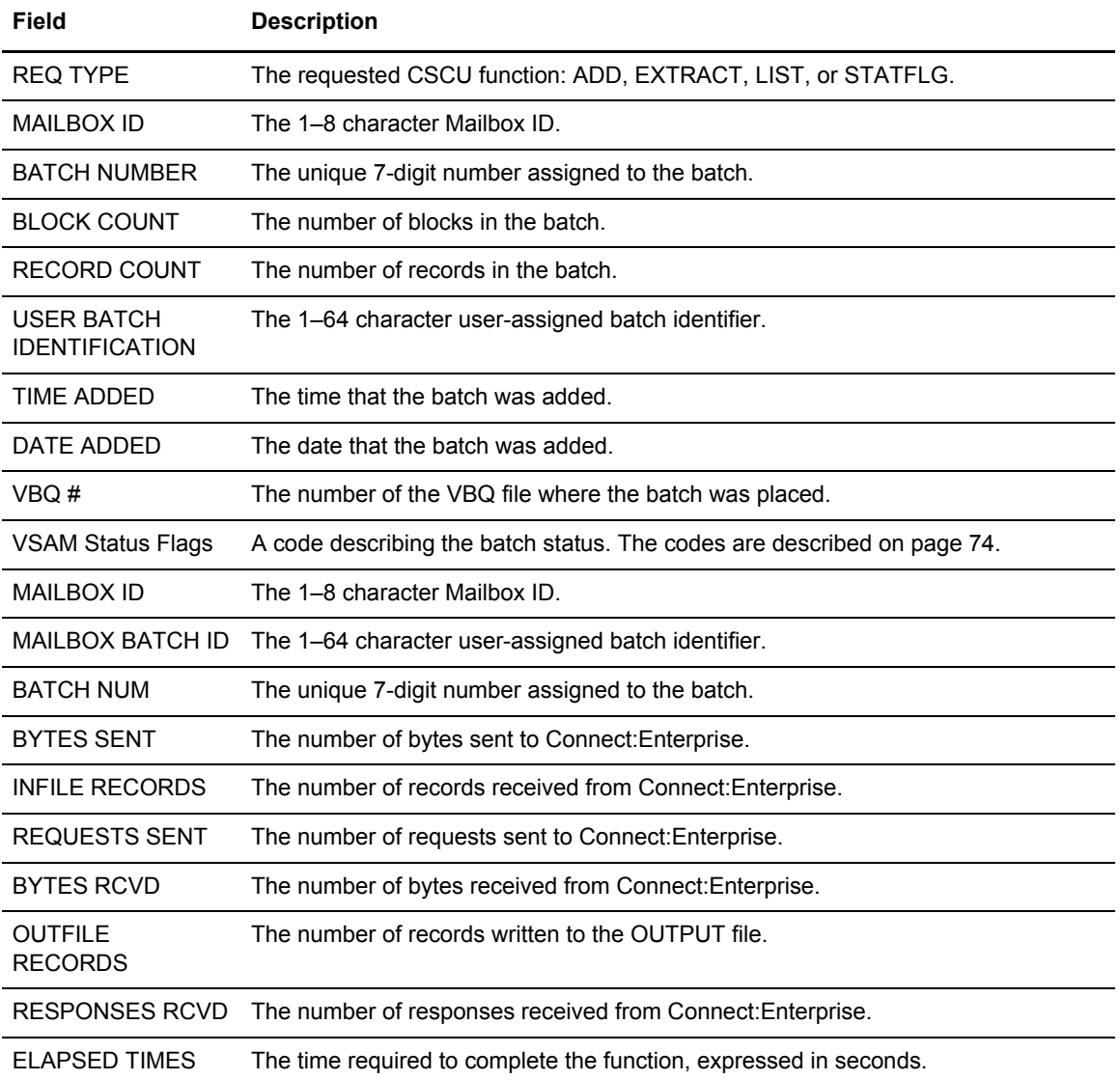

The last page of the report displays a job condition code and a completion message indicating if the utility executed correctly.

Chapter 4 Cross System Client Utility

## **Chapter 5**

# **BSC Considerations**

This chapter covers the following considerations for BSC sites:

- ✦ Use of \$TURNLINE\$ in batches
- ✦ Use of END-OF-FILE in batches
- ✦ Temporary Text Delay (TTD)

### **Using \$TURNLINE\$ in Batches**

Connect:Enterprise supports the use of \$TURNLINE\$ in data batches sent to a remote site. The \$TURNLINE\$ capability provides limited conversational transmissions between the remote site and Connect:Enterprise at the host site. Instead of a single send-receive communication mode, \$TURNLINE\$ provides any number of send-receive-send-receive transmissions. \$TURNLINE\$ is supported only when Connect:Enterprise sends a data batch to a remote site, and can be used in remote-initiated data transmissions or in host-initiated Auto Connect sessions.

To use this option, the send-receive sequence must be coordinated with the remote site operation. A typical use is sending a signon record to the remote site, receiving data from the remote site, then sending data to the remote site. In this case, the remote site must be able to receive the signon record, send data to the host site, then receive data from the host site. Changing from receive to send, and vice versa, is called a line turnaround.

To use the \$TURNLINE\$ feature, you must properly prepare data batches to be sent to the remote sites. The host-site data batch controls when the line turnaround occurs. The data batch must contain a \$TURNLINE\$ record at appropriate places in the data. When the host site detects a \$TURNLINE\$ record, it stops sending and does a line turnaround to receive data. After the receive is completed, the host site can do a line turnaround again to send data, or it can disconnect the line.

### \$TURNLINE\$ Records

\$TURNLINE\$ records are placed as needed in Connect:Enterprise data batches that are sent to a remote site. Connect:Enterprise supports three formats for \$TURNLINE\$ records:

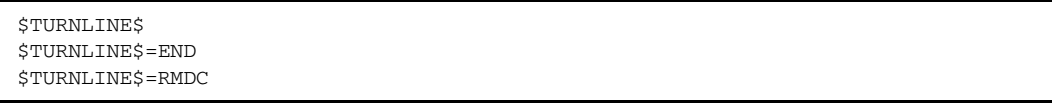

The following table explains each format:

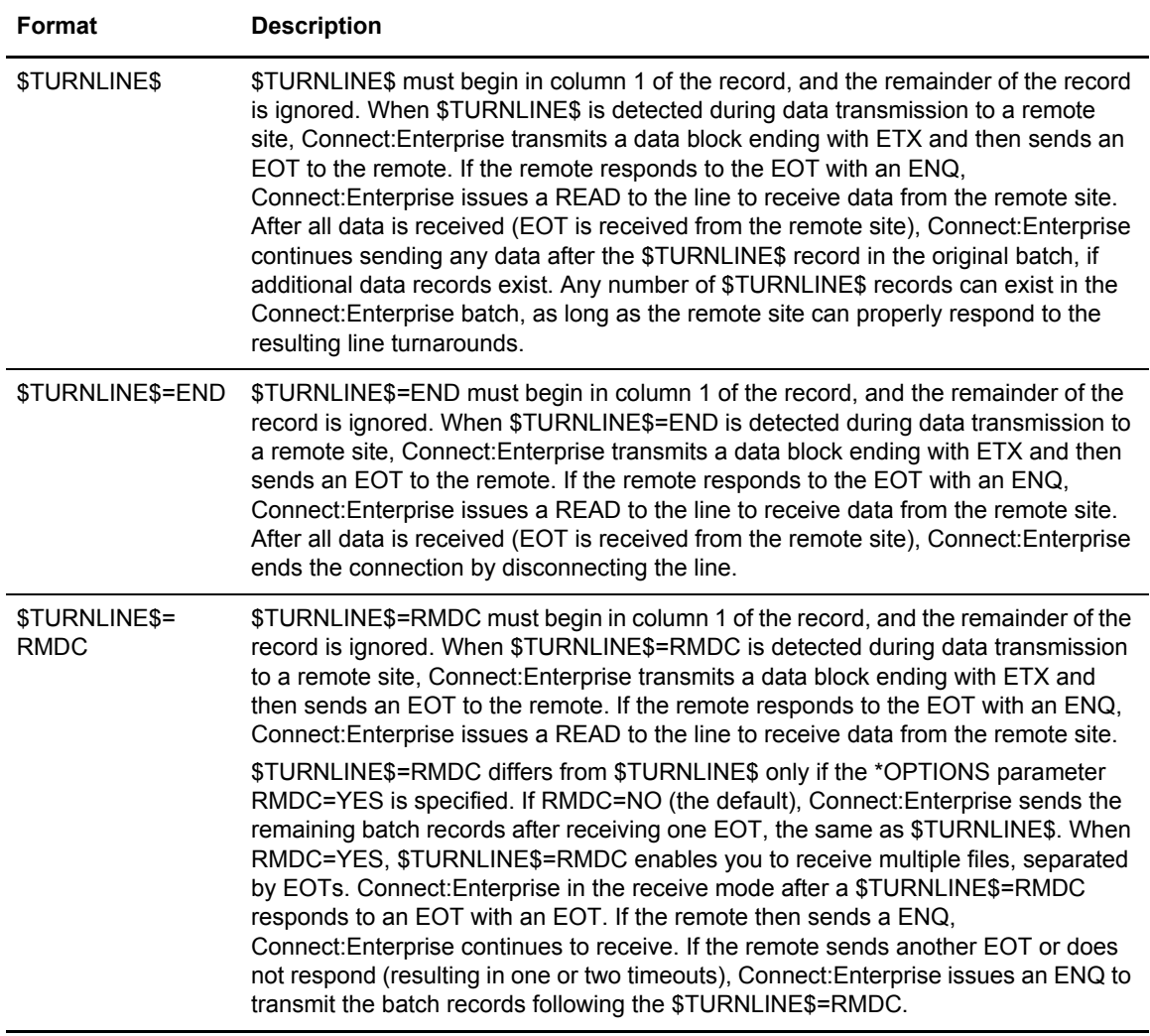

### Sample \$TURNLINE\$ Batch

The following data batch sends a \$\$SIGNON record to a remote site, receives data from the remote site, sends three data records to the remote site, receives more data from the remote site, then ends the connection.

```
$$SIGNON
$TURNLINE$
Data Record 1
Data Record 2
Data Record 3
$TURNLINE$=END
```
Your remote site must be set up to:

- ✦ Receive the \$\$SIGNON record
- $\triangle$  Send data to the host site
- $\triangle$  Receive the 3 data records from the host site
- $\triangleleft$  Send data to the host site
- $\triangle$  Allow the host site to end the connection

### **END-OF-FILE in Batches**

Connect:Enterprise supports the use of END-OF-FILE in data batches sent to a remote site. END-OF-FILE provides the capability of using the BSC control character ETX to separate files within the same batch.

To use this option. add the END-OF-FILE card after the batch record to be framed with the ETX control character. In Auto Connect mode, the record preceding the END-OF-FILE card is framed with an ETX. In non-Auto Connect mode or a session initiated by a remote site, the END-OF-FILE card causes a null write or a X'0203' to be sent after the record preceding this control card.

### END-OF-FILE Records

END-OF-FILE records must be placed as needed in Connect:Enterprise data batches to be sent to a remote site. END-OF-FILE must begin in column 1 of the record, and the remainder of the record is ignored. When END-OF-FILE is detected during a data transmission to a remote site, Connect:Enterprise sends a block ending in ETX to the remote site, indicating end-of-file to the remote site. Connect:Enterprise continues sending data after the END-OF-FILE card if additional records exist. You do not have to put the END-OF-FILE as the last record in a batch; Connect:Enterprise automatically frames the last record or block with ETX.

### Sample END-OF-FILE Batch

The following batch sends three files to a remote site:

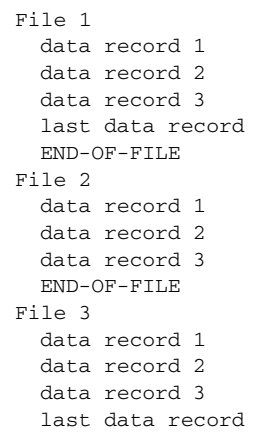

The last data record is sent to the remote site framed with the BSC control character ETX in Auto Connect mode. In non-Auto Connect mode, the last data record is followed by 0203.

### **Temporary Text Delay (TTD)**

Connect:Enterprise sends a BSC 3780 TTD to remote sites when file I/O requires a longer set period of time to complete (usually 3 seconds). TTD processing can be invoked when Connect:Enterprise is searching for a transmittable batch or when flagging batches that match the Auto Connect list name as transmitted.

The format of the TTD is STX ENQ or X'022D'. The remote must reply with a BSC NAK or X'3D'.

BTAM issues a console message to the z/OS operator indicating that a unit exception (UEX) occurs each time Connect:Enterprise issues a TTD. This is due to the nature of BTAM TTD processing and is normal.

## **Appendix A**

# <span id="page-178-0"></span>**Offline Utility Parameters**

This appendix is an alphabetical list of all offline utility parameters, their abbreviated and short form (if applicable), and the offline utilities that use the parameter. Default values are underlined.

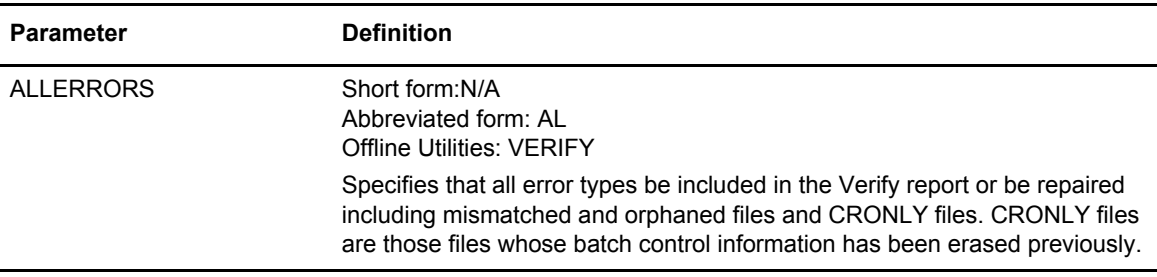

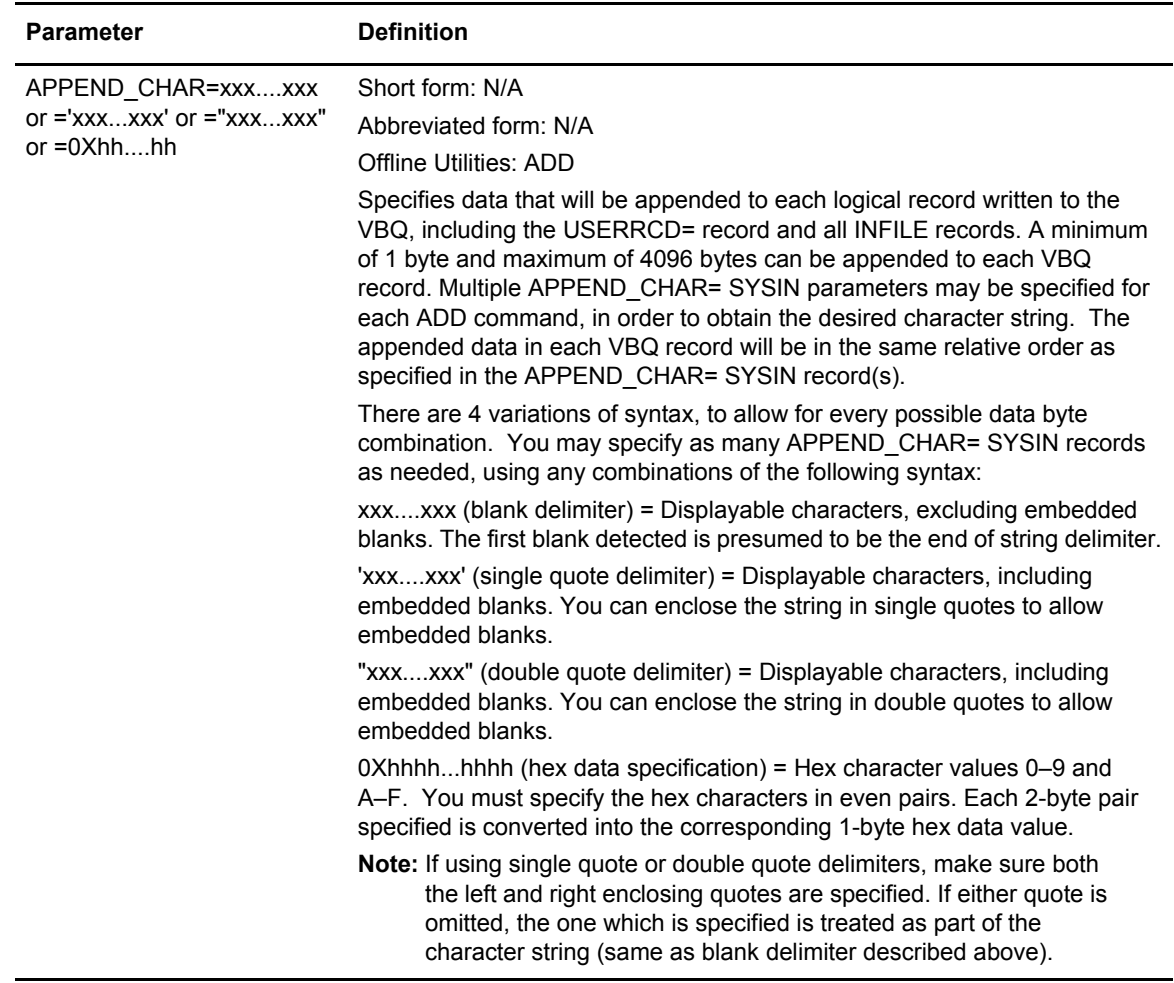
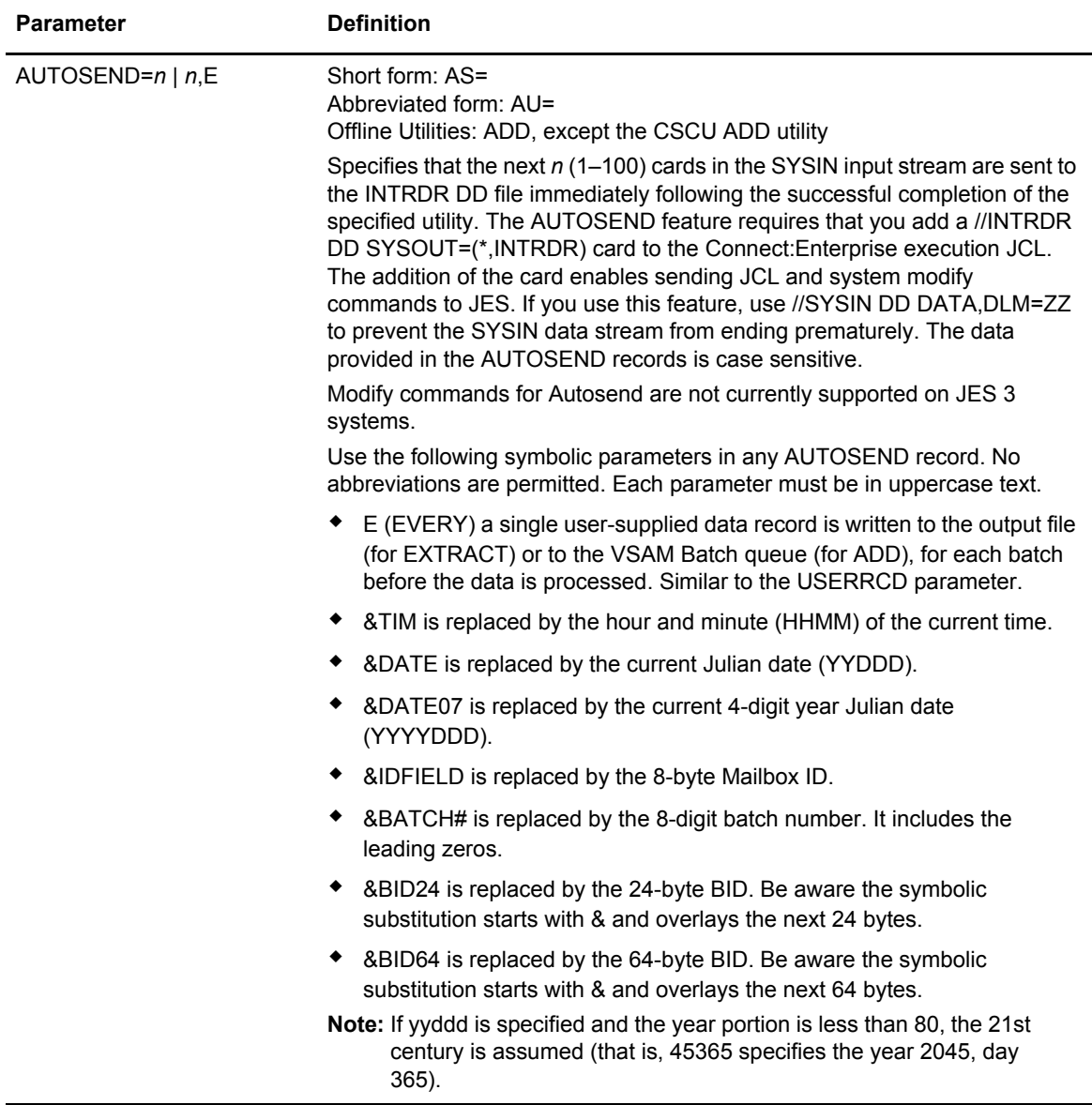

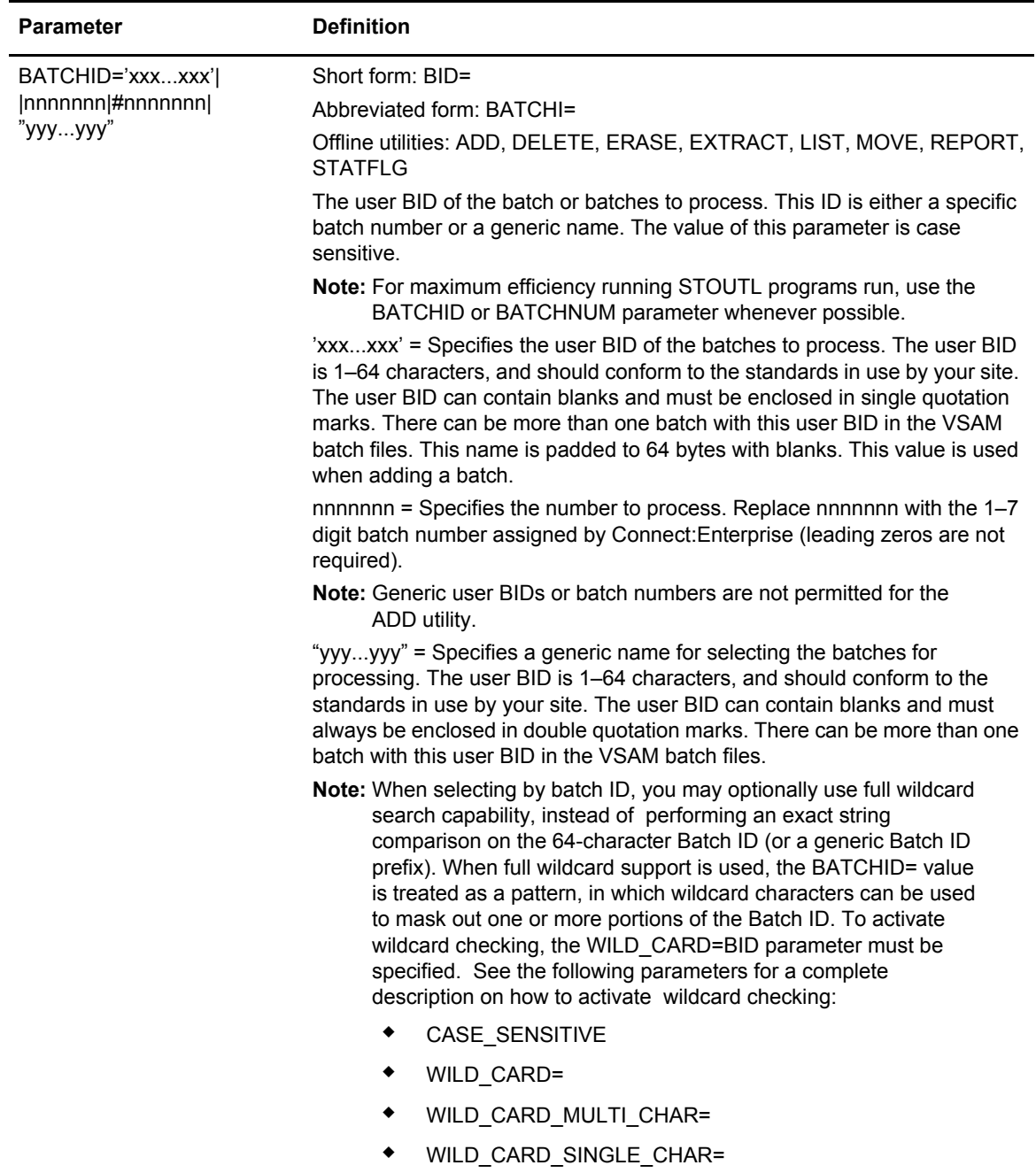

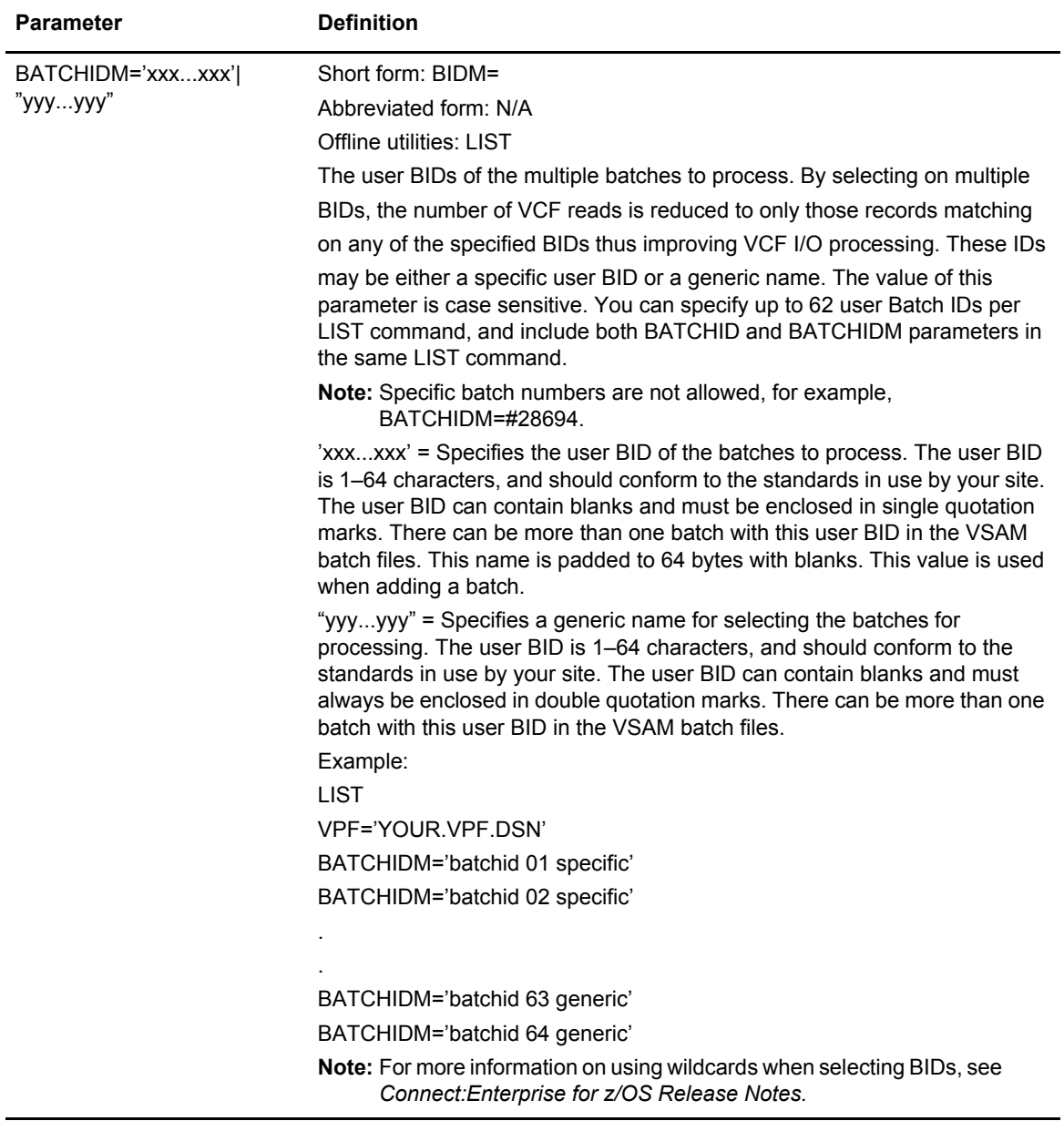

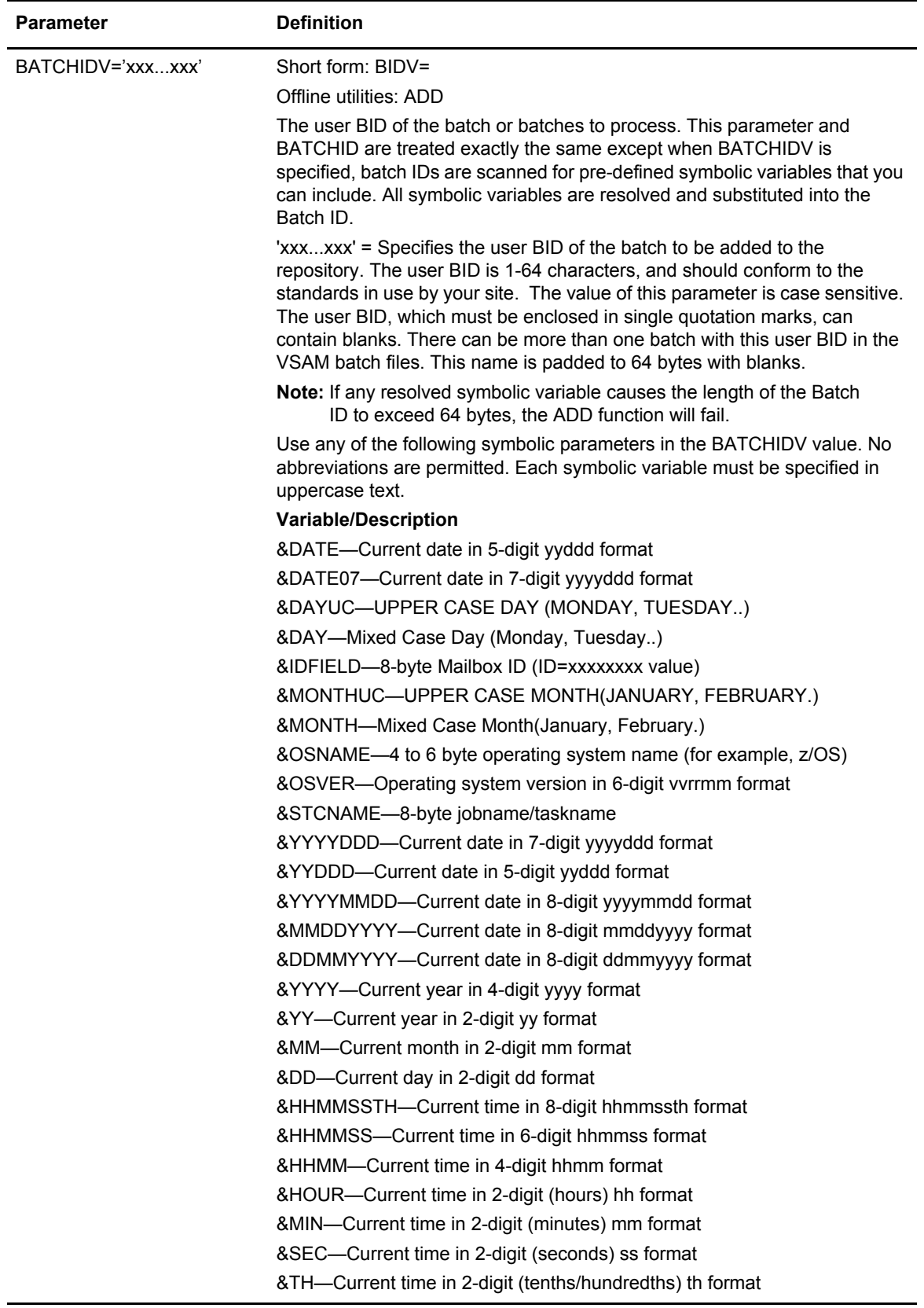

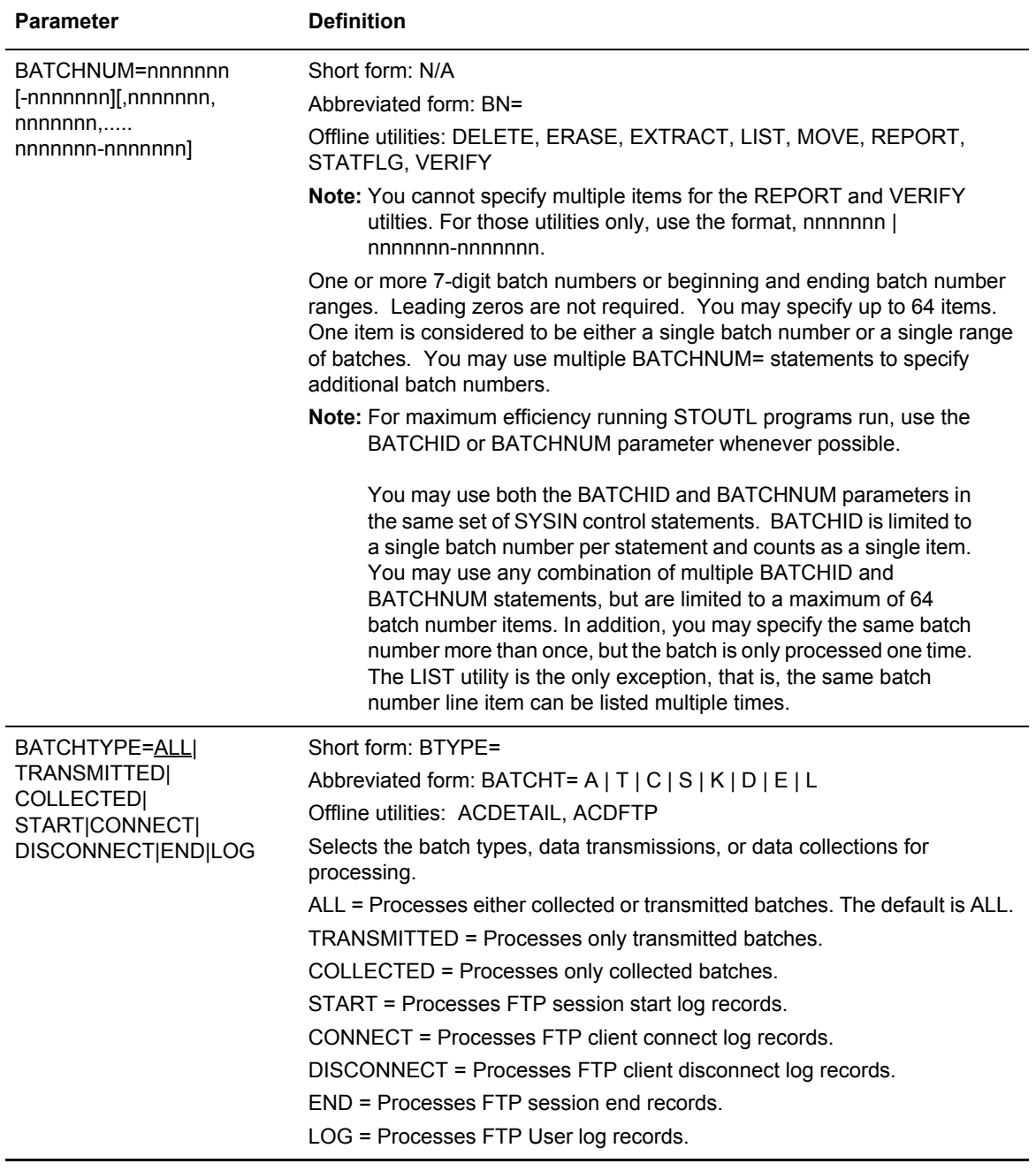

<span id="page-185-0"></span>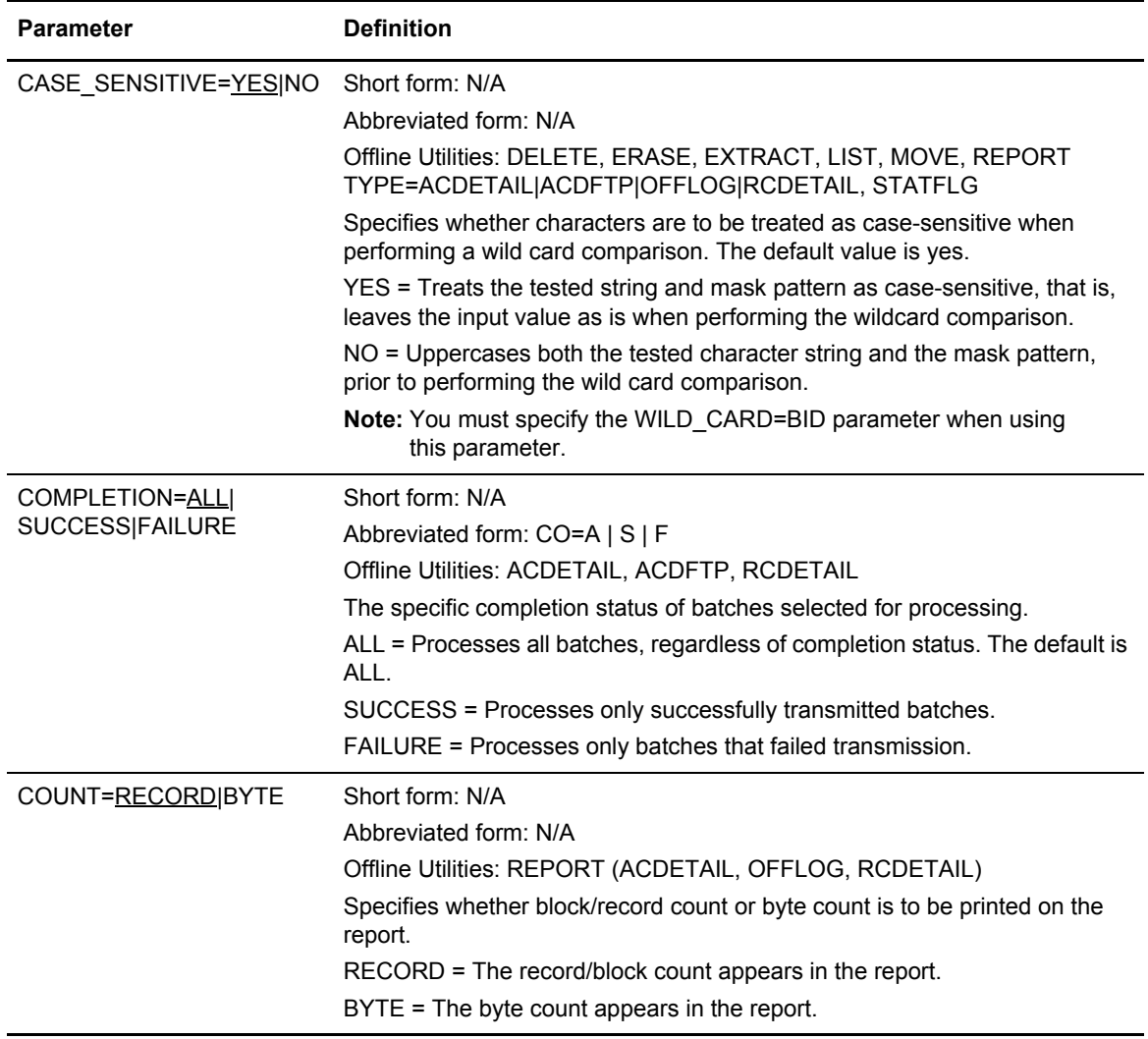

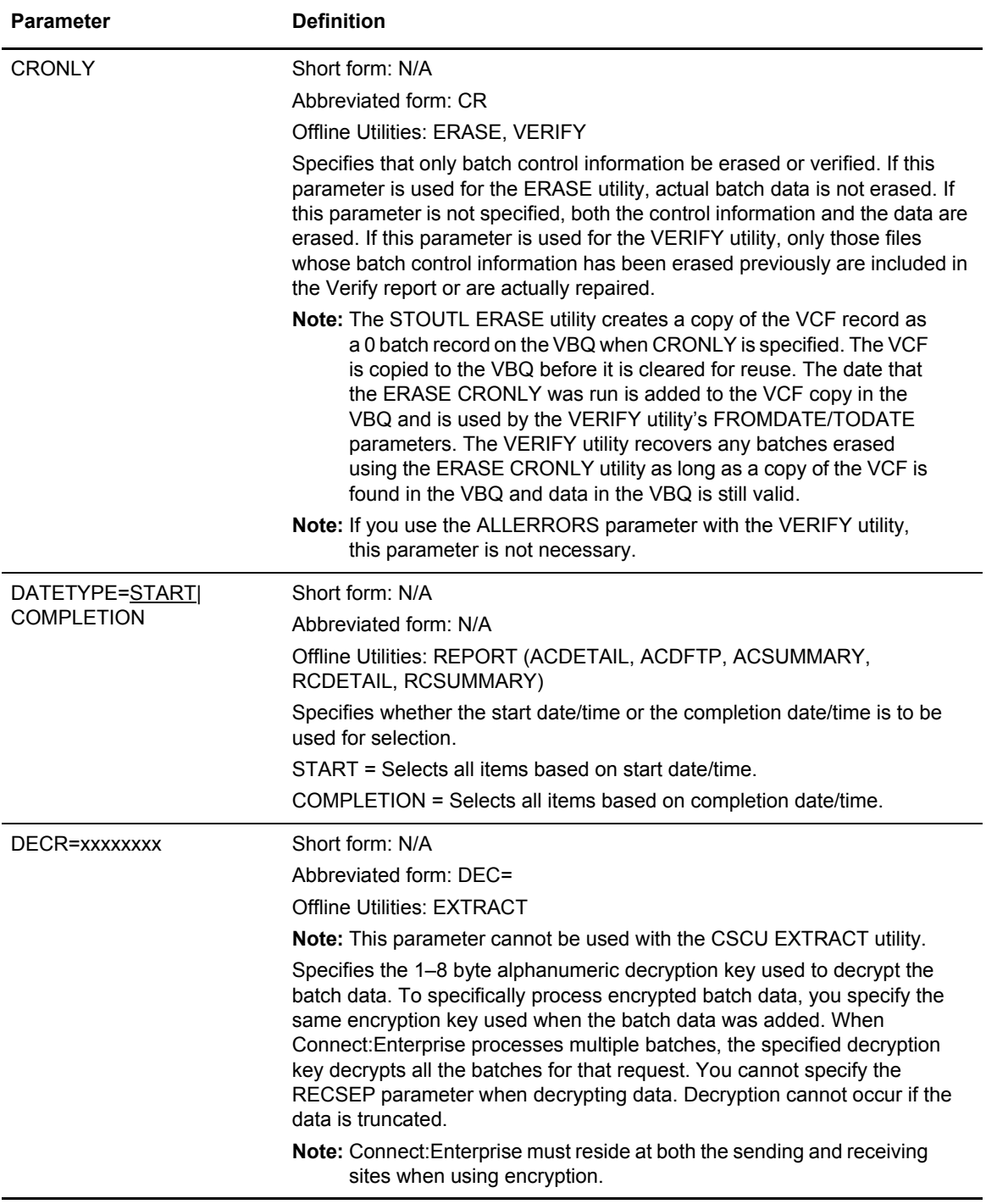

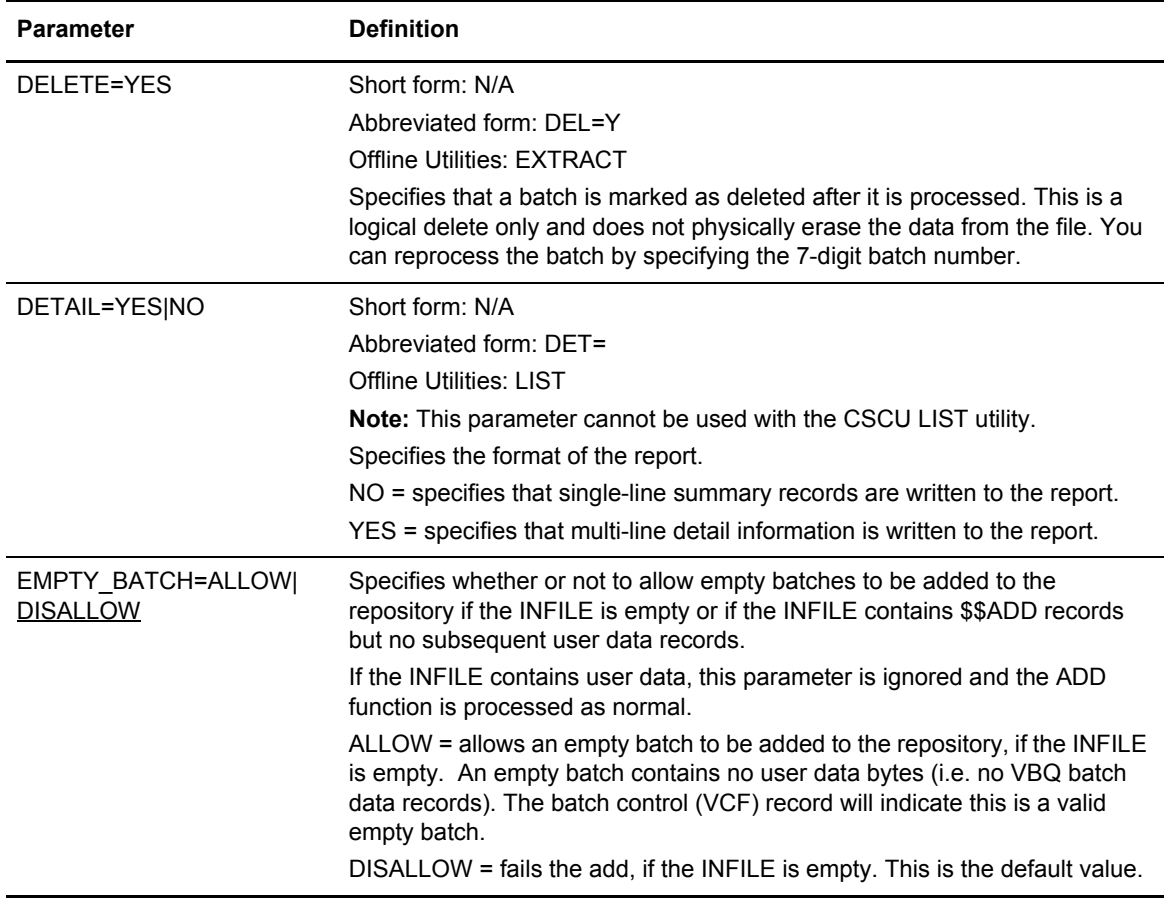

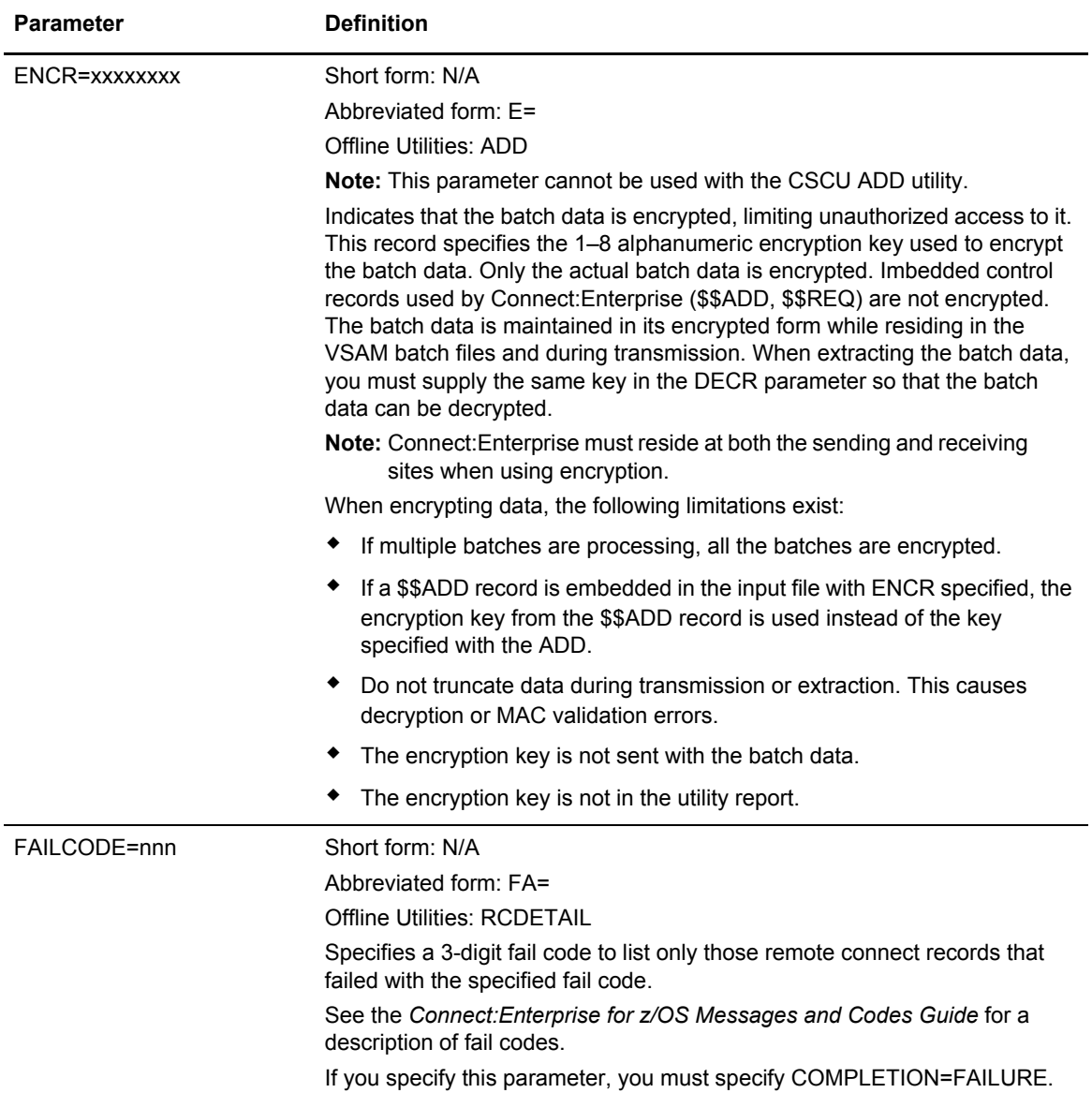

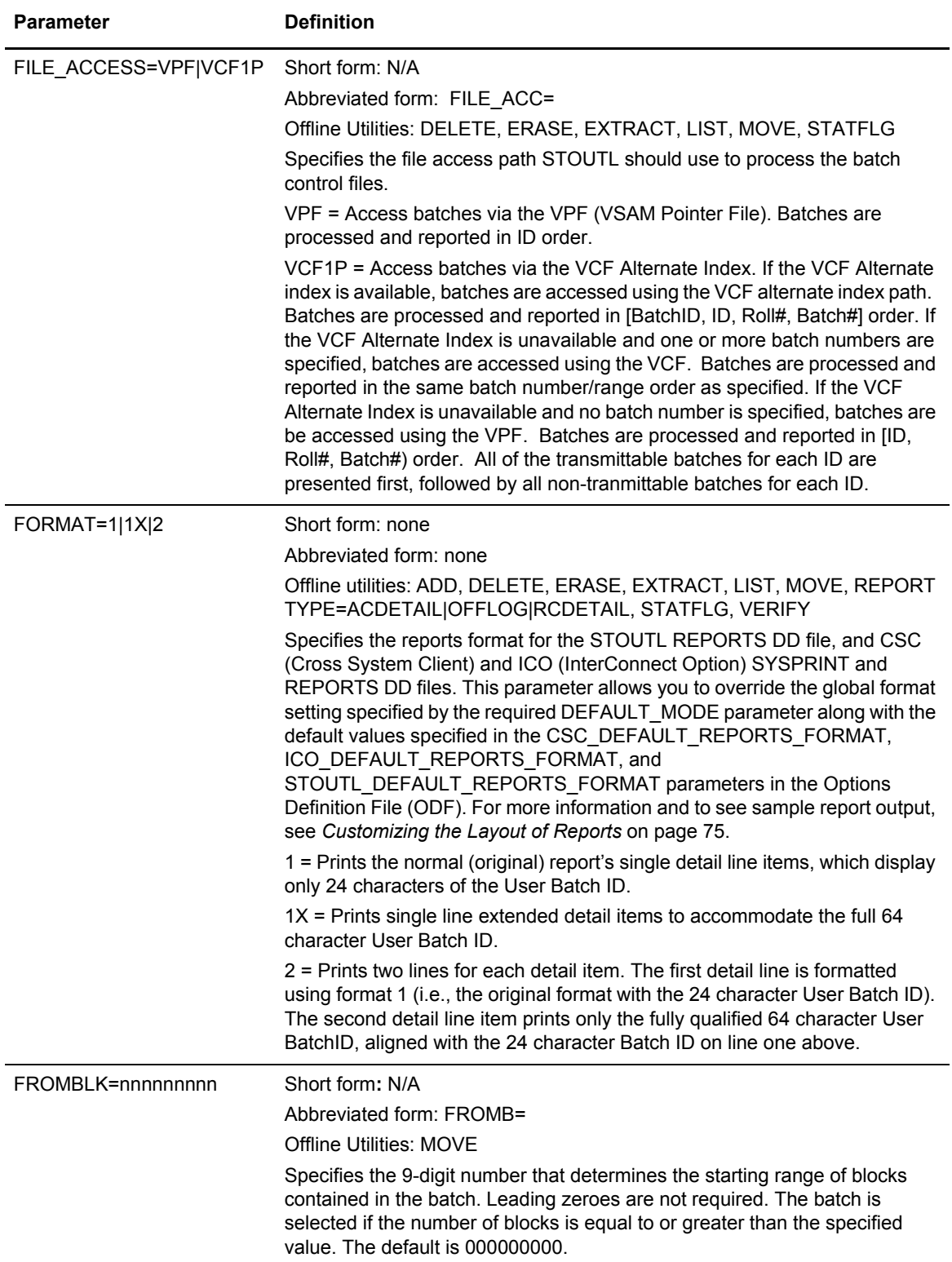

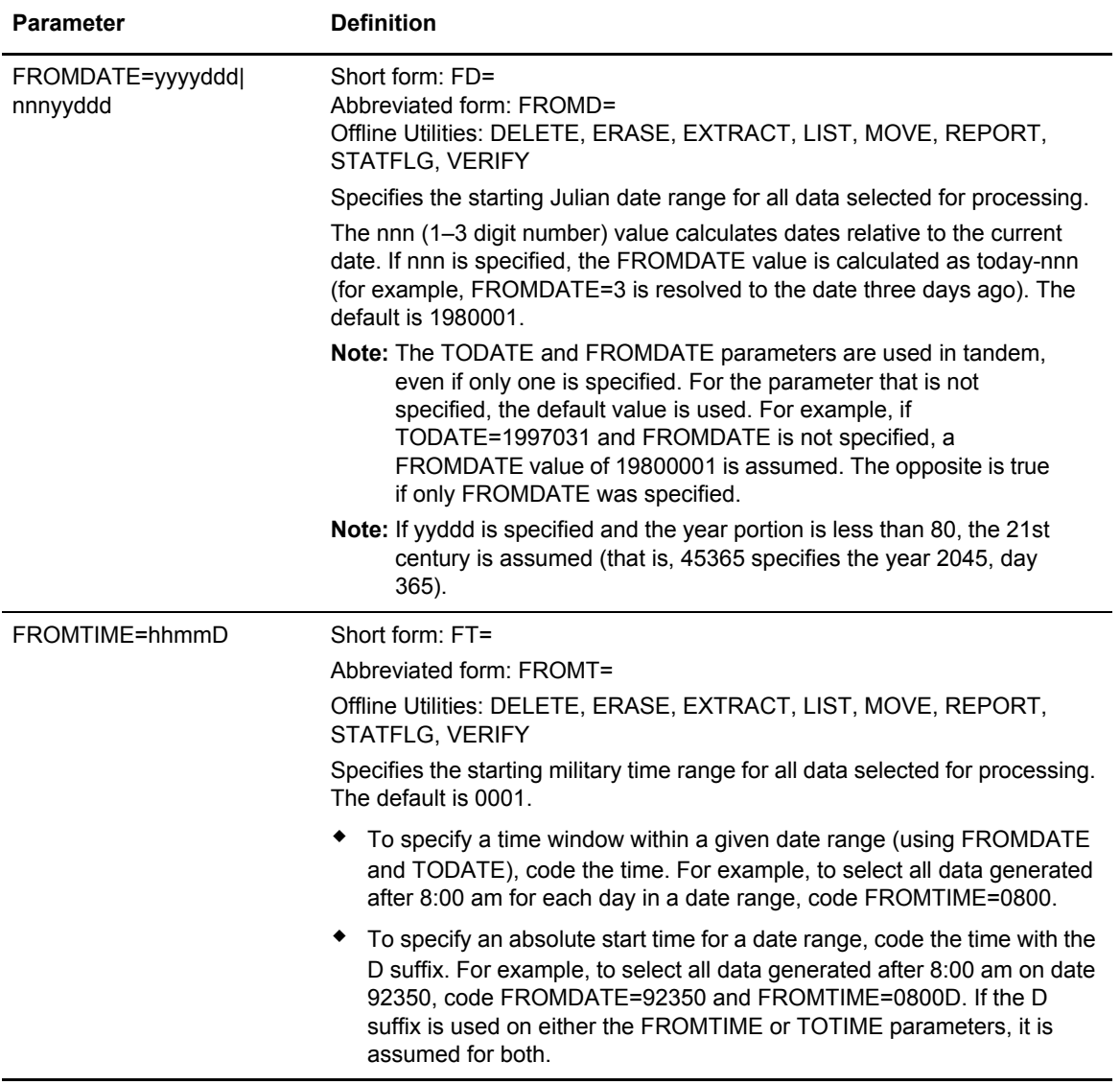

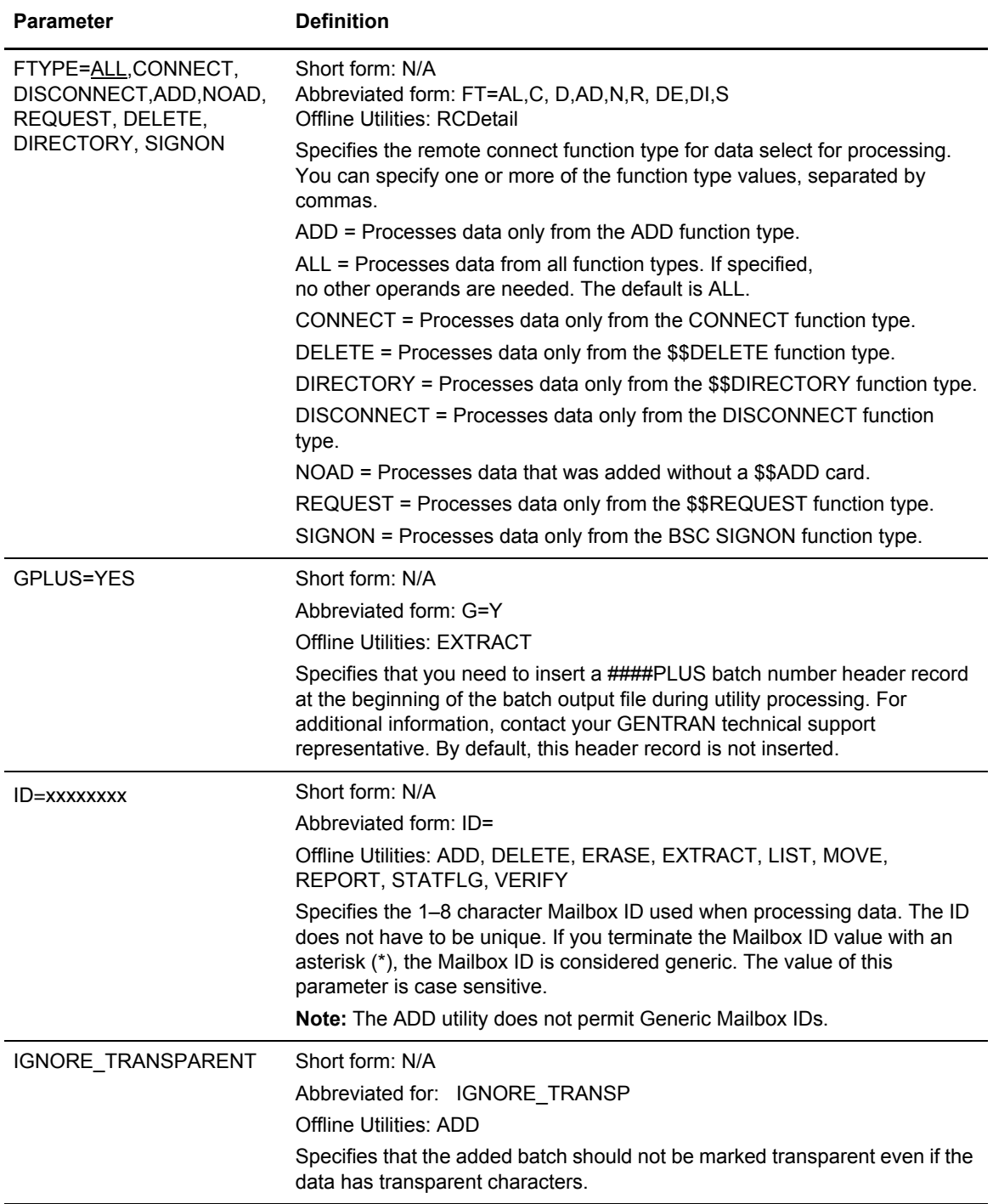

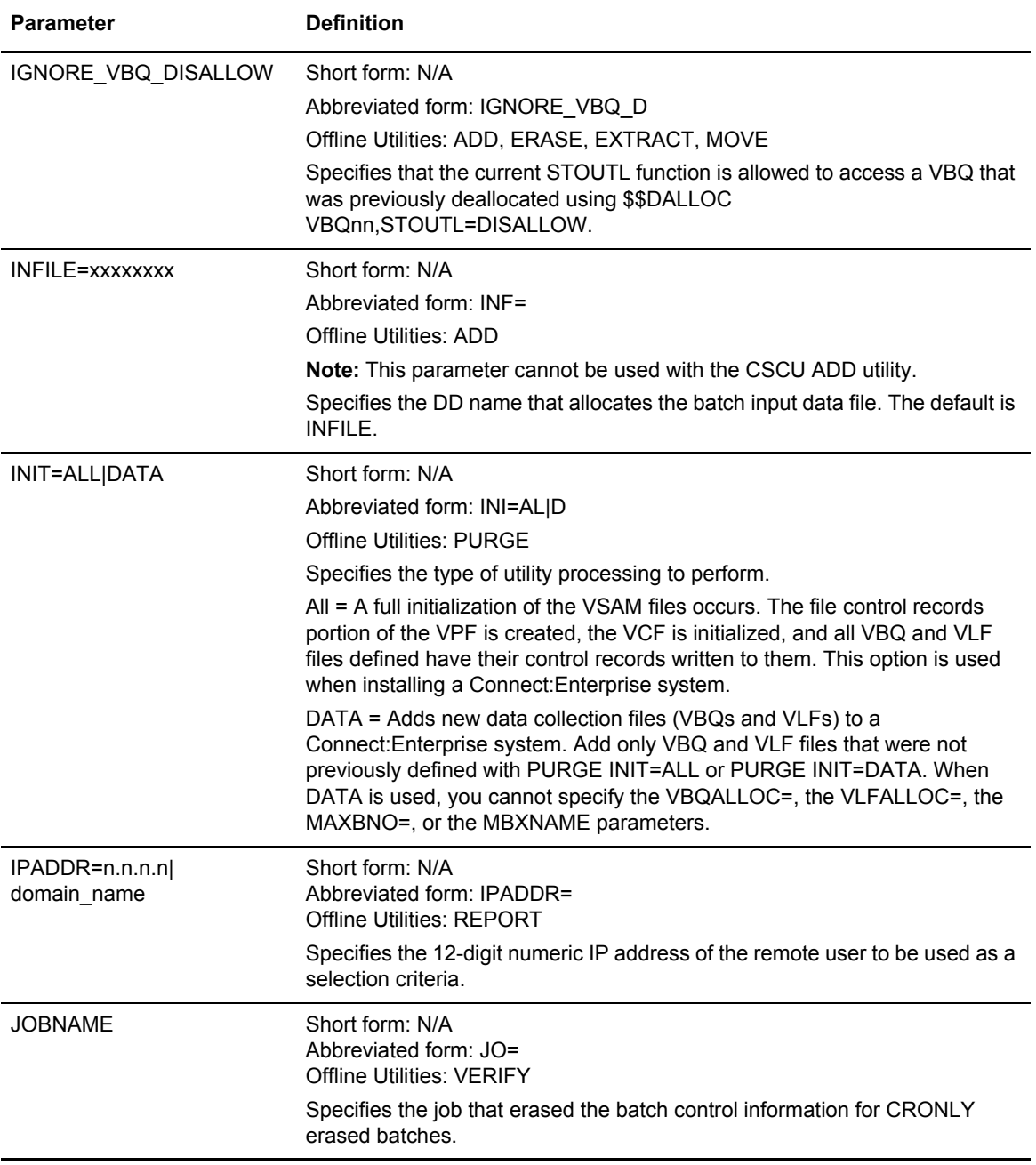

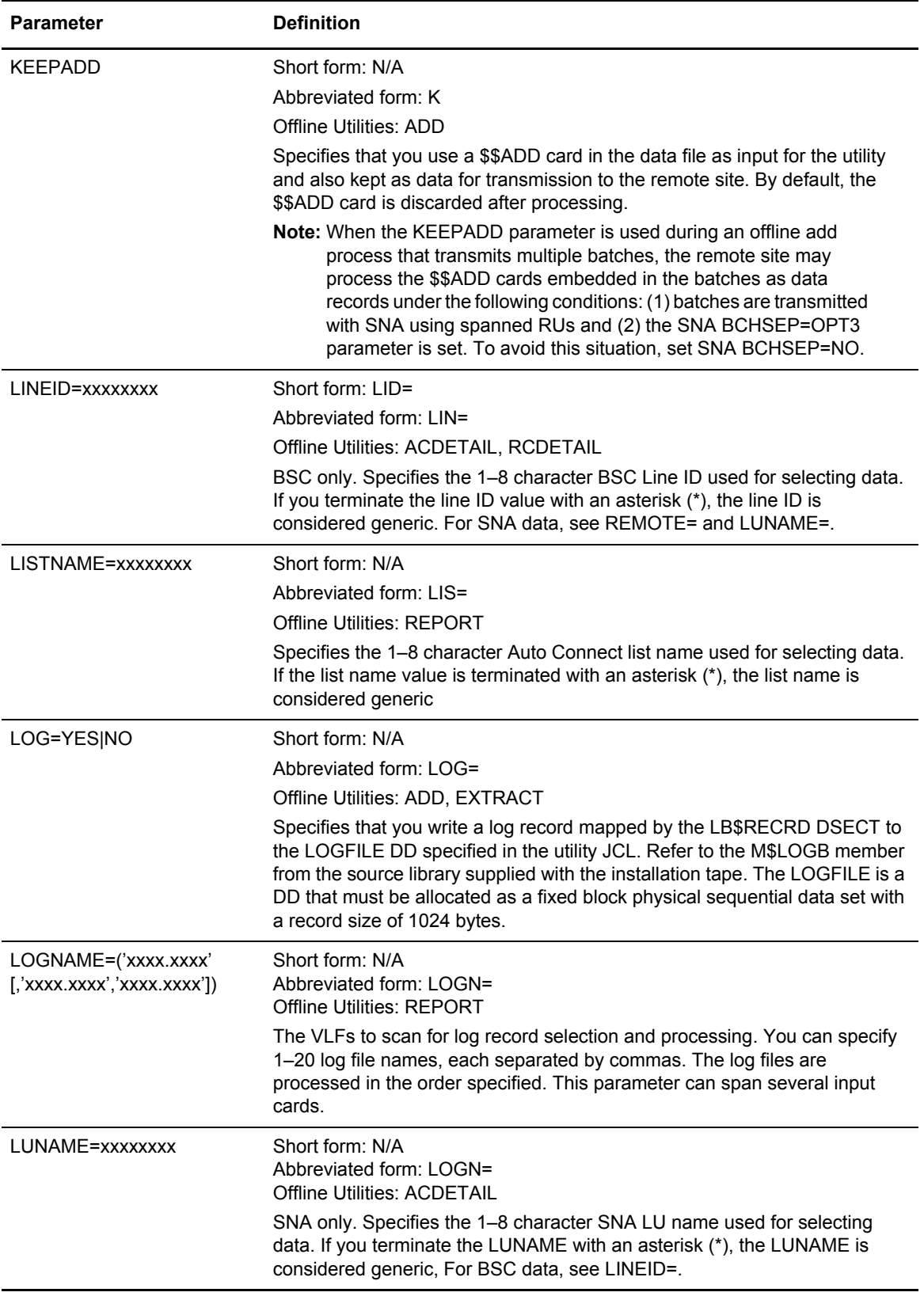

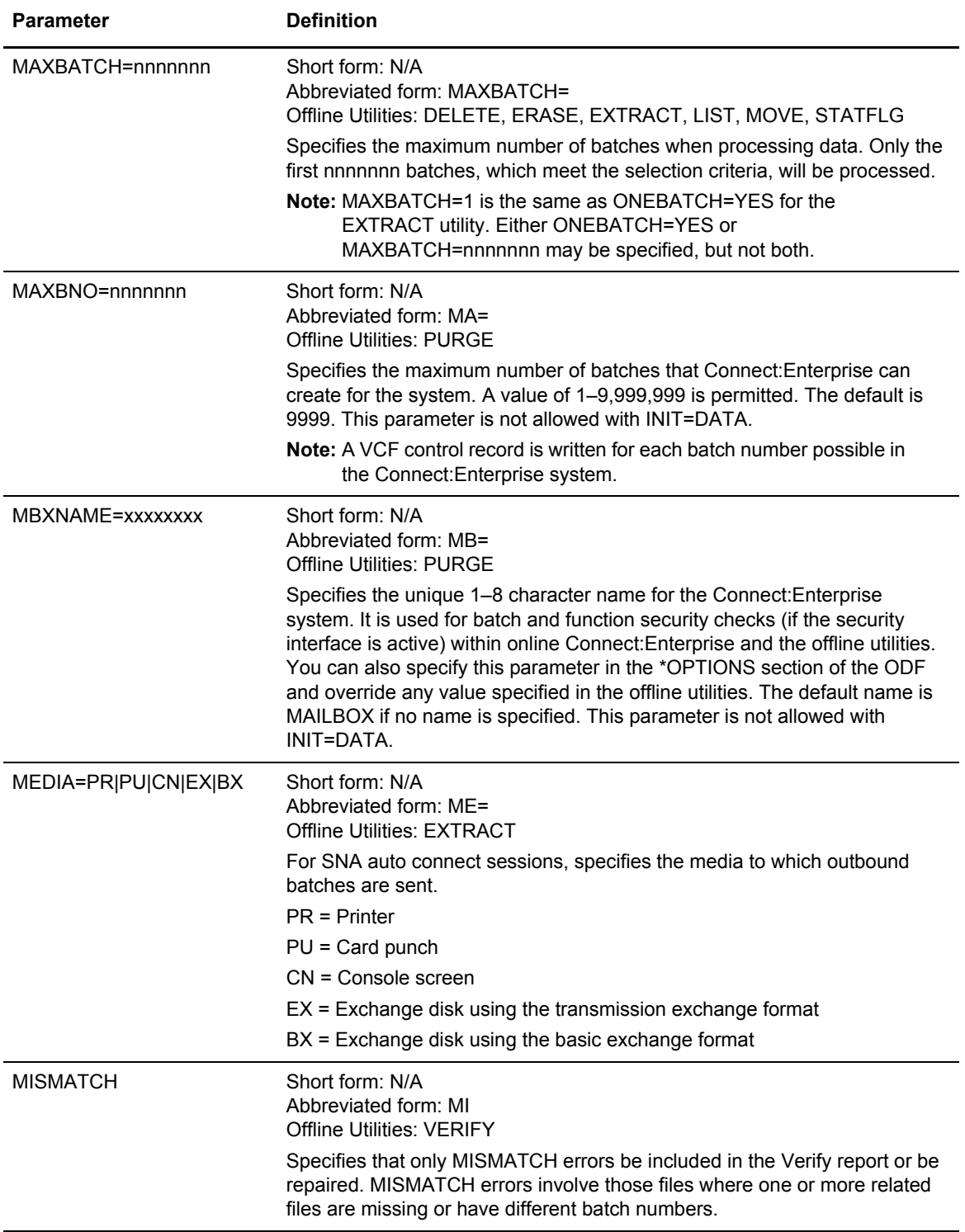

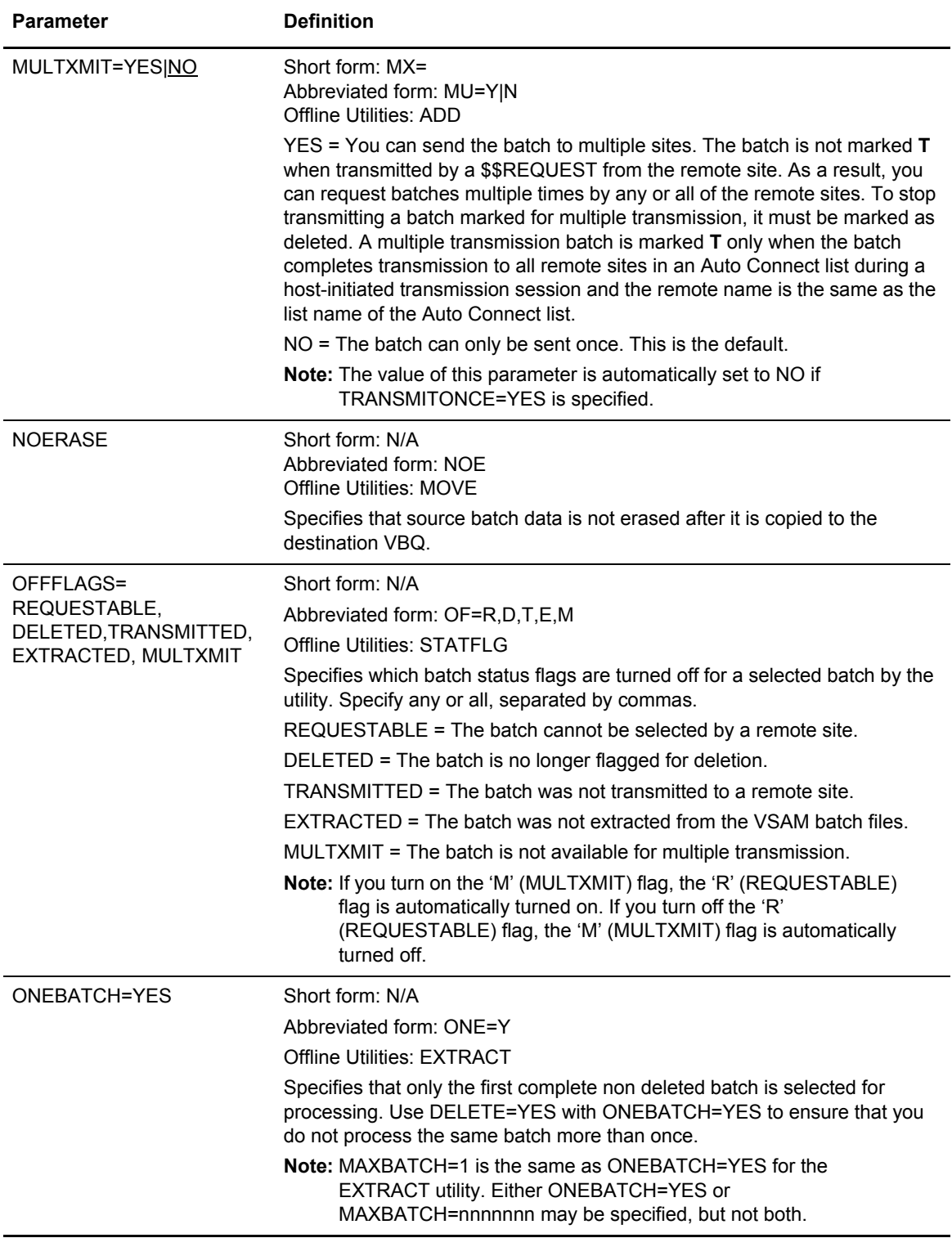

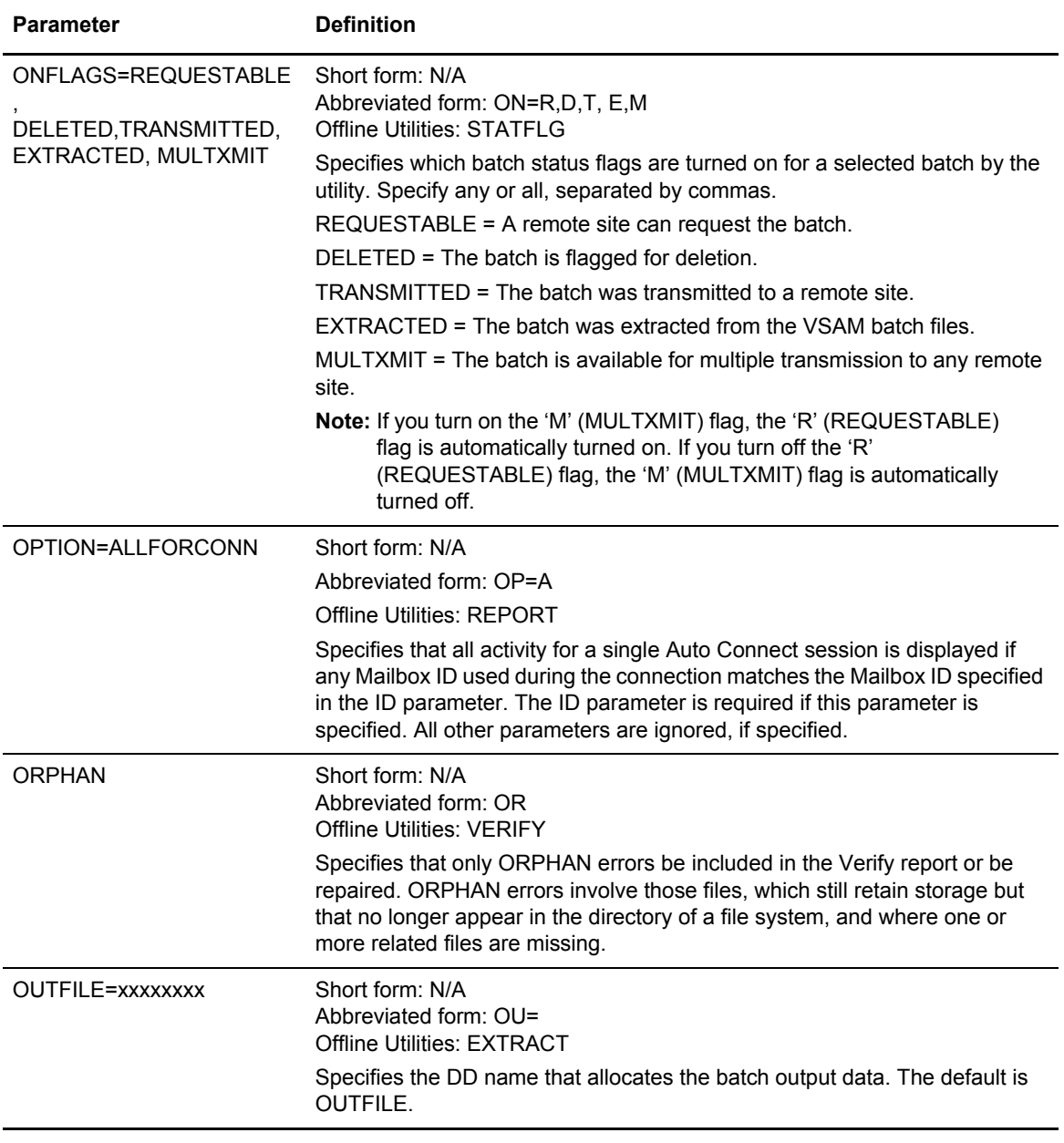

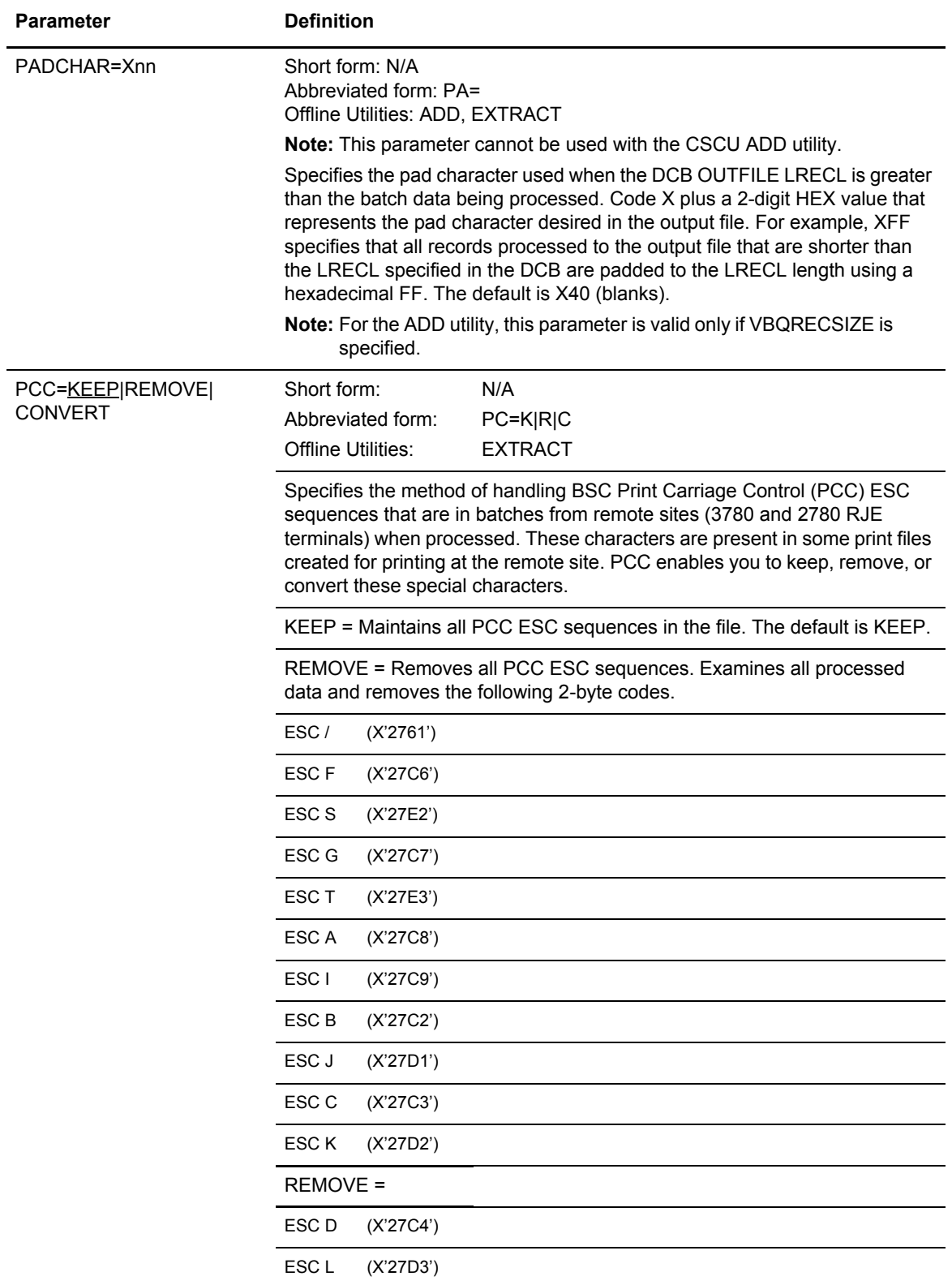

#### Parameter **Definition**

ESC E (X'27C5')

ESC M (X'27D4')

CONVERT = Converts all PCC ESC sequences to the associated ASA print control shown, allowing the data to print at the host.

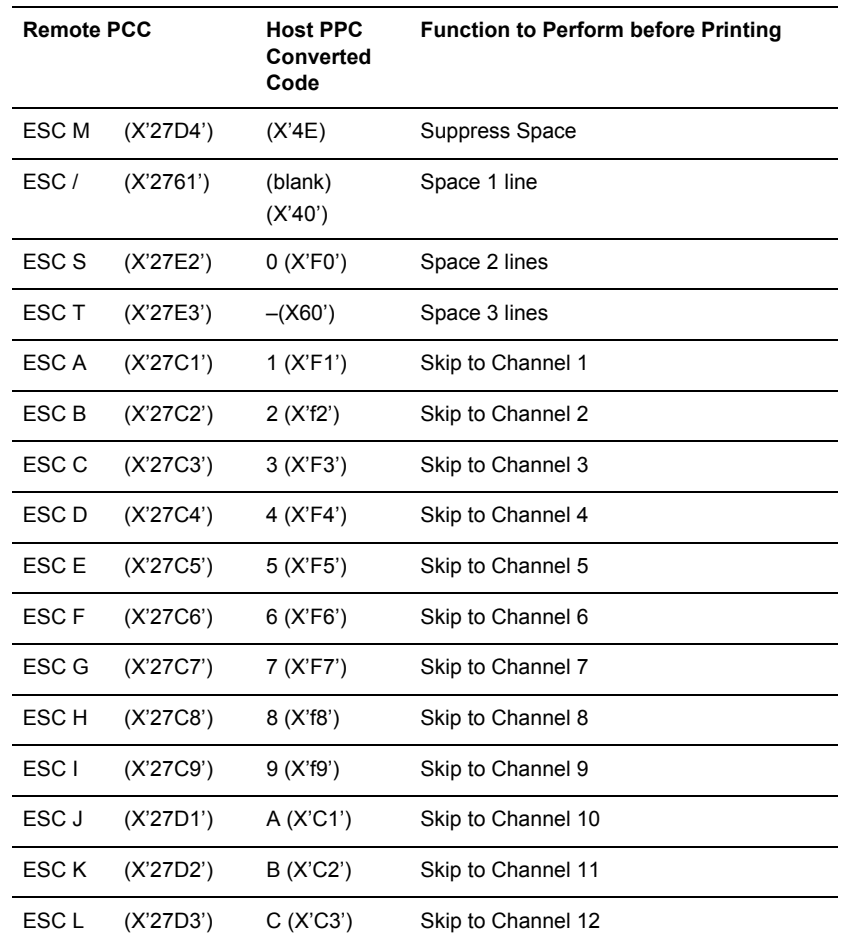

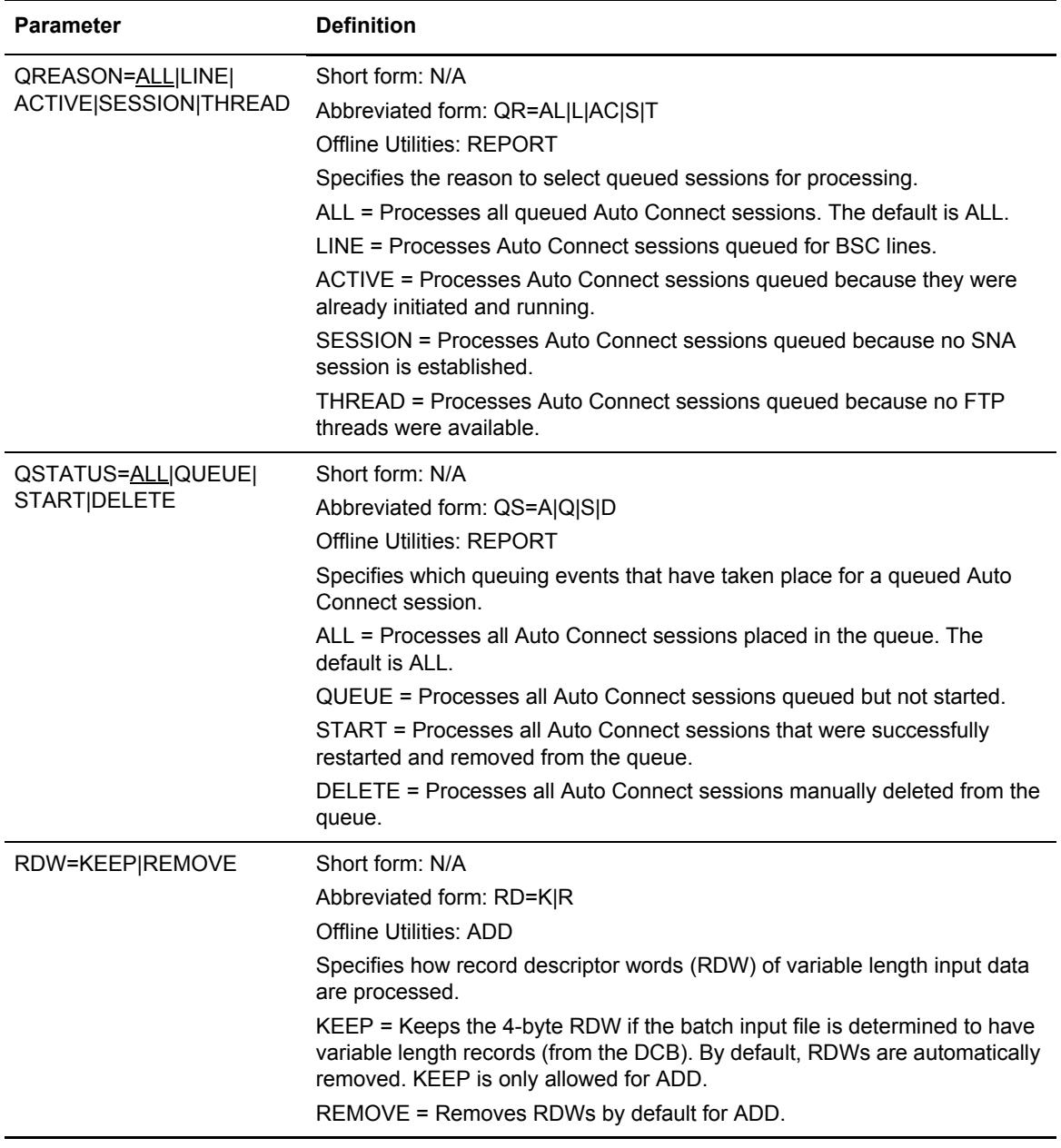

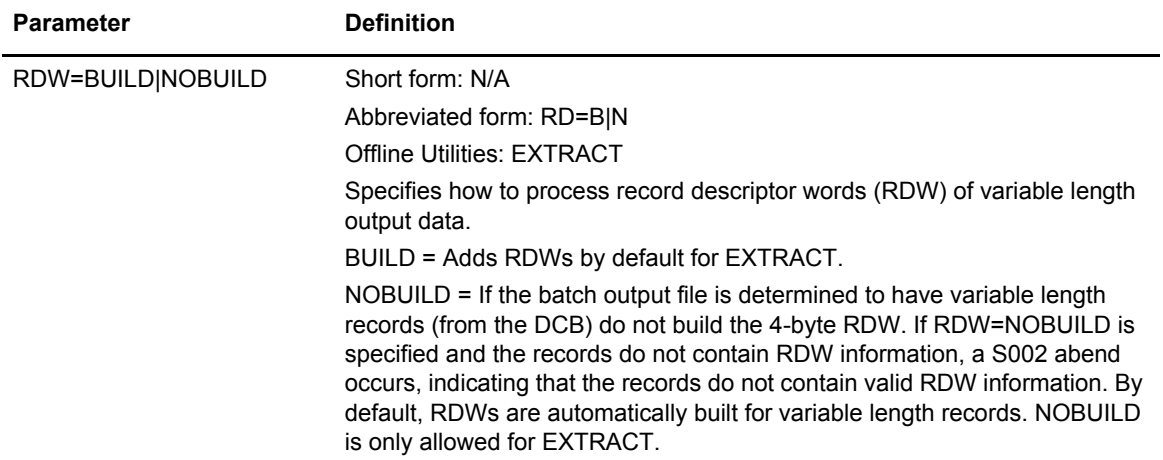

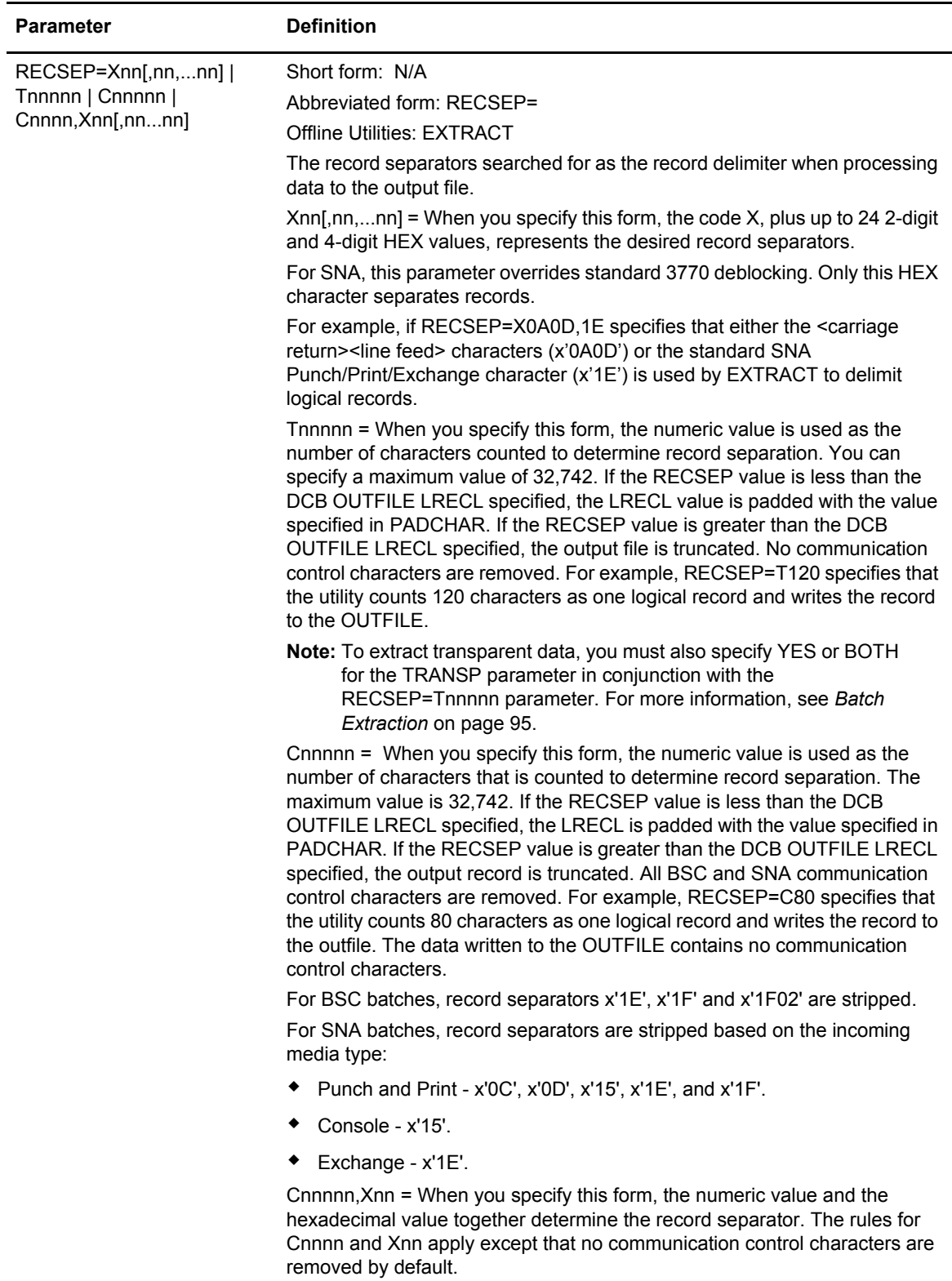

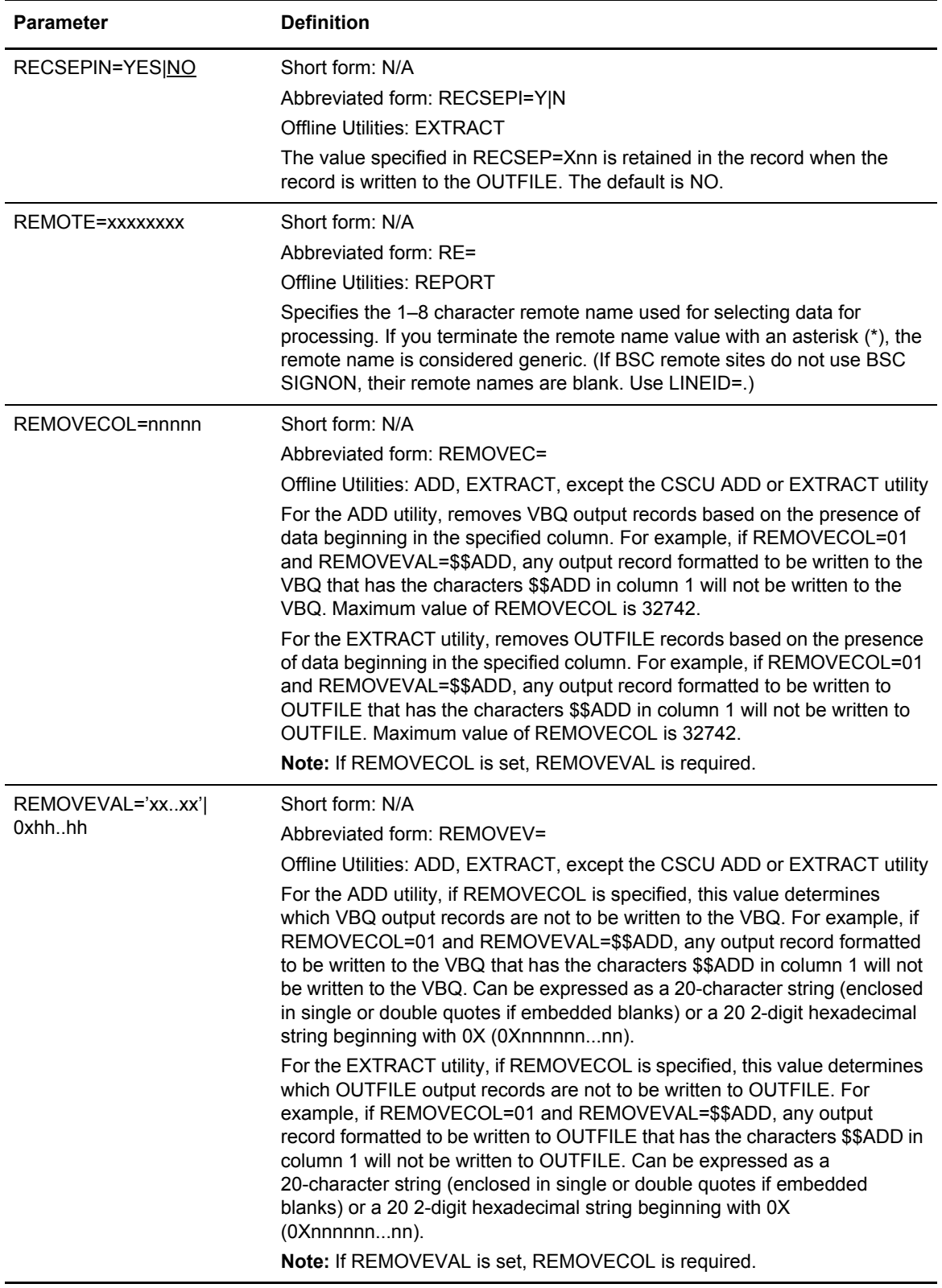

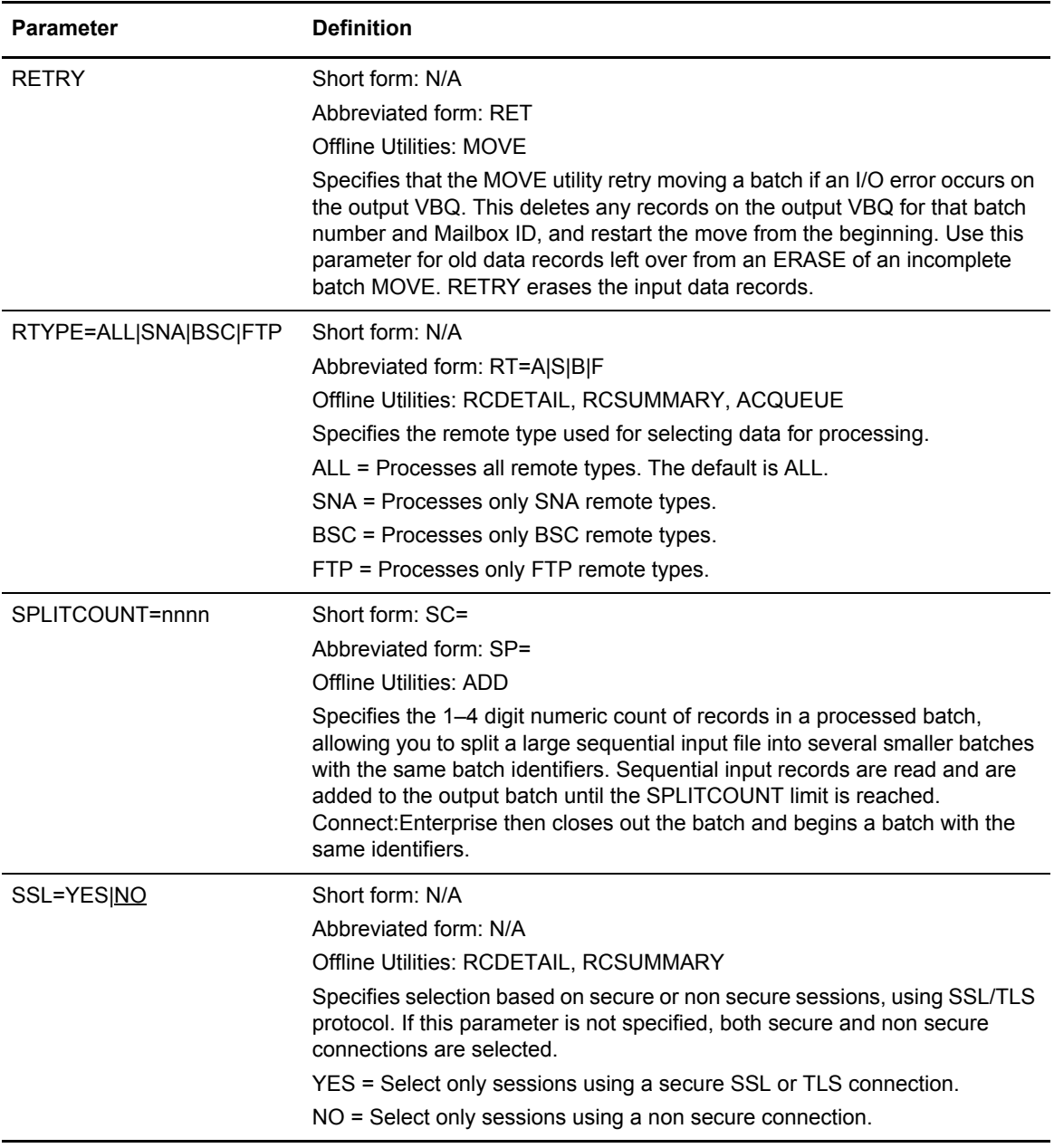

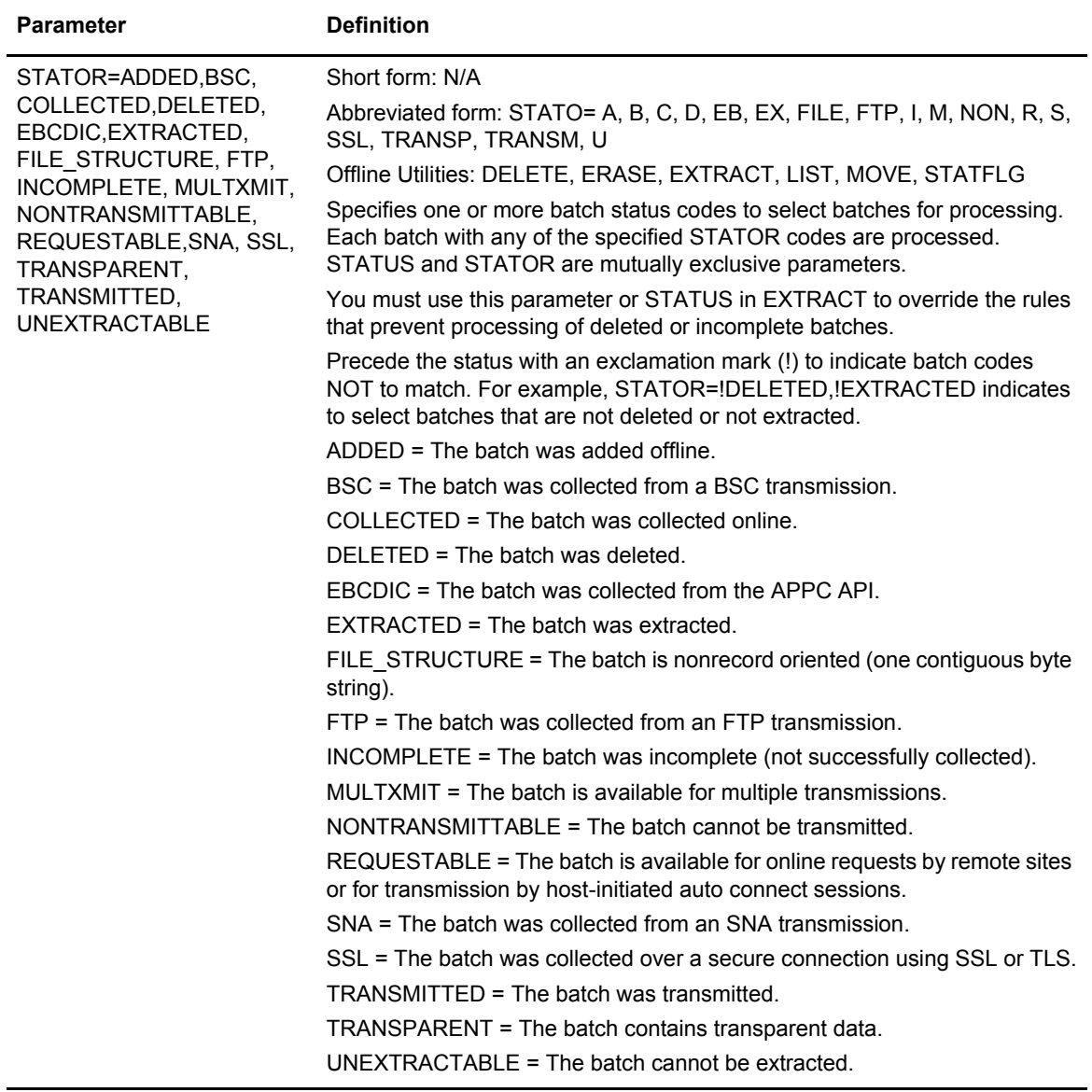

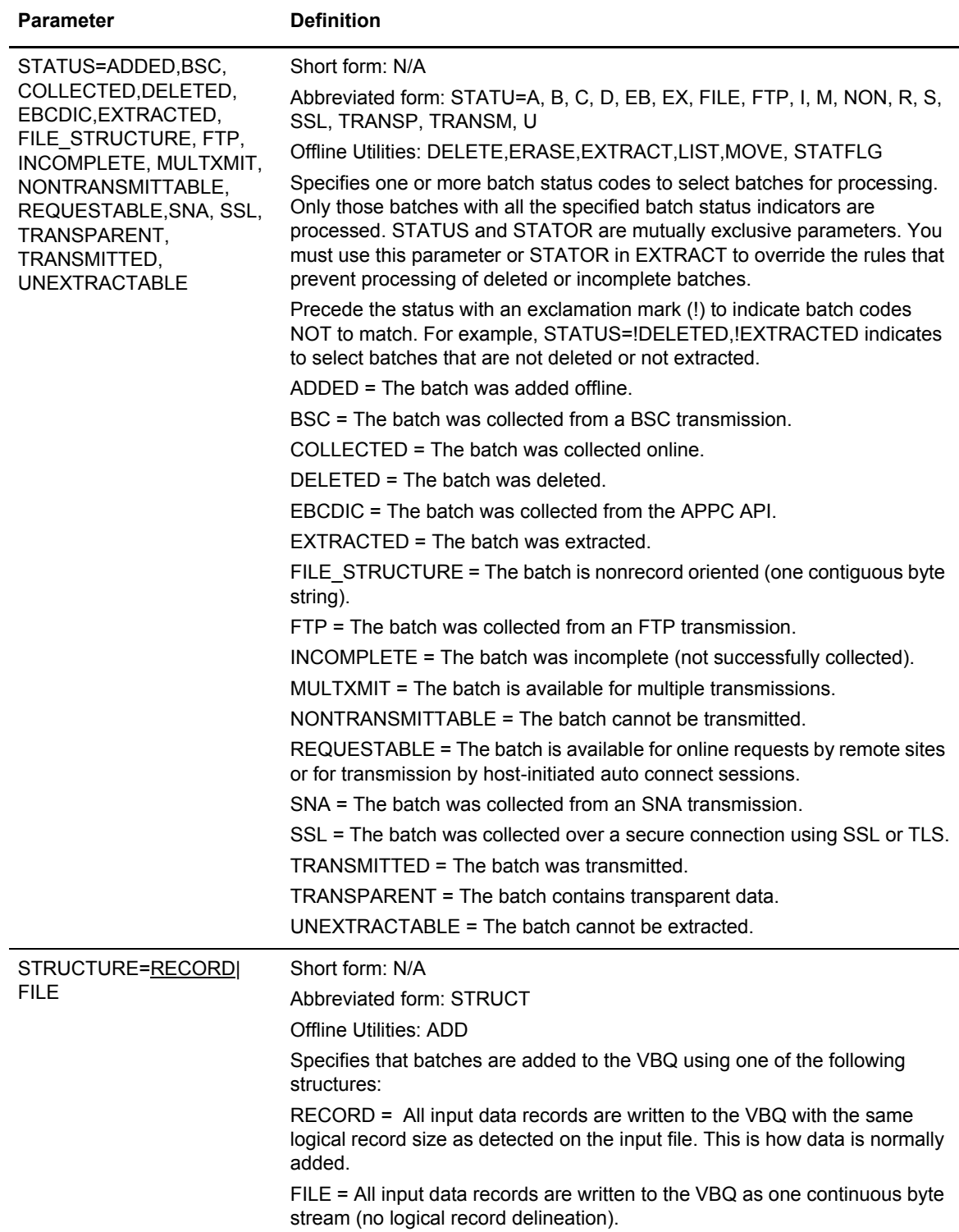

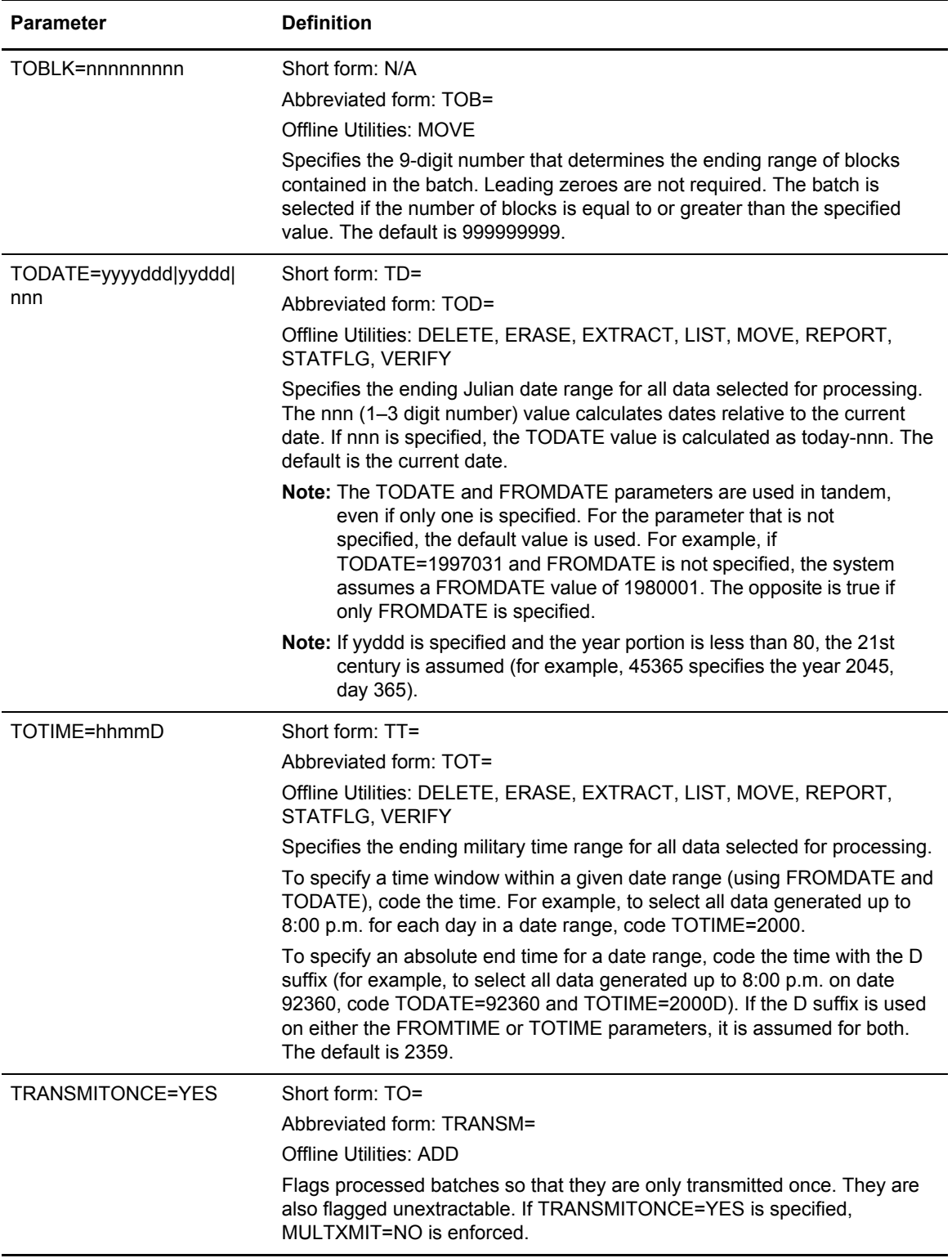

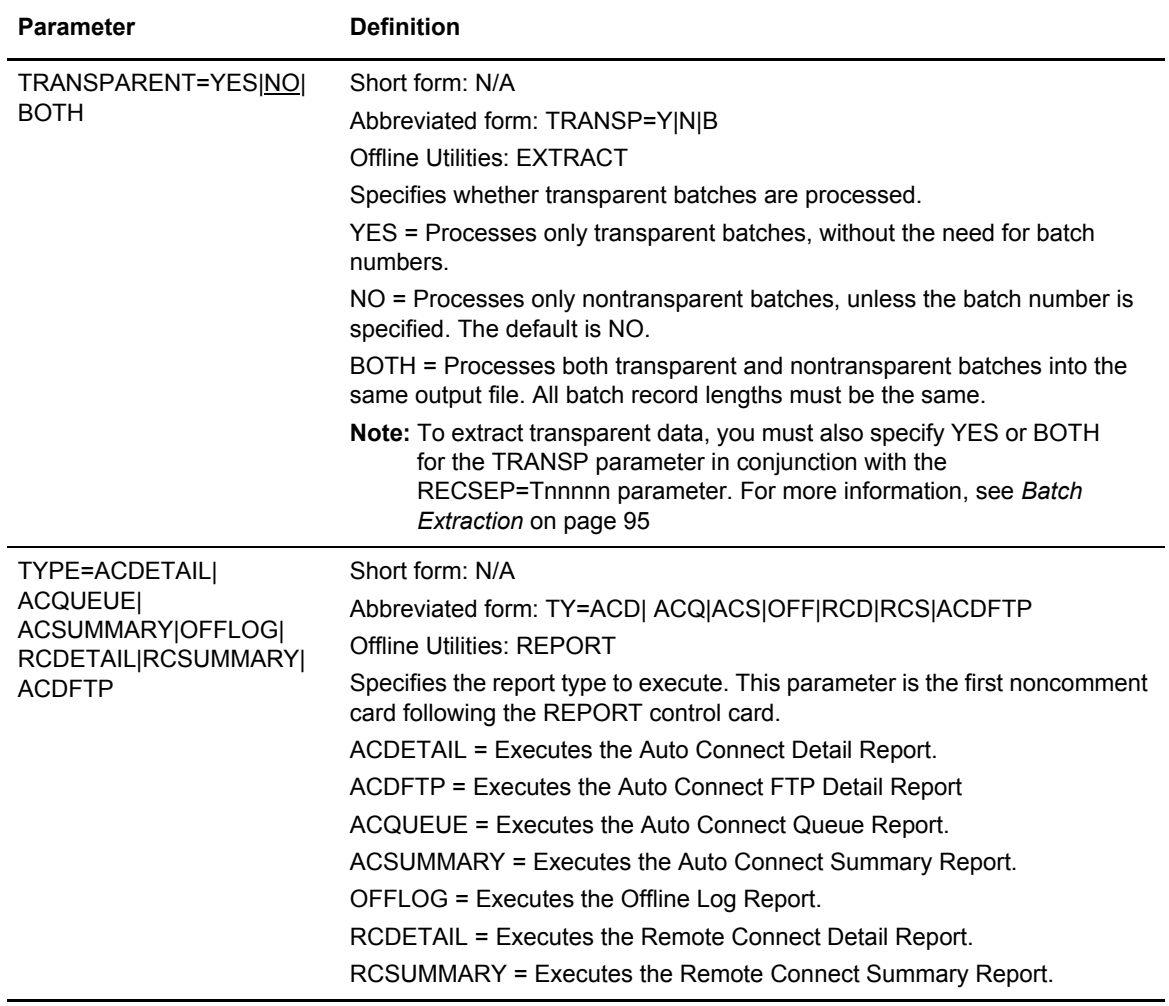

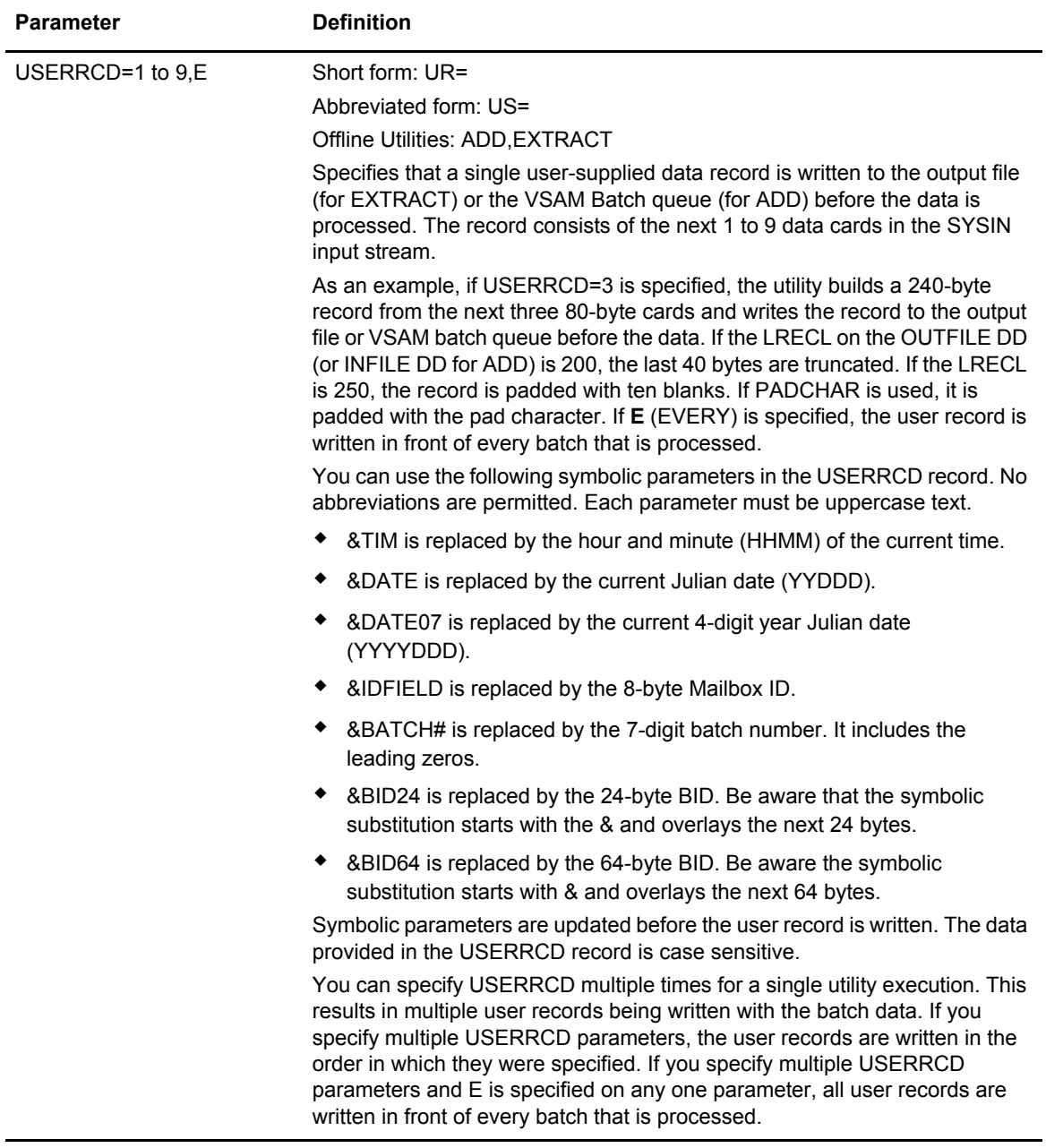

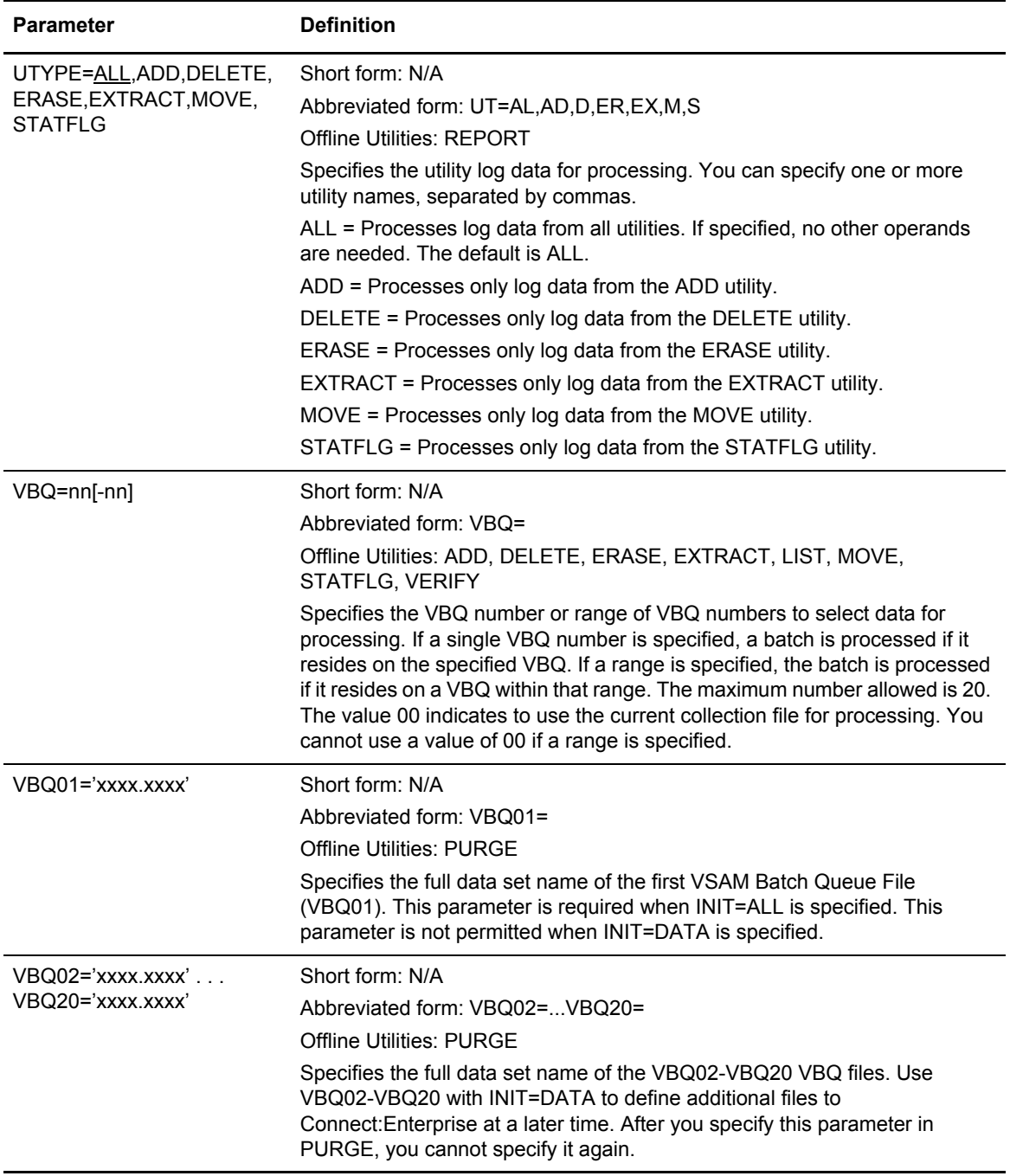

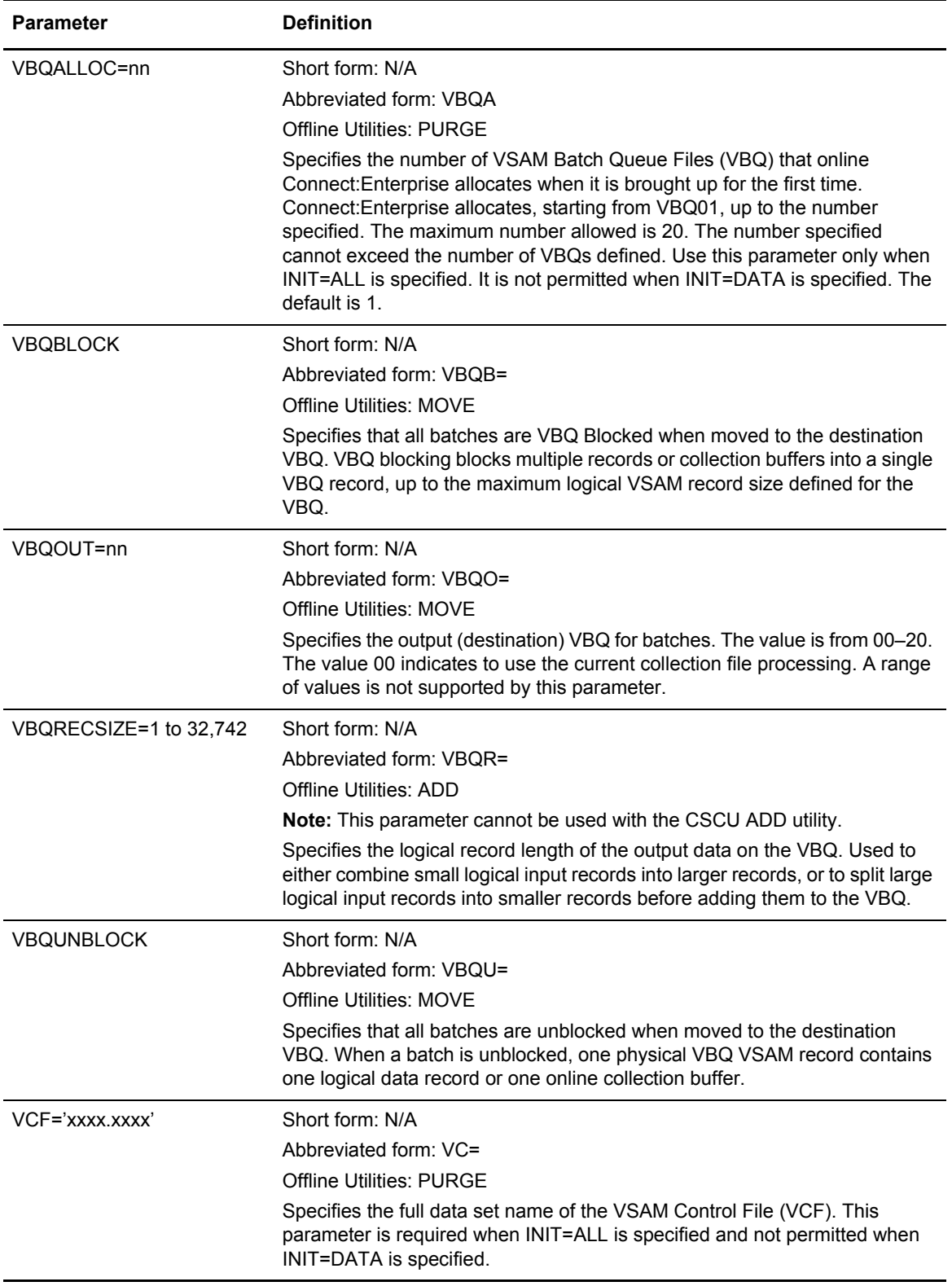

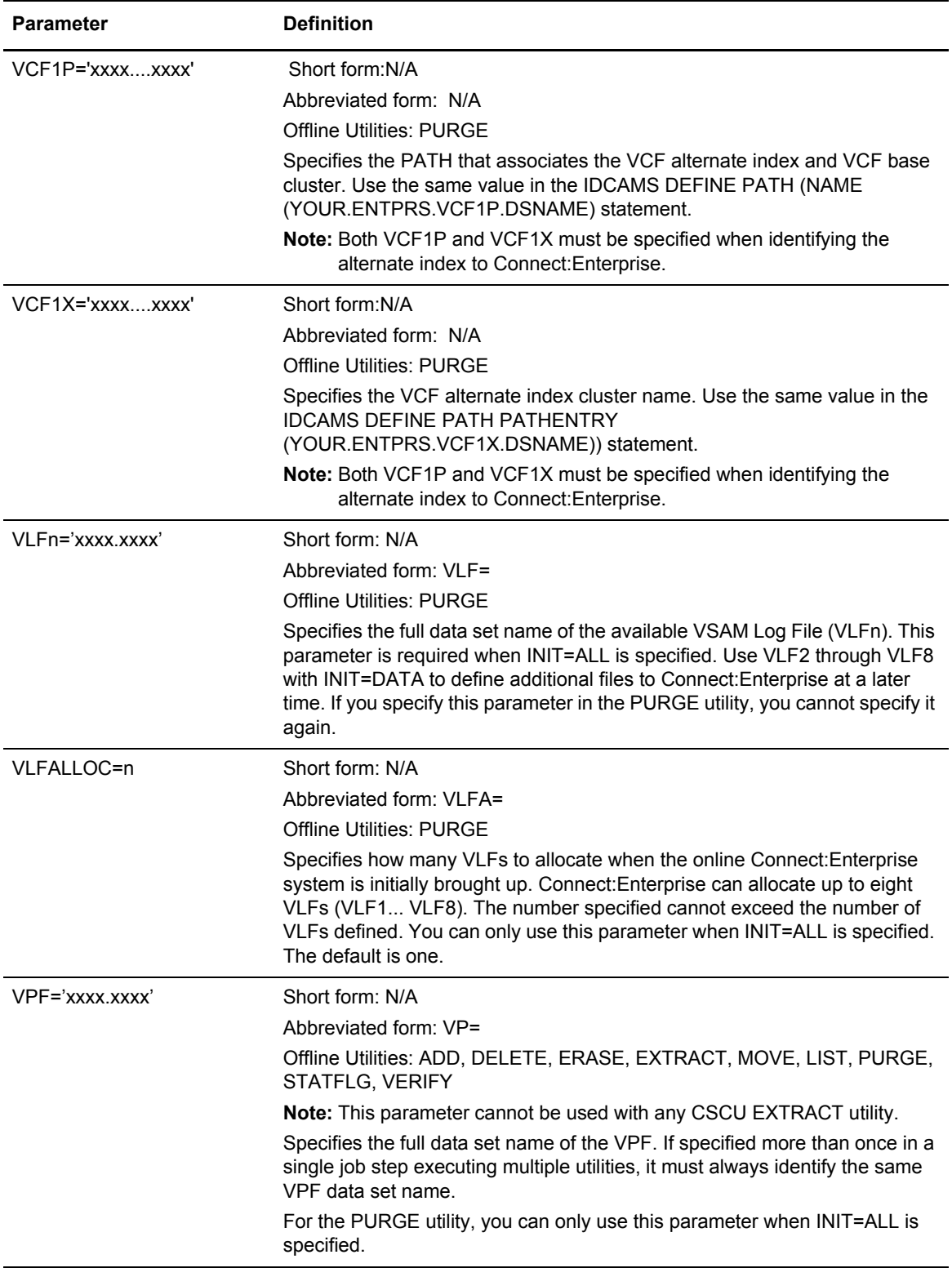

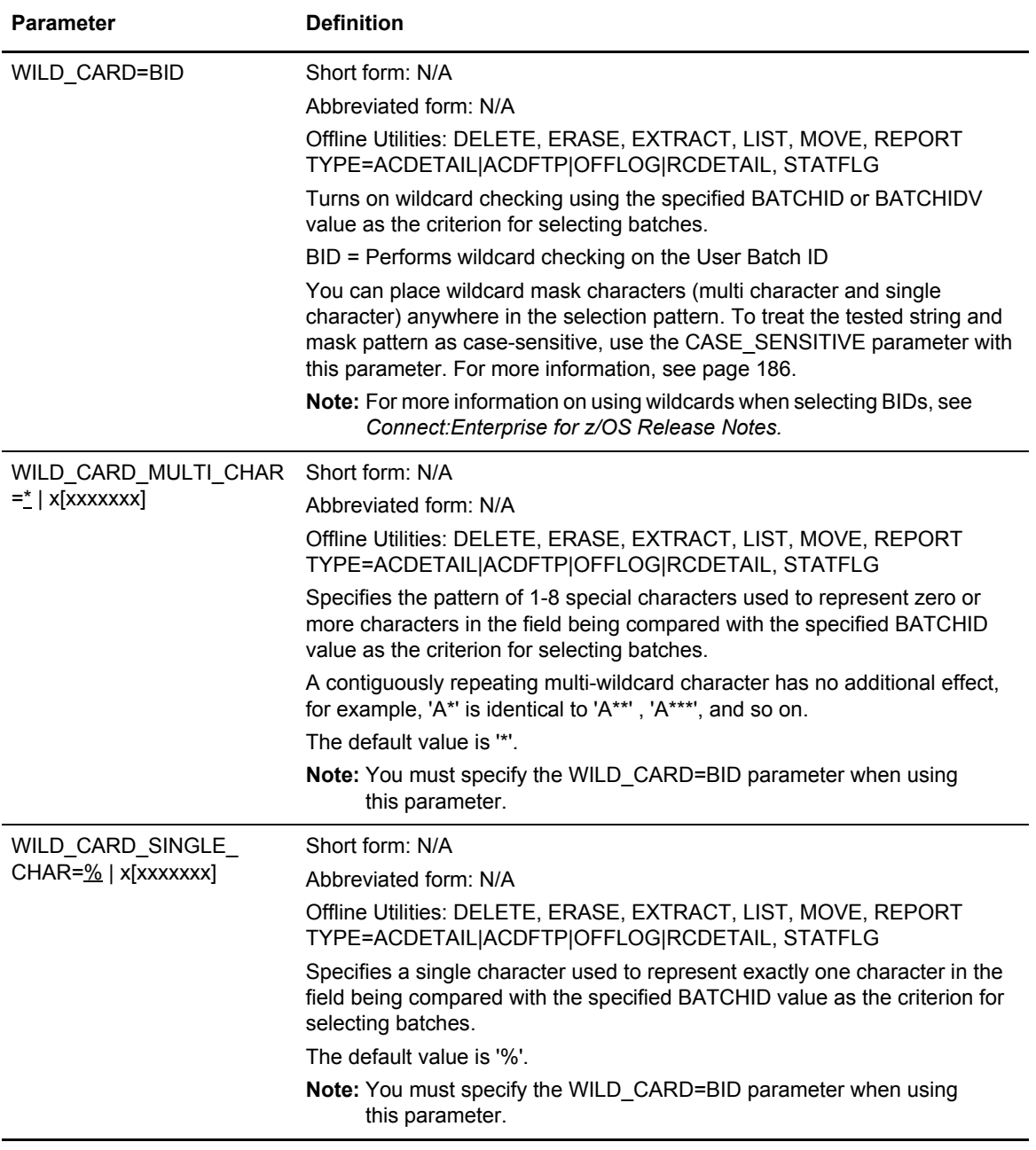

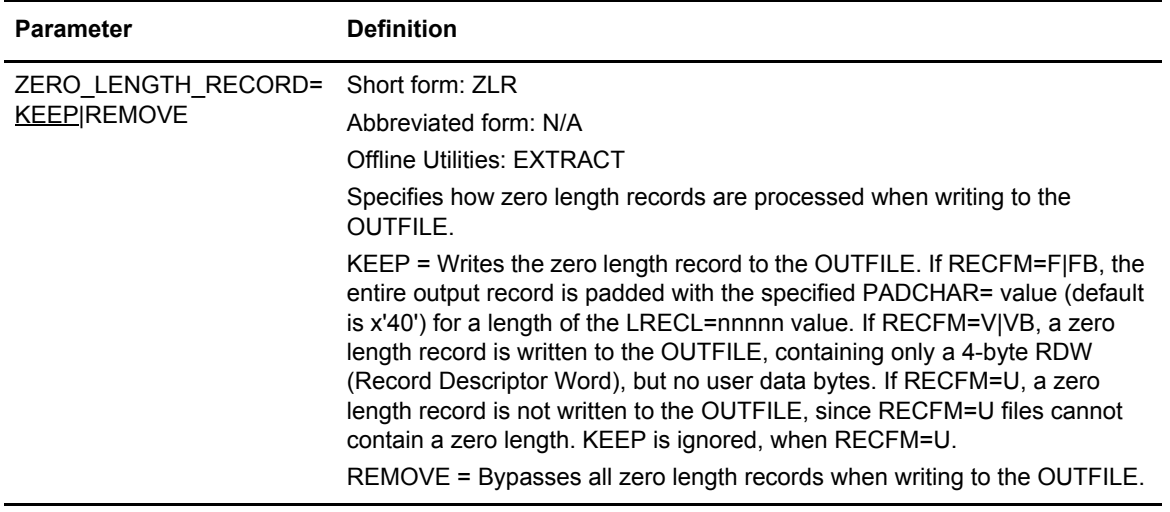

# **Glossary**

# **A**

#### **ACQUEUE**

Specifies the disposition of an Auto Connect session that is unable to be initiated because there is no BSC line, SNA session, or FTP thread available or the Auto Connect session is currently active. When the parameter ACQUEUE=YES is specified, the Auto Connect session is queued and initiation is attempted at a later time. Otherwise, the Auto Connect session is terminated with an error condition.

#### **ADD Utility**

A set of instructions used to submit the Connect:Enterprise ADD utility. The ADD utility is used to add batches to the VSAM batch files for access by the remote sites.

#### **APPL (Application)**

[See](#page-225-0) *[VTAM Application Program](#page-225-1)*.

#### **Application Agent**

A Connect:Enterprise interface that allows the customization of Connect:Enterprise execution. Each application agent is driven by a user-defined set of rules. The rules can display system console messages, issue system console commands, execute programs, and submit jobs. Connect:Enterprise supports the following application agents: Console, End Of Batch, Logging, Scheduler, and Wake Up Terminate.

#### **Auto Connect**

A Connect:Enterprise feature that allows host-initiated data communications to one or more remote sites. The host and remote sites may be connected using SNA, FTP, bisync manual dial, auto dial, or nonswitched lines. The Auto Connect session may be fully automated by time of day, or controlled with the \$\$CONNECT console command. Full reporting of Auto Connect activity is available.

#### **Auto Dial**

Refers to the capability of the host computer to automatically dial the remote site to establish a connection on a switched line. The Auto Dial feature is usually generated for the Transmission Control Unit or front-end processor of the host site on a line-by-line basis.

## **B**

#### **Batch**

A set of related data collected by or added to Connect:Enterprise and maintained on the VSAM Batch Files at the host.

#### **Batch Number**

A unique 7-digit number assigned internally by Connect:Enterprise to each individual batch on the VSAM Batch Files. The number may be obtained by the \$\$DIRECTORY function or the offline utilities LIST function.

#### **Batch Queue**

See *[VBQ \(VSAM Batch Queue\)](#page-224-0)*.

#### **Batch Security**

Optional Connect:Enterprise method of providing security for remote site access to the system. Mailbox IDs are assigned to remote sites and defined as valid at the host site. If Batch Security is used, remote sites must supply a valid ID as part of the \$\$ commands that access the Connect:Enterprise data files. (Formerly called ID Validation.)

#### **Batch Status**

A set of flags maintained for each batch on the VSAM Batch Files. The Batch Status flags are displayed in the LIST offline utility report or the \$\$DIRECTORY output data. Some of the Batch Status indicators are incomplete batch, deleted batch, batch transmitted to remote site, and batch extracted at the host site.

#### **Batch Type**

Used to indicate which batches to recall from Connect:Enterprise. Types include batches containing data received from remote sites and batches containing data to be transmitted.

#### **Blank Compression**

A method of replacing strings of contiguous blanks with control characters indicating the number of blanks removed. Commonly used to shorten the amount of data sent over telecommunications lines. Connect:Enterprise uses standard 3780 blank compression techniques on BSC lines and standard SNA blank and character compression on SNA sessions.

#### **Blank Truncation**

A method of dropping trailing blanks from the end of fixed length data records before sending the data over telecommunications lines. Used by Connect:Enterprise as an option to shorten the amount of data sent over telecommunications lines.

#### **BSC (Binary Synchronous)**

A standard telecommunications line protocol used to transmit blocks of data over telecommunications lines between host computers and remote sites. Binary Synchronous (also known as bisync) allows a faster transmission rate than a start/stop protocol, because its ratio of data bits to checking bits is higher. This line protocol is used by Connect:Enterprise.

### **BTAM (Basic Telecommunications Access Method)**

A standard IBM access method used by Connect:Enterprise to read and write data over telecommunications lines to a variety of terminals and devices.
#### **BTAM ID Verification**

An optional BTAM feature that enables the exchange and verification of host site and remote site IDs. Available on switched lines only, the feature provides added security in a Connect:Enterprise system. Both the host site and the remote site must be capable of implementing the option. Connect:Enterprise allows the host site ID to be sent, the remote site ID to be received, or both IDs to be exchanged.

## **C**

#### **Clear Control Channel (CCC)**

A command that enables Connect:Enterprise to negotiate a clear-text control channel after the user ID and password have been transmitted in encrypted format. The control channel remains in clear-text until the connection ends. All data and objects transferred between the client and server remain encrypted. Both ends of the connection must support the use of this command.

#### **Compression**

See *[Blank Compression](#page-215-0)*.

#### **Connection ID**

The CICS definition that describes the remote system in terms of Netname (APPLID). The connection ID is a local name (within the local CICS only) that is used to define the remote partner system (Connect:Enterprise).

#### **Cross System Client Utility (CSCU)**

A Connect:Enterprise utility that enables you to use a subset of the offline utilities to access the VSAM batch and log files from a remote logical partitioning (LPAR), unlike offline utilities which must run from the same LPAR as the Connect:Enterprise VSAM File Server. CSCU control and output is similar to the offline utilities.

#### **Data Collection**

The process in which Connect:Enterprise collects data from remote sites and stores it in the VSAM Batch Files. Data Collection means data is input from a remote site to Connect:Enterprise at the host computer.

**D**

#### **Data Repository**

The component that transmits and collects data from BSC, FTP, and SNA sites. The repository handles all session activity and accepts service requests from the console, the user API, the ISPF interface, the CICS interface, and the Connect:Enterprise FTP server.

#### **Data Transmission**

The process in which Connect:Enterprise transmits data from the VSAM Batch Files to remote sites. Data transmission means data is output from Connect:Enterprise at the host computer to the remote site.

#### **Directory**

A formatted listing of control information for batches on the Connect:Enterprise VSAM Batch Files. It is obtained from the \$\$DIRECTORY command.

#### **Disconnect Interval**

The number of seconds a session may be inactive before forcing session termination. This may differ for each remote site defined to Connect:Enterprise. This safety feature, which is implemented using the DISCINTV parameter, is used to reduce the use of resources by remote sites that have no current activity and to prevent an Auto Connect session from suspending if a remote site does not respond.

#### **EXTRACT Utility Model**

A set of JCL statements and parameter (specification) data submitted by Connect:Enterprise CICS or ISPF interface to initiate execution of the Connect:Enterprise EXTRACT utility. The EXTRACT utility is used to retrieve batches from VSAM batch files to a sequential output file.

#### **F**

#### **FMH (Function Management Header)**

A standard SNA feature that allows a data stream to be sent to a specific destination and controls the way the data is presented at the destination. Connect:Enterprise supports FMH Type 1, a 6-character field sent at the start and the end of a data stream. This FMH selects the media used for the data, marks the beginning and end of a Connect:Enterprise batch, and further describes the format of the data.

#### **FTP (File Transfer Protocol)**

An international standard for reading and writing files across a TCP/IP network.

#### **FTP Server**

The capability of Connect:Enterprise to function as an FTP server. This enables remote FTP client sites to access, retrieve, and send data to the Connect:Enterprise batch queues through standard FTP commands.

### **G**

#### **GSKKYMAN**

An IBM utility that is used to create and maintain the SSL key database.

## **H**

**I**

#### **Host**

The main processing computer where Connect:Enterprise is running and where you send your data batches. Also referred to as the host site or host computer.

#### **IRS (Inter-Record Separator)**

A special character used to separate multiple records in a block of data being transmitted over a telecommunications line. Connect:Enterprise allows either X'1E**'** or X'1F**'** as the inter-record separator on BSC lines, and allows only X'1E' for SNA sessions. Also referred to as an IRS.

### **J**

#### **Job Entry Subsystem (JES)**

A system facility for spooling, job queuing, and managing job-related data.

### **L**

#### **Leased Line**

Refers to telecommunications lines on which connection is not established through a switched network. Connect:Enterprise Leased Line support is point-to-point and therefore allows data to be exchanged only between the host site and a single remote site. Leased Multipoint lines are not supported by BSC connections in Connect:Enterprise.

#### **Line ID**

Uniquely identifies a BSC line that is accessed during Auto and Remote Connects. This is a BSC-only entry generated by a nonswitched M\$LINE or M\$LINEX macro in the User Assembly.

#### **List Name**

The Auto Connect List Name defined in the Connect:Enterprise ODF.

#### **Log Facility**

A Connect:Enterprise feature that provides file logging and full reporting for remote-initiated transactions. An additional option provides host system console log messages both for host-initiated and for remote-initiated connections and disconnections.

#### **LOGOFF**

The process of ending a remote site session with a host site program such as Connect:Enterprise. A LOGOFF may be a text command or a control function from a remote device.

#### **LOGON**

The process of establishing a session between a remote site and a host site program such as Connect:Enterprise. A LOGON may be automatic after a connection is established, or may be entered as a text command or a control function. In Connect:Enterprise, either the remote site or the host site may attempt to initiate the LOGON process.

#### **Logon Mode Table**

A table defined to VTAM containing a set of entries that provide session parameters, or the rules for controlling SNA communications. The LOGON that attempts to establish a session causes access to this table to obtain the session rules.

#### **LOGON Security**

An optional Connect:Enterprise/SNA method of providing security during a remote site's attempt to LOGON to Connect:Enterprise. The LUNAME (assigned to the remote site as part of the VTAM definition process) is provided to and validated by Connect:Enterprise when a LOGON is attempted.

#### **LU (Logical Unit)**

A logical unit provides the port for user access to an SNA network. Each remote device that can establish a session with Connect:Enterprise is a logical unit.

#### **LU1RJE (LU Type 1 RJE)**

A device emulating 3770, or a similar device or software package that uses Logical Unit Type 1 protocols and is used primarily for data transfer or RJE (Remote Job Entry) purposes. The devices typically have multiple I/O devices, such as printers, card readers, and storage devices. An operator console for messages or interactive use is often present.

### **M**

#### **Mailbox ID**

The 1–8 character ID which defines batches in the VSAM Batch Files.

#### **Mailbox Name**

The 8-character symbolic name used to identify individual Connect:Enterprise systems to the user interface.

#### <span id="page-219-0"></span>**Mailbox Password**

A security password used to control access to Connect:Enterprise systems.

#### <span id="page-220-0"></span>**Mailbox User ID**

An 8-character field used to identify each user to Connect:Enterprise. In order for a user to access a Connect:Enterprise system, the User ID must be defined and assigned. The CICS and ISPF Interface panel displays the current user in the upper right corner.

#### **Manual Dial**

Refers to the method the host site uses to dial remote sites to establish a connection on a switched line. With Manual Dial, an operator at the host site must manually dial the telephone number of the remote site if the connection is initiated by the host site.

If the connection is initiated by the remote site, the manual dialing at the host is not used.

#### **Media**

An input/output device on a terminal, such as a printer, card reader, card punch, keyboard, display, or diskette. Commonly available on LU Type 1 RJE terminals, and supported by Connect:Enterprise/SNA.

#### **MLU (Multiple Logical Unit)**

A terminal designed to allow the operation of more than one session between a remote terminal and a host site such as Connect:Enterprise. A single terminal may actually appear as multiple devices, and may have concurrent inbound and outbound data streams active for each. Some 3770-type devices have this capability. Connect:Enterprise supports up to six MLU sessions per remote site.

### **N**

#### **NCP (Network Control Program)**

The Network Control Program, generated by host site personnel, that controls the operations of a communications controller such as a 37x5.

#### **Non-Switched Line**

A telecommunications line on which connection is not established through a switched network. Sometimes referred to as a Leased Line.

#### **NPSI (Network Control Program Packet Switching Interface)**

An IBM licensed program that allows SNA users to communicate over packet switching data networks that have interfaces complying with CCITT Recommendation X.25. It allows SNA programs to communicate with SNA or non-SNA equipment over such networks.

### **O**

#### **(ODF) Options Definition File**

A file containing Connect:Enterprise control records and keyword parameters that specify options in effect for the current execution of online Connect:Enterprise. The file contains options that control security, password, Auto Dial telephone numbers, SIGNON records, Auto Connect, SNA sites, and other system options.

#### **Offline Utilities**

The Connect:Enterprise utilities used to access and maintain the data batches on the VSAM Batch Files. The offline utilities allow you to LIST control information for batches, ADD batches, EXTRACT batches, DELETE batches, ERASE batches, alter batch status flags (STATFLG), MOVE batches from one VBQ to another, and REPORT on session activity.

#### **P**

#### **Password**

See *[Mailbox Password](#page-219-0)*.

#### <span id="page-221-0"></span>**PLU (Primary Logical Unit)**

In a particular session between two LUs, one LU adheres to a set of SNA-defined primary protocols and is known as the primary logical unit (PLU) for that session. The other LU adheres to a set of secondary protocols and is known as the secondary logical unit ( SLU) for that session. More than one session can exist between two LUs. Multiple concurrent sessions between the same two LUs are referred to as parallel sessions. Not all LUs have parallel session capability.

#### **Point-to-Point Line**

A telecommunications line connection that allows data exchange between two points on the connection, usually the host site and a remote site. When a dialed connection is established on a switched network, the connection is considered point-to-point. Leased lines where the remote site is a single station are also considered point-to-point.

### **R**

#### **RDW (Record Descriptor Word)**

A 4-byte field used to define the length of variable length records within a data file. For batch data coming into Connect:Enterprise (ADD), the RDW may be removed or retained. For batch data sent from Connect:Enterprise (REQUEST) the RDW may be created or not created.

#### **Remote Name**

A 1–8 character name assigned to identify a remote site that may be contacted by the host site during an Auto Connect session. Also used to identify every remote site that can establish a session with Connect:Enterprise.

#### **Remote Site**

Any terminal, computer, or software that can connect with Connect:Enterprise in the host computer.

#### **REXX (Restructured Extended Executor) Language**

A general-purpose, procedural language for scripting end-user programs designed for IBM systems.

#### **RFC (Request for Comments)**

One of a series, begun in 1969, of numbered Internet informational documents and standards widely followed by commercial software and freeware in the Internet and UNIX communities.

### **S**

#### **Session**

A logical connection between Connect:Enterprise at the host site and another logical unit, such as a 3770 device. When a LOGON is completed between Connect:Enterprise and a remote site, they are said to be in session.

#### **SIGNON**

A special format data record sent by some remote BSC terminals designed to communicate with RJE software (such as JES or VSE POWER) in the host computer. The SIGNON record may be required by Connect:Enterprise provided Connect:Enterprise has been configured to do so when installed. The SIGNON format(s) used must also be specified at installation. A SIGNON is not required and not supported for SNA remote sites.

#### **SLU (Secondary Logical Unit)**

See *[PLU \(Primary Logical Unit\)](#page-221-0)*.

#### **SNA (Systems Network Architecture)**

A set of rules, procedures, and structures for a communications network.

#### **Socket Number**

A two way connection identified by the unique combination of IP addresses and port numbers in a given connection. For example, the following combination illustrates the unique ID representing a complete socket: Client IPAddress/Port Number - Server IPAddress/Port Number.

#### **SPLITCOUNT**

Specifies a 1–4 digit numeric count of records to be contained in an added batch, allowing you to split a large sequential input file into several smaller batches with the same batch identifiers. Sequential input records are read and added to the output batch until the SPLITCOUNT limit is reached. Connect:Enterprise then closes out the batch and begins a new batch with the same identifiers.

#### **SSL (Secure Sockets Layer)**

A protocol for transmitting private documents over the Internet. SSL uses a private key to encrypt data that is transferred over the SSL connection.

#### **Status Codes**

The status flag indicators for a batch. Codes include the following: D, deleted; T, transmitted; R, Requestable; E, Extracted; M, Multxmit (for a list of these codes, see information on VSAM Batch Status Flags in the *Connect:Enterprise for z/OS User's Guide* ).

#### **Switched Line**

A telecommunications line on which connection is established over a switched (dialup) telephone line.

### **T**

#### **TLS (Transport Layer Security)**

A protocol based on SSL 3.0 protocol specification and designed to provide privacy and data integrity between two communicating applications.

#### **TRACE**

In Connect:Enterprise, the capability to create a snapshot dump of internal Connect:Enterprise control information for communications activity, User Exit calls, or VSAM Batch Files access.

#### **Transparency**

A method of transmitting data over a telecommunications line wherein special line control characters embedded in the data are transparent and do not function in their normal capacity as line control characters. Transparency is used when non-text data (such as object modules or other binary data) must be sent over telecommunications lines. Connect:Enterprise supports both BSC transparency and SNA transparency.

#### **Truncation**

See *[Blank Truncation](#page-215-1)*.

#### **\$TURNLINE\$**

An optional feature in Connect:Enterprise that provides for a limited conversational mode transmission. When a \$TURNLINE\$ record is encountered in data being sent to a remote site, the sender temporarily

stops sending and issues the proper BSC protocol to turn around the line and begin receiving. After all data is received, sending resumes with the record following \$TURNLINE\$.

### **U**

#### **User**

See *[Mailbox User ID](#page-220-0)*.

#### **User Assembly**

A series of macros used to define a network of BSC lines to be used by Connect:Enterprise. The macros are generated by each user to define their requirements and input to the Assembler to create a module for use by Connect:Enterprise BSC connections. A User Assembly is not required by SNA connections.

#### **User Batch ID**

A 1–24 character free-form batch identifier used to describe the contents of a batch of data on the Connect:Enterprise VSAM Batch Files.

#### **User Exits**

A user-written program called by online Connect:Enterprise, offline utilities, and the CICS interface at appropriate times during the processing of a transaction. The user-supplied program can thereby alter the standard processing done by Connect:Enterprise. User Exits may be supplied to examine all input data from a remote site, to examine output data to a remote site, to provide unique security processing, or to examine and alter data in Connect:Enterprise \$\$ commands. No alteration of data is possible by a user exit in the offline utilities and the CICS interface processing.

#### **USS Table**

A table defined to VTAM that provides conversion of character-coded LOGON or LOGOFF to field-formatted LOGON or LOGOFF. You may need to provide this table to VTAM to allow a remote site to establish and terminate SNA sessions with Connect:Enterprise.

## **V**

#### **VBQ (VSAM Batch Queue)**

The Connect:Enterprise data set used for storing batches of data collected from remote sites during online Connect:Enterprise. These batches may be available for transmission to remote sites, and are always available for extraction at the host site. The VSAM Batch Queue may be defined as a single VSAM cluster or up to 20 VSAM clusters that are processed as a single repository for batch data. The VSAM Batch Queue contains multiple individual batches of data which can be accessed by their Mailbox ID.

#### **VBQ Blocking**

A Connect:Enterprise feature that blocks multiple records or collection buffers into a single VBQ record for transmission. This improves transmission performance by reducing the disk I/O overhead.

#### **VCF (VSAM Control File)**

The Connect:Enterprise data set that contains control information for batches stored on the VSAM Batch Queue.

#### **VLF (VSAM Log File)**

The Connect:Enterprise data set that contains logged information on the progress of a Connect:Enterprise execution.

#### **VPF (VSAM Pointer File)**

The Connect:Enterprise data set that contains control information for every file defined in the Connect:Enterprise system and locator information for every existing batch.

#### **VSAM (Virtual Storage Access Method)**

A standard IBM access method for creating and maintaining data sets at the host. Used by Connect:Enterprise for the VSAM Batch Files.

#### **VSAM Batch Files**

A term used for the group of up to 24 files used by the Connect:Enterprise system for storing and maintaining data. The VSAM Batch Files consist of the VSAM Control File, the VSAM Pointer File, the VSAM Batch Queue Files (up to 20), and the VSAM Log Files (up to 2).

#### **VTAM (Virtual Telecommunications Access Method)**

An SNA access method used by Connect:Enterprise to receive and send data to a variety of SNA devices or application programs.

#### **VTAM Application Program**

A program, such as Connect:Enterprise, that is defined to VTAM and can establish sessions with SNA devices or other VTAM application programs.

## **X**

#### **Xmit once**

Specifies that the batch cannot be extracted and that it can be transmitted only one time. After a successful transmit, the batch is permanently locked.

# **Index**

# **Symbols**

\$\$ADD embedded records [CSCU 157](#page-156-0) [offline utilities 85](#page-84-0) \$\$ALLOC [command 15,](#page-14-0) [18](#page-17-0) [examples 18](#page-17-1) [parameters 18](#page-17-2) [syntax 18](#page-17-3) \$\$CHG [command 15,](#page-14-1) [19](#page-18-0) [parameters 19](#page-18-1) [syntax 19](#page-18-2) **\$\$CONNECT** [command 19](#page-18-3) [commands 15](#page-14-2) [example 27](#page-26-0) [examples 27](#page-26-1) [on manual dial lines \(BSC\) 27](#page-26-2) options [ACQUEUE 21](#page-20-0) [BATCHID 22](#page-21-0) [BLOCK 23](#page-22-0) [CMP 23](#page-22-1) [ID 25](#page-24-0) [L 25](#page-24-1) [LINEID 25](#page-24-2) [list 21](#page-20-0) [MEDIA 26](#page-25-0) [MODE 26](#page-25-1) [ONEBATCH 26](#page-25-2) [TRANSPAR 27](#page-26-3) [TRUNC 26](#page-25-3) [parameters 20](#page-19-0) [syntax 20](#page-19-1) \$\$DALLOC [command 15,](#page-14-3) [28](#page-27-0) [example 29](#page-28-0) [parameters 28](#page-27-1)

\$\$DALLOC (*continued*) [syntax 28](#page-27-2) \$\$DELACQ [command 15,](#page-14-4) [29](#page-28-1) [example 30](#page-29-0) [parameters 30](#page-29-1) [syntax 29](#page-28-2) \$\$DIALOG [command 15,](#page-14-5) [30](#page-29-2) [examples 31](#page-30-0) [parameters 31](#page-30-1) [syntax 30](#page-29-3) **\$\$DIRECTORY** [command 15,](#page-14-6) [31](#page-30-2) [parameters 32](#page-31-0) [syntax 31](#page-30-3) [\\$\\$DIRECTORY24 command 15,](#page-14-7) [31](#page-30-4) \$\$DUMP [command 15,](#page-14-8) [35](#page-34-0) [example 36](#page-35-0) [parameters 35](#page-34-1) [syntax 35](#page-34-2) [\\$\\$INVOKE, command 15,](#page-14-9) [36](#page-35-1) \$\$LIST [command 16,](#page-15-0) [38](#page-37-0) [examples 40](#page-39-0) options [ACQUEUE 40](#page-39-1) [ALL 40](#page-39-2) [FILES 41](#page-40-0) [FTP 43](#page-42-0) [FTP ALL 43](#page-42-1) [LINES 44](#page-43-0) [ODFLOCK 45](#page-44-0) [RESOURCES 45](#page-44-1) [RULES 47](#page-46-0) [SESSIONS 47](#page-46-1) [STORMAP 48](#page-47-0) [TRACES 49](#page-48-0) [syntax 39](#page-38-0)

\$\$ODFUNLK [command 16,](#page-15-1) [49](#page-48-1) [examples 50](#page-49-0) [parameters 50](#page-49-1) [syntax 50](#page-49-2) **\$\$REFRESH** [command 16,](#page-15-2) [50,](#page-49-3) [108](#page-107-0) [examples 51](#page-50-0) [parameters 51](#page-50-1) [syntax 50](#page-49-4) \$\$SERVER [command 16,](#page-15-3) [52](#page-51-0) [examples 53](#page-52-0) options [FILES 18](#page-17-4) [STOP 18](#page-17-5) [STOP,I 18](#page-17-6) [parameters 52](#page-51-1) [syntax 52](#page-51-2) \$\$SHUTDOWN [command 16,](#page-15-4) [54](#page-53-0) [examples 55](#page-54-0) [parameters 54](#page-53-1) [syntax 54](#page-53-2) \$\$SPACE [command 16,](#page-15-5) [56](#page-55-0) [examples 57,](#page-56-0) [59](#page-58-0) [output 56](#page-55-1) [syntax 56,](#page-55-2) [57](#page-56-1) [\\$\\$SPACEX command 16,](#page-15-6) [57](#page-56-2) \$\$START [command 16,](#page-15-7) [59](#page-58-1) [examples 60](#page-59-0) [parameters 60](#page-59-1) [syntax 60](#page-59-2) \$\$STATFLG [command 16,](#page-15-8) [61](#page-60-0) [examples 62](#page-61-0) [parameters 62](#page-61-1) [syntax 61](#page-60-1) \$\$STOP [command 16,](#page-15-9) [63](#page-62-0) [examples 65](#page-64-0) [parameters 63](#page-62-1) [syntax 63](#page-62-2)

\$\$TRACE [command 16,](#page-15-10) [65](#page-64-1) [syntax 65](#page-64-2) \$TURNLINE\$ [\\$\\$SIGNON requirements 177](#page-176-0) [example 176](#page-175-0) [record format 175](#page-174-0) [use 175](#page-174-1)

# **A**

[AC parameter 44,](#page-43-1) [48](#page-47-1) [ACB 150](#page-149-0) ACDETAIL report [control records 111](#page-110-0) [description 111](#page-110-1) [example 113](#page-112-0) [example JCL 112](#page-111-0) [output 112](#page-111-1) [sample report 113](#page-112-1) [ACQUEUE parameter 21,](#page-20-1) [39](#page-38-1) ACQUEUE report [control records 117](#page-116-0) [description 117](#page-116-1) [example 118](#page-117-0) [JCL 118](#page-117-1) [output 118](#page-117-2) ACSUMMARY report [control records 119](#page-118-0) [description 119](#page-118-1) [example 120](#page-119-0) [example JCL 120](#page-119-1) [output 120](#page-119-2) [add batches, definition 9](#page-8-0) ADD utility **CSCU** [control records 157](#page-156-1) [embedded \\$\\$ADD 156](#page-155-0) [example JCL 157](#page-156-2) [multiple batches 156](#page-155-1) [multiple transmission attributes 155](#page-154-0) [output reports 159,](#page-158-0) [160,](#page-159-0) [165](#page-164-0) [SPLITCOUNT parameter 156](#page-155-2) [using 155](#page-154-1) offline utilities [control records 85](#page-84-1)

ADD utility (*continued*) offline utilities [embedded \\$\\$ADD 84](#page-83-0) [input file 86](#page-85-0) [multiple batches 84](#page-83-1) [multiple transmission attributes 83](#page-82-0) [output reports 87,](#page-86-0) [88](#page-87-0) [SPLITCOUNT parameter 84](#page-83-2) [using 82](#page-81-0) [API Added flag 146](#page-145-0) APPC [APPL 60](#page-59-3) [parameter 60,](#page-59-4) [64](#page-63-0) [server 12](#page-11-0) [APPEND\\_CHAR parameter 180](#page-179-0) [Application agents 12](#page-11-1) [\\$\\$INVOKE 36,](#page-35-2) [37](#page-36-0) [\\$\\$LIST 38](#page-37-1) [\\$\\$REFRESH 50,](#page-49-5) [51](#page-50-2) [\\$\\$START 60](#page-59-5) [\\$\\$STOP 63](#page-62-3) [BATCHNUM 37](#page-36-1) [APPLID parameter 50](#page-49-6) [ASMUMT member 73](#page-72-0) [Auto Connect, list name 19](#page-18-4) [Auto Connect Detail report 111](#page-110-1) [Auto Connect Queue report 117](#page-116-1) [Auto Connect Summary report 119](#page-118-1) [AUTOSEND parameter 181](#page-180-0) **B** [Basic Exchange media type 94,](#page-93-0) [162](#page-161-0) batch [creation date 33](#page-32-0)

[extraction 95,](#page-94-0) [162](#page-161-1) [ID 8,](#page-7-0) [22,](#page-21-1) [62](#page-61-2) [number 32,](#page-31-1) [37,](#page-36-2) [43,](#page-42-2) [44,](#page-43-2) [48](#page-47-2) [status flags 34,](#page-33-0) [74](#page-73-0) [BATCHID parameter 182,](#page-181-0) [183](#page-182-0) [BATCHIDM parameter 183](#page-182-1) [BATCHIDV parameter 184](#page-183-0)

[BATCHNUM parameter 185](#page-184-0)

[BATCHTYPE parameter 185](#page-184-1) [BLOCK parameter 23](#page-22-2) [block/record count 32](#page-31-2) [blocks transmitted 43,](#page-42-3) [44](#page-43-3) **BSC** [considerations 175–](#page-174-2)[178](#page-177-0) [lines, control commands 59](#page-58-2) [BTSNAP file 69](#page-68-0) BX [media type 94,](#page-93-1) [162](#page-161-2)

[option 26](#page-25-4)

## **C**

[Card Punch media type 94,](#page-93-2) [162](#page-161-3) case sensitivity [CSCU 155](#page-154-2) [offline utilities 71](#page-70-0) [wild card comparison 186](#page-185-0) [CASE\\_SENSITIVE parameter 186](#page-185-1) [CLOSED line 44](#page-43-4) [CMP parameter 23](#page-22-3) [CN medial type 94,](#page-93-3) [162](#page-161-4) [CN option 26](#page-25-5) [command processors 12](#page-11-2) commands [\\$\\$ALLOC 18](#page-17-7) **[\\$\\$CHG 19](#page-18-0)** [\\$\\$CONNECT 19](#page-18-3) [\\$\\$DALLOC 28](#page-27-0) [\\$\\$DELACQ 29](#page-28-1) [\\$\\$DIALOG 30](#page-29-2) [\\$\\$DIRECTORY 31](#page-30-2) [\\$\\$DIRECTORY24 31](#page-30-4) [\\$\\$DUMP 35](#page-34-0) [\\$\\$INVOKE 36](#page-35-1) [\\$\\$LIST 38](#page-37-0) [\\$\\$ODFUNLK 49](#page-48-1) [\\$\\$REFRESH 50](#page-49-3) [\\$\\$SERVER 52](#page-51-0) [\\$\\$SHUTDOWN 54](#page-53-0) [\\$\\$SPACE 56](#page-55-0) [\\$\\$SPACEX 57](#page-56-2) [\\$\\$START 59](#page-58-1)

commands (*continued*) [\\$\\$STATFLG 61](#page-60-0) [\\$\\$STOP 63](#page-62-0) [\\$\\$TRACE 65](#page-64-1) [list of 15](#page-14-10) [system console 16](#page-15-11) VSAM file server [\\$\\$SERVER FILES 18](#page-17-8) [\\$\\$SERVER STOP 18](#page-17-9) comments, syntax [CSCU 154](#page-153-0) [offline utilities 71](#page-70-1) [COMPLETION parameter 186](#page-185-2) [Connect:Enterprise, components 11](#page-10-0) [Console media type 94,](#page-93-4) [162](#page-161-5) [console response 32](#page-31-3) control records [ACDETAIL report 111](#page-110-0) [ACQUEUE report 117](#page-116-0) [ACSUMMARY report 119](#page-118-0) ADD utility [CSCU 157](#page-156-1) [offline utilities 85](#page-84-1) [DELETE 89](#page-88-0) [ERASE utility 91](#page-90-0) EXTRACT utility [CSCU 163](#page-162-0) [offline utilities 96](#page-95-0) LIST utility [CSCU 166](#page-165-0) [offline utilities 99](#page-98-0) [MOVE utility 105](#page-104-0) [OFFLOG report 121](#page-120-0) [PURGE utility 108](#page-107-1) [RCDETAIL report 124](#page-123-0) [RCSUMMARY report 126](#page-125-0) STATFLG utility [CSCU 170](#page-169-0) [offline utilities 129,](#page-128-0) [132](#page-131-0) [COUNT parameter 32](#page-31-4) [CP, definition 12](#page-11-3) [CRONLY parameter 187](#page-186-0) [Cross System Client Utility, see CSCU](#page-144-0) **CSCU** [overview 145](#page-144-1)

CSCU (*continued*) [parameters 151](#page-150-0) [running 153](#page-152-0) [setup 150](#page-149-1) [syntax rules 154](#page-153-1) utilities [ADD 155](#page-154-1) [EXTRACT 161](#page-160-0) [LIST 166](#page-165-1) [STATFLG 169](#page-168-0)

# **D**

[data collection, definition 7](#page-6-0) [data transmission, definition 7](#page-6-1) [DECR parameter 187](#page-186-1) DELETE [parameter 188](#page-187-0) [utility 90](#page-89-0) [control records 89](#page-88-0) [example JCL 89](#page-88-1) [output reports 90](#page-89-0) [using 89](#page-88-2) [delete batches, definition 9](#page-8-1) [DETAIL parameter 101,](#page-100-0) [188](#page-187-1)

## **E**

embedded \$\$ADD [CSCU 156](#page-155-0) [offline utilities 84](#page-83-0)

[EMPTY\\_BATCH parameter 188](#page-187-2)

[ENCR parameter 189](#page-188-0)

[END-OF-FILE 177](#page-176-1)

[ENTRY parameter 30](#page-29-4)

[ERASE utility 92](#page-91-0) [control records 91](#page-90-0) [example JCL 92](#page-91-1) [output reports 92](#page-91-0) [sample report 93](#page-92-0) [using 91](#page-90-1) [EX media type 94,](#page-93-5) [162](#page-161-6) [EX option 26](#page-25-6)

EXTRACT utility **CSCU** [batch extraction 162](#page-161-1) [control records 163](#page-162-0) [example JCL 163](#page-162-1) [output reports 164](#page-163-0) [using 161](#page-160-0) offline utilities [batch extraction 95](#page-94-0) [control records 96](#page-95-0) [example JCL 97](#page-96-0) [example report 98](#page-97-0) [output files 99](#page-98-1) [output reports 98](#page-97-1) record separators [BSC 95](#page-94-1) [SNA 94](#page-93-6) [sample report 98](#page-97-2) [using 93](#page-92-1)

## **F**

[FAILCODE parameter 189](#page-188-1) [File ID 18,](#page-17-10) [28,](#page-27-3) [56,](#page-55-3) [57](#page-56-3) [FILES parameter 39,](#page-38-2) [51,](#page-50-3) [52](#page-51-3) [FORMAT parameter 190](#page-189-0) [FROMBLK parameter 190](#page-189-1) [FROMDATE parameter 191](#page-190-0) [FROMTIME parameter 191](#page-190-1) FTP [client 12](#page-11-4) [parameter 60](#page-59-6) [server 12](#page-11-5) [session ID 44](#page-43-5) [session status 43,](#page-42-4) [44](#page-43-6) [FTPOFF parameter 31](#page-30-5) [FTPON parameter 31](#page-30-6) [FTYPE parameter 192](#page-191-0)

# **G**

[GPLUS parameter 192](#page-191-1)

### **I**

[ID, parameter 25,](#page-24-3) [32,](#page-31-5) [62,](#page-61-3) [192](#page-191-2)

[IGNORE\\_TRANSPARENT parameter 192](#page-191-3)

#### [IGNORE\\_VBQ\\_DISALLOW parameter 193](#page-192-0)

immediate shutdown [description 54](#page-53-3) [example 55](#page-54-1)

INFILE [file 70,](#page-69-0) [86](#page-85-1) [parameter 193](#page-192-1)

[INIT parameter 193](#page-192-2) initialize [additional data files 108](#page-107-2) [all VSAM files 108](#page-107-3)

[INPUT parameter 158](#page-157-0)

input records [CSCU 154](#page-153-2) [offline utilities 71](#page-70-2)

[INPUTDD parameter 151](#page-150-1)

interfaces [MODIFY 17](#page-16-0) [WTOR 17](#page-16-1)

[INTRDR offline utility file 70](#page-69-1)

### **K**

[KEEPADD parameter 194](#page-193-0)

## **L**

[L parameter 19,](#page-18-5) [25,](#page-24-4) [63](#page-62-4) [LINE parameter 63](#page-62-5) [line status 44](#page-43-7) [LINEID parameter 25,](#page-24-5) [35,](#page-34-3) [44,](#page-43-8) [194](#page-193-1) [Linename 63](#page-62-6) [LINES parameter 39](#page-38-3) list batches [definition 9](#page-8-2) [delete batches 9](#page-8-2) [LIST STORMAP parameter 52](#page-51-4) LIST utility **CSCU** 

[control records 166](#page-165-0) [example 167](#page-166-0)

[MAC 83](#page-82-1)

LIST utility (*continued*) **CSCU** [output reports 167](#page-166-1) offline utilities [control records 99](#page-98-0) [example 100](#page-99-0) [example Detail report 101](#page-100-1) [example Summary report 104](#page-103-0) [output reports 100](#page-99-1) [using 99](#page-98-2) [LISTNAME parameter 25,](#page-24-6) [48,](#page-47-3) [194](#page-193-2) [LOCAPPL parameter 152,](#page-151-0) [158](#page-157-1) [LOG parameter 194](#page-193-3) [LOGFILDD parameter 152](#page-151-1) [LOGFILE file 70](#page-69-2) [LOGFILE parameter 158](#page-157-2) [LOGMODNM parameter 152,](#page-151-2) [159](#page-158-1) [LOGNAME parameter 119,](#page-118-2) [122,](#page-121-0) [124,](#page-123-1) [194](#page-193-4)

### **M**

[Mailbox ID 8,](#page-7-1) [25,](#page-24-7) [32,](#page-31-6) [44,](#page-43-9) [48](#page-47-4) [MAXBATCH parameter 195](#page-194-0) [MAXBNO parameter 195](#page-194-1) [MBAPPL parameter 152,](#page-151-3) [159](#page-158-2) [MBNAME parameter 152](#page-151-4) [MBOXPWD parameter 152](#page-151-5) [MBOXUID parameter 152](#page-151-6) [MBXNAME parameter 195](#page-194-2) [MEDIA parameter 26](#page-25-7) [Message Authentication Code 83](#page-82-2) [MODE parameter 26](#page-25-8) [MODIFY interface 17](#page-16-0) MOVE utility [control records 105](#page-104-0) [example JCL 106](#page-105-0) [example report 107](#page-106-0) [output reports 107](#page-106-1) [using 105](#page-104-1)

multiple batches [CSCU 156](#page-155-1) [offline utilities 84](#page-83-1) transmission attributes [CSCU 155](#page-154-0) [offline utilities 83](#page-82-0) [utilities syntax 72](#page-71-0) [MULTXMIT parameter 196](#page-195-0)

### **N**

[NAME parameter 47](#page-46-2) [NOERASE parameter 105,](#page-104-2) [196](#page-195-1)

## **O**

[ODF, description 12](#page-11-6) [OFF parameter 62](#page-61-4) [OFFFLAGS parameter 196](#page-195-2) [CSCU 170](#page-169-1) [offline utilities 129](#page-128-1) offline utilities [ADD 82](#page-81-0) [DELETE 89](#page-88-2) [description 13](#page-12-0) [ERASE 91](#page-90-1) [example JCL 68](#page-67-0) [EXTRACT 93](#page-92-1) files [BTSNAP 69](#page-68-0) [INFILE 70](#page-69-0) [INTRDR 70](#page-69-1) [LOGFILE 70](#page-69-2) [OUTFILE 70](#page-69-3) [PRINT 71](#page-70-3) [REPORTS 71,](#page-70-4) [152](#page-151-7) [SYSIN 71](#page-70-5) [SYSPRINT 71](#page-70-6) [SYSTERM 71](#page-70-7) [functions 67](#page-66-0) [LIST 99](#page-98-2) [MOVE 105](#page-104-1) [online Connect:Enterprise 72](#page-71-1) [operation of 69](#page-68-1) [PURGE 72](#page-71-2) [REPORT 110](#page-109-0)

offline utilities (*continued*) [running 67](#page-66-1) [standards 68](#page-67-1) [STATFLG 129](#page-128-2) [syntax 72](#page-71-3) [syntax example 72](#page-71-4) [syntax rules 71](#page-70-8) [VERIFY 132](#page-131-1) [Offline Utility Log report 121](#page-120-1) OFFLOG report [control records 121](#page-120-0) [description 121](#page-120-1) [example 122](#page-121-1) [example JCL 122](#page-121-2) [output 122](#page-121-3) [ON parameter 62](#page-61-5) [ONEBATCH parameter 26,](#page-25-9) [196](#page-195-3) [ONFLAGS parameter 197](#page-196-0) [CSCU 170](#page-169-2) [offline utilities 129](#page-128-3) [OPEN line 44](#page-43-4) operation [Connect:Enterprise 12](#page-11-7) [VSAM file server 12,](#page-11-8) [13](#page-12-1) [OPTION parameter 197](#page-196-1) **OUTFILE** [data set 95](#page-94-2) [file 70,](#page-69-3) [99](#page-98-3) [parameter 99,](#page-98-4) [197](#page-196-2) [OUTPUT data set 162](#page-161-7) [OUTPUT parameter 158](#page-157-3) [OUTPUTDD parameter 151](#page-150-2)

### **P**

[PADCHAR character 198](#page-197-0) [PADCHAR parameter 198](#page-197-0) [PCC parameter 198](#page-197-1) [PH parameter 19](#page-18-6) PR [media type 94,](#page-93-7) [162](#page-161-8) [option 26](#page-25-10)

PRINT [data set 95,](#page-94-3) [162](#page-161-9) [file 71,](#page-70-3) [99](#page-98-5) [Printer media type 94,](#page-93-8) [162](#page-161-10) [Process Router, description 12](#page-11-2) **PU** [media type 94,](#page-93-9) [162](#page-161-11) [option 26](#page-25-11) PURGE utility [control records 108](#page-107-1) [example JCL 109](#page-108-0) [example report 109](#page-108-1) [output files 110](#page-109-1) [output reports 109](#page-108-2) [using 107](#page-106-2)

## **Q**

[QREASON parameter 200](#page-199-0) [QSTATUS parameter 200](#page-199-1) [queue entry number 30](#page-29-5) [quiesced shutdown example 55](#page-54-2)

## **R**

RCDETAIL report [control records 124](#page-123-0) [description 123](#page-122-0) [example 125](#page-124-0) [example JCL 124](#page-123-2) [output 125](#page-124-1) RCSUMMARY report [control records 126](#page-125-0) [description 126](#page-125-1) [example 127](#page-126-0) [example JCL 127](#page-126-1) [output 127](#page-126-2) [RDW parameter 200,](#page-199-2) [201](#page-200-0) [record count 48](#page-47-5) record separators, EXTRACT [BSC 95](#page-94-1) [FTP 95](#page-94-4) [SNA 94](#page-93-6) [RECSEP parameter 202](#page-201-0)

[RECSEPIN parameter 203](#page-202-0) [RECVONLY mode 26](#page-25-12) [RECVSEND mode 26](#page-25-13) [Remote Connect Detail report 123](#page-122-0) [Remote Connect Summary report 126](#page-125-1) [remote name 43](#page-42-5) [REMOTE parameter 203](#page-202-1) [REMOVECOL, definition 203](#page-202-2) [REMOVEVAL, definition 203](#page-202-3) REPORT utility [ACDETAIL report 111](#page-110-1) [ACQUEUE report 117](#page-116-1) [ACSUMMARY report 119](#page-118-1) [OFFLOG report 121](#page-120-1) [RCDETAIL report 123](#page-122-0) [RCSUMMARY report 126](#page-125-1) [using 110](#page-109-0) reports ADD utility [CSCU 159](#page-158-0) [offline utilities 87](#page-86-0) [Auto Connect Detail 111](#page-110-1) [Auto Connect Queue 117](#page-116-1) [Auto Connect Summary 119](#page-118-1) [CSCU SYSOUT 2 153](#page-152-1) [DELETE utility 90](#page-89-0) [ERASE utility 92](#page-91-0) EXTRACT utility [CSCU 164](#page-163-0) [offline utilities 98](#page-97-1) LIST utility [CSCU 167](#page-166-1) [offline utilities 100](#page-99-1) [MOVE utility 107](#page-106-1) [Offline Utility Log report 121](#page-120-1) [PURGE utility 109](#page-108-2) [Remote Connect Detail 123](#page-122-0) [Remote Connect Summary 126](#page-125-1) STATFLG utility [CSCU 171](#page-170-0) [offline utilities 131,](#page-130-0) [135](#page-134-0) [VERIFY utility 135](#page-134-1) [REPORTS file 87](#page-86-1) repository [components 12](#page-11-9)

repository (*continued*) [description 12](#page-11-10) [request batches, definition 9](#page-8-3) requirements \$\$ADD [CSCU 157](#page-156-0) [offline utilities 85](#page-84-0) [\\$TURNLINE\\$ 177](#page-176-0) [RESOURCES option 40](#page-39-3) [return code values 72](#page-71-5) [RMT parameter 19,](#page-18-7) [36,](#page-35-3) [63](#page-62-7) [RO mode 26](#page-25-14) [RRN parameter 19](#page-18-8) [RS mode 26](#page-25-15) [RTYPE parameter 204](#page-203-0) [RULES parameter 37,](#page-36-3) [39,](#page-38-4) [51,](#page-50-4) [60,](#page-59-7) [64](#page-63-1) [rules processor 12](#page-11-11)

### **S**

[SENDONLY option 26](#page-25-16) [SENDRECV option 26](#page-25-17) [session status 48](#page-47-6) [SESSIONS 39](#page-38-5) [shutdown, VSAM file server 52](#page-51-5) [SNA, parameter 60](#page-59-8) [SNAPOUDD parameter 152](#page-151-8) [SNAPOUT parameter 158](#page-157-4) [SO mode 26](#page-25-18) [SPLITCOUNT parameter 204](#page-203-1) [CSCU 156](#page-155-3) [offline utilities 84](#page-83-3) [SR mode 26](#page-25-19) [SSL, parameter 204](#page-203-2) starting [APPC example 61](#page-60-2) [Application Agent Rules example 61](#page-60-3) [FTP example 61](#page-60-4) [VTAM ACB example 61](#page-60-5)

STATFLG utility **CSCU** [control records 170](#page-169-0) [example JCL 170](#page-169-3) [output reports 169,](#page-168-1) [171,](#page-170-0) [173](#page-172-0) [using 169](#page-168-0) offline utilities [control records 129,](#page-128-0) [132](#page-131-0) [example JCL 130,](#page-129-0) [133](#page-132-0) [output reports 131,](#page-130-0) [135](#page-134-0) [using 129](#page-128-2) [status flags, see batch status flags](#page-73-1) [STOP parameter 52](#page-51-6) [STORMAP parameter 40](#page-39-4) **STOUTL** [multiple batches 84](#page-83-4) [program 67](#page-66-2) [reports 75](#page-74-0) [STRUCTURE parameter 206](#page-205-0) [STUTAUMT member 73](#page-72-1) [symbolic parameters 209](#page-208-0) syntax **CSCU** [case sensitivity 155](#page-154-2) [comments 154](#page-153-0) [input records 154](#page-153-2) [parameter names 155](#page-154-3) [rules 154](#page-153-3) [utility names 155](#page-154-4) offline utilities [case sensitivity 71](#page-70-0) [comments 71](#page-70-1) [input records 71](#page-70-2) [multiple utilities 72](#page-71-0) [parameter names 72](#page-71-6) [rules 71](#page-70-9) [utility names 71](#page-70-10) **SYSIN** [file 71,](#page-70-5) [89,](#page-88-3) [91,](#page-90-2) [108,](#page-107-4) [119,](#page-118-3) [121,](#page-120-2) [124,](#page-123-3) [126,](#page-125-2) [151,](#page-150-3) [15](#page-157-5) [8](#page-157-5) [parameter 158](#page-157-6) [SYSIN2 parameter 158](#page-157-7) [SYSINDD parameter 151](#page-150-4) SYSOUT2 [example 153](#page-152-1)

SYSOUT2 (*continued*) [parameter 158](#page-157-8) SYSPRINT [file 71,](#page-70-6) [90,](#page-89-1) [145](#page-144-2) [parameter 158](#page-157-9) [SYSTERM file 71](#page-70-7) [SYSUDUMP parameter 158](#page-157-10)

## **T**

[TCPT parameter 36](#page-35-4) [Temporary Text Delay 178](#page-177-1) [TLS 204](#page-203-3) [TOBLK parameter 207](#page-206-0) [TODATE parameter 207](#page-206-1) [TOTIME parameter 207](#page-206-2) [TRACES option 39](#page-38-6) [Transmission Exchange media type 94,](#page-93-10) [162](#page-161-12) [TRANSMITONCE parameter 207](#page-206-3) [TRANSPAR parameter 27](#page-26-4) [transparency 27](#page-26-4) [TRANSPARENT parameter 208](#page-207-0) [TRUNC parameter 26](#page-25-20) [TTD, see Temporary Text Delay](#page-177-1) [TYPE parameter 208](#page-207-1)

### **U**

[User Assembly 12](#page-11-12) User Message table [description 72,](#page-71-7) [73](#page-72-2) [return code values 72](#page-71-5) [USER parameter 50](#page-49-7) USERRCD [parameter 146,](#page-145-1) [209](#page-208-1) [symbolic parameters 209](#page-208-0) Utility names, syntax [CSCU 155](#page-154-4) [offline utilities 71](#page-70-10) [UTYPE parameter 210](#page-209-0)

## **V**

[VBQ parameter 210](#page-209-1) [VBQ01 parameter 210](#page-209-2) [VBQ02... parameter 210](#page-209-3) [VBQ02...VBQ20 parameter 210](#page-209-3) [VBQBLOCK parameter 211](#page-210-0) [VBQOUT parameter 211](#page-210-1) [VBQPCT parameter 82](#page-81-1) [VBQROTAT parameter 82](#page-81-2) [VBQUNBLOCK parameter 211](#page-210-2) [VCF parameter 211](#page-210-3) [VLF1 parameter 212](#page-211-0) [VLFALLOC parameter 212](#page-211-1) [VPF parameter 95,](#page-94-5) [212](#page-211-2) VSAM [batch files 8,](#page-7-2) [12](#page-11-13) [batch status flags 74](#page-73-1) [commands 18](#page-17-11) [file server, components 12](#page-11-14) VTAM [APPL for SNA sessions 59](#page-58-3) [CSCU definitions 150](#page-149-2)

## **W**

WILD CARD parameter 213 [WILD\\_CARD\\_MULTI\\_CHAR parameter 213](#page-212-1) [WILD\\_CARD\\_SINGLE\\_CHAR parameter 213](#page-212-2) [WTOR interface 17](#page-16-1)

# **Z**

[ZERO\\_LENGTH\\_RECORD parameter 214](#page-213-0)